# **8**  $\blacktriangleright$

# PolicyCenter

CLI Command Reference

# Legal Notice

Copyright © 2018 Symantec Corp. All rights reserved. Symantec, the Symantec Logo, the Checkmark Logo, Blue Coat, and the Blue Coat logo are trademarks or registered trademarks of Symantec Corp. or its affiliates in the U.S. and other countries. Other names may be trademarks of their respective owners. This document is provided for informational purposes only and is not intended as advertising. All warranties relating to the information in this document, either express or implied, are disclaimed to the maximum extent allowed by law. The information in this document is subject to change without notice.

THE DOCUMENTATION IS PROVIDED "AS IS" AND ALL EXPRESS OR IMPLIED CONDITIONS, REPRESENTATIONS AND WARRANTIES, INCLUDING ANY IMPLIED WARRANTY OF MERCHANTABILITY, FITNESS FOR A PARTICULAR PURPOSE OR NON-INFRINGEMENT, ARE DISCLAIMED, EXCEPT TO THE EXTENT THAT SUCH DISCLAIMERS ARE HELD TO BE LEGALLY INVALID. SYMANTEC CORPORATION SHALL NOT BE LIABLE FOR INCIDENTAL OR CONSEQUENTIAL DAMAGES IN CONNECTION WITH THE FURNISHING, PERFORMANCE, OR USE OF THIS DOCUMENTATION. THE INFORMATION CONTAINED IN THIS DOCUMENTATION IS SUBJECT TO CHANGE WITHOUT NOTICE. SYMANTEC CORPORATION PRODUCTS, TECHNICAL SERVICES, AND ANY OTHER TECHNICAL DATA REFERENCED IN THIS DOCUMENT ARE SUBJECT TO U.S. EXPORT CONTROL AND SANCTIONS LAWS, REGULATIONS AND REQUIREMENTS, AND MAY BE SUBJECT TO EXPORT OR IMPORT REGULATIONS IN OTHER COUNTRIES. YOU AGREE TO COMPLY STRICTLY WITH THESE LAWS, REGULATIONS AND REQUIREMENTS, AND ACKNOWLEDGE THAT YOU HAVE THE RESPONSIBILITY TO OBTAIN ANY LICENSES, PERMITS OR OTHER APPROVALS THAT MAY BE REQUIRED IN ORDER TO EXPORT, RE-EXPORT, TRANSFER IN COUNTRY OR IMPORT AFTER DELIVERY TO YOU.

Symantec Corporation 350 Ellis Street Mountain View, CA 94043

[www.symantec.com](http://www.symantec.com/)

10/4/2018

# Command Line Overview

The command-line interface (CLI) provides a UNIX-like interface for accessing PolicyCenter.

# Access the CLI

You can access the PolicyCenter CLI using one of the following techniques:

- <sup>n</sup> Use the CLI Commands utility available in the browser interface. See "Access the CLI with the CLI [Commands](#page-4-0) [Utility"](#page-4-0) on page 5.
- <sup>n</sup> Directly connect a computer to the PolicyCenter S-Series serial port, and then use a terminal emulation program to log in and access the CLI. See "Access the CLI Using a Direct Console [Connection"](#page-4-1) on page 5.
- <sup>n</sup> Connect the PolicyCenter S-Series serial port to a serial console/terminal server, and then telnet to the server. See "Access the CLI Using a Serial [Console/Terminal](#page-5-0) Server" on page 6.

You cannot SSH or telnet to the PC-S200; only the above methods are supported ways for accessing the PolicyCenter CLI.

# Look vs. Touch Access

Users who log in with the touch user name have access to all PolicyCenter commands and will see a # sign in the command prompt:

/default#

PolicyCenter lists the current configuration name before the # prompt. In the above example, /default is the current [config](#page-57-0)uration. You can use the config show to see a list of configuration names and use the config view command to work on a specific configuration. For example:

/default# **config view /legacy**

/Legacy#

Users who log in with look access will see the following prompt:

Look Mode>

Look users cannot enter commands that modify the PolicyCenter configuration.

Note that a touch user is allowed touch access even if there is currently a touch UI session. This exception is in place to allow the serial console user the ability to end a UI session in which a user failed to log out and has locked out other users from logging in with touch access; use the **authentication session end** CLI command to close a hung UI session.

A touch user logging in to the serial console should always use the **authentication session show** command before making any configuration changes. If there are any current touch sessions in the UI, they should be closed so that two users won't be able to create conflicting configuration changes.

# Command Usage Conventions

A few basic conventions apply to commands:

- Commands are not case sensitive that is, you can use either uppercase or lowercase characters.
- <sup>n</sup> A command can be abbreviated by entering the minimum number of characters required to uniquely distinguish it from other commands. For example, you can type set pass instead of setup password.
- Command syntax can be verified by typing one of the following: help <command>

or

### <command> ?

where <command> is the name of the command for which you want help.

- $\blacksquare$  To issue multiple commands from a single command line, separate the commands with a semicolon (;) for example, setup show; version verbose. The semicolon is the equivalent of pressing the Enter key.
- You can scroll through the command history by pressing the up and down arrows. You can also edit previously entered commands.

# Typographical Conventions

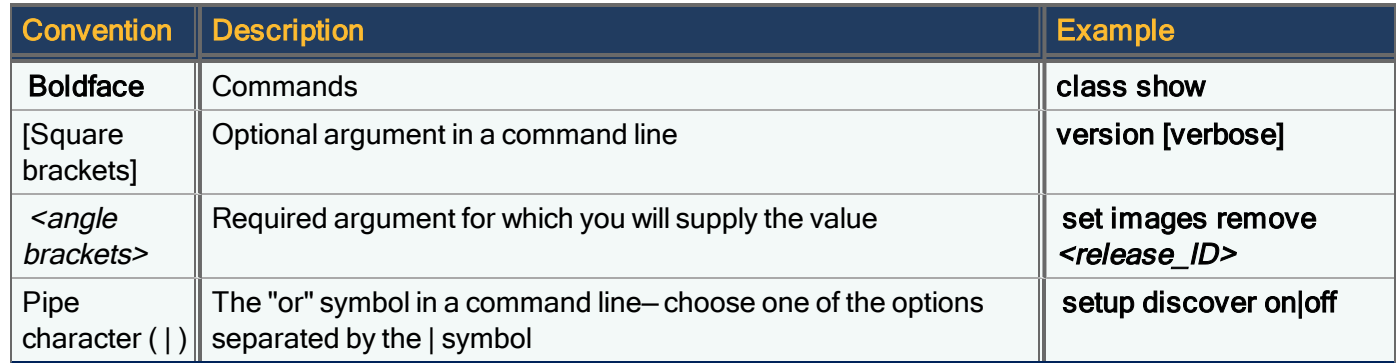

# Editing Previously Entered Commands

If you make a typing mistake in your command, you don't need to retype it — you can redisplay the command and edit it. This capability is available via SSH clients and with a direct console connection.

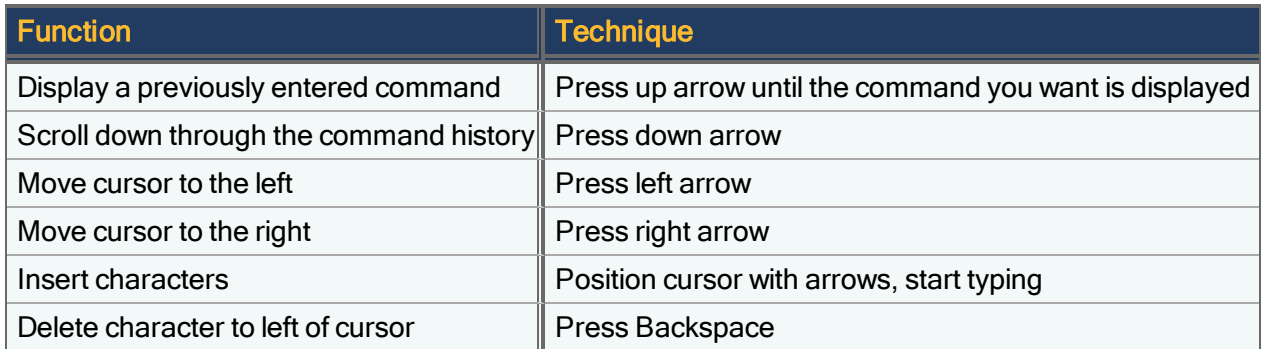

If the arrow keys aren't working, make sure your SSH client is emulating VT100 arrows. You may need to enable this option in your client.

# <span id="page-4-0"></span>Access the CLI with the CLI Commands Utility

The CLI Commands utility provides a command line into which you can enter CLI commands for loading PolicyCenter software and licenses, as well as enter other CLI commands.

To run CLI commands:

- 1. Click the CLI Commands link at the bottom of the PolicyCenter screen. The utility opens in a new tab or window.
- 2. Select the Enable any CLI Command check box.
- 3. In the Command field, type the CLI command.
- 4. Click Run.

П

5. When finished with the utility, close the tab or window.

# <span id="page-4-1"></span>Access the CLI Using a Direct Console Connection

You cannot SSH or telnet to the PC-S200; you must connect a null-modem cable to the PC-S200 to access the PolicyCenter CLI.

To access the PolicyCenter S-Series directly with a null-modem cable:

- 1. Using the provided null-modem serial cable, attach a workstation or laptop to the PolicyCenter S-Series serial port.
- 2. Start your terminal emulation program (such as HyperTerminal).
- 3. Verify that you have configured the program with the following values to communicate with the unit's console serial port:

9600 bps, 8 data bits, 1 stop bit, no parity, hardware flow control

- 4. If you are using a modem connected to the serial port, the modem must be set to: 9600 bps, 8 data bits, 1 stop bit, no parity, auto-answer (usually ATH1 in the standard Hayes command set), and DTR always on (usually a DIP switch setting). Check the modem manual for details.
- 5. Power on the unit, if you have not already done so. If the unit was already turned on, you will need to press Enter several times to make the connection.
- 6. When prompted, enter the user name (touch or look) and password (touch or look by default) .

When you successfully log in, you will see the unit's command-line prompt, for example /default#. The prompt indicates the name of the current [config](#page-57-0)uration (*/default*, in this example). Use the config view command to switch to another [config](#page-48-0)uration and config edit to modify a draft of the configuration.

Note that a touch user is allowed touch access even if there is currently an active touch UI session. This exception is in place to allow the serial console user the ability to end a UI session in which a user failed to log out and has locked out other users from logging in with touch access; use the **authentication session end** CLI command to close a hung UI session.

A touch user logging in to the serial console should always use the [authentication](#page-18-0) session show command before making any configuration changes. If there are any current touch sessions in the UI, they should be closed so that two users won't be able to create conflicting configuration changes.

# <span id="page-5-0"></span>Access the CLI Using a Serial Console/Terminal Server

To access the PolicyCenter command-line interface (CLI) using a serial console/terminal server:

- 1. Using the provided null-modem serial cable, attach a serial console/terminal server to the PolicyCenter S-Series serial port on the back of the appliance. Make note of the identifying number assigned to the PolicyCenter S-Series appliance.
- 2. Telnet to the serial terminal, including the identifying number assigned to the PolicyCenter S-Series, for example, telnet 192.0.2.41 10032

When you connect successfully, you will be prompted to log in.

3. Enter the user name (touch or look) and password (touch or lookby default).

When you successfully log in, the look user sees the following command-line prompt: Look Mode> and the touch user sees a # prompt that includes the current [config](#page-57-0)uration name, for example /default#. Use the config view command to switch to another configuration and [config](#page-48-0) edit to modify a draft of the configuration.

Note that a touch user is allowed touch access even if there is currently an active touch UI session. This exception is in place to allow the serial console user the ability to end a UI session in which a user failed to log out and has locked out other users from logging in with touch access; use the **authentication session end** CLI command to close a hung UI session.

A touch user logging in to the serial console should always use the [authentication](#page-18-0) session show command before making any configuration changes. If there are any current touch sessions in the UI, they should be closed so that two users won't be able to create conflicting configuration changes.

# actionfile library

Show the current portfolios of adaptive response action files available for distribution from PolicyCenter to individual PacketShapers.

actionfile library [verbose]

The actionfile library command shows the name of the available portfolios only. Use actionfile library verbose to view the names of all the action files within each portfolio.

# actionfile prescribe

Prescribe a group of adaptive response action files by portfolio name. Use the actionfile library command to determine available action file portfolios.

actionfile prescribe *<portfolio>* default|none|show

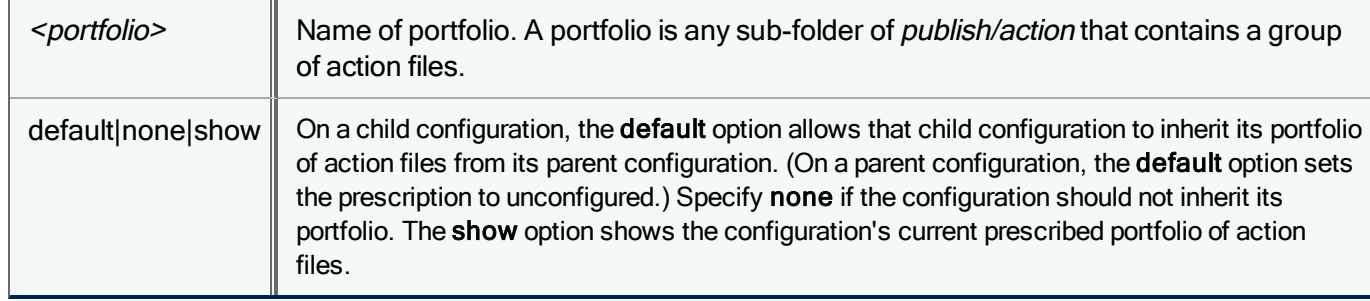

# <span id="page-6-0"></span>actionfile subscribe

Configure when and how often PacketShapers assigned to a PolicyCenter configuration update their portfolio of adaptive response action files.

actionfile subscribe asap|scheduled|default

The actionfile subscribe command has the following options:

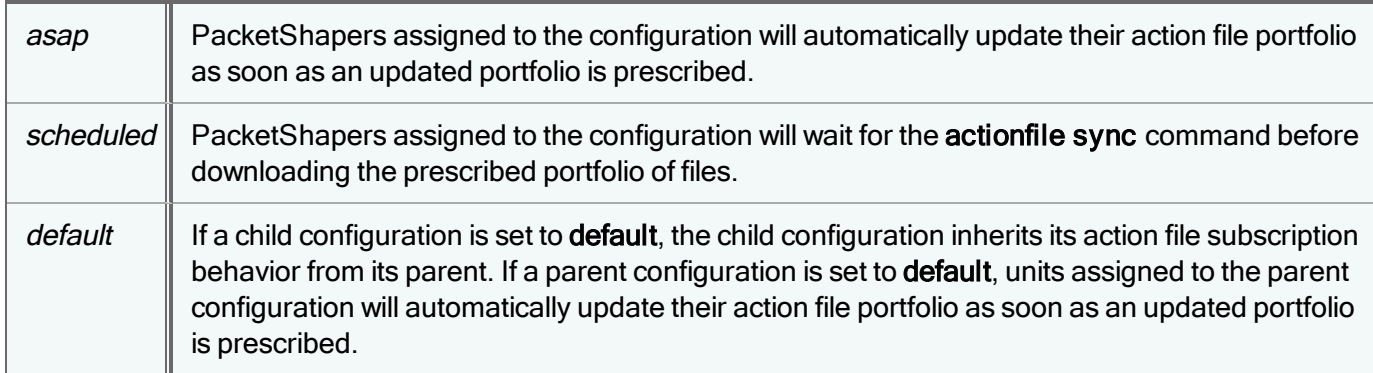

# actionfile sync

### For units in shared mode only

Issue this command from an individual PacketShaper to immediately download adaptive response action files prescribed for the unit's PolicyCenter configuration. This command is only required when the PolicyCenter configuration prescription mode has been set to scheduled with the actionfile [subscribe](#page-6-0) command.

It is not necessary to issue this command if the prescription mode is currently in its default state, or has been set to (i asap with the actionfile subscribe command.

### actionfile sync *<seconds>*

If you include the optional <seconds> value, the **actionfile sync** operation runs for the specified number of seconds.

# agent action

Delete an adaptive response action file, temporarily disable or re-enable an existing action file, or modify the value of an existing parameter in the current configuration. Note that this command will not create a new action file, or add a new parameter to an existing action file.

```
agent action <name> green|red [on <filename>]|[off]|[delete]|[parm <parm-name> <parm-
value>]|[resetparms]
```
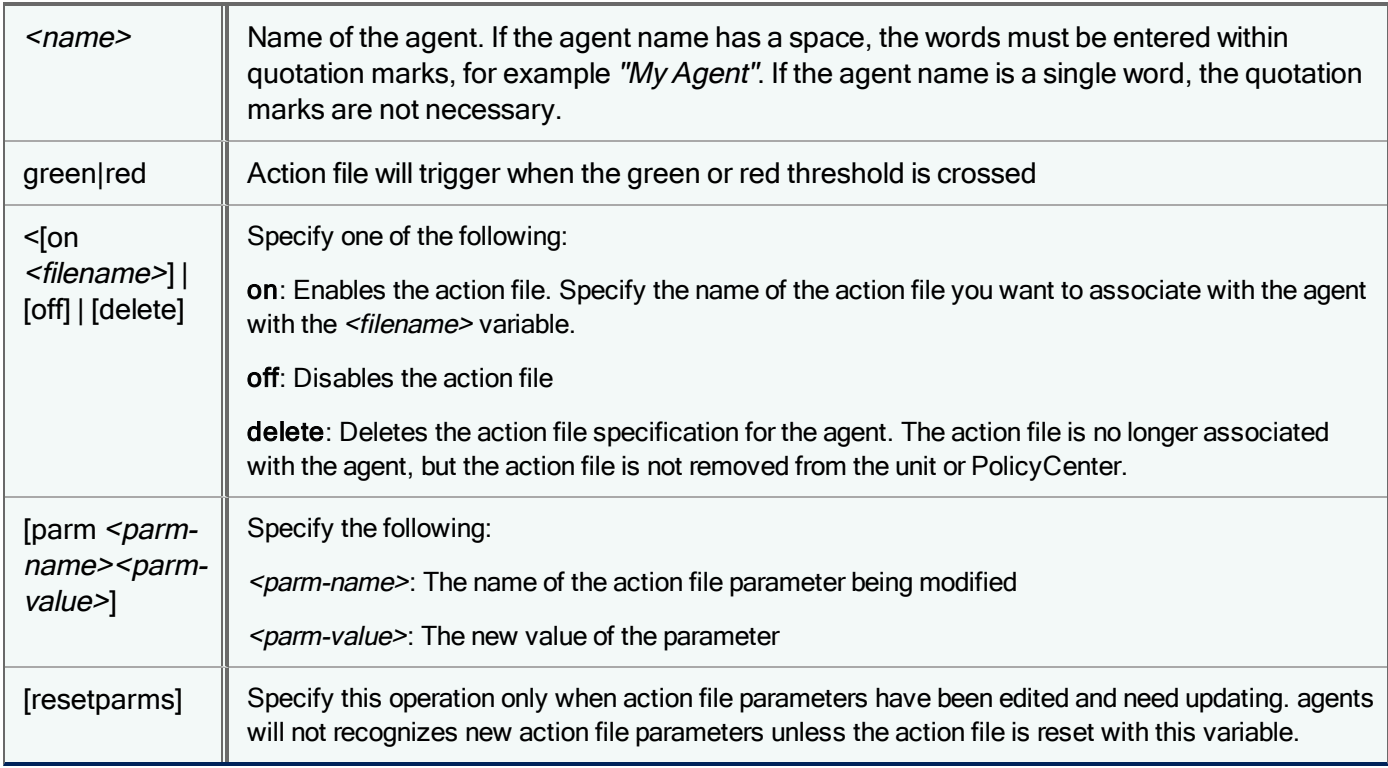

Before you can issue any other agent actionfile commands, you must first issue the command agent actionfile <name> green|red on <filename>

PC 1.1

to associate an action file with the agent. You may then issue any of the following commands (see the table above for an explanation of variables):

agent action <name> green|red off agent action <name> green|red delete agent action <name> green|red resetparms agent action <name> green|red parm <parm-name> <parm-value> For Example: agent action "Packet Drops" green on actnfile.cmd agent action "Packet Drops" green parm ClassName /outbound/Citrix

# agent createdefaults

Recreate the default set of agents in the current configuration. The adaptive response feature must be [enabled](#page-140-0) before you can create default agents with this command.

agent createdefaults

Note that this command will not overwrite any existing default agents that you may have customized, nor does it remove any new agents you may have created.

# agent delete

Delete an existing adaptive response agent in the current configuration. Scoring and status information for the agent will no longer appear in the agent pop-up window on the unit's **info** page or the PolicyCenter **Configurations** page.

```
agent delete <name>
```
where  $\leq$ name $\geq$  is the name of the agent. If the agent name has a space, the words must be entered within quotation marks, for example, High Bandwidth Host. If the agent name is a single word, the quotation marks are not necessary.

# agent interval

Set an evaluation interval (in minutes) for an adaptive response agent in the current configuration. An evaluation interval determines how often the agent checks the status of its target.

agent interval *<name> <interval>* | default

where  $\leq$ name $\geq$  is the name of the agent. If the agent name has a space, the words must be entered within quotation marks, for example, High Bandwidth Host. If the agent name is a single word, the quotation marks are not necessary. Specify the interval in minutes, or enter default for the default evaluation interval. The maximum evaluation interval allowed is 99999 minutes; the minimum is 1 minute.

# <span id="page-9-0"></span>agent new

Create a new adaptive response agent in the current configuration. Note that this command creates a new agent based on one of the agent templates, but does not allow you to specify parameter values. Once you have created a new agent, issue the command [agent](#page-10-0) parm to change the parameter values from their default settings. Each PacketShaper or PolicyCenter configuration can have a maximum of 32 agents.

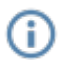

Some agent templates do not allow multiple instances. If you want to create a new agent from the following templates, first delete the existing agent from that template from your unit or PolicyCenter configuration.

- High Bandwidth Host
- New Application
- High Bandwidth New App
- Memory Allocation
- Unit Limits
- System Load

agent new *<name> <template>*

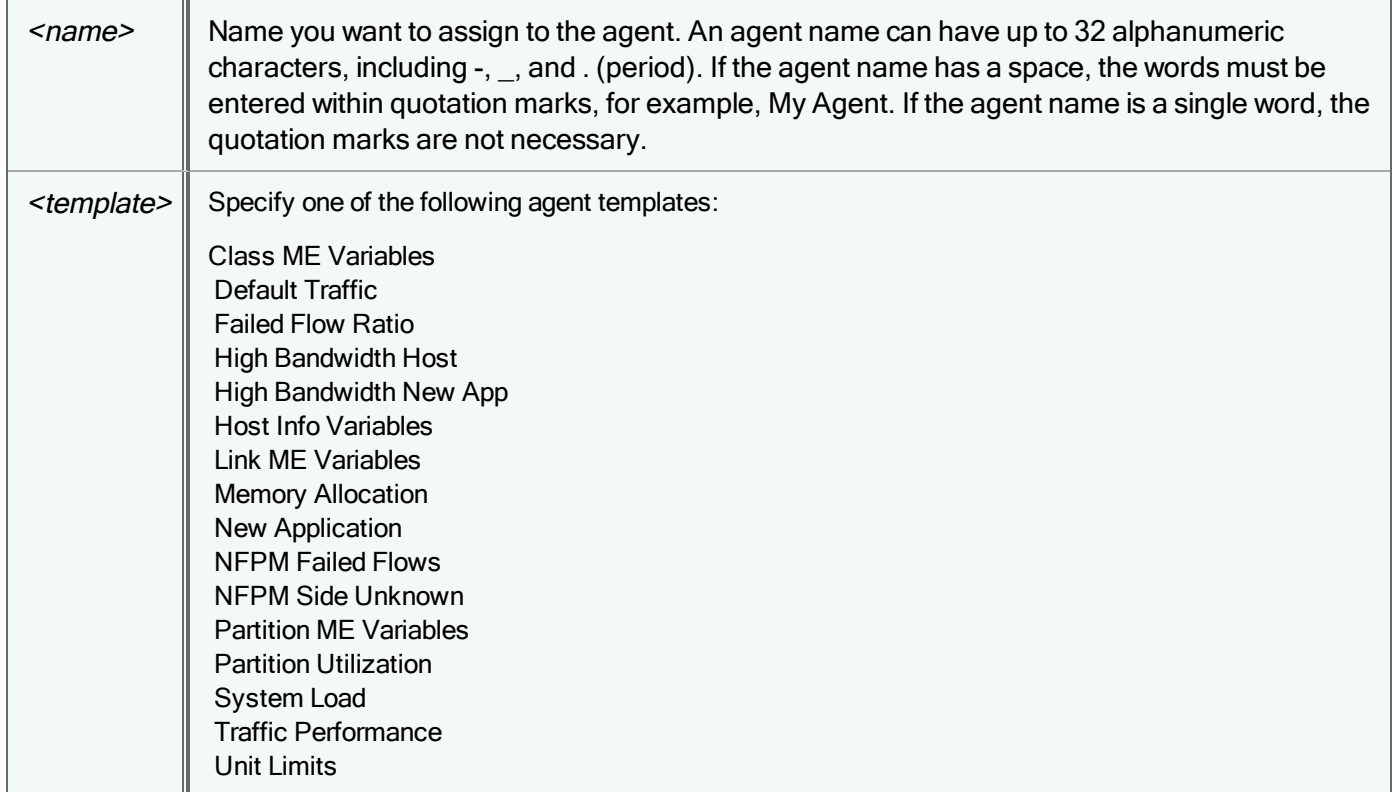

Example:

agent new testagent "Class ME Variables"

### agent new "agent two" "Class ME Variables"

# agent off

Disable an existing adaptive response agent in the current configuration, without deleting it. The agent will no longer return values or create new reports, yet it can be re-enabled at any time with the [agent](#page-10-1) on command.

agent off *<name>*

where  $\leq$  is the name of the agent. If the agent name has a space, the words must be entered within quotation marks, for example, My Agent.

# <span id="page-10-1"></span>agent on

Enable an existing adaptive response agent that has been disabled in the current configuration. The agent will once again return values and create new reports.

agent on *<name>*

where <name> is the name of the agent to be turned on. If the agent name has a space, the words must be entered within quotation marks, for example "My Agent."

# agent override

```
For PolicyCenter/ PacketShapers in Shared Configuration Mode
```
Override an adaptive response agent that a child configuration inherits from a parent configuration, so the agent may be modified on the child configuration. Inherited agents cannot be modified until they are overridden.

agent override *<name>*

where  $\leq$ name $\geq$  is the name of the agent. If the agent name has a space, the words must be entered within quotation marks, for example, My Agent.

# <span id="page-10-0"></span>agent parm

Specify the parameter values for an adaptive response [agent](#page-9-0). The agent must have been already defined with the agent [new](#page-9-0) command.

agent parm *<name>* [*<parm-name> <parm-value>* | default]

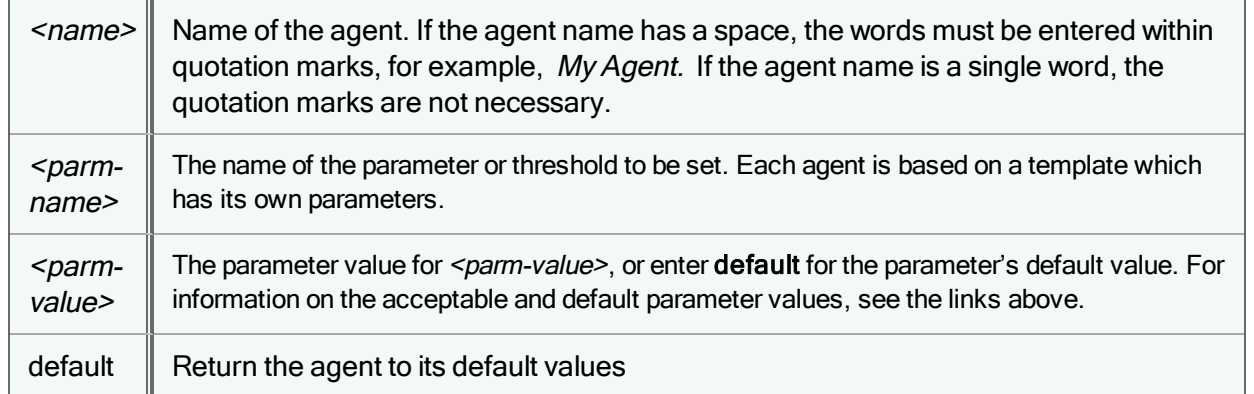

Examples:

The first example shown below changes the ClassName parameter for the agent testagent so that agent will now monitor the class /Inbound/Citrix.

### agent parm testagent ClassName /Inbound/Citrix

If you don't specify any parameters, the agent parm command shows current and default parameter settings for the specified agent.

### agent parm "System Load"

Score Parms RedThreshold 95(Default: 95) GreenThreshold 90(Default: 90)

# agent show

Show data for one or many adaptive response agents, including information on the agent type and category, the corresponding plug-in file, any incident report files, and the agent version number.

The agent show command will show values with a timestamp based upon the end of the evaluation interval. This is different from the **measure dump** command, which shows values with a timestamp that reflects the beginning of the time interval.

```
agent show [name <name> | templates | [result <score-result>] | [feedback [<unitSN>
<name>]]
```
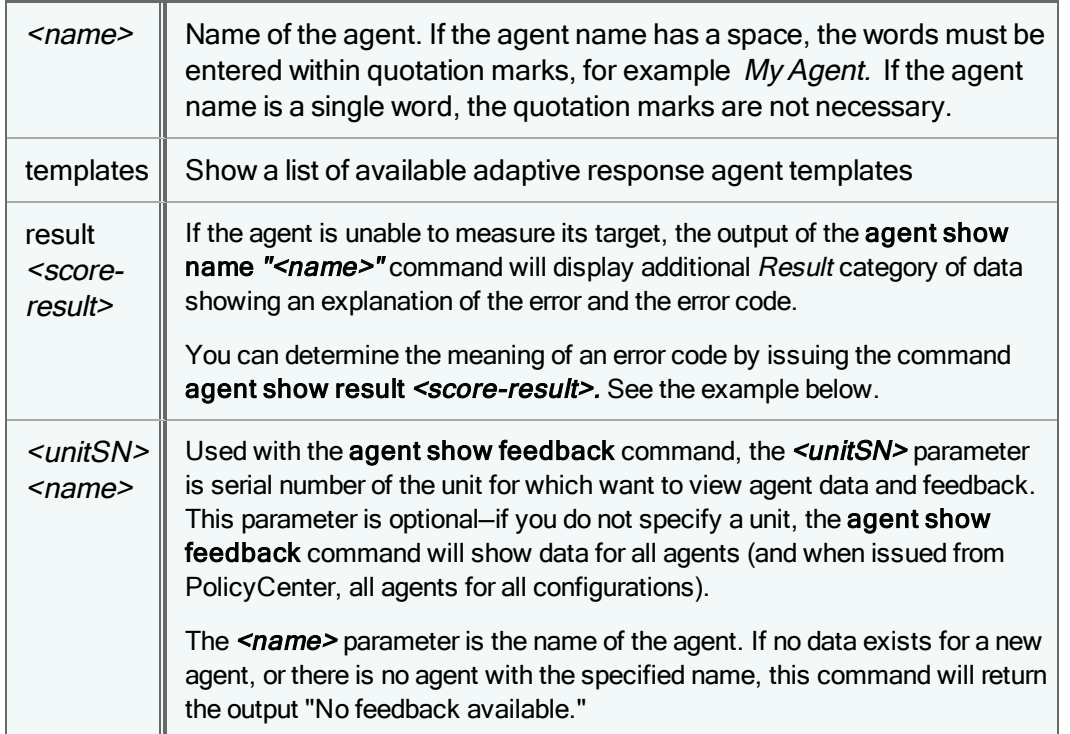

### Examples:

The **agent show** command displays agent information for an individual PacketShaper, or when issued from the PolicyCenter CLI, agent information for the configuration you are editing. This information includes data on whether or not the agent has been enabled, the name of the agent, and the last score information.

For PolicyCenter configurations, an I to the left of the agent name indicates that the configuration has inherited that agent from a parent configuration. An O to the left of the agent name indicates that the configuration has a local override of an agent that supersedes the agent it inherits from its parent. An exclamation point (!) beside the agent name indicates a configuration error. Last Score Information includes the latest value measured by the agent, its status color, and the time and date of the measurement.

### **agent show**

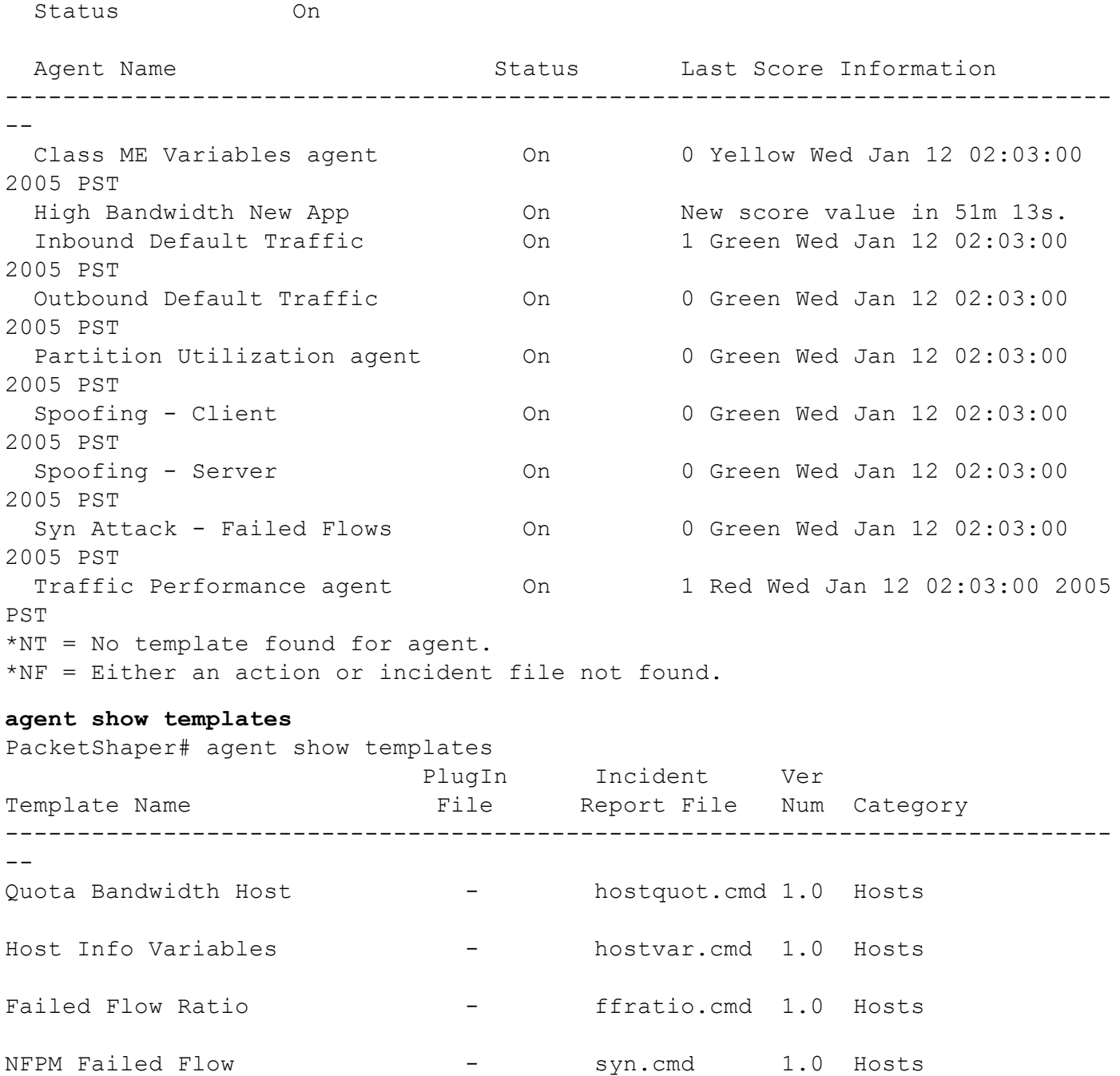

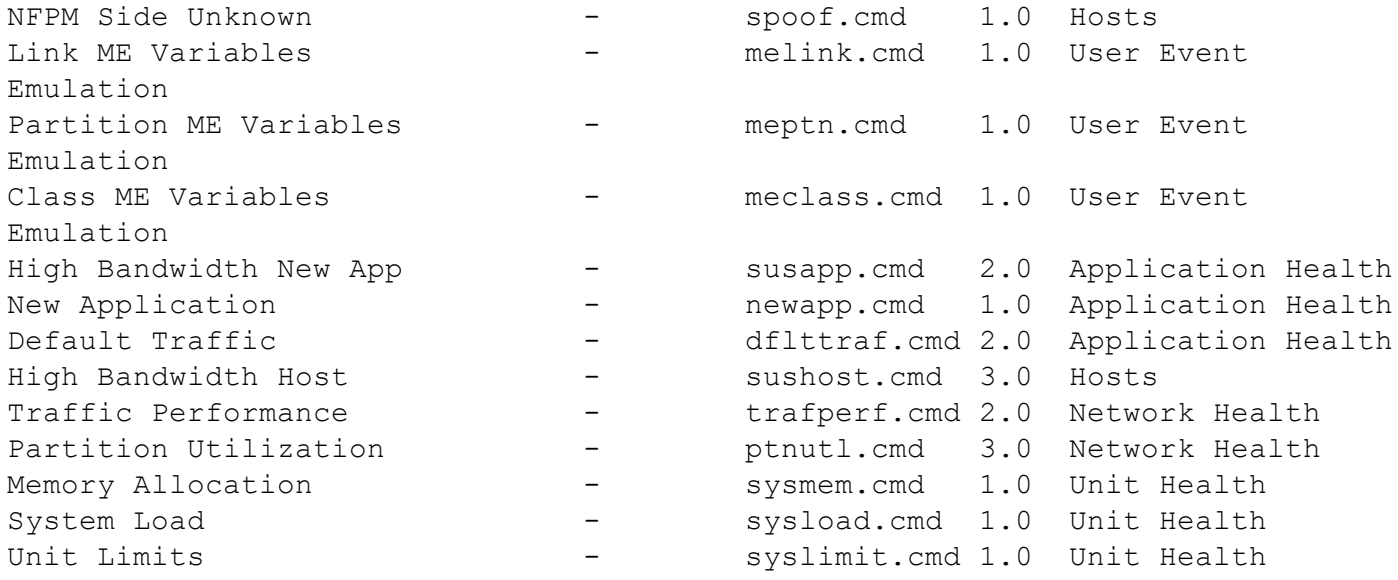

The incident report files described in the above output above are the files used by each agent to create incident reports. Incident report files are different from action files, as they are used only to generate drill-down incident നി reports. Do not edit or modify incident report files in any way. Any modifications to an agent s incident report file could stop new reports from being generated for that agent.

### **agent show name "inbound default traffic"**

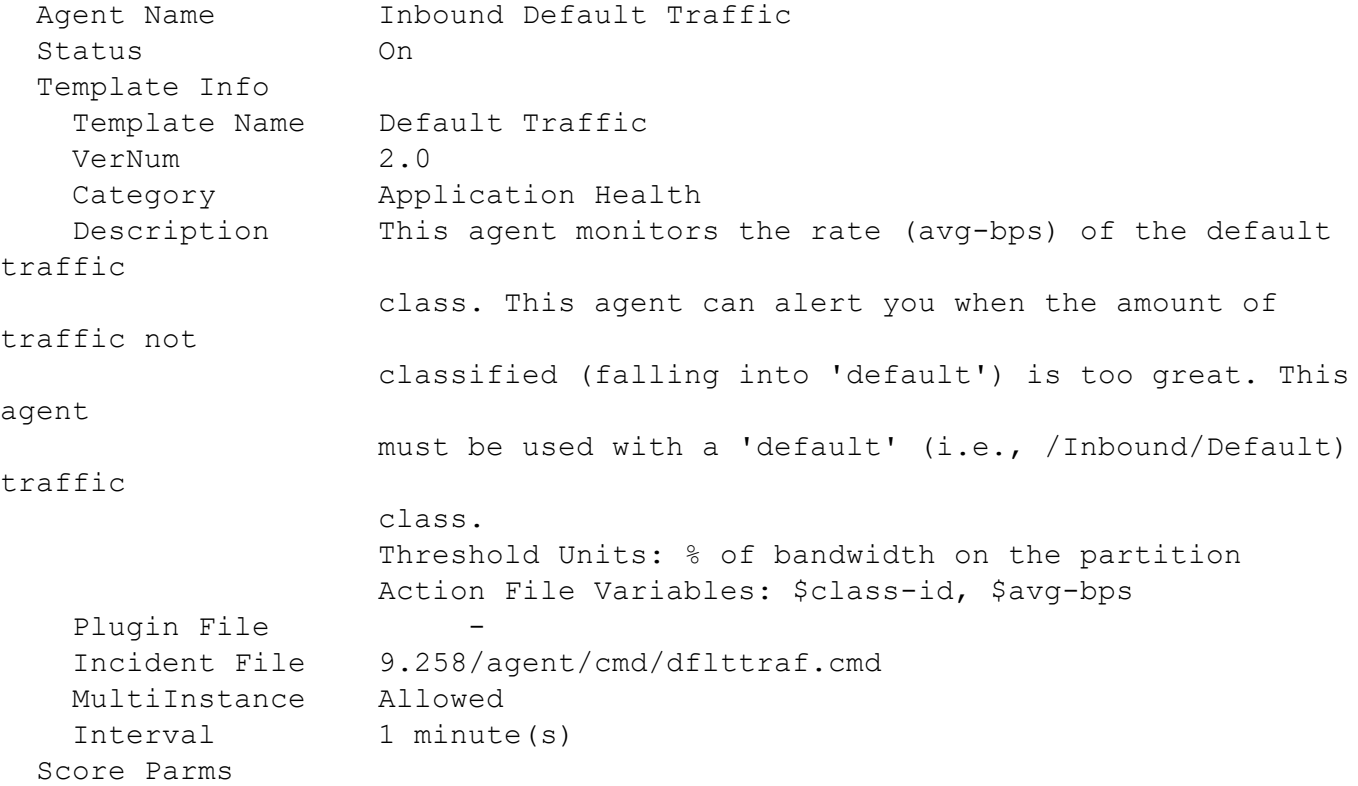

```
RedThreshold 15(Default: 15)
 GreenThreshold 7(Default: 7)
 ClassName /Inbound/default(Default: /Inbound/default)
Color Mappings
 Green Score < 7
 Red Score > 15
Last Score Status
 Value 1
 Color Green
 Start time Wed Jan 12 02:05:00 2005 PST
 Finish time Wed Jan 12 02:06:00 2005 PST
New score value in 39s.
```
If the agent in the example above had a status color of blue, the Last Score Status category would display additional Result information with an explanation of the error and an error code. The example below shows the Last Score Status displaying this additional Result output.

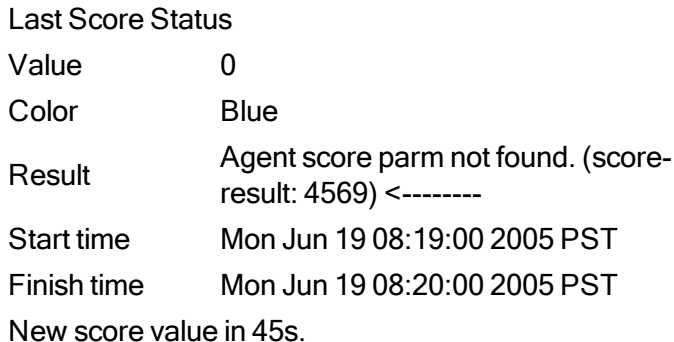

You can determine the meaning of a Result error code with the agent show result <score-result> command. The following example displays information for error code 4569.

agent show result 4569 Agent score parm not found.

This next example shows the resultant output when the command **agent show feedback** is issued for a PolicyCenter configuration. (If this command was issued for a unit configuration, it will show only the agents on that individual unit.) The Feedback Information includes the latest value measured by the agent, its status color, and the time and date of the measurement.

## agent show feedback

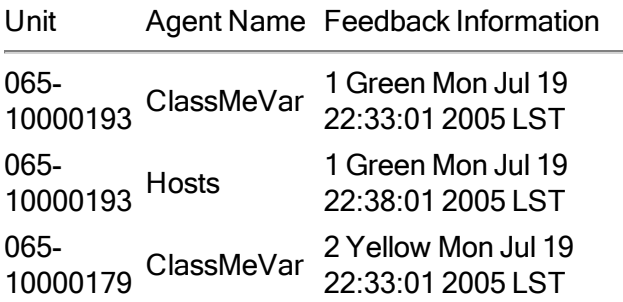

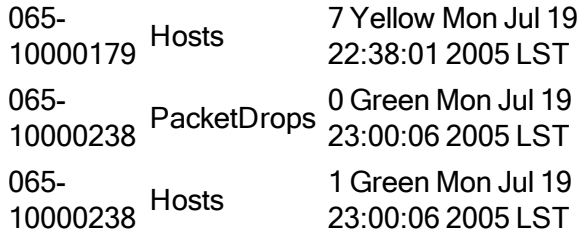

Issue the agent show feedback command with the <unit#> and <name> parameters to display data for one agent on a single unit.

### agent show feedback 025-10000210 "FTP Partition Over Limit"

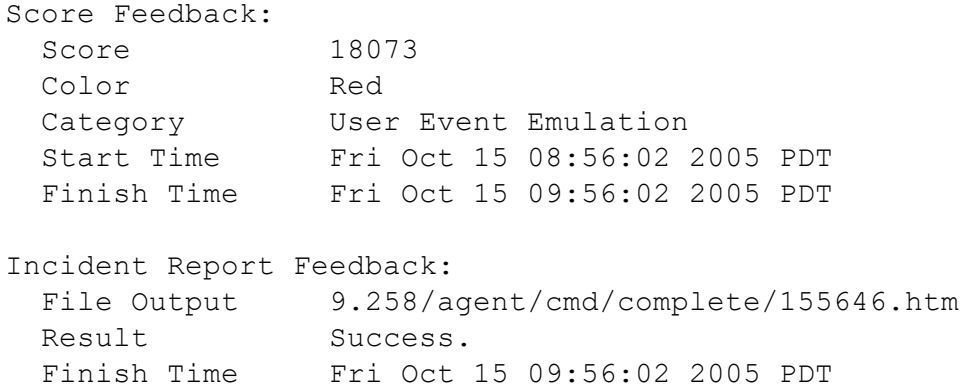

# authentication organization add

PolicyCenter allows network administrators to define up to 256 different *organizations*, groups of configurations, and a list of users that can access those configurations.

Only PolicyCenter administrators can view and manage all units and configurations in the PolicyCenter configuration tree. If you want every PolicyCenter user to have complete access to all PolicyCenter configurations and units, you can make every user a PolicyCenter administrator. However, you may find that not all users need such a complete level of access.

You can restrict a user's access to a specific set of PolicyCenter configurations and units by creating a new organization, specifying the configurations and units the users in that organization are allowed to view or manage, then adding users to the organization.

PolicyCenter administrators can issue this command to add new organizations.

```
authentication organization add <organization>
```
where <organization> is the name of the new organization. An organization name can be comprised of up to 32 alphanumeric characters, periods, underscores, and dashes. The first character of the name must be a letter.

Once you have created a new organization, you can add new users to the organization with the [authentication](#page-19-0) user add command.

# <span id="page-16-2"></span>authentication organization delete

PolicyCenter administrators can issue this command to permanently delete existing organizations. This command will also delete the user records of all users assigned to this organization, so they will no longer be able to access PolicyCenter. To temporarily disable all users in this organization while retaining their user information, issue the command [authentication](#page-16-0) organization disable.

authentication organization delete *<organization>*

where <organization> is the name of the organization to be deleted.

### Example:

```
authentication organization delete org_2
```
Deleting "org 2" would also delete roles and users within this organization. Continue with the deletion of this organization? (YES): yes

# <span id="page-16-0"></span>authentication organization disable

PolicyCenter administrators can issue this command to temporarily disable one or all other existing organizations. None of the users in a disabled organization will be allowed to access PolicyCenter configurations or units, but their user information will be retained. You can re-enable the organization and restore its users' access to PolicyCenter at any time with the [authentication](#page-16-1) organization enable command.

authentication organization disable *<organization>*|all

where  $\alpha$  is the name of the organization to be temporarily disabled. Select the all option to disable all PolicyCenter organizations except for the default PC organization, which cannot be disabled or deleted.

PolicyCenter also allows you to disable individual users in an organization, while keeping the rest of the organization active. To disable individual users in an organization, use the command [authentication](#page-20-0) user disable.

See also:

<span id="page-16-1"></span>[authentication](#page-16-2) organization delete

# authentication organization enable

PolicyCenter administrators can issue this command to re-enable one or more organizations that were temporarily disabled with the [authentication](#page-16-0) organization disable command.

authentication organization enable <organization>|all

where  $\alpha$  samization  $\beta$  is the name of the new organization. Select the all option to enable all PolicyCenter organizations.

PolicyCenter allows you to disable an entire organization of users and also disable specific individual users within an organization. This command will re-enable an organization, but will not re-enable a user that was individually disabled with the [authentication](#page-20-0) user disable command.

# authentication organization rename

Rename an existing organization. Any users assigned to the configuration will remain assigned to the organization after it is renamed. You must have touch role access to the default PC configuration to issue this command.

authentication organization rename <name> <newname>

where:

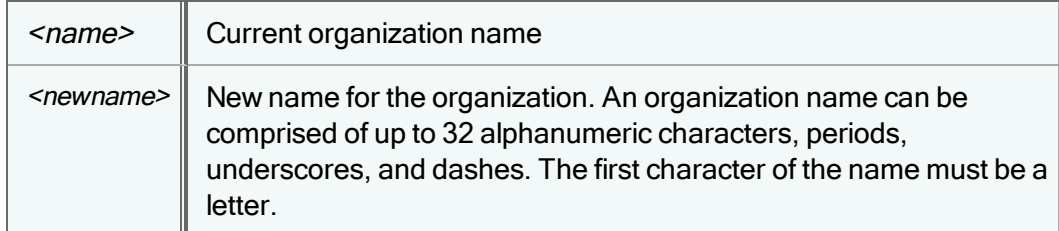

<span id="page-17-0"></span>See also: [authentication](#page-17-0) organization show

# authentication organization show

View details for a PolicyCenter organization, or all organizations.

authentication organization show [*<organization>*]

PolicyCenter administrators can issue this command to view details for all PolicyCenter organizations. Organization managers with touch access to any other organization can view details for that one organization only.

```
authentication organization show
Organization: PC
 State: enabled
Organization: Marketing_2
State: enabled
Organization: Sales_1
State: enabled
```
Found 3 organizations

# authentication session end

Terminate the current active session of another PolicyCenter user. Only PolicyCenter administrators may end a user session.

```
authentication session end <id> | <username>
```
where

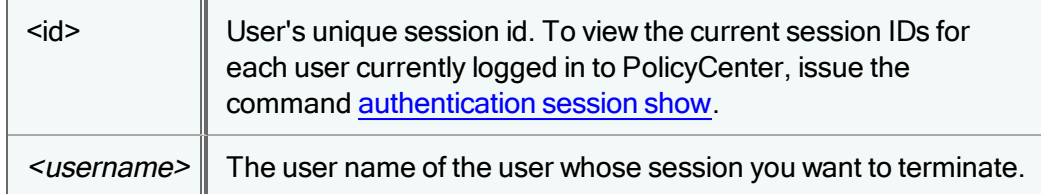

# <span id="page-18-0"></span>authentication session show

Display information for current user sessions and attempted logins. Only organization managers with touch role access to an organization may view session information for to that organization. PolicyCenter administrators can view information for all users.

authentication session show

### For example:

auth session show

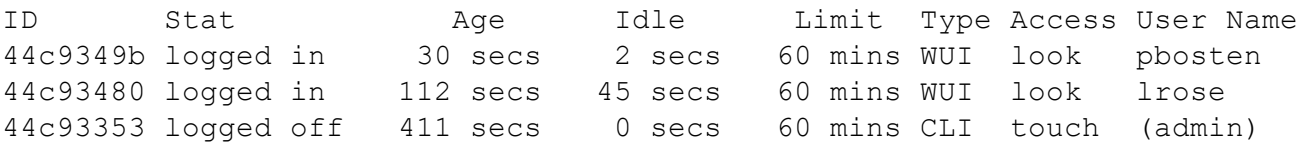

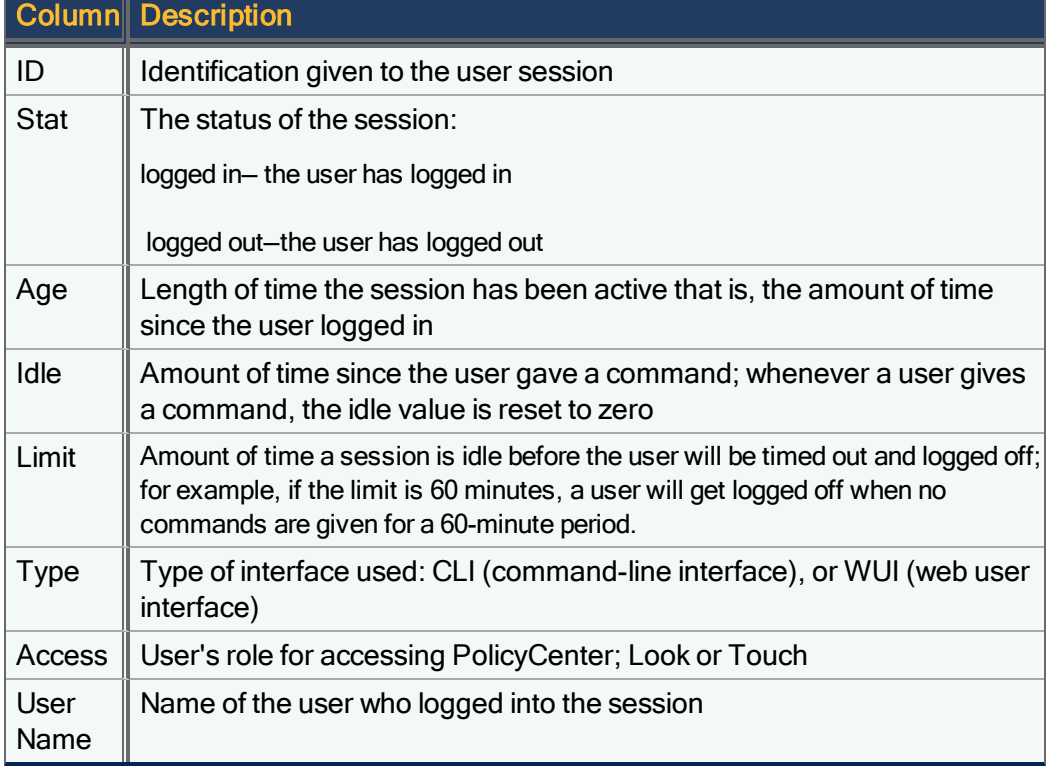

# authentication show

Display information about the current user session.

authentication show

### For example:

```
auth show
User name: admin (Admin Admin)
Login time: 2015-10-06 11:06:07 PDT
Prior logout: 2015-10-05 14:01:17 PDT
Organization: PC
Role: Touch
Access Level: look (for this session)
```
# <span id="page-19-0"></span>authentication user add

Add a new user to an organization. Only PolicyCenter administrators and organization managers with touch role access to their organization may add a new user to that organization. PolicyCenter supports up to 512 different user accounts.

```
authentication user add <username> <organization> <role> <firstname> <lastname>
[<password>]
```
### where:

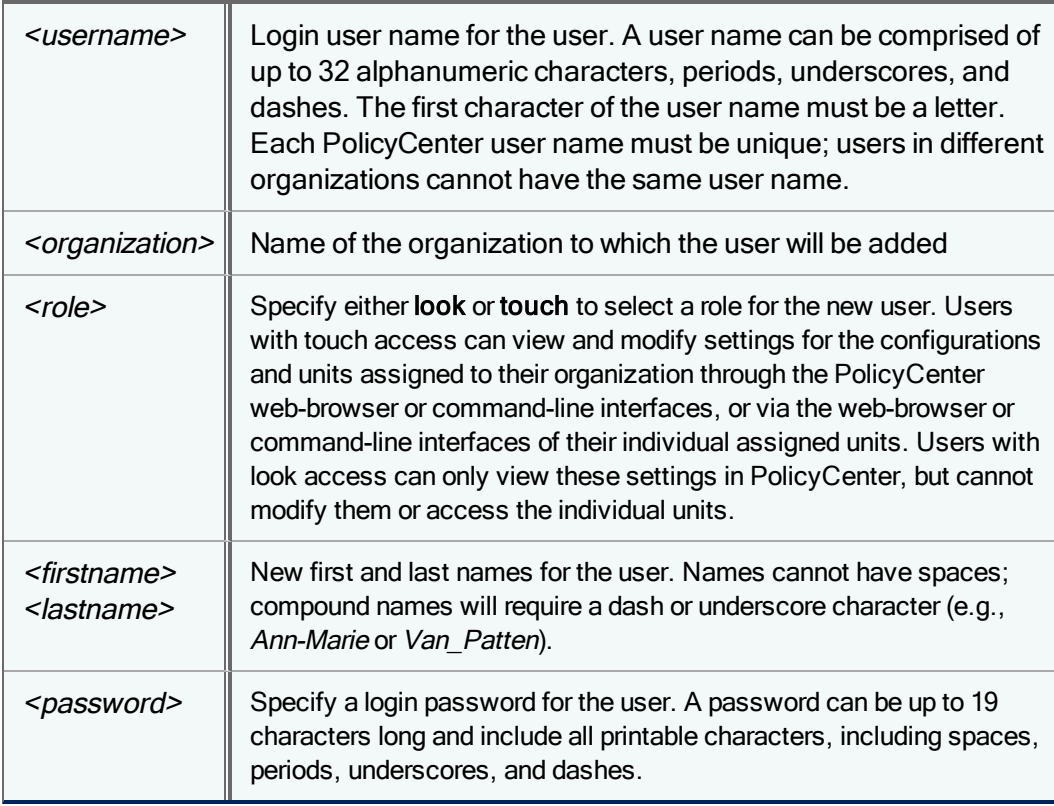

# <span id="page-20-1"></span>authentication user delete

Permanently delete a user from an organization. You must have touch role access to an organization in order to delete any of its users.

When you delete a user currently logged in to PolicyCenter, that user's session is terminated immediately. Note, however, that immediately terminating another user's PolicyCenter session can cause configuration errors if the user was in the process of making a configuration change.

authentication user delete <username>

where <username> is the login name user name for the user you want to delete. This command completely removes the user's personal record from PolicyCenter. To temporarily disable an individual user while retaining his or her user information, use [authentication](#page-16-0) user disable.

# <span id="page-20-0"></span>authentication user disable

Temporarily disable a user's login access to PolicyCenter by disabling their user name and password. This command does not delete user records from an organization, so you can re-enable these users at any time without having to recreate their user records. (To permanently remove a user record from an organization, issue the command [authentication](#page-20-1) user delete) You must have touch role access to the user's organization to issue this command.

authentication user disable *<username>*|[all *<organization> <role>*]

where:

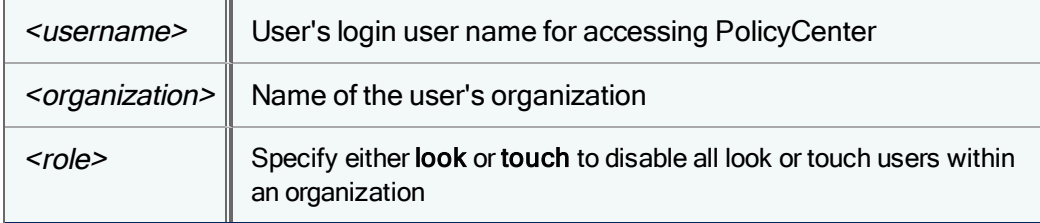

<span id="page-20-2"></span>See also: [authentication](#page-20-2) user enable

# authentication user enable

Enable either an individual user or all users with a specific role within the organization. This command reactivates users who were temporarily disabled with the [authentication](#page-20-0) user disable command. You must have touch role access to the user's organization to issue this command.

```
authentication user enable <username>|[all <organization> <role>]
```
where:

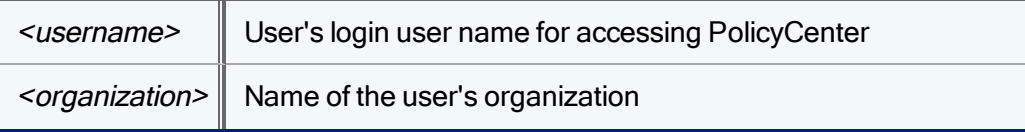

 $\langle$ role>  $\parallel$  Specify either look or touch to disable all look or touch users within an organization

For example:

authentication user enable jsmith

authentication user enable all org\_2 look

Though this command will enable individual users or all users with a specific role, if the organization itself is disabled, these users will still be unable to access PolicyCenter.

See also: [authentication](#page-16-1) organization enable

# authentication user name

Change an existing user's first and last names in their user record. You must have touch role access to the user's organization to issue this command.

authentication user name *<username> <firstname> <lastname>*

where:

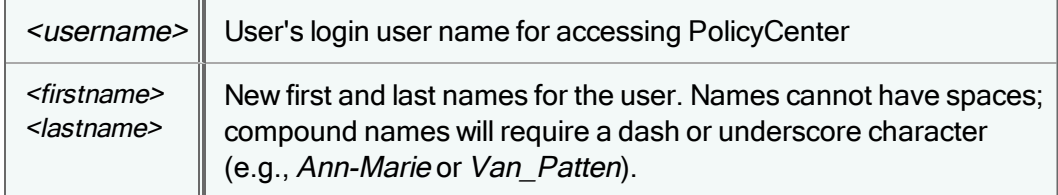

To add a new user to an organization, use the command [authentication](#page-19-0) user new

# authentication user password

Modify a user's login password. A password can be up to 19 characters long and include all printable characters, including spaces, periods, underscores, and dashes.

authentication user password *<username>* [*<password>*]

where  $\leq$ usename> is the login name for the user, and  $\leq$ password> is the new login password for the user.

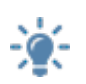

If you modify the admin user password and forget the password, you can restore the default password (admin) by logging in from the serial console as the touch user and then issuing the following command: **authentication user password admin admin**

# authentication user rename

Change the user name for an existing PolicyCenter user. You must be a PolicyCenter administrator or have touch role access to the user's organization to issue this command.

authentication user rename *<user> <newname>*

### where:

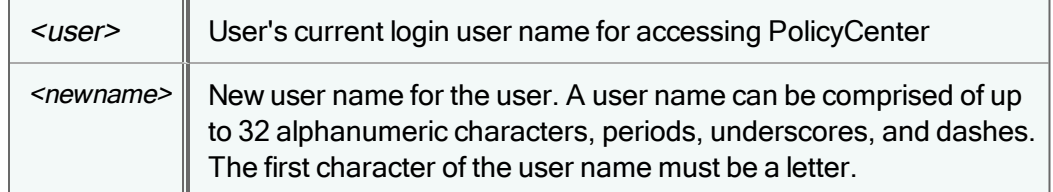

To change a user's first and last names in their user record, use the command [authentication](#page-19-0) user name.

# authentication user set

Assign a new role for the user. Users with touch access can view and modify settings for the configurations and units assigned to their organization through the PolicyCenter web-browser or command-line interfaces, or via the web-browser or command-line interfaces of their individual assigned units. Users with look access can only view their configuration settings, but can neither modify them nor access the individual units via PolicyCenter.

authentication user set *<username> <role>*

where:

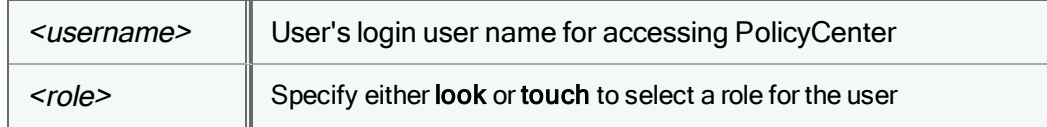

# authentication user show

Show detailed user records for an entire organization, or a single user. You must have touch role access to the configuration to issue this command.

authentication user show [*<username>*]|{all *<organization>* [*<role>*]}

where:

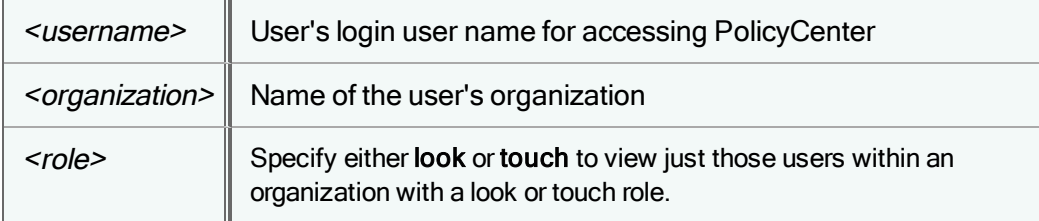

authentication user show exampleuser

```
login name: exampleuser (Joe Smith)
Login time: 2006-03-13 12:30:56 Pacific Standard Time
Logout time: 2006-07-18 18:06:17 Pacific Daylight Time
Organization: Retailer2
Role: Touch
```
# banner show

Display the messages, such as file distribution errors, that are initially shown after logging into PolicyCenter. You can use the banner show command to display all of the appliance's configuration errors, warning messages, and notices. (This same information is displayed in the Info tab of the management console.)

banner show [verbose]

The verbose option displays additional information, such as the date and time and the type of message (notice, warn, etc.).

For example:

banner show verbose

/filedist/reboot, 29 Oct 15 07:02, notice: Rebooting because of image or plugin change.

# cat

Display the contents of a file.

cat [-n] *<filename>*

where **-n** numbers the output lines.

# cd

```
Change your current directory.
```
cd *<dir>*

For example, type cd 9.258/ to change to the 9.258 folder.

# class capture-ids

Creates a text file named classids.txt that contains a list of all well-known class identification values. The classids.txt file is located in the 9.256/log folder. This command is useful when using SNMP—the class ID is the index into tables of real-time class and partition data. For example, the well-known ID for /Inbound is 1 and the ID for /Outbound is 2.

class capture-ids

If you use the more command to view the contents of this file, a list appears with the class ID next to each class name. This list includes all classes that can be auto-discovered not just the ones currently in the traffic tree. Part of the ID list appears below.

1 /Inbound /Outbound /Inbound/Inside /Inbound/Outside /Inbound/Default /Inbound/Global /Inbound/Global/IP

PC 1.1

 /Inbound/Global/TCP /Inbound/Global/UDP /Inbound/Global/Miscellaneous /Inbound/Global/DECnet /Inbound/Localhost /Inbound/SameSide /Inbound/OutsideVPNTunnel /Outbound/Inside /Outbound/Outside /Outbound/Default /Outbound/Global /Outbound/Global/IP /Outbound/Global/TCP

# class category

Assign a traffic class in the current configuration to a host [accounting](#page-73-0) category. (See host accounting categories for details on creating the categories.) Once you have assigned a class to a category, the bytes sent and received for the class will get tallied into the assigned category for both the source and destination hosts.

class category *<tclass>* none|*<category-name>*

You can assign multiple classes to each category, if you like. The <tclass> must be a leaf class; that is, you cannot assign a category to a class that has any child classes.

You cannot create a child class after the parent has been assigned to a host accounting category.

To remove a traffic class from a host accounting category, use:

```
class category <tclass> none
```
# class copy

Copy a traffic class in the current configuration, and its children, to another parent in the traffic tree.

class copy *<tclass><new\_parent>* [children]

Specify the explicit path and class name for the traffic class to be copied and the receiving parent traffic class. For example:

class copy /inbound/HTTP/Gifs /inbound/HTTP/Graphics

Any defined top talkers and top listeners are not copied with a traffic class.

# class criteria

î

Certain services, such as Citrix and Oracle, can be further classified by application-specific criteria. For example, you can create a traffic class for a specific Citrix application or an Oracle database. You can use the class criteria commands to

display the attributes that can be specified in a matching rule for these applications and to discover the values that can be specified for the attributes.

class criteria attributes|recent|track

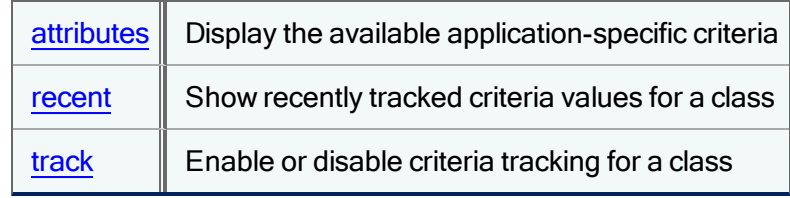

The application-specific criteria format in a matching rule is:

<application>:<attribute>:<value>

where <application> and <attribute> are as described in the table below, and <value> is specific to your configuration and classification requirements.

This table shows available applications, attributes, and sample values.

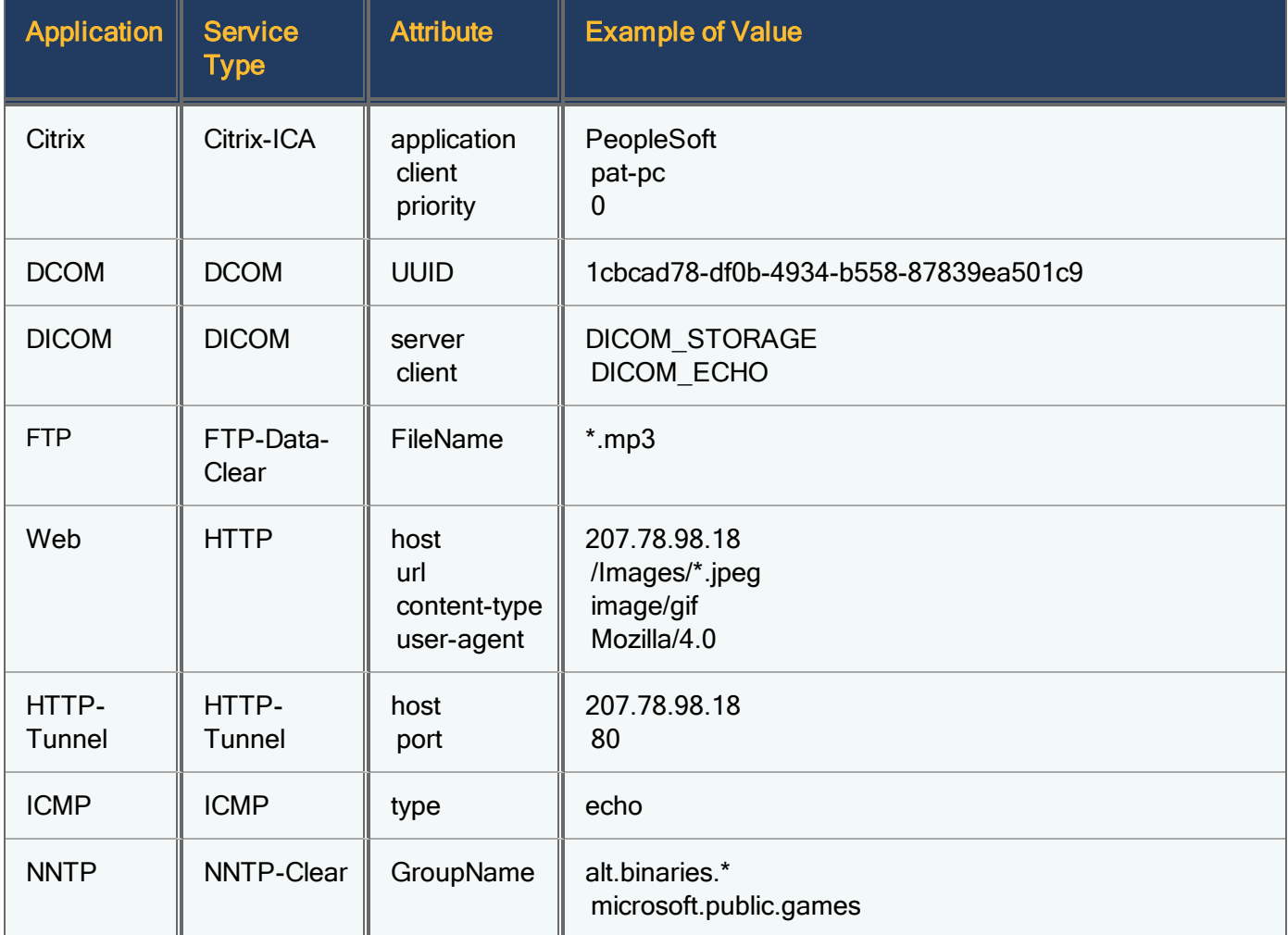

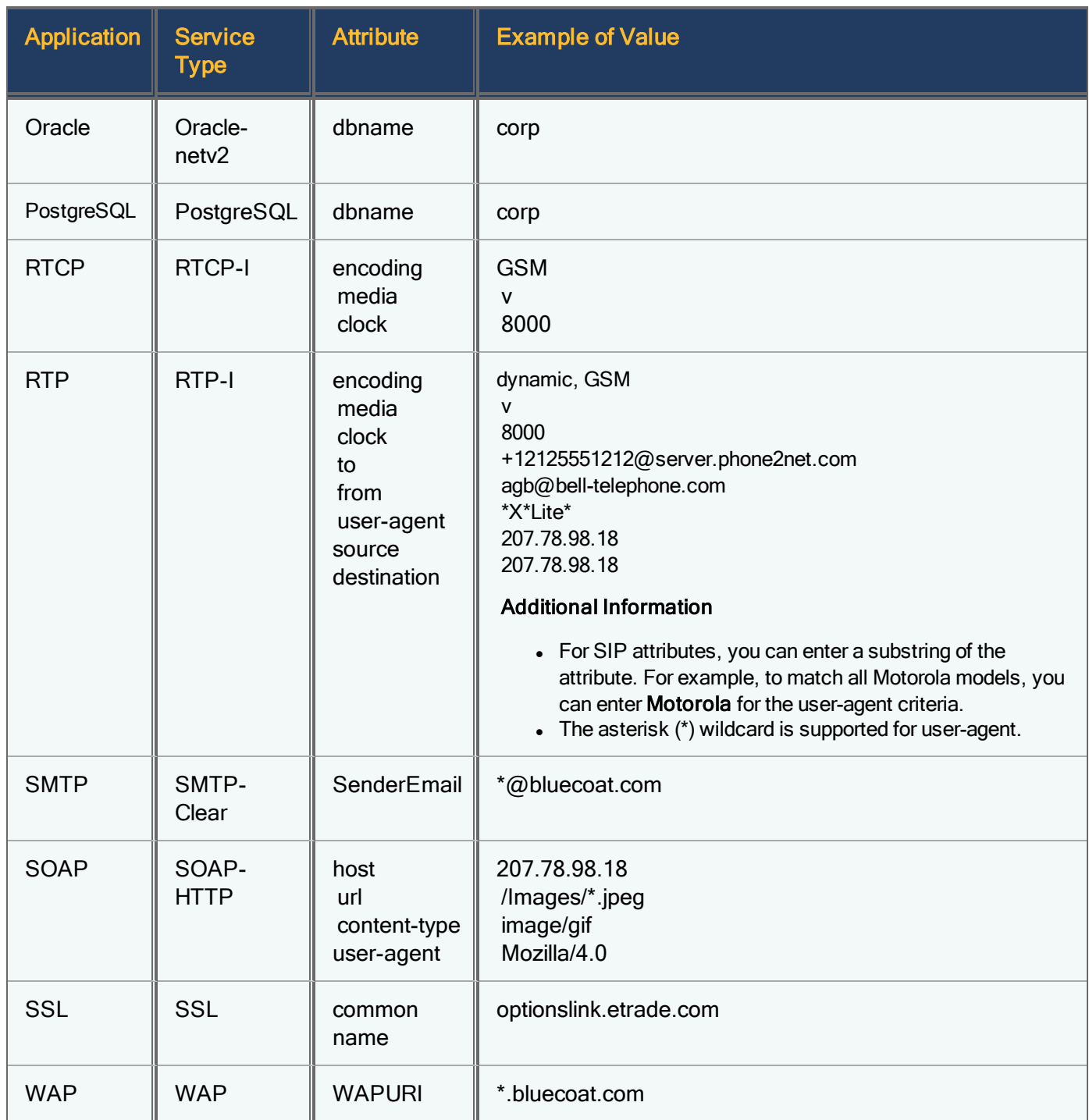

In order to add an application-specific matching rule to a class, the class' service type must be the one indicated in the Service Type column above. For example, to classify by Oracle database name, the class must be based on the Oracle-netv2 service.

G)

You can use the class criteria commands to identify the specific values to use in application-specific matching rules. First, you use class criteria [attributes](#page-27-0) to get a list of applications and attributes that can be used in matching rules. Next, you use class [criteria](#page-28-0) track to enable tracking on a specific class. Then, you use class criteria recent to see a list of recent

values for the class; the output will provide you with the information you need to create an application-specific matching rule.

The following example shows how you can use the class criteria track and class criteria recent commands to identify the SIP user-agent for RTP-I traffic:

```
PacketShaper# class criteria track /inbound/RTP-I/Default RTP user-agent
```
After a period of time in which VoIP calls are made, issue the following command:

```
PacketShaper# class criteria recent inbound/RTP-I/Default
       Traffic Class: /Inbound/RTP-I/Default
      Application: RTP
      Attribute: user-agent (SIP User-Agent)
Recent Attribute Values (most recent first)
------------------------------------------------------------------------------
```
1. \*X\*Lite\*

<span id="page-27-0"></span>The above output indicates that  $X^*$ Lite\* is the string that should be specified as the SIP user-agent criterion.

# class criteria attributes

Display a list of applications that can be further classified using application-specific criteria. This information can be used to create a matching rule for a traffic class.

class criteria attributes

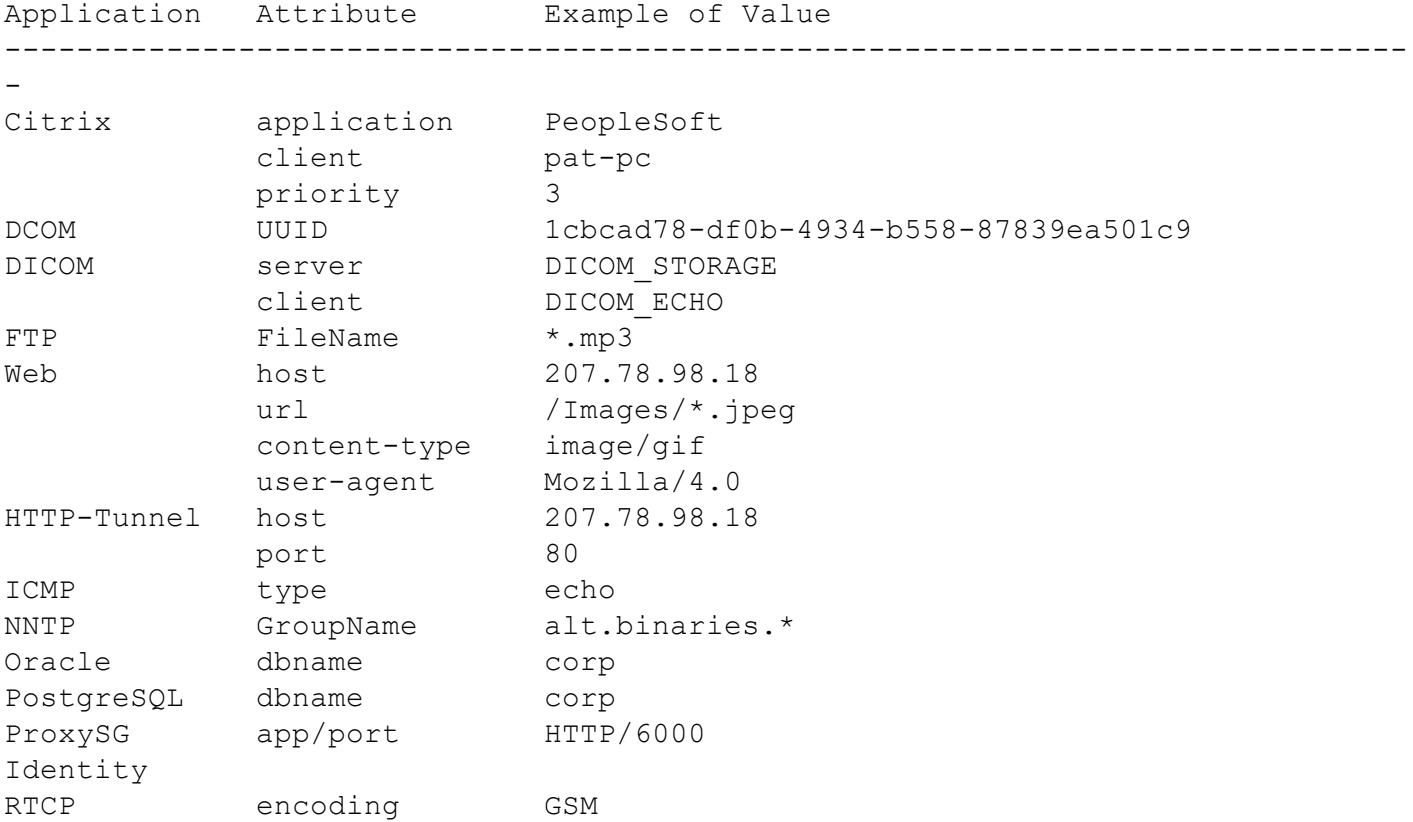

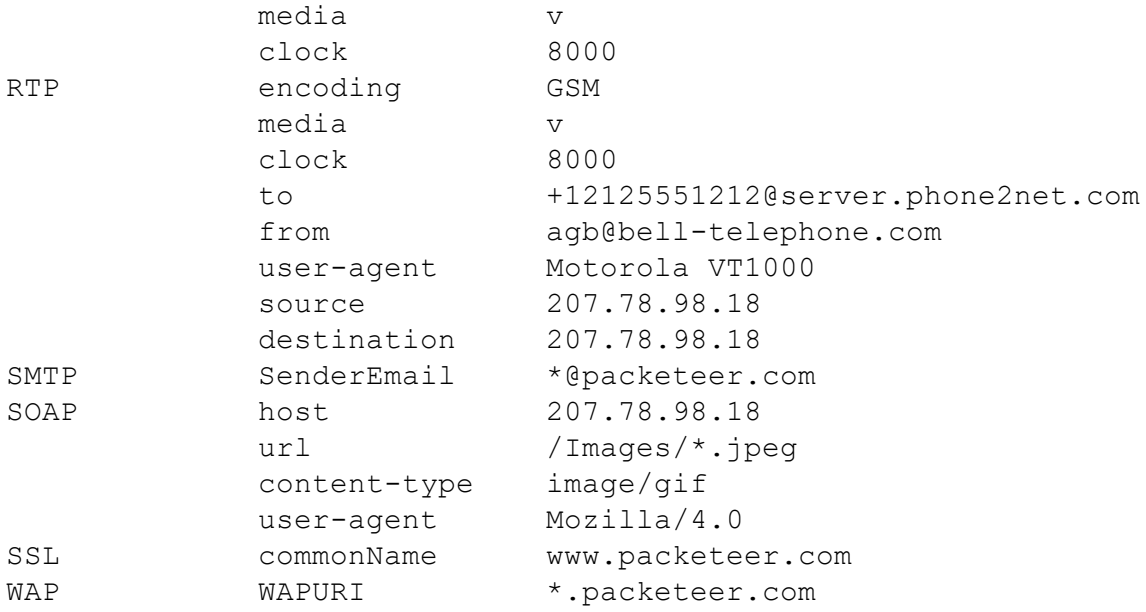

The application-specific criteria format in a matching rule is:

<application>:<attribute>:<value>

where <application> and <attribute> are as described in the table above, and <value> is specific to your configuration and classification requirements. (The values can be determined with the class [criteria](#page-29-0) track command.) For example, the criterion for creating a matching rule that matches traffic to the PeopleSoft application running over Citrix is:

### citrix:application:PeopleSoft

Examples of other valid matching rules are:

ftp:FileName:\*.mp3

### icmp:type:echo

G

web:host:207.78.98.18

### oracle:dbname:corp

These matching rules can be specified in the [class](#page-38-0) new or class rule commands.

# <span id="page-28-0"></span>class criteria recent

Display a list of values that have been tracked for a specific traffic class in the current configuration. This command is used after criteria tracking has been enabled.

class criteria recent <tclass>

where <tclass> is the traffic class that has [criteria](#page-29-0) tracking enabled with the class criteria track command.

Example:

class criteria recent /inbound/http

Traffic Class: /Inbound/HTTP Application: Web Attribute: content-type (Content Type)

Recent Attribute Values (most recent first)

------------------------------------------------------------------------------ 1. text/html 2. image/gif 3. application/x-shockwave-flash 4. image/jpeg 5. application/x-javascript 6. application/x-www-form-urlencoded 7. text/css 8. application/octet-stream 9. text/plain 10. text/xml

# <span id="page-29-0"></span>class criteria track

Enable application-specific criteria tracking on a traffic class in the current configuration. (Use class criteria [attributes](#page-27-0) to see a list of valid applications and attributes.)

class criteria track <tclass> <application>|off <attribute>

where <tclass> is the traffic class, <application> is the application name, and <attribute> is the type of values you want to track. For example, to set up criteria tracking of content-types for the HTTP class:

### class criteria track /inbound/HTTP web content-type

After you have enabled criteria tracking for a class, use the class [criteria](#page-28-0) recent command to see a list of recent values for the class.

When you are done, turn off tracking using the following command:

### class criteria track <tclass> off

For example, to turn off criteria tracking on the /inbound/http class:

class criteria track /inbound/http off

# class delete

Remove a class from the traffic tree in the current configuration.

```
class delete <tclass> [children]
```
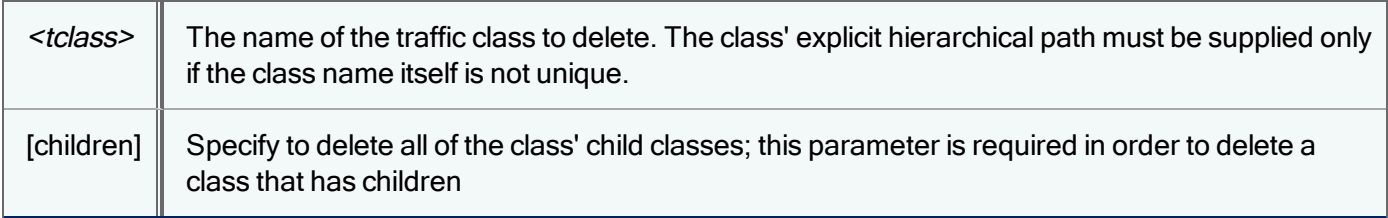

If you delete a class that was created by traffic discovery and you have traffic discovery turned on, the class is likely to appear again in your traffic class tree.

# class discover

Enable or disable traffic discovery within a specific class in the current configuration. For class discovery to take effect, traffic discovery must be enabled at a global level using the **setup discover** command.

class discover *<tclass>* [inside|outside|both|off]

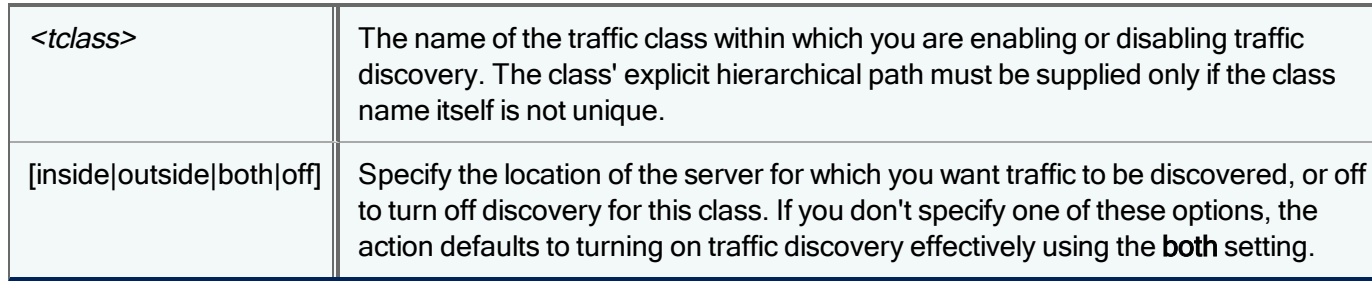

# <span id="page-30-0"></span>class group delete

Delete a custom service group in the current configuration. When you delete a group, the services in that group are moved into the Unassigned group. Note that you cannot delete the built-in groups.

class group delete *<group\_name>*

where  $\leq$  group name is the name of the custom group.

Example:

```
class group delete CorpApps
```
- The child configuration inherits the parent's group of the same name.
- This group will contain all the services defined in the inherited group except for any services that were moved out of the group when the group had been overridden. These services will stay in the group that they had been moved into.
- If the overrriden group contained other services that were moved into it, these services will go into Unassigned after the group is deleted.

# class group move

Move all services from one service group in the current configuration into another group, or move one service into a different group. You can move services into a built-in or custom group.

class group move {*<group\_name>* | *<group\_name>:<service\_name>*} *<group\_name>*

Examples:

To move all the services in the Multimedia group into Mygroup:

class group move multimedia mygroup

To move service Citrix from the RemoteAccess group into the ClientServer group:

class group move RemoteAccess:citrix ClientServer

### Additional Information

- To move a service back into its default [group](#page-32-0), use the class group reset command.
- Services in the NonIPv4 group cannot be moved to other groups.

# class group new

Create a custom service group in the current configuration. PacketShaper includes 25 built-in service groups, but if these don't suit your needs, you can create your own groups. For example, if you have created user-defined services for your custom applications, you may want to create a custom group for them. You can create up to 25 custom service groups.

class group new *<group\_name> <description>*

where <*group* name> can be up to 31 characters (including hyphens, underscores, and periods) and <*description*> can contain up to 80 characters. If the description contains spaces, you must enclose the text string in quotes.

Example:

G

class group new CorpApps "Corporate applications"

# class group override

### For PolicyCenter / PacketShapers in Shared Configuration Mode

Override a service group that a child configuration has inherited from a parent configuration. Use this command if you don't want the service group to inherit any more changes from the parent.

class group override *<group\_name>*

where  $\leq$ group name> is the name of the built-in or custom service group that has been inherited.

After overriding a service group, if you then want to re-inherit it from the parent configuration, you can [delete](#page-30-0) the overridden group. Or, you can re-inherit all service groups from the parent with the class group [reinherit](#page-31-0) all command.

# <span id="page-31-0"></span>class group reinherit

For PolicyCenter / PacketShapers in Shared Configuration Mode

Delete all service groups from the current configuration and re-inherit the service groups from the parent configuration. Use this command when a child configuration contains a number of local overridden service groups and you decide that you want the configuration to go back to inheriting the parent's groups.

class group reinherit all

### Additional Information

• You may decide to perform this operation if, after modifying service groups in a child configuration, you end up with configuration errors (service conflicts) that you can't resolve.

• Use the class [group](#page-32-1) show command to confirm that each service group has the I (Inherited) marker, indicating the group is inherited from the parent configuration. Any local custom groups you had in the child configuration will no longer appear on the group list.

# <span id="page-32-0"></span>class group reset

Return all services in the current configuration back to their default groups or return a single service back to its default group. Use this command if you have moved services around to different groups and then discover you made a mistake or have changed your mind.

class group reset *<service\_name> |* all

where *<service\_name>* is the name of the service that you want to return to its default built-in group.

Examples:

To move the Citrix service back into its original, default group:

```
class group reset citrix
Service citrix successfully reset to its default group (RemoteAccess).
```
To return all moved services back to their default built-in groups:

```
class group reset all
All services reset to their default group.
```
If you had created any custom groups, these groups will remain after the reset all, although they will no longer contain any services.

# <span id="page-32-1"></span>class group show

Display a list of all group names in the current configuration and their descriptions, details about a particular group, or a list of all services and the group to which each belongs. You can also use this command to find out to which group a particular service belongs.

class group show [<group name> | service | {service <service name>}]

Examples:

i.

To display a list of all groups and their descriptions:

**class group show**

To list all groups and all the services that belong to each group:

### **class group show service**

To display details for a particular group:

**class group show healthcare**

```
Name : Healthcare
Description : Healthcare related applications
Num services : 2
Services in Healthcare group
      DICOM Digital Imaging and Communications in Me
      HL7 Health Level Seven (HL7)
```
To find out to which group a service belongs:

```
class group show service ftp
 service:"ftp" belongs to group:"Internet"
```
# class guaranteed

Display guaranteed rate statistics of a traffic class in the current configuration.

```
class guaranteed <tclass>
```
# class hosts

Displays a list of all host references in matching rules and host lists in the current configuration. A host may be listed as an IP address, a DNS name, or an LDAP DN (Lightweight Directory Access Protocol domain name) for a host list entry. If more than one matching rule contains the same host reference, the host is shown only once.

class hosts

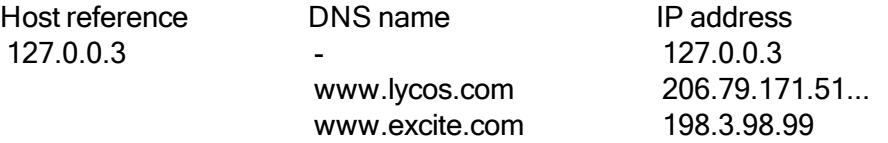

If there is a problem resolving a DNS name, the third column shows the DNS error message.

# class id

Change or view a traffic class identification number in the current configuration. The numeric ID of a class is used for Simple Network Management Protocol (SNMP) and the measurement engine. It must be unique and does not change when the class is renamed.

class id *<tclass>* [*<number>*]

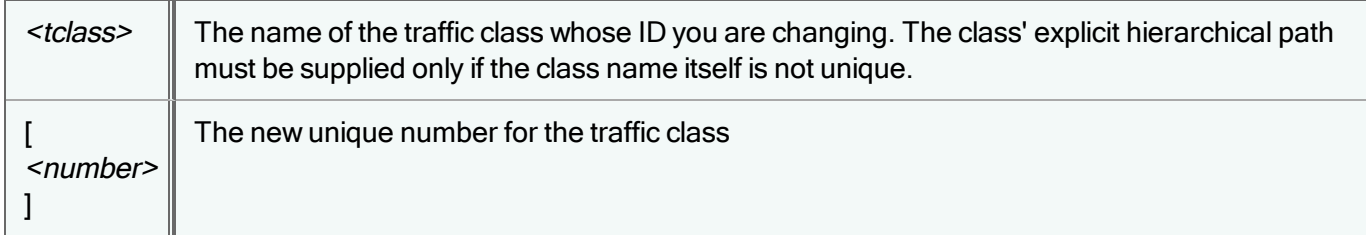

Class IDs should be changed in special circumstances only, for example when you want class IDs to be the same across multiple PacketShapers. Changing class IDs can lead to erroneous reporting of data if you choose an ID value that was previously used by another class.

To see the current ID for a traffic class, type class id <tclass>. To see the ID for all [services](#page-39-0), use the class services id command.

# class licenses

Limit the number of TCP flows allowed simultaneously in the given class in the current configuration, where the number of flows admitted to a class is based on a fixed number instead of the available bandwidth.

class licenses *<tclass>* off|*<number>*

where <*number*> is the maximum number of TCP flows to admit.

After <number> flows are active on the specified traffic class, new flows are given the admission control treatment defined by **[policy](#page-110-0) admit**.

Specify the **off** option to remove the limit on the number of flows.

After you have limited the flows with the class licenses command, you can use the traffic licenses command to see the number of flows currently in use.

# class load

÷

Load a new traffic configuration file. This command will load the traffic tree and everything related to the classes in the tree, such as policies and partitions. This feature can be used to share configurations with other units. You can upload a saved configuration to the 9.256/ folder of another PacketShaper unit and then activate it with the class load command.

Issuing the class load command will revert a unit in shared mode back to local mode.

```
class load <path>
```
The following example loads a config.ldi file from the 9.256/ folder:

class load 9.256/config.ldi

The class load command prompts for confirmation, then overwrites the existing 9.256/cfg/config.Idi file with the file you specify.

# class move

Relocate a traffic [class](#page-24-0) in the current configuration by assigning it to a new parent class. Unlike using the class copy command, the class will no longer reside under its original parent, but will be moved to a new location in the tree structure.

class move *<tclass><new parent>* [children]

Use the literal children to move all of the class' children as well; otherwise, only the parent class will be moved and the children will be promoted a level.

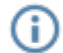

When moving a traffic class, you cannot change the direction. For example, you cannot move a traffic class from /Inbound to /Outbound.

# <span id="page-35-0"></span>class new

Create a new traffic class in the current configuration.

```
class new <parent_name><name> [nodefault] <rule>
```
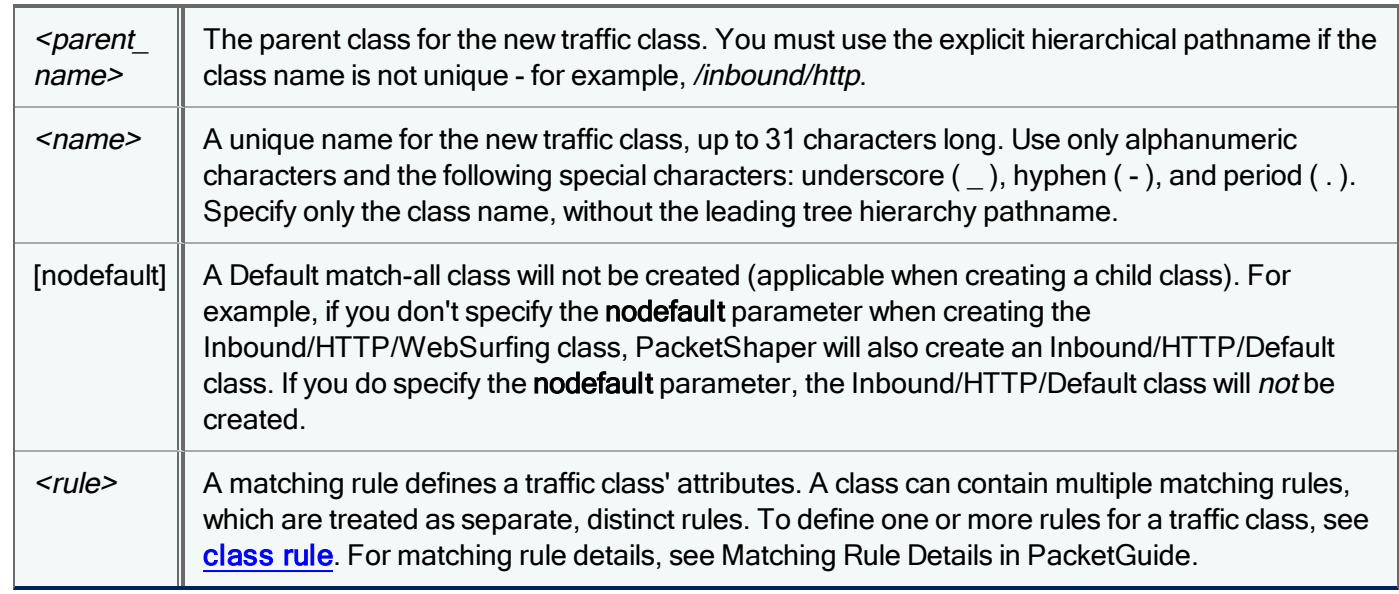

You cannot create a child class if the parent has been assigned a host accounting category.

If your unit is within one traffic class of its capacity, PacketShaper will not let you create any more classes. This is due to the possibility that two classes will be created in some circumstances. For example, when you create the first child class for a parent, a Default class automatically gets created.

### Creating a Class for a Specific File Type

Specify GIF file downloads:

G)

class new inbound/http graphics outside service:http web:url:"\*.gif"

Specify MP3 files downloaded via FTP:
class new inbound/ftp ftp mp3 downloads outside service:ftp-data-clear ftp:filename:\*.mp3

#### Creating a Class for a Specific Host or Port

Target any traffic from an external host:

class new inbound competitor outside host:145.34.0.2 service:http

Specify web traffic to a port other than port 80, the normal web port:

class new inbound web\_in inside service:http port:8080

#### Creating a Class for a Specific URL, IP Address, or Host List

Specify a URL (http://altman.com/support/support.htm):

**class new inbound altman outside service:http host:altman.com web:url:"/support/support.htm"**

For security purposes, you can classify TCP traffic based on the origin of the connection. To do this, create a traffic class that specifies an outside TCP client. Create this type of class only after you are satisfied that traffic discovery has sufficiently identified traffic on your network. Otherwise, it will prevent the discovery of more specific services.

class new inbound mystuff outside tcp client

Specify an IP address if you do not have a DNS server configured:

class new inbound server guru inside 203.160.106.3

Specify a host list (a set of IP addresses and/or DNS names):

class new inbound/servers inside host:any outside list:servers

#### Creating a Class for an IPv6 Subnet

class new inbound  $ipv6-2$  inside  $net:2001:db8:1234:5678::/64$ 

#### Creating a Class for ICMP or IGMP Traffic

When creating a symmetrical traffic class for the ICMP or IGMP protocols, we recommend that you explicitly specify the protocol for both the inside and outside interface. For example:

class new /Inbound/ABQ ICMP inside ICMP outside ICMP

To create an asymmetrical traffic class for ICMP or IGMP, where traffic is classified on either the inside or the outside interface:

class new /Inbound/ABQ ICMP inside ICMP

#### or

class new /Inbound/ABQ ICMP outside ICMP

### class note

Annotate a traffic class in the current configuration.

```
class note <tclass>"<note>"
```
This note appears in the class [show](#page-40-0) display. Non-printing characters are not allowed.

### class override

Override an inherited traffic class in the current configuration by creating a local copy of the traffic class.

class override *<tclass>*

You must make a local copy of an inherited traffic class before you can change the class on the individual unit.

### class owner

Specify an owner name for a traffic class in the current configuration.

class owner *<tclass> <ownername>*

The owner name can be up to 32 characters and the following special characters are not allowed: quote ( ), ampersand (&), backslash (\), and non-printing characters.

The owner name appears in the class show display.

## class publish

This command publishes a traffic class on a child configuration to the traffic tree of its parent. The traffic class is then cleared from the child configuration, so it will inherit that class from its parent configuration. Include the **children** parameter to also publish all child classes of the selected traffic class. If the published class uses a host list, that host list is also published to its parent.

class publish *<tclass>* [children]

Classes based on service groups can be published only if the parent configuration has the service group in its configuration.

### class rename

đ

Rename a traffic class in the current configuration.

class rename *<tclass><new tclass>*

The class to be renamed must be specified with its full pathname; do not specify the path for the new class name. (The path from the original name is used.) For example:

```
class rename inbound/test sap
```
When renaming a class you are not allowed to change just the case; for example, you cannot rename HTTP to http.

If you rename a class and that class has an event associated with it, the class name is not automatically updated in the event registration. Therefore, after renaming a class, you will need to re-register the event with the new class name.

## class reset

Clears all classes, policies, and partitions in the current configuration and reverts to either the default or model tree.

class reset [model]

The model option resets the configuration to a pre-configured tree that can be used as is, or modified to suit your needs. This tree organizes network traffic into folders of common categories, such as VoIP, risky websites, business-critical applications and data, and recreational websites and applications. It includes classes based on service groups or URL categories.

If you reset the tree without the model option, the tree is reset to the default-a bare-bones traffic tree that includes /Inbound and /Outbound classes with a Default class for each, and a Localhost class for the inbound and outbound directions. You can build out this tree by turning on traffic [discovery](#page-143-0) or by [manually](#page-35-0) creating classes for the type of traffic you want to track.

Issue this command from PolicyCenter to clear the class tree of any regular unit or sharable configuration; no draft configuration is required.

#### Notes:

- Use the [config](#page-53-0) save CLI command to back up your configuration before resetting the tree; this gives you the capability of restoring the traffic tree and configuration if you change your mind.
- If a number of classes have top talkers/listeners enabled, a class reset could take several minutes when many hosts are being tracked. Before issuing the class reset command, you may want to disable top talkers/listeners to avoid this delay. See hostdb [topusers](#page-80-0).

### class rule

Add or delete matching rules for a traffic class in the current configuration.

class rule add *<tclass> <rule>*

class rule delete <tclass> <rule id>

The maximum number of matching rules per traffic class depends on the PacketShaper model. If a traffic class has more than one matching rule, PacketShaper compares the flow to the first specification. If it doesn't find a match, it moves to the class' next matching rule.

Matching rules are identified by a rule ID in brackets []. You can determine the rule ID by using the command: class show <tclass>

See Matching Rule Details in PacketGuide for additional information.

Examples:

Create a new Oracle class with three matching rules. The first matches on an inside host IP address of 190.160.0.207, the second matches on 190.160.0.208, and the third on 190.169.0.254.

class new /outbound oracle inside service:oracle host:190.160.0.207 class rule add /outbound/oracle inside service:oracle host:190.160.0.208 class rule add /outbound/oracle inside service:oracle host:190.169.0.254

Create a new FTP class with two matching rules, one for the outside and the other for the inside.

```
class new inbound/ftp ftp mp3 downloads outside service:ftp-data-clear
ftp:filename:*.mp3
class rule add inbound/ftp/ftp mp3 downloads inside service:ftp-data-clear
ftp:filename:*.mp3
```
Recall that if a traffic class has more than one matching rule definition, PacketShaper compares the flow to the first specification. If it doesn't find a match, it moves to the class' next rule. Traffic that matches any of a class' matching rules will fall into the class.

If the info page has flagged one or more of your classes with the configuration error message attrib igos Matching Rule =  $222$ , Failed to add matching rule to traffic class, you have exceeded the maximum number of matching rules available on your PacketShaper model. (In the CLI, you can display configuration error messages with the class show <tclass> command.) To free up resources, you need to remove one or more classes or matching rules. Configuration errors will disappear once the total number of matching rules is less than the unit's limit. If you find that you are consistently exceeding your unit's maximum configuration limits, you should consider upgrading your PacketShaper.

### class services

List the services available in the current configuration. These services are also listed in PacketGuide for PacketShaper [\(9.2,](https://bto.bluecoat.com/packetguide/9.2/reference/services.htm) [11.x](https://bto.bluecoat.com/packetguide/11.5/index.htm#Topics/reference/services.htm)).

```
class services [<service name>]|[plug-ins] [id]
```
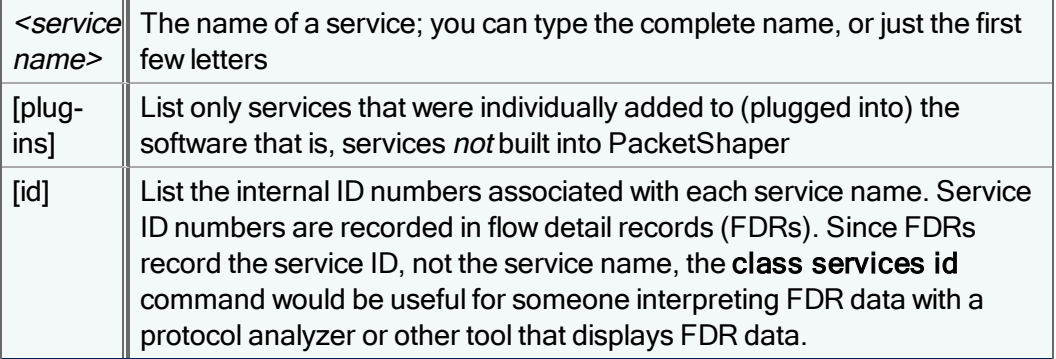

The <service name> option is useful for narrowing down the service list to a particular name you are looking for. The following example lists all the services that start with AOL:

class services aol

AOL-IM AOL - Instant Messenger & ICQ Client-Server AOL-IM-File AOL-IM - Point to Point File Transfer AOL-IM-ICQ AOL - Instant Messenger & ICQ2000 AOL-IM-IMAGE AOL-IM-Image - Point to Point Chat AOL-IM-Talk AOL-IM - Point to Point Talk

### class set

Make a traffic class in the current configuration an exception class, or configure a class to allow its policy to be inheritable.

class set *<tclass>* inherit|standard|exception

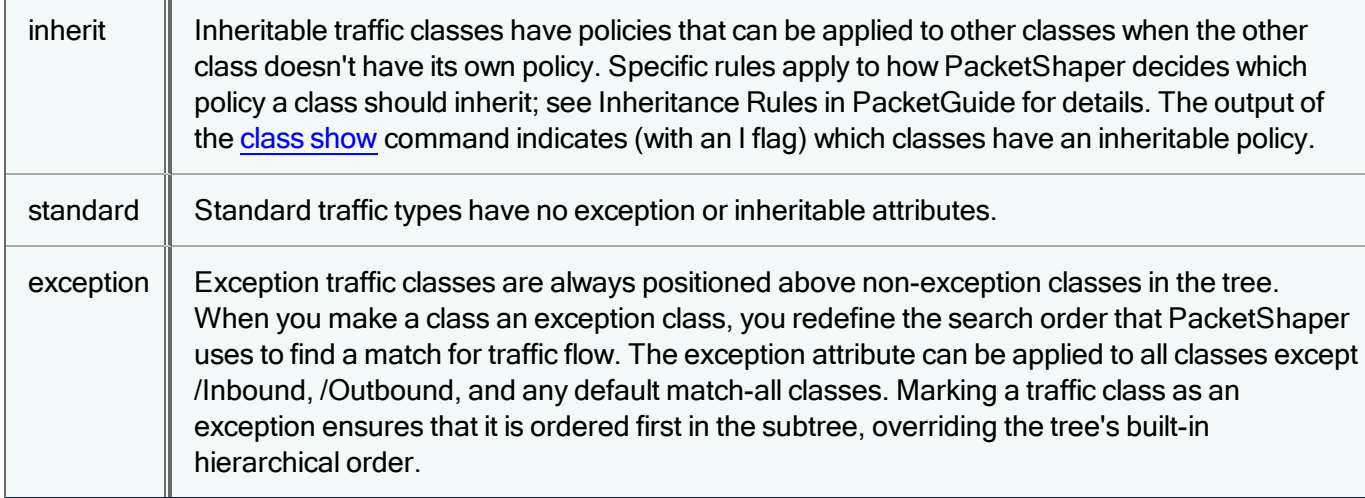

## <span id="page-40-0"></span>class show

Display traffic class information for a specific class or the entire traffic tree in the current configuration.

```
class show [<tclass> | verbose <tclass> | since <seconds>] | [id]
```
Use the verbose option to list all host lists referenced by a traffic class. The since option shows only classes autodiscovered within the last number of <seconds>.

When you specify a class, configuration details such as matching rule and policy information are displayed. Each matching rule is prefaced by a rule ID number. The class ID is also displayed as the last line of the output. For example:

class show dhcp

Traffic Class: /Outbound/DHCP Partition: /Outbound Class Flags: autocreated Rule Types: optimized Current guaranteed rate 0 excess rate 0 Matching Rules: [52] inside outside any host any host service:Client service:DHCP-S any port any port UDP [54] inside outside any host any host service:Client service:DHCP-C any port any port UDP [53] inside outside any host any host service:DHCP-S service:Client any port any port UDP [55] inside outside any host any host service:DHCP-C service:Client any port any port UDP

no policy

Class id (for SNMP and Measurement Engine): 1069

The Class Flags indicate class attributes:

autocreated—The class was created with the traffic discovery feature.

built-in—One of the classes built into PacketShaper (such as Inbound and Outbound). Built-in classes cannot be deleted.

cacheable—The class is cacheable (that is, a class based on an IP address that is on the same side as the cache).

discovering—Traffic discovery is turned on for this class.

exception—The class is treated as an exception, overriding PacketShaper's default ordering.

inherited—The policy for the class is inheritable.

policy—The class has a policy. (The specific policy type is shown next to Policy Flags near the bottom of the output.)

The Rule Types indicate the type of matching rule:

optimized—The class is optimized. An optimized class is one that was auto-discovered or one that was manually created with a simple matching rule (service type, IP address, or port number).

address-is-cacheable—The class has a pure IP address-based matching rule that is on the same side as the cache (on the inside, by default). It can be an individual IP address, a range of IP addresses, an address with a mask, or host lists. These classes can be cached unless an error in the tree configuration is causing cacheability problems.

match-all—This class is a match-all class (protocol = any, service = any; for example, a Default bucket).

If you don't specify a class, all classes in the traffic tree are displayed, but with less detail. When displaying the entire traffic tree with the class show command (as shown in the following example), several flags indicate class attributes, type of matching rule..

class show

Derivation: (I)nherited (O)verride (U)nderride (L)ocal Class Flags: (A)utocreated (D)iscovering (E)xception (I)nherit (P)olicy (C)acheable Rule Types: (o)ptimized (m)atch-all (a)ddress is cacheable

Class Name **Flags** Partition Name

Inbound Localhost 10.7.38.0 **CUSTOMER** mysite.org **Default Outbound Localhost** 10.7.38.0 **CUSTOMER** mysite.org **Default**  m /Inbound E P /Inbound a /Inbound P ma/Inbound C a /Inbound IP m /Inbound m /Outbound E P /Outbound a /Outbound ma /Outboun C a /Outbound IP m /Outbound

## class test

Test a traffic flow against the present classification tree in the current configuration in order to determine the flow's class, partition, and policy.

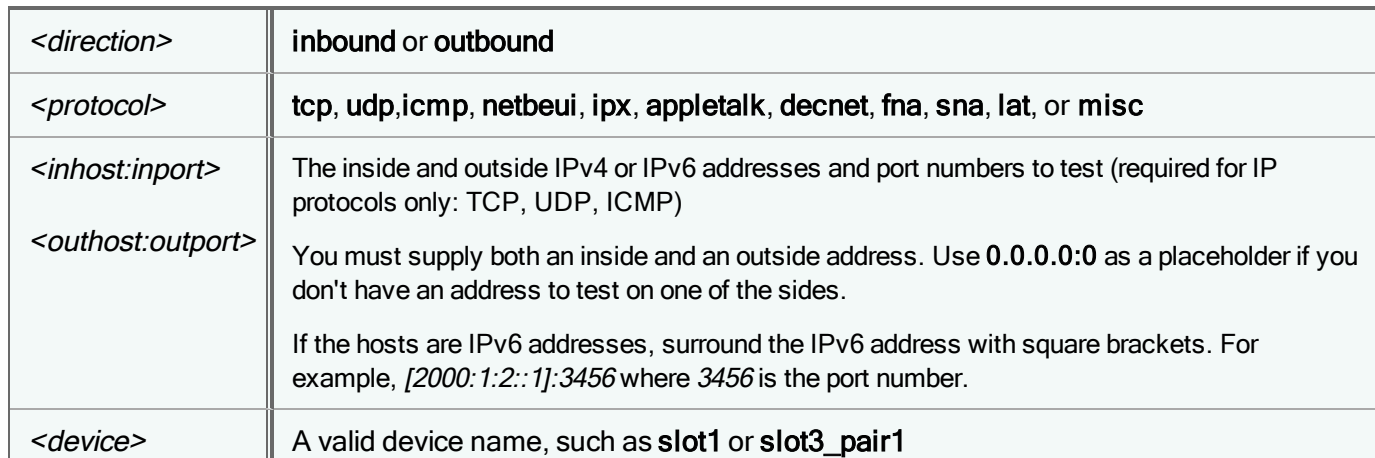

class test *<direction> <protocol>* [*<inhost:inport> <outhost:outport>*] [*<device>*]

This information simulates a flow, returning the following information:

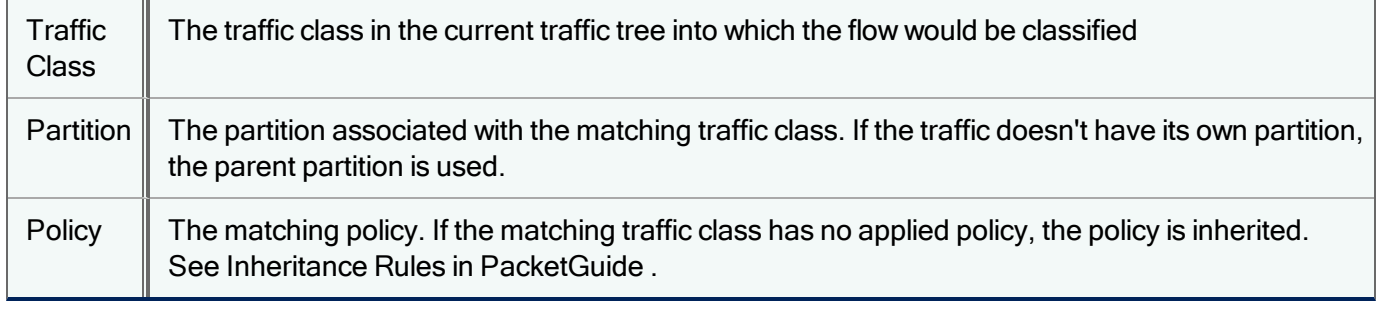

The class test command will only match traffic classes that have "any" for the server location.

#### Examples:

G)

#### **class test inbound appletalk**

```
Traffic class --> /Inbound/AppleTalk
Partition --> /Inbound
Policy --> /Inbound/Default
```
**class test inbound tcp 216.110.182.168:80 0.0.0.0:0**

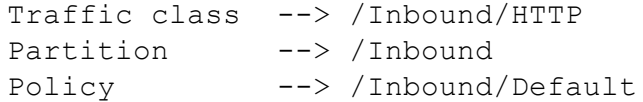

#### Additional Information

- The class test command can be used to test basic classification for IP protocols, but is not intended to test every type of classification PacketShaper offers. Its purpose is to check a particular IP address or port number to determine how the traffic is classified into existing port-based and IP address-based classes in the traffic tree. The command does not include fields for specifying more complex types of classification such as MAC address.
- The class test command requires touch access.

### class undelete

Issue this command to restore a class marked for deletion from a draft configuration. If the class has any child classes, they will also be restored.

class undelete *<tclass>*

## class user-group

List the names of user groups in a specific Active Directory domain or in all domains.

class user-group *<domain\_name>*|all

This command is part of the user awareness feature and requires that a BCAAA server be installed and [configured.](#page-141-0)

If you have a long list of user groups, some may scroll off the screen; if you want to be able to scroll through the list, use one of the following techniques:

- Output the list to a text file, for example: class user-group all > grouplist. When the command prompt redisplays, the file has finished saving. (This might take a while.) To display the list a page at a time: more grouplist
- Turn on session logging in your remote login utility (such as Putty or SecureCRT) before issuing the class usergroup all command. You can then open the log file in a text editor.

### class users

List the names of users in a specific Active Directory domain or all domains.

```
class users <domain_name>|all
```
This command is part of the user awareness feature and requires that a BCAAA server be installed and configured. For details, see PacketGuide for PacketShaper [\(9.2](https://bto.bluecoat.com/packetguide/9.2/nav/tasks/configure/configure-user-awareness.htm), [11.x](https://bto.bluecoat.com/packetguide/11.5/index.htm#Topics/tasks/configure/configure-user-awareness.htm)).

A long list of users will scroll off the screen; if you want to be able to scroll through the list, use one of the following techniques:

- Output the list to a text file, for example: **class users all > userlist**. When the command prompt redisplays, the file has finished saving. (This might take a while.) To display the list a page at a time: more userlist
- Turn on session logging in your remote login utility (such as Putty or SecureCRT) before issuing the class users all command. You can then open the log file in a text editor.

## class user-services delete

Remove a user-defined service from the current configuration.

class user-services delete *<serviceName>*|all

where <serviceName> is the name of the service you want to delete. Use the all parameter to delete all user-defined services.

#### Example:

class user-services delete TDemployees

#### Additional Information

- Service names are case sensitive. You must enter the service name with the same upper/lower case with which it was created.
- Use the class [user-services](#page-45-0) show command to see a list of services that have been user-defined.

### class user-services new

Create a custom service in the current configuration in order to identify and categorize traffic that is not currently classified by PacketShaper, or that is classified into a different service. This command allows you to create services for in-house applications on your network. The service can be defined by a signature (hex or string) and/or by port numbers.

class user-services new *<serviceName>* [signature:*<hex>*|*<string>* offset:*<offset\_value>*] [port:*<nnn[-nnn]>*] [packets:*<packet\_value>*] [ipproto:TCP|UDP] [description:*<string>*]

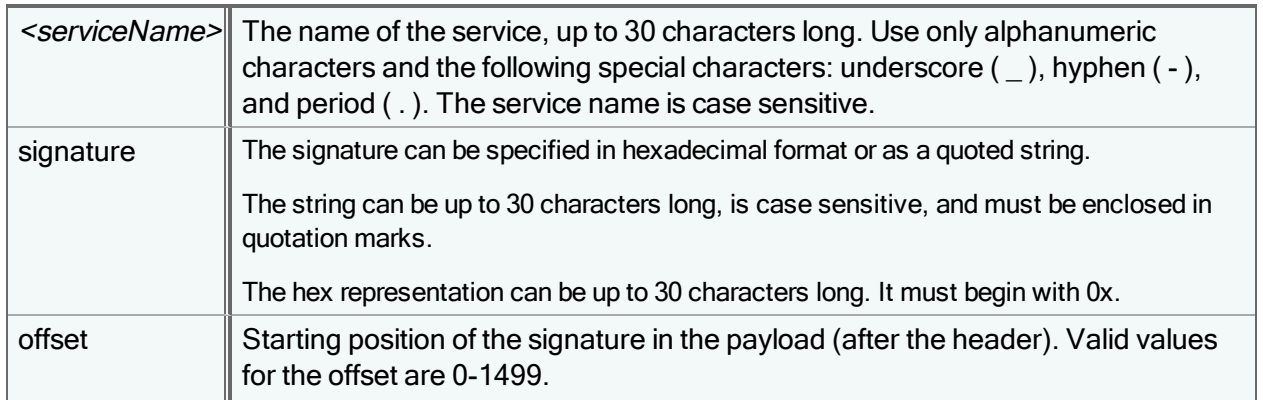

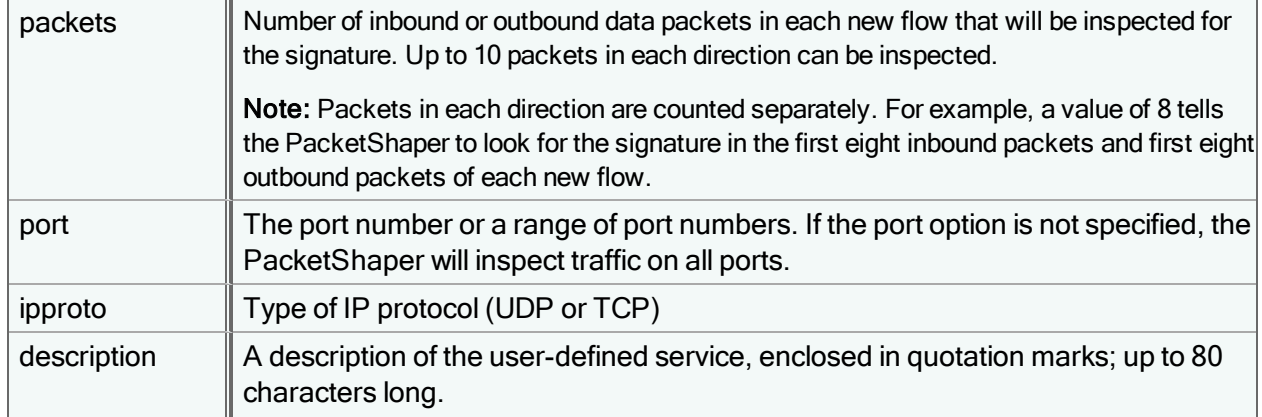

The following types of traffic are candidates to be classified as a user-defined service:

1) traffic that PacketShaper has identified as an unknown service,

2) applications that have user-configurable ports (such as peer-to-peer and instant messaging)

Services that are associated with well-known ports (such as HTTP on port 80, FTP on port 21, and NNTP on port 119) cannot be classified into a user-defined service.

#### Examples:

```
class user-services new TDemployees signature:"TD Employee" offset:6 packets:1
description:"TD Employee Database"
```
class user-services new BCpayroll signature:0x424320706179726F6C6C offset:0 description:"BC Payroll application"

#### Additional Information

- You can use a third-party network protocol analyzer, such as EtherPeek or Wireshark, to analyze a trace to get the signature.
- You can create up to 10 user-defined services (UDS).
- The user-defined services are auto-discoverable.
- The user-defined services are stored in the config. Idi configuration file.

### <span id="page-45-0"></span>class user-services show

Display a list of user-defined services in the current configuration.

```
class user-services show [<serviceName>]
```
#### Example:

```
class user-services show
```

```
User Defined Services
         1. Name:BCpayroll
                serviceid:645 signature:0x424320706179726f6c6c offset:0 packets:2
                ipproto:TCP/UDP description:"BC Payroll application"
         2. Name:TDemployees
```
serviceid:647 signature:"TD Employee" offset:6 packets:1 ipproto:TCP/UDP description:"TD Employee Database"

## <span id="page-46-0"></span>class web-app disable

Disables the service of a web-based application (such as Facebook or YouTube) in the current configuration. After a service is disabled, the traffic will get classified as HTTP or SSL. You might want to disable a service when you prefer to control the traffic by its URL category. For example, you can disable the Facebook service and then control all social networking traffic with a single Social Networking URL category class. This technique helps conserve classes and provides an easy way to report on and control how much HTTP is on the network.

class web-app disable *<service>*

where <service> is the name of the web application to disable. To see a list of web services that can be disabled, use the help class web-app command. For example, the help output includes the followin:

```
The following values are currently supported for this argument:
 Facebook
 Youtube
 MySpace
 Orkut
 Flickr
 Meebo
 GoogleVideo
 Ogg
 Smugmug
 Ofoto
 Motion
 WebShots
```
### PolicyCenter Support

Web services cannot be disabled in PolicyCenter; this feature is supported in local mode only. If PolicyCenter pushes a class to a PacketShaper that is in shared mode, and that class uses a service that has been disabled locally on the PacketShaper, the class will still be created. However, traffic will not get classified into the class as long as the service is disabled.

#### Additional Information

- If the PolicyCenter management console is open when you enable/disable the service, you will need to refresh the browser window to load the configuration change.
- <sup>l</sup> When a web application is disabled, you cannot create a class for that service in the CLI, Advanced UI, or Sky UI. The application will not appear on the Services drop-down list in the Sky or Advanced UIs after it has been disabled.
- Disabled web applications will not get classified into the service group to which the service belonged.
- If a class already exists for a disabled web application, the class will still appear in the traffic tree but will no longer get any class hits. It will not have a configuration error.
- It is not necessary to remove plug-ins for web services that have been disabled.

## class web-app enable

Re-enables a web application (such as Facebook or YouTube) in the current configuration after it has been disabled. You would use this command if you change your mind about disabling a service and want to start classifying the service separately again.

class web-app enable *<service>*

where <service> is the name of the web application to enable. To see a list of web services that are currently disabled, use the class [web-app](#page-47-0) show command.

#### Additional Information

- If the PolicyCenter management console is open when you enable/disable the service, you will need to refresh the browser window to load the configuration change.
- To verify that the service has been re-enabled, use the class [web-app](#page-47-0) show command. The service should not be listed in the output of the show command.
- After you have re-enabled a web service, you can manually create classes based on this service or let the PacketShaper auto-discover the class. If the class already existed in the tree, it will start getting class hits once the service is re-enabled.

### <span id="page-47-0"></span>class web-app show

Lists the services in the current configuration that have been disabled with the class [web-app](#page-46-0) disable command.

class web-app show

Example:

#### **class web-app show**

```
Classification of the following Web applications is disabled:
        Facebook
        YouTube
```
## <span id="page-47-1"></span>config backup

Make a backup copy of a PolicyCenter configuration. After you issue the **config backup** command, you will be prompted to confirm that you want to create a backup of the specified configuration. Enter the word Yes, or press the **Enter** key. Backup configurations will appear in the PolicyCenter configuration tree with a "-backup" after the configuration name.

```
config backup [<cfg_path>]
```
Restore a backup copy of a PolicyCenter configuration with the **config [restore](#page-53-1)** command.

### config clear

For PolicyCenter / PacketShapers in Shared Configuration Mode

Clears all non-default configuration values from the named configuration. If none is named, it clears the current configuration. Clearing a child configuration means that the child will derive its sharable attributes and settings from its parent configuration. If you clear a parent configuration, its child configurations will no longer inherit any values from its parent.

config clear [*<cfg\_path>*]

# config cp

Copies an existing configuration to a new or existing configuration. Include the -r (recursive) option to include the selected configuration's child configurations in the copy operation. Note that if the configuration to be copied and the destination configuration both have a child configuration with the same name, the destination configuration's child will be overwritten. If the  $\leq$ source cfg path> argument is omitted, it copies the current active configuration.

This command does not allow a parent configuration to be copied to its child configuration with the "-r" option. You also may not copy to a draft configuration, or to any configuration that has a draft anywhere in its configuration hierarchy. The individual serial-number configuration of a PacketShaper is unique to that unit, and cannot be copied to another location in the configuration tree unless you also rename the new copy of the unit configuration as a part of the copy operation.

config cp [-r] [*<source cfg\_path>*] *<dest cfg\_path>*

Where the  $\leq$ source cfg path> is the source configuration to be copied, and the  $\leq$ dest cfg\_path> is the destination for the new copy of that configuration. Specify a slash (/) for the <dest cfg\_path> value to copy the source configuration to the root of the configuration tree.

See also [config](#page-50-0) my for details on moving PolicyCenter configurations

## config dump

For PolicyCenter/ PacketShapers in Shared Configuration Mode

This command prints out the current effective configuration objects' formats and attributes in something like LDAP data interchange format. Useful mainly for development and diagnostic purposes.

config dump

# <span id="page-48-0"></span>config edit

Locks the current configuration, creates a draft copy of that configuration if a draft does not exist, and opens the draft configuration for display and modification. If a draft copy of that configuration already exists, this command only opens the draft configuration for display, but does not create a new draft.

config edit <cfg path>

Draft configurations impose limitations not present in other configurations. Once you have created a draft copy of a configuration, neither the original configuration or any of its parent or child configurations can be modified until the draft configuration is permanently committed or deleted.

If, for example, you had a PolicyCenter configuration tree with the following configurations

- $\bullet$  /parent cfg
- /parent\_cfg/child1
- /parent\_cfg/child1/grandchild1
- /parent\_cfg/child2
- /parent\_cfg/child2/grandchild2

the command **config edit parent\_cfg/child1** would lock the configurations /parent\_cfg,/parent\_cfg/child1 and /parent\_cfg/child1/grandchild, and would create a new draft configuration called parent\_cfg/child1-draft. The configuration tree would then appear as follows:

- /parent\_cfg (locked)
- /parent\_cfg/child1 (locked)
- /parent\_cfg/child1-draft (locked)
- /parent\_cfg/child1/grandchild1 (locked)
- /parent\_cfg/child2
- /parent\_cfg/child2/grandchild2

A draft configuration can only be edited by one PolicyCenter user at a time--no other user can modify a draft until the first user logs out of PolicyCenter or sets the focus of his PolicyCenter session on another configuration (for example, by using the [config](#page-48-0) view or config edit commands and specifying another configuration). However, while one user is modifying a draft, other users are allowed to view (but not change) the draft.

Once you have made the required modifications to a draft configuration, you can test that configuration on one or more PacketShapers with the command [draft](#page-60-0) try, or permanently [commit](#page-59-0) the changes using the command draft commit.

## config errors

Display configuration errors for the unit. When issued from PolicyCenter, this command displays errors for the PolicyCenterconfiguration currently being edited.

config errors

(i

Configuration errors are also shown in the output of the [banner](#page-23-0) show command.

# <span id="page-49-0"></span>config load

Load saved configuration files (such as config.ldi and config.cmd). Sharable settings are saved in files with the .ldi file extension, while nonsharable settings are saved in the .cmd file.

This command can load the traffic tree, partitions, policies, host lists, events, agents, basic settings (such as shaping and traffic discovery), security settings (such as passwords and login access protocols), SNMP, SNTP, and Syslog settings, DNS server, and gateway addresses, domain names, time zones, and network interface settings.

Use the [setup](#page-157-0) show command to see a list of sharable and nonsharable settings that are stored in the configuration files.

config load *<file>*[*<cfg\_path>*] [complete]

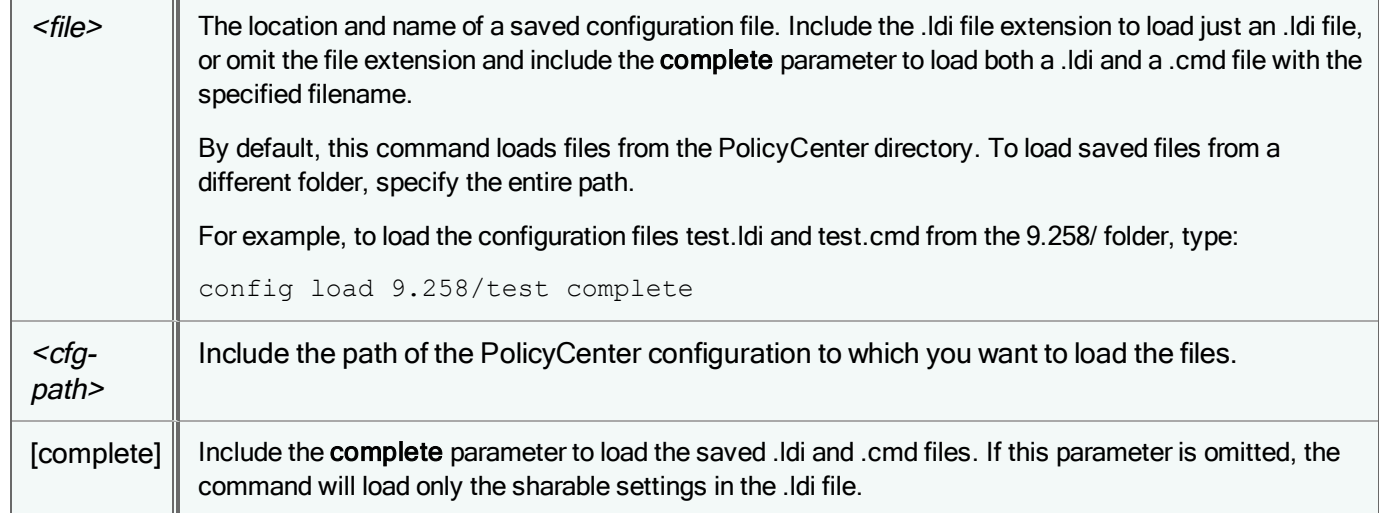

The config load command discards the current configuration and institutes the loaded configuration; it does not merge the loaded configuration with the pre-existing one. The new configuration settings are then stored in 9.256/CFG/config.ldi.

Keep in mind that the .ldi file includes the unit s password, and if you load the configuration on another unit, you will change its password. If you want to load a traffic configuration on another unit without changing the password, use the [class](#page-34-0) load command instead of the config load command.

# config mode

For PolicyCenter/ PacketShapers in Shared Configuration Mode

Indicates whether a unit is in local or shared mode.

config mode

f

Ĭ

This command does not enable or disable the LDAP client, which is normally initialized with config setup and disabled with config unset.

# <span id="page-50-0"></span>config mv

Moves a configuration to another location within the PolicyCenter configuration tree. This command copies the specified source configuration to the destination configuration name, switches any assigned units from their source sharable configuration to the new destination configuration, and deletes the source configuration. Note that you cannot move the

/default configuration or the individual unit configurations of PacketShapers that have not been assigned to a sharable configuration.

If the configuration is a parent configuration with child configurations, the selected configuration's child configurations will be included in the move operation.

You may not move a configuration under a draft configuration, or to any configuration that has a draft anywhere in its configuration hierarchy.

If t" config mv" on the [previous](#page-50-0) pagehe source configuration name is omitted, this command will assume the current active configuration is the configuration to be moved. You must, however, specify the destination configuration path.

```
config mv [<source_cfg_path>] <dest_cfg_path>
```
Where the  $\leq$ source cfg path> is the source configuration to be moved, and the  $\leq$ dest cfg path> is the destination for that configuration. If the first <cfg\_path> value is omitted, PolicyCenter will move the current active configuration. Specify a slash (*I*) for the <*dest* cfg path> value to move the source configuration to the root of the configuration tree.

### config new

Creates a new, empty configuration with the given name. You can use this command to create a new configuration at the top of the configuration tree, or to add a new child configuration under an existing parent.

config new *<cfg\_path>* legacy|s-series

#### Examples:

(i

config new 7500 legacy config new /PS-S-configs/S200 s-series

## config owner set

Assign a configuration to a specified organization. Include the -r (recursive) option to assign the selected configuration and all its child configurations to the same organization.

A child configuration can only be assigned to a different organization than its parent if the parent configuration is assigned to PC, the default PolicyCenter organization. If the parent configuration is assigned to any other organization, all of its child configurations must be assigned to that same organization.

For example, if the parent configuration */parent* is assigned to the PC organization, its child */parent/child* can be assigned to PC or any other existing organization. However, if the parent config /parent is assigned to any other organization besides PC, such as New York, then the child configuration /parent/child must also be assigned to that New York organization.

You must be logged in as a PolicyCenter administrator to issue this command. You may not change the organization on a configuration that has a draft anywhere in its configuration hierarchy.

config owner set [-r] </cfg-path> <organization>

#### Examples:

```
config owner set -r /TriStateConfig New York
config owner set /PacificNorth/Corvallis Oregon
```
# config owner show

Lists PolicyCenter configurations and the organization to which those configurations are assigned. Include the </cfg-path> parameter to view the organization for that single configuration, or omit the parameter to view the assigned organization for all PolicyCenter configurations. You must have touch access to PC, the default PolicyCenter organization, in order to issue this command.

config owner show [*</cfg-path>*]

#### Example:

config owner show

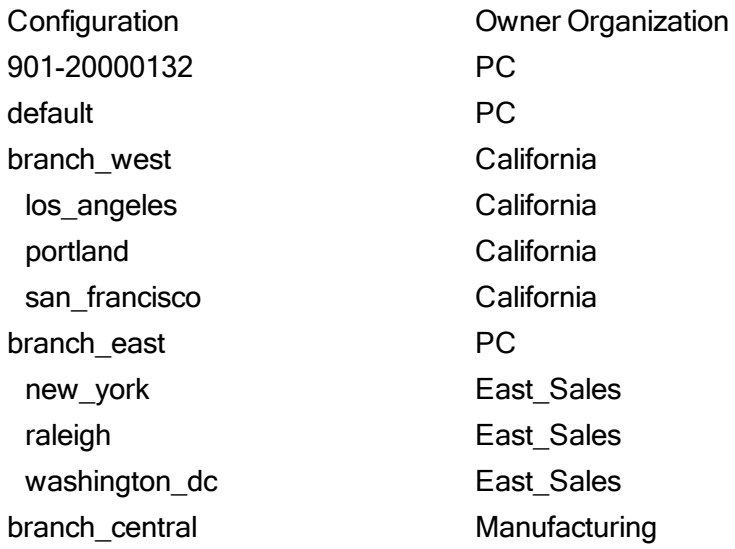

# config publish

This command publishes a child configuration to its parent, replacing classes and settings in the parent configuration with classes and settings in the child configuration. The child configuration is then cleared, so it will inherit its entire configuration from the new settings of parent.

Use this command to publish discovered traffic classes to a parent configuration, or to publish a prototype configuration that should be inherited by all child configurations under the same parent. If the *<cfg\_path>* argument is omitted, this command publishes the current active configuration.

config publish [*<cfg\_path>*]

PolicyCenter cannot publish traffic classes from or to a draft configuration. This command will not work if either the parent or child configuration is a draft configuration.

# <span id="page-52-0"></span>config reset

î

For PolicyCenter/ PacketShapers in Shared Configuration Mode

When you issue this command from the PolicyCenter command-line interface, communication between PolicyCenter and the directory server will be disabled. With this connection disabled, PolicyCenter will no longer be able to contact PacketShapers in shared mode. To restore the connection between PolicyCenter and the directory server, use [config](#page-54-0) [setup](#page-54-0).

When issued from the command-line interface of an individual PacketShaper, this command disables the unit's connection to the PolicyCenter directory server, returning the unit to local mode and setting the unit's sharable attributes to their factorydefault state. The config reset command will not remove a unit entry from the PolicyCenter directory server, and the unit's non-sharable settings (IP address, DNS and management port settings, etc.) will not be changed. To completely remove the unit entry from PolicyCenter, use unit [clean](#page-201-0).

config reset

G

If you want to return a unit to local mode without clearing the unit's sharable attributes, use [config](#page-56-0) unset, instead. You may restore a unit's previous PolicyCenter configuration at any time by resetting its connection to the directory server with the **[config](#page-54-0) setup** command.

### <span id="page-53-1"></span>config restore

Restore a backup copy of a [PolicyCenter](#page-47-1) configuration. (Backup configurations appear in the PolicyCenter configuration tree with a "-backup" after the configuration name.) The config restore command does not delete a backup configuration after it copies it to its original configuration, so you can restore a single backup configuration as often as desired.

config restore [*<cfg\_path>*]

When you issue the **config restore** command, specify the original configuration you want restored, and not the backup configuration.

For example:

```
config restore Florida/Miami
```
# config rm

Removes a configuration or group of configurations from PolicyCenter. If the configuration name is omitted, this command will assume the current active unit configuration is the configuration to be deleted.

```
config rm [-r] [<cfg_path>]
```
This command cannot delete a configuration if it or any of its child configurations have units assigned to them. Before you delete a configuration that has a unit assigned to it, be sure to reassign the units to another configuration. Include the -r (recursive) argument to delete both the selected configuration and all its child configurations. Omit the -r argument to delete a configuration with no children.

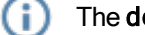

The **default** configuration can't be removed.

## <span id="page-53-0"></span>config save

Save the current configuration's sharable settings in an .ldi file and its nonsharable settings in a .cmd file.

#### config save [*<cfg\_path>*] *<file>* [unit]

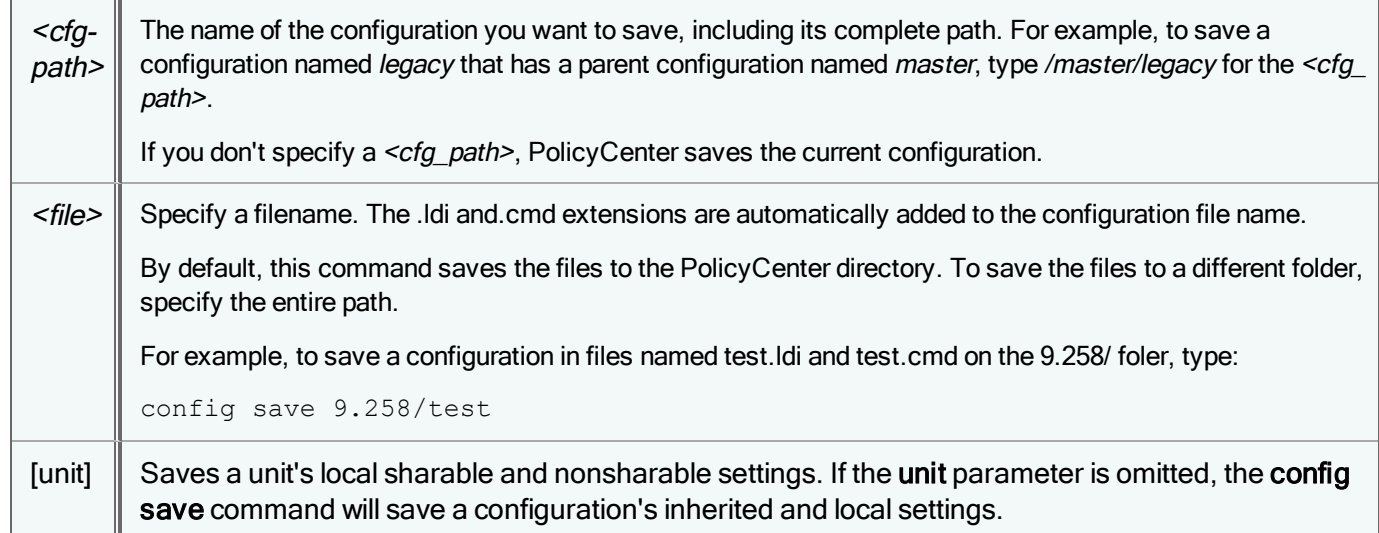

This command can save the traffic tree, partitions, policies, host lists, basic settings (such as shaping and traffic discovery), security settings (such as passwords and login access protocols), SNMP, SNTP, and Syslog settings, DNS server, and gateway addresses, domain names, time zones, and network interface settings. Use the [setup](#page-157-0) show command to see a list of sharable and nonsharable settings that are stored in the configuration files.

The config save and config load commands are useful for experimenting with different configuration settings. For example, you can save your current settings, make changes to the configuration (such as create new partitions or policies), and then return to the original configuration if you prefer it. You can create as many configurations as you like.

This feature can also be used to share configurations with other units. You can download the configuration files to a local workstation, upload them to another PacketShaper unit, and then activate the configuration with the [config](#page-49-0) load command.

Keep in mind that the .ldi file includes the unit s password, and if you load the configuration on another unit, you will change its password. If you want to load a configuration on another unit without changing the password, use the [class](#page-34-0) load command instead of the config load command.

## config secure

Œ

Issue this command to enable or disable Secure LDAP communication between PacketShapers assigned to this configuration and PolicyCenter.

<span id="page-54-0"></span>config secure *[<cfg\_path>] on|off*

## config setup

Configures the unit to access shared configurations in Lightweight Directory Access Protocol (LDAP). Initializes the LDAP client to communicate with the directory server and establish the default unit configuration name. A unit's initial PolicyCenter configuration is based on its DNS name (if known) or IP address. When this command is complete, the unit

will obtain its configuration from the directory server, replacing any previous local setup, policy, or other sharable configuration values. If you add the optional convert option, the configuration of the unit is preserved.

config setup *<ldap\_host>*[:*<port>*] [secure | unsecure] [*<directory\_server\_password>*] [convert]

#### Where:

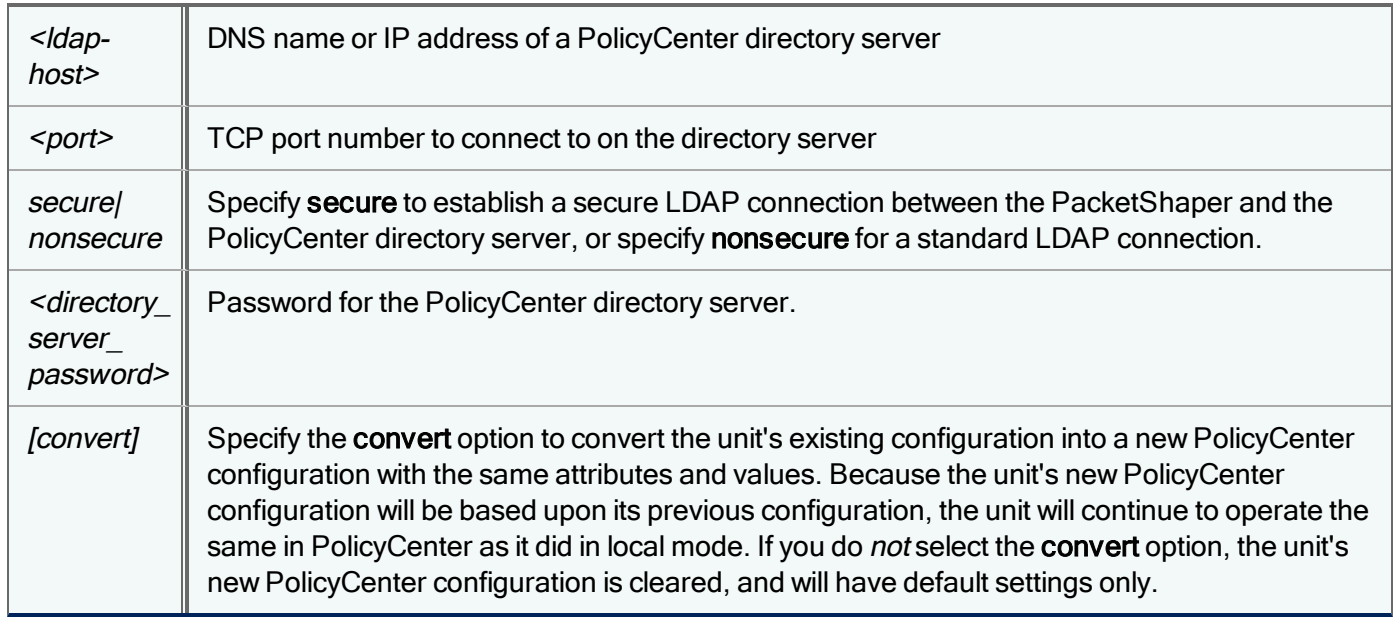

If you previously issued the command [config](#page-56-0) unset to disable communication between PolicyCenter and the directory server, you can issue the command config setup <ldap\_host>[<:port>] [secure | unsecure] [<directory\_server\_password>] from the PolicyCenter configuration (the configuration for the PolicyCenter software) to restore communications between PolicyCenter and the directory server. Note that this use of the config setup command doesn't support the convert option.

## config show

Lists available PolicyCenter configurations. Depending on the subcommand, shows the available configurations and unit status information. Useful for monitoring units, verifying the PolicyCenter configuration hierarchy, or determining software image versions.

config show all|units|versions|{details *<unit name>|<unit serial number>*}

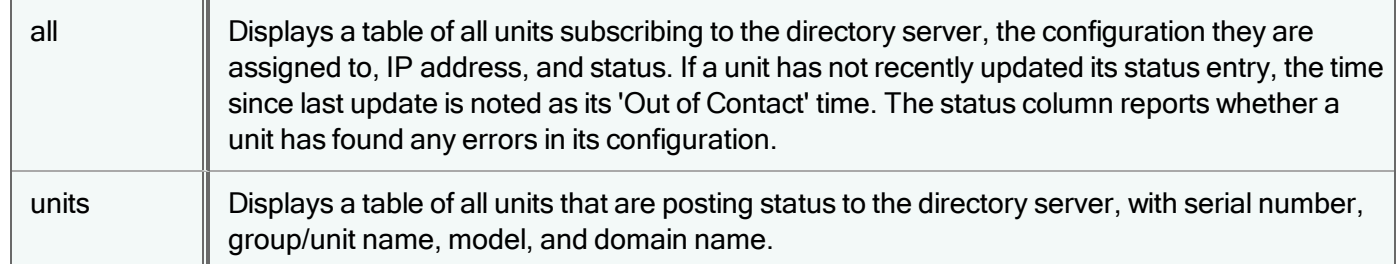

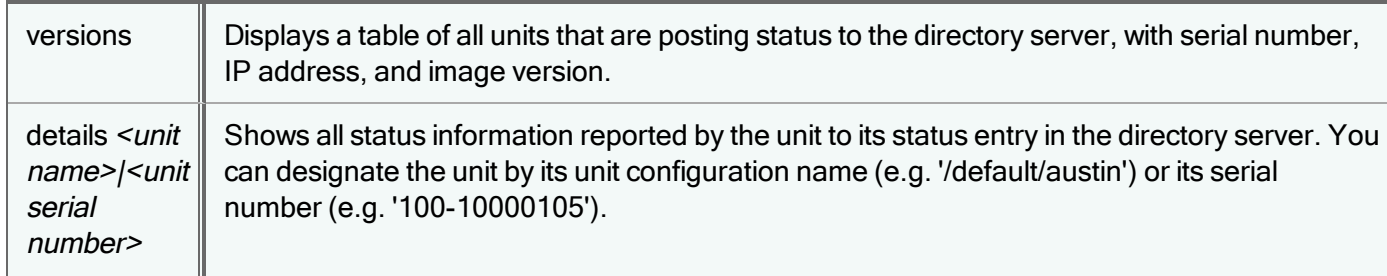

The example output below shows a configuration tree with fourteen configurations, including the configuration for the PolicyCenter appliance itself, configuration 901-20000132. The other configurations at the top of the configuration tree are default, branch\_west, branch\_east and branch\_central.

The branch west, branch east and branch central configurations each have three child configurations with an assigned unit. The names of each of these child configurations are indented in the Configuration Name column, to show that they are child configurations under another parent. Information on the individual PacketShapers, such as unit name, IP address, Out of Contact time, and the status of the unit is displayed beside the unit's assigned configuration.

#### /025-10001808# config show

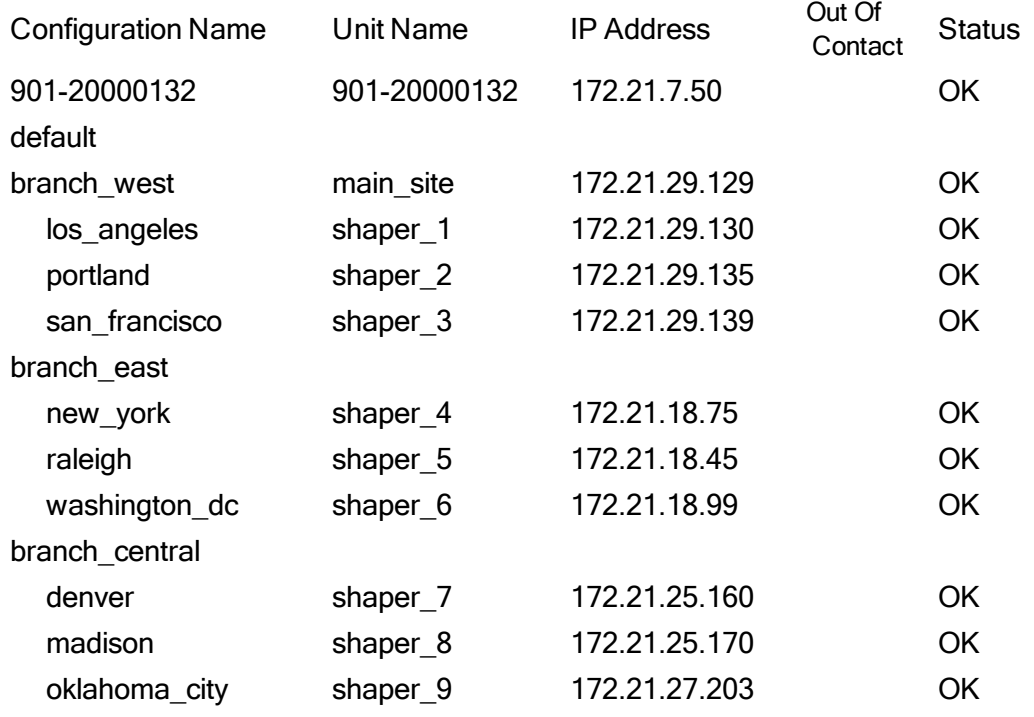

## <span id="page-56-0"></span>config unset

#### For PolicyCenter/ PacketShapers in Shared Configuration Mode

This command disables directory server access for a unit, and returns the unit to local mode. The config unset command removes a unit entry from the PolicyCenter directory server, so the PacketShaper no longer appears on the PolicyCenter Configurations tab, but allows the unit to retain its last PolicyCenter configuration after it returns to local mode. To set the unit to local mode and return its [config](#page-52-0)uration to a factory-default state, use config reset.

config unset

When you issue this command from the PolicyCenter command-line interface, PolicyCenter will disable communication between PolicyCenter and the directory server. With this connection disabled, PolicyCenter will no longer be able to contact PacketShapers in shared mode. To restore the connection between PolicyCenter and the directory server, use [config](#page-54-0) [setup](#page-54-0).

## <span id="page-57-0"></span>config view

Closes the current configuration and opens the named configuration for display.

```
config view <cfg_path>
```
This command allows you to view, but not modify, configuration settings. To open a draft copy of a configuration for editing, use the command [config](#page-48-0) edit.

After you enter the command, the CLI prompt will display the name of the current configuration.

Example:

```
/default # config view /master1/legacy
```

```
/master1/legacy #
```
# date

đ

View or set the date and/or time. When initially setting the date and time, use setup timezone.

date [*<yyyymmddhhmm>*[*<.ss>*]]

Note that this command has the same functionality as the setup date command.

You should always do a [system](#page-131-0) reset immediately after changing the date so that the underlying time-sensitive scheduled operations of PolicyCenter can be correctly initialized.

# dns lookup

List the IP address(es) associated with a domain name. PolicyCenter keeps the mapping data up to date so that when a site changes an IP address, the matching rule knows about the change.

dns lookup *<hostname>*

If the name that you enter is different from the canonical or official name, the canonical name record (CNAME) is displayed at the end of the address list. A canonical name record defines an alias for the official host name, facilitating the transition from an old name to a new name.

Some sites return multiple addresses to a lookup query. The PacketShaper classification process compares the traffic flows to the address lists when looking for a match.

## <span id="page-58-0"></span>dns names

List all domain names and addresses that are configured in PolicyCenter.

dns names

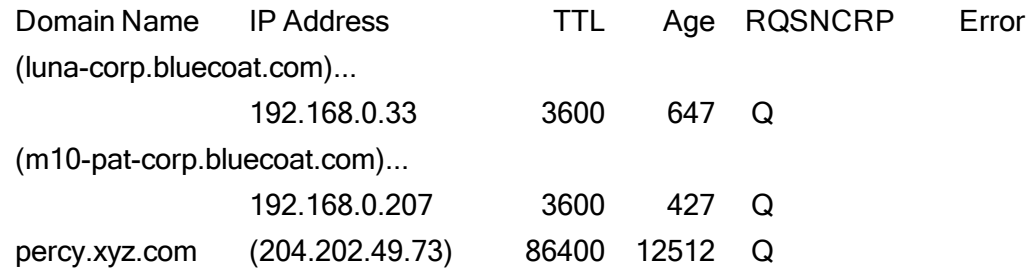

The resolved values are shown in parentheses. The other columns in the output are described below.

TTL: The time interval that the DNS entry may be cached before the source of the information should again be consulted.

Age: The time, in seconds, since PolicyCenter received the last name refresh.

R: If a name server cannot be reached, the entry's retry count is incremented. This is a high-level retry, and each one may include multiple queries to each name server. If the retry value is greater than 9, an asterisk is displayed in this column. If the retry value is zero, nothing is displayed in the column.

Q: Displays a Q if PolicyCenter sent a query and received a response for the name.

S: Displays an S if PolicyCenter learned the name's address (or vice versa) by spying on DNS traffic instead of making a query.

N: The number of successful responses received since the one containing this address. If the value is 0, nothing is displayed in the column.

C: The number of responses received before getting one without any new addresses. This is the length of a round-robin cycle. If the value is 1, nothing is displayed in the column.

R: The number of matching rules that refer to this name. It will be incremented by one while a name is being resolved. If the value is 1, nothing is displayed in this column.

P: Displays a P if PolicyCenter is currently resolving this name.

Error: Shows the problem (if any) encountered by the last refresh attempt. Some possible errors are:

name not found: The authoritative server for this domain has no such name.

server offline: The resolver could not reach the authoritative name server, either directly or indirectly through the locallyconfigured name servers.

rqst refused: The name server knows (or might know) but won't tell you.

no data record: The name exists, but does not have an address (or vice versa).

internal error: The name server is not functioning.

## dns refresh

Clear the resolved DNS values—that is, names and IP addresses— in the names database. The entries then are repopulated at the next ten-second polling interval.

dns refresh

Immediately after executing dns refresh, if you use the dns [names](#page-58-0) command, the resolved values will be listed as <unknown> in the output. These entries are repopulated at the next polling interval.

## dns rlookup

Find the host name associated with an IP address.

```
dns rlookup <ipaddress>
```
## dns servers

List the DNS servers, their online/offline status, and the time since the servers either timed out or responded to a DNS request.

dns servers

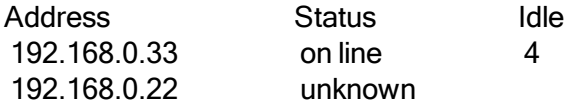

# <span id="page-59-0"></span>draft commit

Merge changes made to a draft copy of a configuration into the original target configuration. After merging the changes, PolicyCenter reassigns any PacketShapers using the draft configuration back to their original target configuration, then deletes the draft. Once a draft has been committed, PolicyCenter removes the configuration locks on the draft's parent and sibling configurations, so other PolicyCenter users may edit them.

draft commit *<config-draft>*

Example:

```
draft commit legacy-draft
```
# draft discard

Discard a draft copy of configuration without merging any of the changes into the original target configuration. If any PacketShapers were assigned to this [draft](#page-60-0) configuration with the draft try command, you will not be able to discard the draft configuration until the units are assigned back to their original target configuration with the draft [revert](#page-60-1) command. This command also removes the configuration locks on the draft's parent and sibling configurations, so other PolicyCenter users may edit them.

draft discard *<config-draft>*

PC 1.1

Example:

<span id="page-60-1"></span>**draft discard legacy-draft**

## draft revert

Reassign any PacketShapers using a draft configuration back to their original target configuration. The changes made to the draft configuration are retained, and the draft's parent and sibling configurations remain locked.

draft revert *<config-draft>*

Example:

```
draft revert legacy-draft
```
# draft try

Applies a modified draft configuration to one or more selected PacketShapers, allowing you to test the draft configuration before you apply it to a larger group of units. You re-issue this command to assign additional PacketShapers to a draft, though the draft may not be modified while any PacketShaper is trying it.

draft try [*<cfg\_path>*] [all | *<unit\_name>*|*<unit\_sn> <unit\_name>*|*<unit\_sn>* ....>]

If you don't like the result, you can revert the PacketShapers running the draft configuration back to their original target configuration with the command draft [revert](#page-60-1). If the test goes well and you would like to make the draft changes permanent, you can [commit](#page-59-0) the draft to the original configuration with the command draft commit. Once a draft configuration has been committed, all PacketShaper running or inheriting from the target configuration will get the draft changes.

## draft view

Change the focus of your PolicyCenter session to the selected draft configuration, but only with read access. (You will only be allowed to view, but not modify, the draft configuration.) You can also use this command to release your session's lock on a draft configuration you are finished editing, so another PolicyCenter user can access and edit the draft.

draft view [*<cfg\_path>*]

To edit and modify a draft configuration use the config editcommand.

## event delete

(i

Delete an event and all its registrations in the current configuration.

event delete *<name>*

### event email

Add or delete an email recipient for event notifications in the current configuration.

event email add [*<recipient>* ... *<recipient>*]

event email delete [*<recipient>* ... *<recipient>*]|all

Separate recipients with a space. You can add up to four recipient addresses.

To use the command-prompt mode, use:

event email add

### event log reset

Delete current and archived event log files in the current configuration.

event log reset

### event log status

Display information about current and archived event log files, such as their location, current capacities, and limitations.

<span id="page-61-0"></span>event log status

### event new

Define a new event in the current configuration. When you define an event, you specify a measurement variable in an expression— that is, the condition for which you want to be notified. In addition, you can define a default event-checking interval. The maximum number of events that can be defined is 32. Defined events are not active until registered.

To initiate the command-prompting mode use:

event new

You may exit 'event new' at any time by typing 'exit' Name of the event: WebQoS Type of object to be tested: Link, Partition, or traffic Class: (class): Measurement Engine variable to be tested: tcp-conn-aborts% Default checking interval [1m,1h] (1m): Enter a relational operator. When you register this event later, you will supply a threshold on 'tcp-conn-aborts%' that triggers the event. The event can be triggered when 'tcp-conn-aborts%' becomes  $>$ ,  $>=$ ,  $<$ , or  $<=$  the threshold. Relational operator  $($  >, >=, <, or <=  $)$   $($ > $)$ :

As an alternative to the prompting mode, you can use a single command line to create an event, as follows:

event new *<name> <expression>* [*<default checking interval>*]

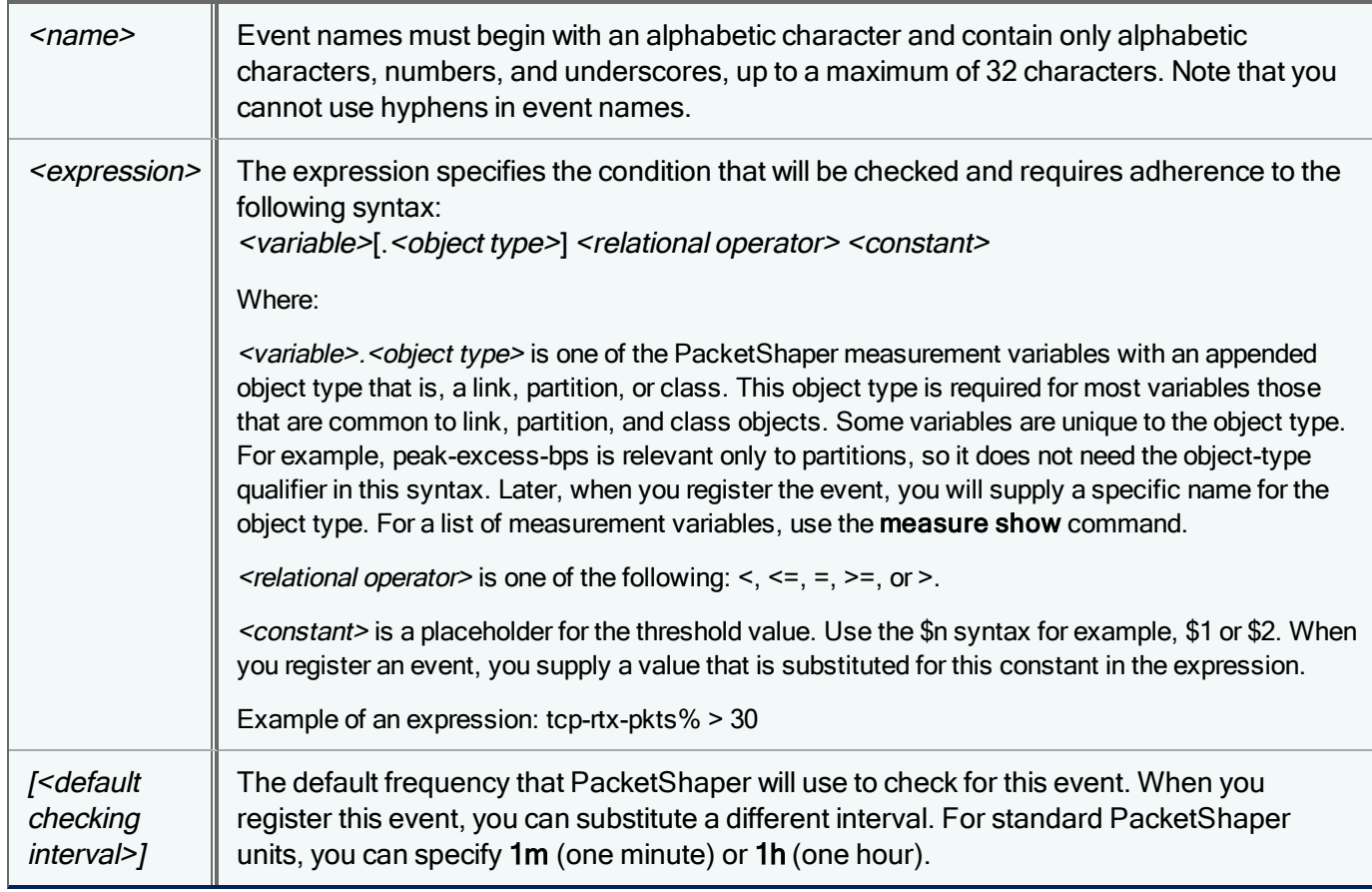

Examples:

```
event new NetworkInefficiency tcp-efficiency%.link<$1 1m
```

```
event new WebQos tcp-conn-aborts%.class>$1 1h
```
### event override

Override the inherited user event by creating a local copy of the event in the current configuration.

event override *<event\_name>*

You must make a local copy of an inherited user event before you can change the user event on the child configuration.

## event register

Initiate event-checking and notification for an event in the current configuration. The maximum number of events that can be registered at one time is 32. To use the command-prompting mode, simply use event register, otherwise use the following command syntax.

```
event register <event name>(<object>,<threshold>,<re-arm>) [<checking interval>]
[email] [trap] [syslog] [limit=<n>]
```
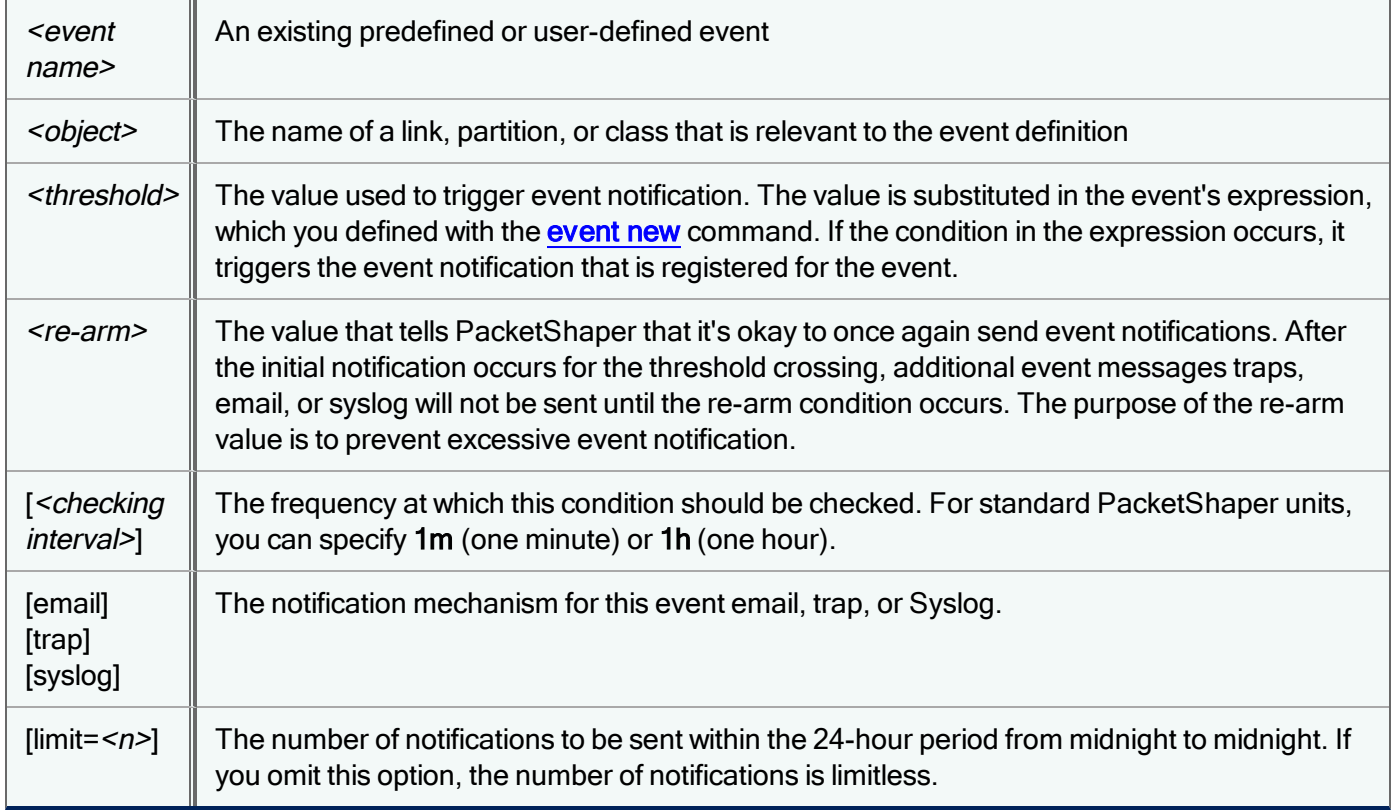

Example:

```
event new WebQos tcp-conn-aborts%.class>$1 1h
```
event register WebQos(inbound/outside/http,70,50) 1m email limit=20

Note that in the above example, the event was defined with a default interval of one hour. When the event was registered, the specific class was identified with a threshold of 70%, a re-arm level of 50%, a 1-minute interval, and a limit of 20 notifications within a 24-hour period.

When an event exceeds the predefined threshold value, the event is in violation and the PacketShaper will automatically send out notification. PacketShaper will also send a notification when the re-arm level is crossed, allowing you to be alerted automatically when the event has been cleared.

### event reset

Reset the user events system in the current configuration. This command removes all user-defined events and unregisters all events (user-defined and predefined).

event reset

ă.

Issuing the event reset command from the PolicyCenter command line interface can incorrectly trigger an error message stating that the operation failed, even if the operation executed correctly.

## <span id="page-64-0"></span>event show

Display email notification recipients, available events (both user-defined and predefined), registered events, and their status in the current configuration.

event show

### event unregister

Stop checking an event in the current configuration.

event unregister *<registration-id>*|all

<span id="page-64-1"></span>Use **[event](#page-64-0) show** to display the registration IDs.

# highav add

Define an access router for the access-link monitoring (high availability) feature. This feature allows legagy PacketShapers to deal with imperfect load-balancing and has the ability to respond to the occurrence of WAN link failure. When high availability is enabled, PacketWise can adjust partitions appropriately to prevent overloading any given WAN link and to account for lost available capacity due to router or link failure. High availability has two modes: [basic](#page-65-0) and [advanced](#page-65-1). This command is applicable to legacy PacketShaper configurations only.

highav add *<address> <community>*

#### where

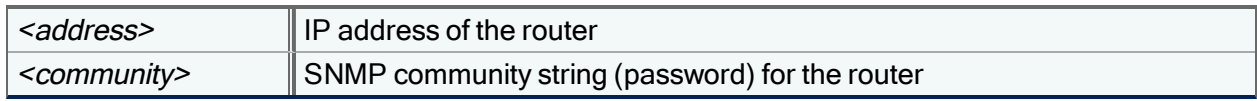

#### Example:

```
highav add 10.10.10.10 pAss4WoRD
```
## highav community

Change the community string of a high availability router. Use this command when the community string changes after you have already defined the router with the [highav](#page-64-1) add command. This command is applicable to legacy PacketShaper configurations only.

```
highav community <address/sysname> <community>
```
where

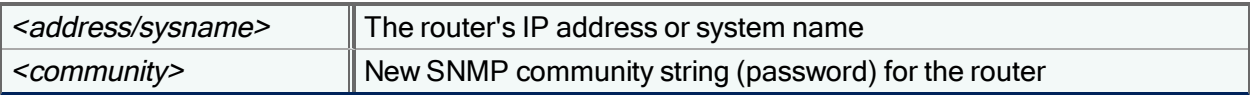

# highav delete

Remove an existing router from the high availability configuration. This command is applicable to legacy PacketShaper configurations only.

<span id="page-65-2"></span>highav delete *<address/sysname>*

# highav disable

Disable link monitoring [\(basic](#page-65-0) mode) as well as link overload protection [\(advanced](#page-65-1) mode, if enabled). This command is applicable to legacy PacketShaper configurations only.

<span id="page-65-1"></span>highav disable

# highav enable advanced

Enable two high availability features: link monitoring/resizing (as in [basic](#page-65-0) mode) and link overload protection. With the link monitoring/resizing feature, a legacy PacketShaper polls the configured router(s) every 30 seconds to assess the status (link up or link down) of the WAN link interfaces. If a link goes down, PacketWise will automatically adjust the total available capacity by subtracting out the capacity of the down link. With link overload protection, PacketWise can help prevent the overloading of an interface. PacketWise will use SNMP polling to access the actual throughput of each configured WAN link interface. If an interface approaches its configured capacity, PacketWise will pace the traffic sent through that interface to prevent overloading the link and reduce the number of retransmissions. This is accomplished by adjusting the size of the Inbound and Outbound partitions. This command is applicable to legacy PacketShaper configurations only.

highav enable advanced

<span id="page-65-0"></span>To turn off the advanced mode of high availability, use the highav [disable](#page-65-2) command.

# highav enable basic

Enable the link monitoring/resizing high availability feature. When this feature is enabled, a legacy PacketShaper polls the configured router(s) every 30 seconds to assess the status (link up or link down) of the WAN link interfaces. If a link goes down, PacketWise will automatically adjust the total available capacity by subtracting out the capacity of the down link. This command is applicable to legacy PacketShaper configurations only.

#### highav enable basic

Suppose you have two routers, A and B. Router A has two 200K interfaces and Router B has one 100K interface. The total available capacity is 500K (unless you have set up an [override](#page-67-0) see highay override). Now suppose one of Router A s 200K links goes down. With basic high availability enabled, PacketWise will not only detect the down link, it will also automatically reduce the total available capacity by the capacity of the down link (500K minus 200K = 300K).

To turn off the basic mode of high availability, use highav [disable.](#page-65-2)

# <span id="page-66-0"></span>highav interface add

Define the WAN link interface used on a previously-defined access router. This command is applicable to legacy PacketShaper configurations only.

highav interface add *<address> <interace number/name> <inbound-bps> <outbound-bps>*

#### where

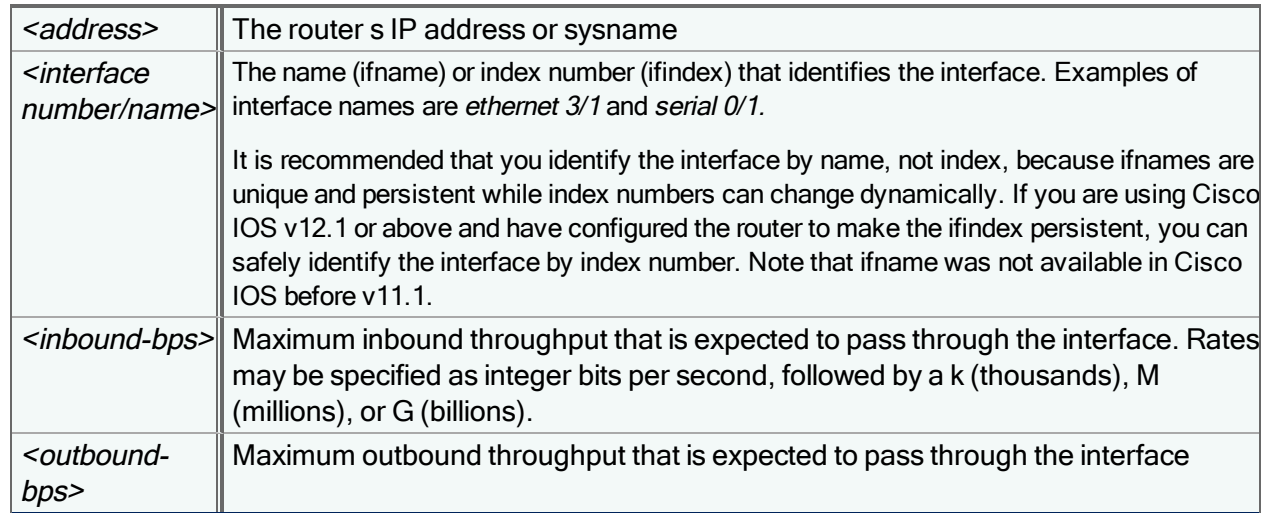

Adding an interface will increase the router's available bandwidth unless you have set [override](#page-67-0) values. The lowest value (override versus sum of interfaces) takes precedence. For example, suppose a router has two 400K interfaces and you have set an override of 600K. If you add another 200K interface, the override will take precedence (in other words, the router's available bandwidth will still be 600K). Make sure that you adjust

# highav interface delete

Delete a previously-defined interface from the high availability configuration. This command is applicable to legacy PacketShaper configurations only.

highav interface delete *<address> <interface number/name>*

#### where

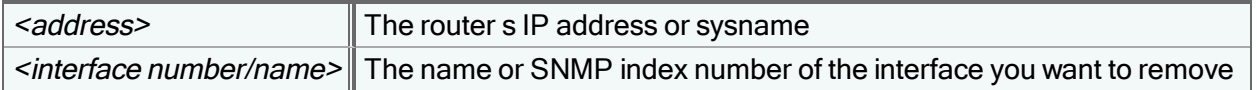

Deleting an interface may reduce the router's available bandwidth, depending on the override value. For example, suppose a router has two 400K interfaces and you have set an override of 600K. If you then delete an interface, the router's available bandwidth would be reduced to 400K; the override would be ignored since it's greater than the sum of the router's interfaces.

# highav interface modify

Modify the settings for a previously-defined WAN link interface. This command is applicable to legacy PacketShaper configurations only.

highav interface modify *<address> <interace number/name> <inbound-bps> <outbound-bps>*

where

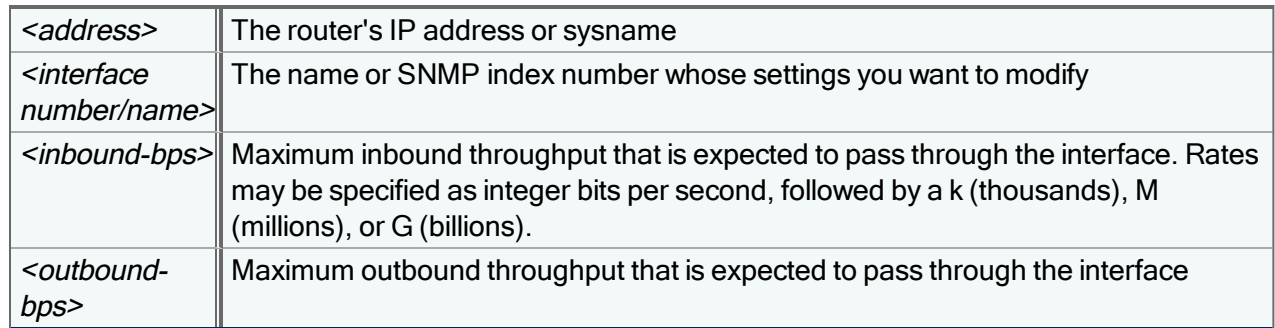

# <span id="page-67-0"></span>highav override

Configure the inbound and outbound speed of the router. When an override is set, PacketWise uses this speed for calculating the WAN link capacity for the router, as opposed to using the sum of the interfaces. This command is applicable to legacy PacketShaper configurations only.

highav override *<address>* {*<inbound-bps> <outbound-bps>*} | none

where

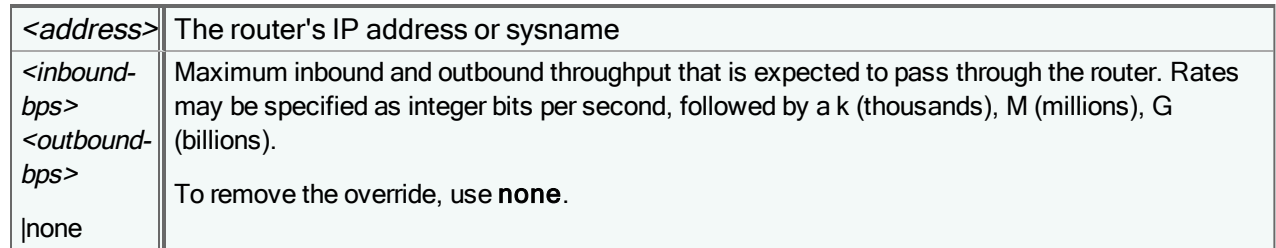

This optional approach might be used in a situation with multiple WAN access line interfaces on a router. If you don't expect to get perfect load balancing between the interfaces, you can configure a smaller value for the router than for the sum of the interfaces. If both interfaces are up, PacketWise would use the override value for the router when calculating the WAN access line capacity available for the router. If one of the interfaces goes down, PacketWise would use the capacity configured for the active interface (the values configured with the highav [interface](#page-66-0) add command).

# highav show

Show current high availability configuration and status. The output indicates the overall high availability capacity as well as the settings of each interface and router. This command is applicable to legacy PacketShaper configurations only.

highav show

Router Address: 192.168.176.5 Active: yes SysName: testnetrouter.bluecoat.com Override Capacity: No Override Set

Interface: + ET0(1) speed: 10.0M Interface Capacity: In 200k Out 200k

Router Address: 192.168.176.2 Active: yes SysName: router1 Override Capacity: In 300k Out 300k

Interface: + ET0(1) speed: 10.0M Interface Capacity: In 200k Out 200k

Interface: + ET2(3) speed: 1.5M Interface Capacity: In 200k Out 200k

The table below describes the output.

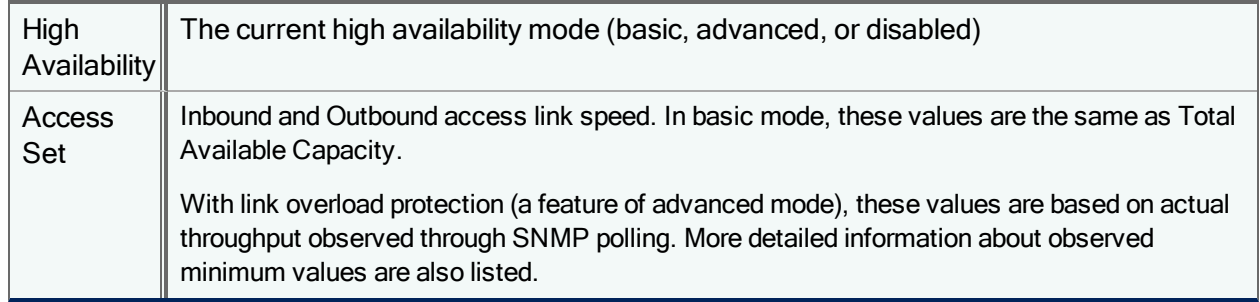

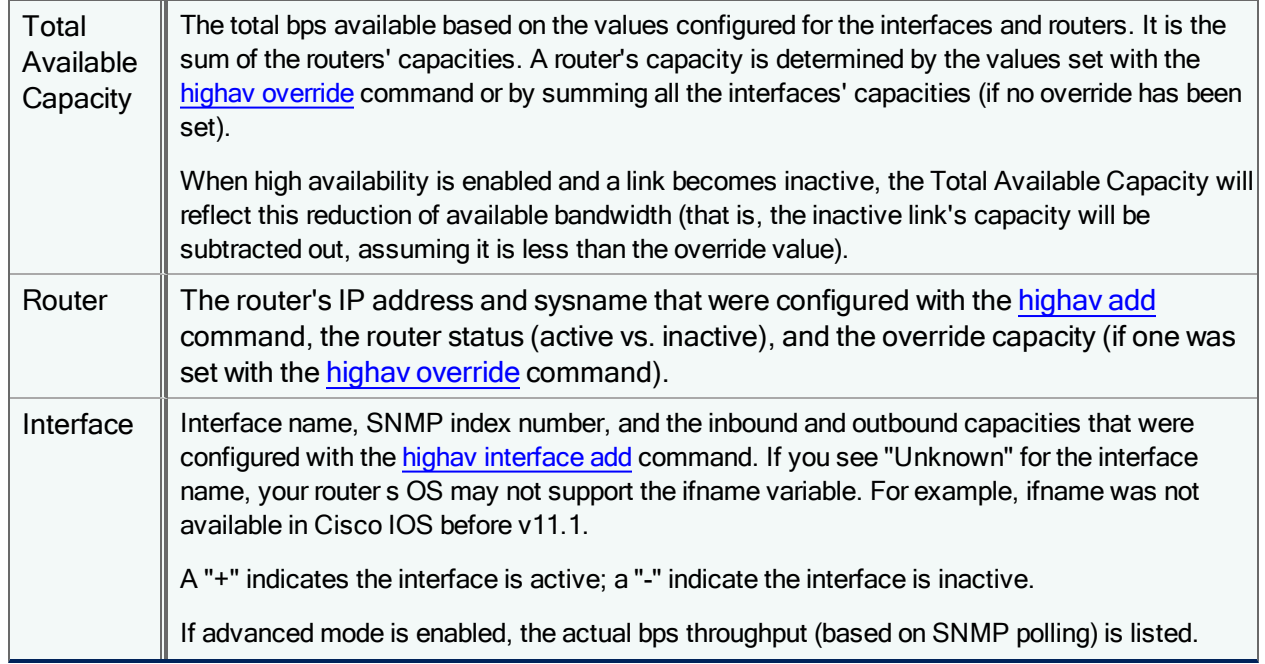

# history

The history command displays the last 20 commands that were entered into the command line interface; each command is prefixed by a number. Any command on the history list can be executed by using the !<n> command, where <n> is the number next to the command on the history list.

history

For example:

history

- 31: setup show
- 32: help me dump
- 33: help class rule
- 34: help setup secure
- 35: traffic flow -tuO
- 36: traffic flow -tIPc /inbound/default
- 37: setup shaping on
- 38: setup discovery on
- 39: traffic tree
- 40: link show
- 41: class show /inbound/default
- 42: traffic bandwidth /inbound
- 43: help class new
- 44: hostdb show
- 45: sys info
- 46: traffic bandwidth
- 47: cat 9.256/log/bootlog
- 48: ls 9.258/diag

49: setup shaping off 50: setup discovery off

Typing !40 would repeat the links show command.

# hl add

Add entries to an existing host list in the current configuration. When specifying multiple names and/or addresses, separate each with a space.

hl add *<hostlist> <host>* [*<host>* ...]

where <hostlist> is an existing host list name, and <host> can be specified in any of the following ways:

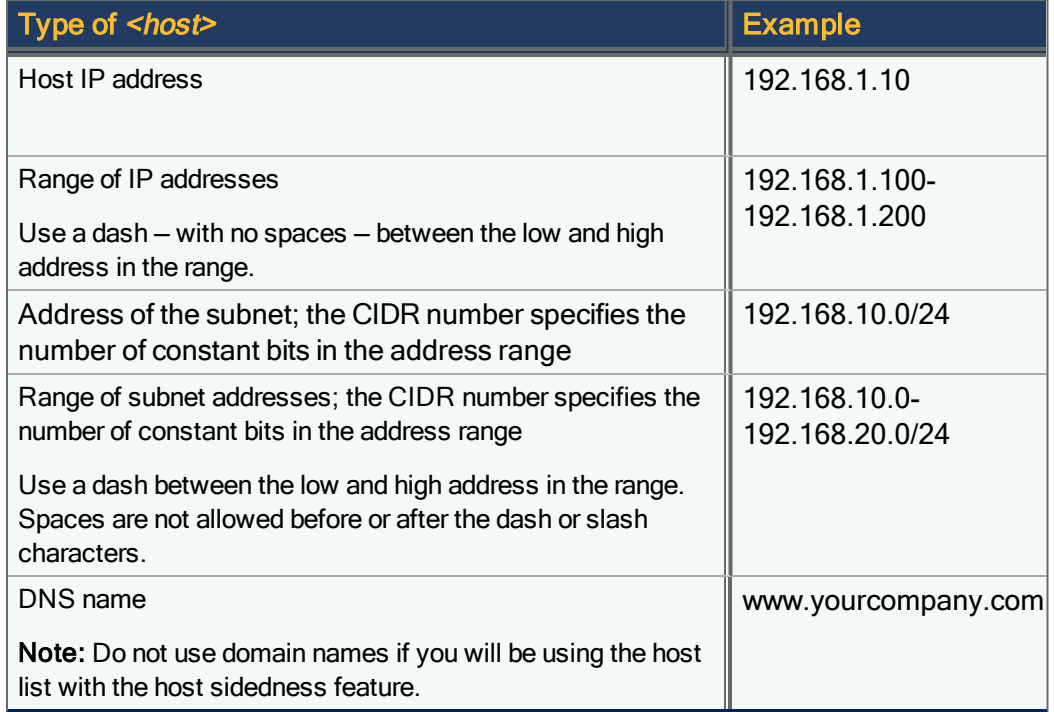

#### Example:

hl add competitors yourcompany.com 192.168.1.00-192.168.1.200

## hl delete

Remove one or more items from an existing host list in the current configuration.

hl delete *<hostlist> <host>* [*<host>* ...]

where <hostlist> is an existing host list name, and <host> can be specified in any of the following ways:

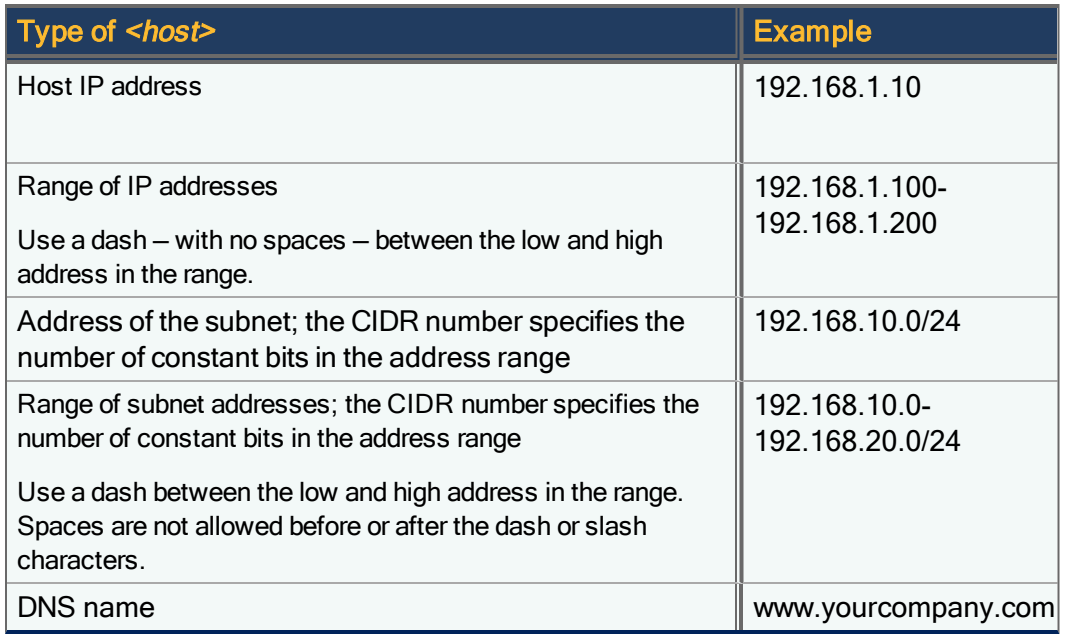

You can only remove hosts the way they were originally added to the host list. For instance, suppose you add a host to the host list by specifying a single IP address. The only way to remove the host is by specifying the single address. You cannot remove this host by entering a range of addresses, a subnet, or a range of subnet addresses.

# hl new

G)

Create a host list of DNS names, IP addresses, and/or subnets in the current configuration. You can combine names and addresses in the same list. When specifying multiple names and/or addresses, separate each with a space.

```
hl new <hostlist> [<host> [<host> ...]]
```
where  $\leq$ hostlist> is a descriptive name, up to 127 characters; the slash ( $\prime$ ) and backslash (\) characters may not be used.

The <host> can be specified in any of the following ways:

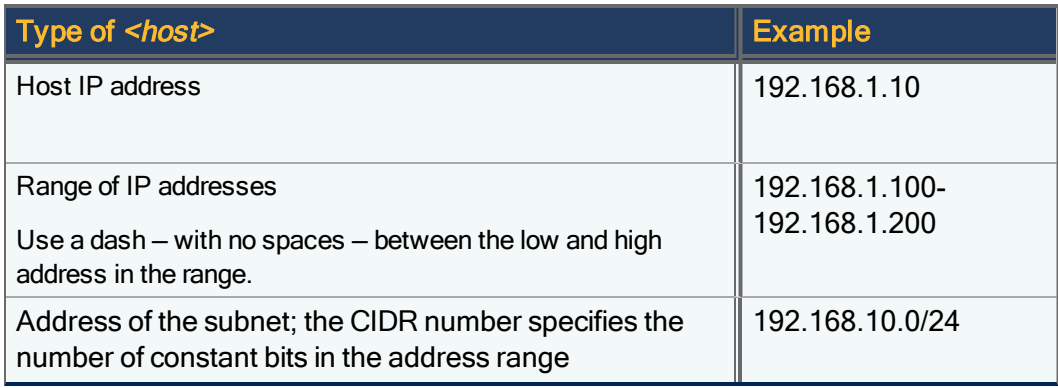
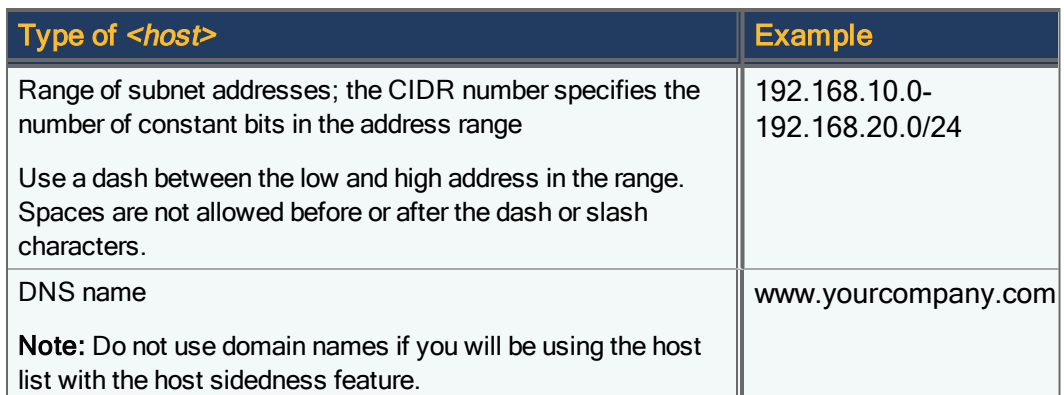

Host lists are useful when creating classes based on hosts, retrieving host accounting data, and defining exception lists for adaptive response host agents.

The hl new command accepts any addresses and/or names that are syntactically correct. It does not validate the existence of the entries.

To [add](#page-70-0) entries to the host list after it's created, use the hl add command.

Examples:

```
hl new BigGifs www.yourcompany.com 192.168.0.116
```

```
hl new insidelist
```
# hl override

For PolicyCenter / Units in shared mode only

Override an inherited host list by creating a local copy of the list in the current configuration.

hl override *<list-name>*

You must make a local copy of an inherited host list before you can change the host list on the child configuration.

# hl refresh

Update the host lists in the current configuration with the latest data from the DNS server.

hl refresh

# hl resolve

Display the addresses that are mapped to a particular host list name in the current configuration.

hl resolve *<hostlist>*

#### Example:

```
hl resolve BigGifs
```

```
ldap:///biggifs,ou=hostlists,ou=m10-pat,ou=pscfg,o=bluecoat.com: 198.3.99.199,
192.168.0.116, 204.71.177.35
```
# <span id="page-73-1"></span>hl rm

Remove a host list from the current configuration.

```
hl rm <hostlist>
```
Host lists cannot be removed if they are currently being used (for example, in a class matching rule or a host side list).

# hl show

Display a list of all host lists in the current configuration or show the details of a specific host list.

hl show [<list name>]

To show all host lists and all host values:

hl show \*

<span id="page-73-0"></span>Host values are listed alphabetically or by top-level domain order.

# host accounting categories

Create the names of categories to be used in the host accounting feature in the current configuration. For example, an ISP can create categories such as premium, standard, or free, and then assign traffic classes to the appropriate category. This would allow the service provider to charge different rates for premium and standard traffic and discount traffic to free services (such as the ISP support computers).

host accounting categories none|*<category>* [*<category>* ...]

You must create all your categories at once, separating each name with a space. The total string of category names must be 200 characters or less. Forty four is the maximum number of categories you can create, assuming sufficient resources on your PacketShaper.

Note that you cannot issue this command while the measurement engine is in the process of starting or resetting.

After creating categories, use the class [category](#page-24-0) command to assign traffic classes to the categories.

You cannot selectively add or delete categories. If you later want to modify your category list, you must use the host accounting categories command and specify the complete list of categories you want to have. You will then need to reset the unit to create the new categories in the measurement database. Note that the host accounting measurement data will be cleared when you create categories, so make sure you retrieve your measurement data before adding categories.

Each category name is actually the name of a measurement variable. If you give the measure show host accounting command, you will see the host accounting categories listed as variables.

To remove all categories, use:

host accounting categories none

# <span id="page-74-0"></span>host accounting enable

Enable or disable recording of per-host accounting data in the measurement engine database in the current configuration. The host accounting feature allows you to store and retrieve measurement data per IP address, without having to create a traffic class for each user. This feature is especially useful with dynamic partitions, which create subpartitions for each IP address or subnet. You can use host accounting to see total bytes sent and received per IP address.

```
host accounting enable <mode> [<interval-minutes> [<max-samples>]]
```
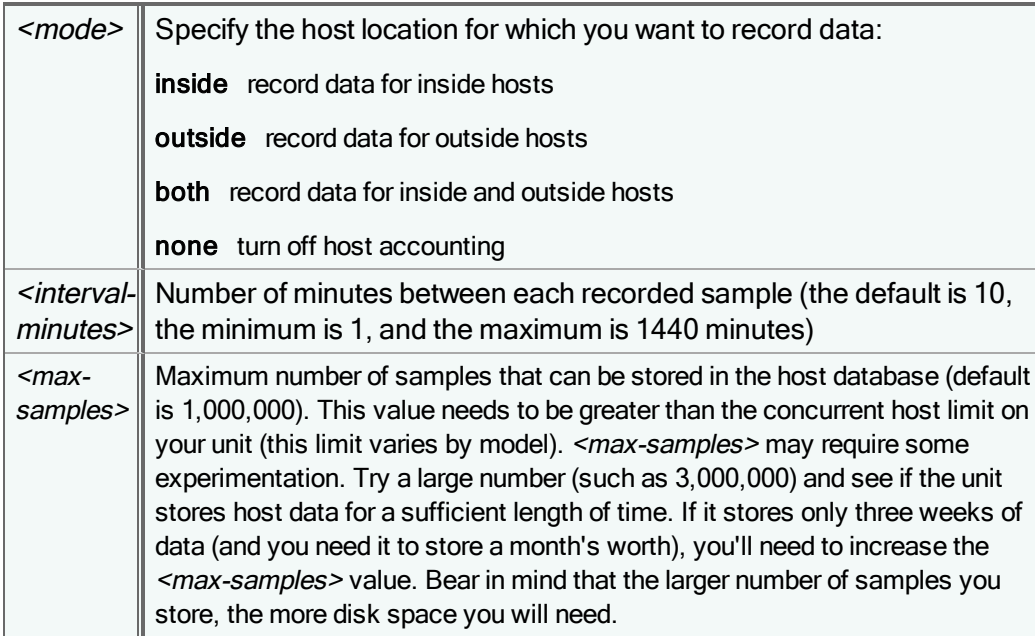

Note that you cannot issue this command while the measurement engine is in the process of starting or resetting.

The building of the host accounting measurement data file can take awhile; the more categories and samples you have, the longer it takes to build the file. While the file is building, you will not be able to issue any commands in the current remote login session. If you open another session while you are waiting, you can issue any command except for the measure show command.

Note that any pre-existing host accounting data will be cleared when the data file is built, so make sure you retrieve your measurement data before enabling host accounting.

After you enable host accounting host accounting measurement data will not begin recording again until the next full interval. For example, assume <interval-minutes> is 2 and you reset the unit. When you give the measure show command, the message indicates "Measurement engine is waiting until 15:03 to start." At 15:03 all other measurement groups will begin recording, but host accounting will not begin recording until 15:04 (the next interval).

To disable recording, use:

host accounting enable none

# host accounting retrieve

Retrieve host accounting data in the current configuration. You can display the data on the screen or save it into a comma separated value (.CSV) file. You can select hosts by IP address, CIDR subnet, or membership in a host list.

```
host accounting retrieve [dns] <ip-addr>|<subnet>/<cidr>|<hostlist>|all from <start-
date-time> to <end-date-time> [into <file>|to <file>]
```
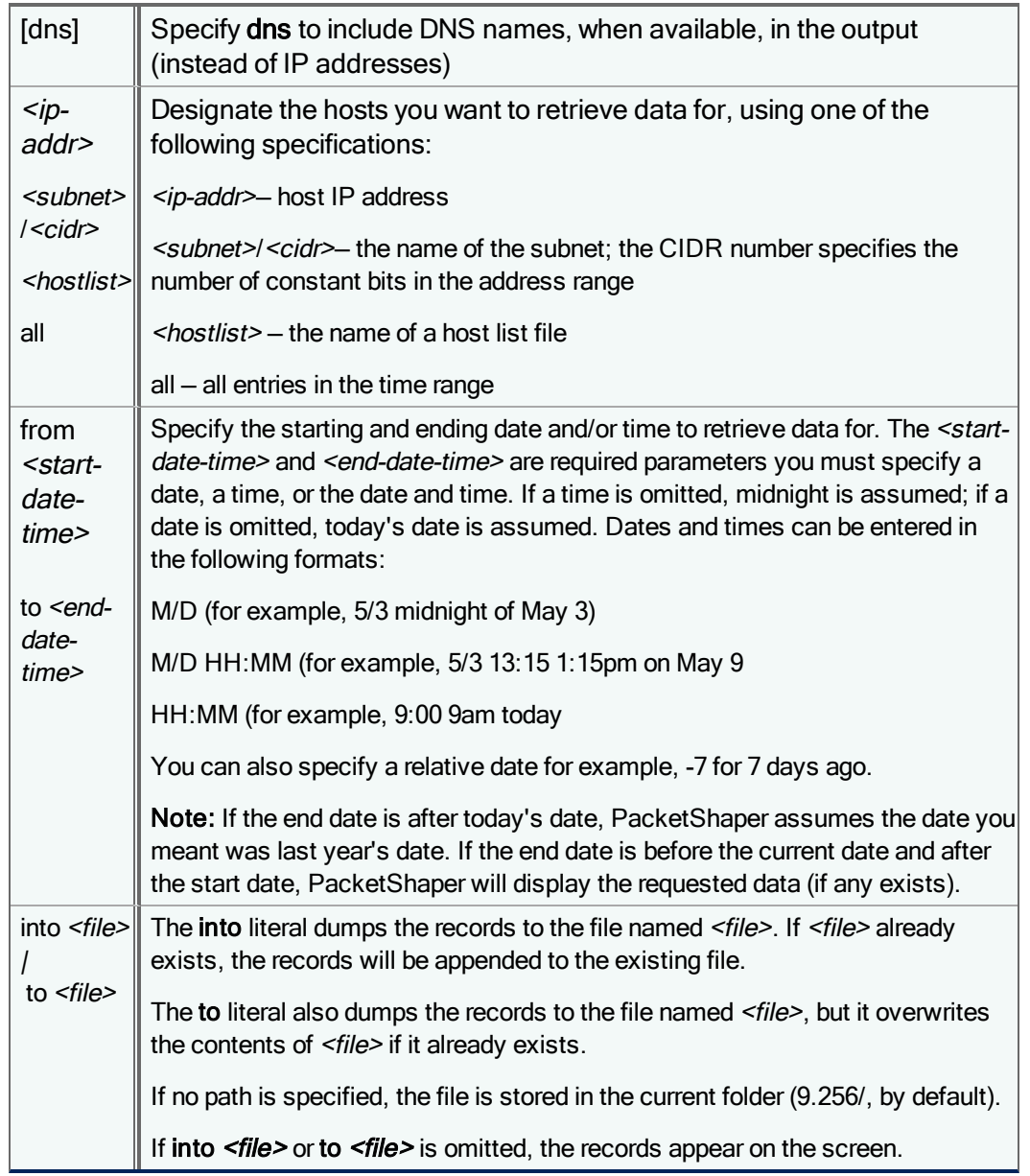

The output contains, for each specified host, a comma-separated-values list of the total bytes recorded over the time period as well as the total for each category.

host accounting retrieve dns all from 14:12 to 14:14

# 26-Jul-2001 14:12:00 to 26-Jul-2001 14:14:00 host , bytes , web , overhead r2.us.rmi.yahoo.com ,9085,9085,0 ck101.rmi.yahoo.com ,377,377,0 store.yahoo.com ,1684,1684,0

... ...  10.7.6.62 ,42,0,0 pal.ads.vip.sc5.yahoo.com ,1289,1289,0

Or, to see the total usage for the month of March for all of the hosts in a certain subnet:

host accounting retrieve 192.168.1.0/24 from 3/1 00:00 to 3/31 23:59

You can also use the **measure dump** command to retrieve host accounting data.

## host accounting show

List the recording parameters for host accounting that were set with the host [accounting](#page-74-0) enable command. It also lists all the categories that were created with the host [accounting](#page-73-0) categories command, along with the traffic classes assigned to each [category](#page-24-0) (with the class category command).

host accounting show

Recording Mode: both Sample Interval: 5 minutes Allocated Samples: 1000000

Category Traffic Class

---------------------------------------------------

web

î

 /Inbound/http /Outbound/http

overhead

 /Inbound/ICMP /Outbound/ICMP

## hostdb side auto

Enable automatic side detection in the current configuration. In this mode (the default), PacketShaper automatically determines whether a host is inside or outside, relative to the PacketShaper. This is appropriate for many network topologies; however, for complex topologies, you can manually override the automatic host side detection and force the placement of certain hosts or subnets on the appropriate side (see hostdb side [manual](#page-77-0)).

hostdb side auto

After you turn on automatic side detection, the current settings display. For example:

Mode: Automatic Inside: Host list: none Outside: Host list: none

# hostdb side default

Set host side detection to its default mode (auto mode) in the current configuration. If the unit is subscribed to PolicyCenter, the default option tells PolicyCenter to delete the setting in the local configuration and inherit from the parent configuration.

```
hostdb side default
```
# hostdb side manual

Enable manual side mode in the current configuration; this is necessary when PacketShaper isn't able to automatically detect the correct side for certain hosts. When this mode is enabled, you can force the placement of certain hosts on the appropriate side (inside or outside). This is done by using the [hostdb](#page-79-0) side set command to assign hosts or host lists to the inside or outside. The side lists are not actually used until manual side mode is enabled.

hostdb side manual

After you turn on manual mode, the current settings display:

```
Mode: Manual
Inside:
  Host list: none
  192.21.18.175
  192.21.18.177
  192.21.18.178-192.21.18.180
Outside:
 Host list: none
```
For any host that isn't assigned to a specific side when manual side mode is enabled, PacketShaper will use its normal mechanism for determining and setting a side. In other words, the sides of all other hosts are detected automatically.

# hostdb side reset

Clear the side settings for a particular host or all hosts in the current configuration. The next time PacketShaper sees a flow from that address it will again try to figure out whether the host is inside or outside. This might be necessary if a particular host is seen on the wrong side — you can add the host to the proper side list (inside or outside) and then reset the host so that PacketShaper will rediscover the host and place it on the correct side. To see which side PacketShaper considers a host to be on, use the hostdb show command.

hostdb side reset all|*<ip-addr>*

### Example:

To clear the side setting for 224.0.1.3:

hostdb side reset 224.0.1.3

If you immediately issue the **hostdb show** command, you'll see that the entry in the Side column for this particular host has been cleared.

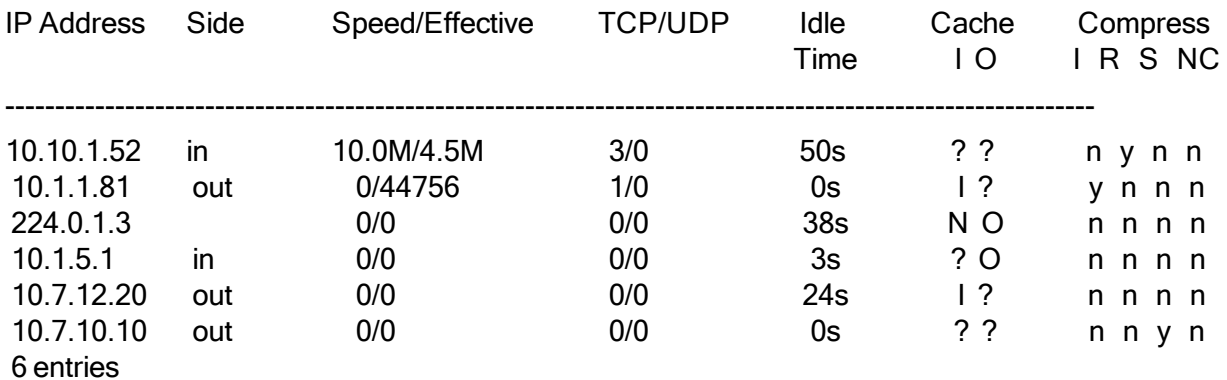

## <span id="page-78-0"></span>hostdb side rm

Remove a host from the manually configured side list in the current configuration. Use this command if you no longer want a particular host assigned to a side. After you remove a host, PacketShaper will determine and assign a side to the host, using its normal mechanism.

hostdb side rm list:*<hostlist>|<ip-addr>*|*<subnet>*/*<cidr>*|hosts|all

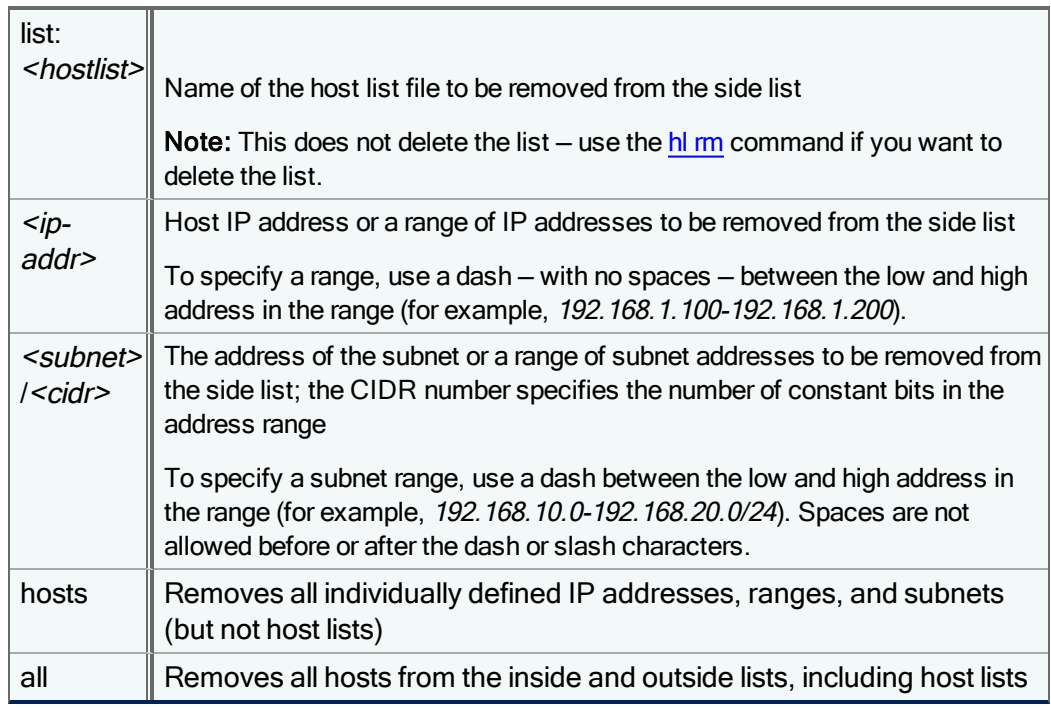

To verify the host was removed, use the [hostdb](#page-80-0) side show command.

#### Examples:

Œ

hostdb side rm 172.17.72.0-172.17.75.0/22

```
hostdb side rm list:outside_list
```
# <span id="page-79-0"></span>hostdb side set

Assign hosts to the inside or outside in the current configuration. This is necessary when PacketShaper isn't able to automatically detect the correct side for certain hosts.

hostdb side set inside|outside list:*<hostlist>|<ip-addr>*|*<subnet>*/*<cidr>*

Designate inside or outside hosts, using one of the following specifications:

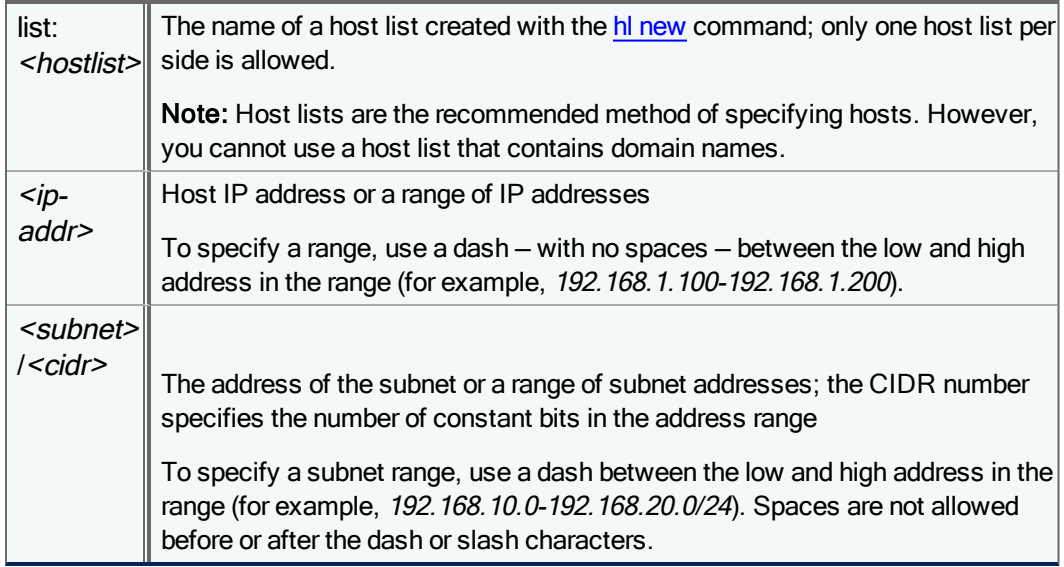

### Additional Information

- After you assign hosts to sides, you will need to enable [manual](#page-77-0) side mode with the hostdb side manual command.
- For any host that isn't assigned to a specific side when manual side mode is enabled, PacketShaper will use its normal mechanism for determining and assigning a side.
- To remove a host after you have assigned it to a side, use the [hostdb](#page-78-0) side rm command.
- To view a list of hosts assigned to each side, use the [hostdb](#page-80-0) side show command.
- A maximum of 32 entries can be assigned to the inside and outside. An entry can be a single IP address, a range of IP addresses, a subnet, a subnet range, or a host list. Only one host list can be assigned to a side.

#### Examples:

In this example, host lists named *inside list* and *outside list* were created with the **hl new** command. Inside list contains a list of hosts and subnets that are known to be on the inside of PacketShaper and outside list contains the hosts known to be on the outside of PacketShaper. To assign each of the hosts in inside list an inside designation, use this command:

hostdb side set inside list:inside\_list

To assign each of the hosts in outside list an outside designation, use this command:

hostdb side set outside list:outside\_list

#### And then enable manual mode:

hostdb side manual

Each time you assign IP addresses or subnets with the **hostdb side set** command, the specified hosts are added to the appropriate side — you do not overwrite previous settings. For example, the following two commands will assign two hosts to the outside:

```
hostdb side set outside 192.21.18.172
hostdb side set outside 192.15.17.45
```
However, this rule does not apply to host lists since only one host list is allowed per side. If you assign a host list to a side that already has a host list defined, this list will override the one that was previously defined.

# <span id="page-80-0"></span>hostdb side show

Display host side settings in the current configuration. The current mode (auto vs. manual) is displayed, along with the list of hosts assigned to each side.

hostdb side show

Mode: Manual Inside: Host list: inside\_list 192.21.18.175 192.21.18.177 192.21.18.178-192.21.18.180>

Outside: Host list: outside list

# hostdb topusers

Determine which hosts or users are consuming the most bandwidth in the current configuration. You can configure PacketShaper to track the Top Talkers (hosts which initiate the most traffic) and Top Listeners (hosts which receive the most traffic).

To display statistics for the top 20 bandwidth users per traffic class either receivers or senders use the following commands:

```
hostdb topusers start <tclass> [talk|listen]
hostdb topusers stop <tclass> [talk|listen]
 hostdb topusers reset <tclass> [talk|listen]
 hostdb topusers show [<tclass>] [talk|listen]
  start \parallel Starts tracking top hosts (talkers or listeners) for a traffic class
```
stop  $\parallel$  Stops tracking top hosts for a traffic class

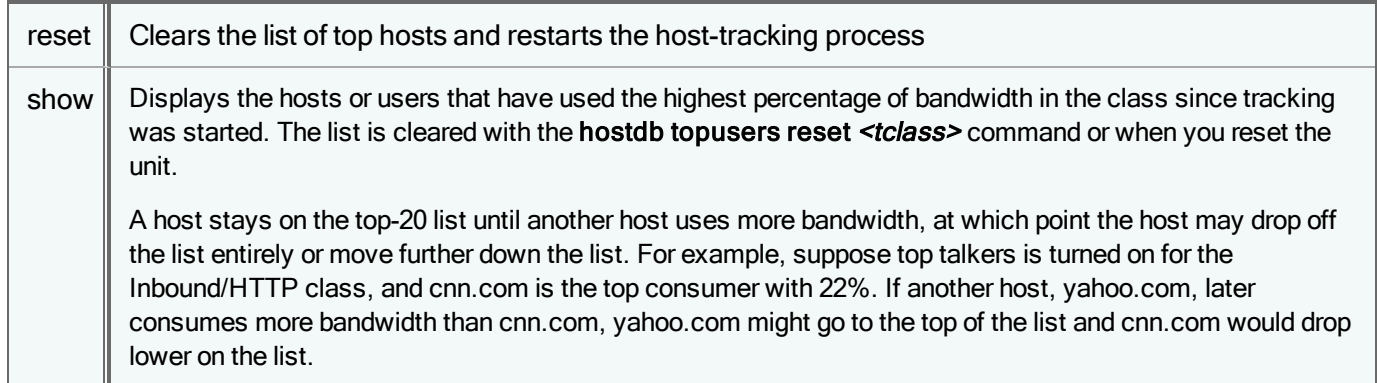

### Additional Information

- A total of 32 Top Talkers and Top Listeners (combined) can be enabled at one time. Thus, you can enable both Top Talkers and Top Listeners for up to 16 different classes. Or, if you enable one or the other (just Top Talkers or just Top Listeners), you can track top hosts on 32 different classes.
- For non-IP traffic, PacketShaper does not track sessions or hosts. Therefore, traffic for non-IP protocols (IPX, AppleTalk, NetBEUI, DECnet, FNA, and SNA) will not appear in the Top Talker or Top Listener lists.
- The Group Name column in the output shows one of the user group names to which the user belongs. If a top user belongs to more than one group, an ellipses will appear. To see all the group names for a user, use the setup [bcaaa](#page-140-0) [server-test](#page-140-0) command. Note that the only group names that display are ones for which a user group class has been created. The user may belong to other Active Directory groups, but they will not be listed for the user unless a class exists for that group.

### Examples:

To start top talker tracking on the Inbound/HTTP class:

#### **hostdb topusers start inbound/http talk**

To see a list of top talkers in the Inbound/HTTP class:

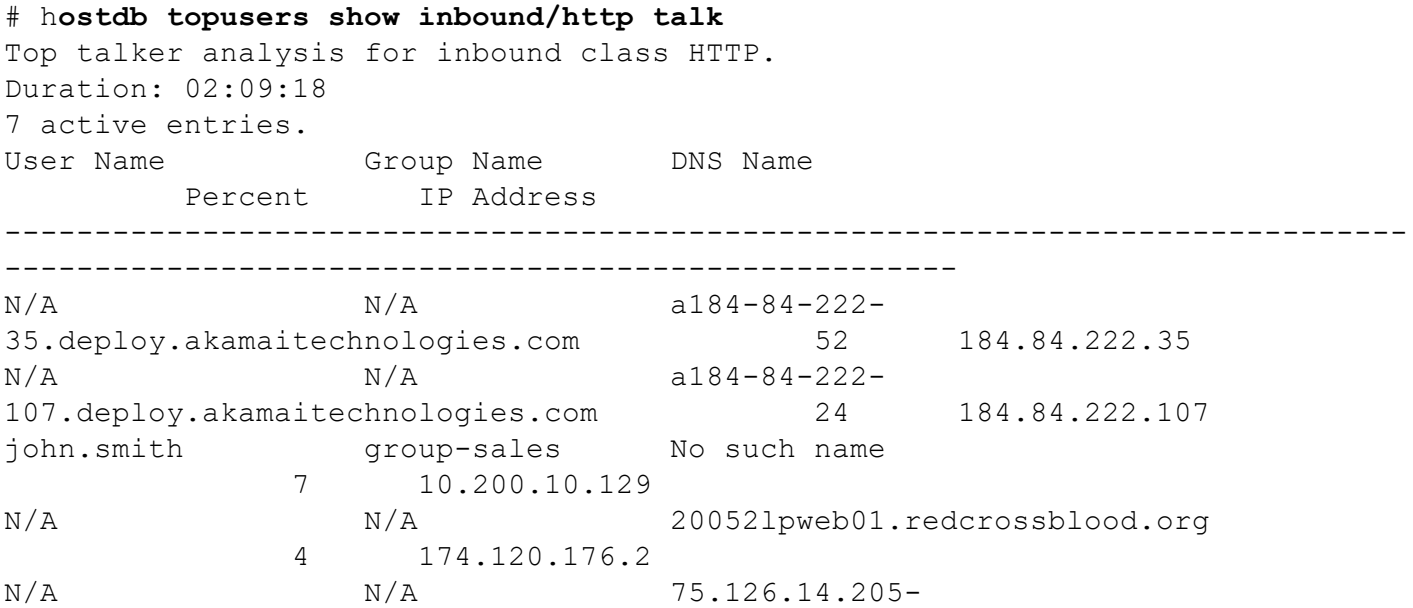

```
static.reverse.softlayer.com  4 75.126.14.205
static.reverse.softlayer.com  4 75.12<br>N/A   N/A   server-205-251-203-
169.lax3.r.cloudfront.net 2 205.251.203.169
N/A a184-84-222-
115.deploy.akamaitechnologies.com  184.84.222.115
# hostdb topusers show
2 active top user sessions.
Direction Class T/L Duration
----------------------------------------------------
inbound HTTP talker 02:13:13
outbound HTTP listener 02:13:13
```
# ipfilter clear

Removes all IP filters (default) in the current configuration or the IP filter that you specify.

```
ipfilter clear [<id>]
```
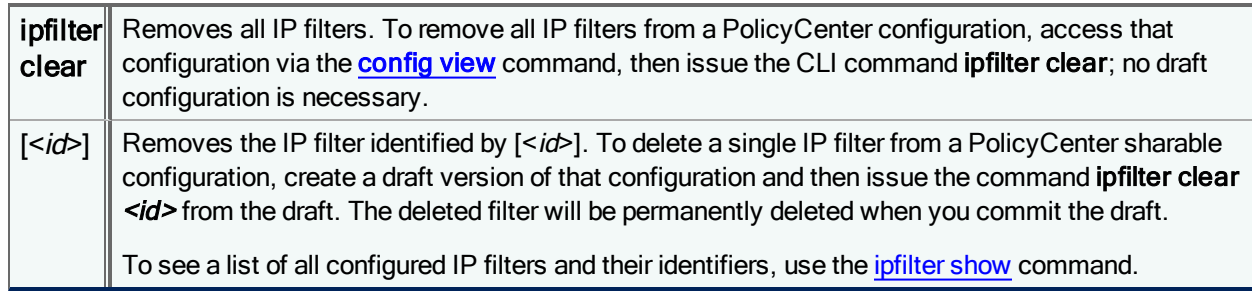

### Examples

This example removes all configured IP filters from the PacketShaper.

```
ipfilter clear
```
This example removes only the IP filter with the identifier "DC73DA16".

```
ipfilter clear DC73DA16
```
# ipfilter iponly

Configures a configuration to relay only IP traffic.

```
ipfilter iponly on|off
```
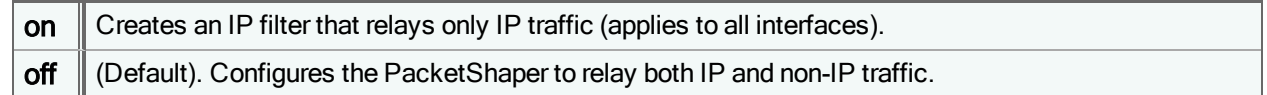

# <span id="page-83-0"></span>ipfilter show

Shows all configured IP filters in the current configuration.

ipfilter show

Returned data include the status of the [ipfilter](#page-82-0) iponly setting (whether or not the PacketShaper will relay only IP or both IP and non-IP traffic), the unique identifier of the IP filter, number of hits (instances where the IP filter rule matched a packet), and the configuration of the IP filter.

You cannot configure IP filters for a PolicyCenter configuration, although PolicyCenter will show you the filters that have been configured directly on a unit. To add filters, log in to the unit and issue the desired **ipfilter** discard|onlyaccept|passthrough command.

### Example

G

In this example, the PacketShaper is configured to relay both IP and non-IP traffic, and one passthrough IP filter has been configured on the outside interface:

```
ipfilter show
Relay all traffic.
Exclude Filters: total 1
 [DC73DA16] hits 0 Outside
     src 172.21.1.44 (ffffffff) --> passthru
Include filters: total 0
ipfilters MIB:
[ 0] outs 0 [ 1] onlyAccepts 0
[ 2] onlyExcludes 0 [ 3] nonIpDiscarded 0
[ 4] atalkDiscarded 0 0 [ 5] ipxDiscarded 0
[ 6] netbiosDiscarded 0 [ 7] snaDiscarded 0
[ 8] fnaDiscarded 0 0 0 0 1 9] decDiscarded 0 0
```
# license birthcert

Reinstalls the hardware birth certificate. This operation may be necessary if the birth certificate got corrupted or accidentally deleted. This command requires that the PolicyCenter S-Series appliance have Internet access.

license birthcert

# license load

License keys, as well as licenses for add-on components, can be downloaded from the Symantec Licensing Portal, uploaded to the PolicyCenter S-Series appliance or a web server, and then activated with the license load command.

license load file://localhost/*<file path>* | http://*<url>*

where <file path> is the name and location of the license key file on the PolicyCenter S-Series appliance and <url> is the URL of the file on a web server. Filenames are case sensitive so make sure to use the proper upper/lower case.

### Examples:

```
license load file://localhost/9.256/mylicense.bcl
license load http://mywebserver.com/licenses/mylicense.bcl
```
### Additional Information

- <sup>l</sup> After loading the license, you will need to [reset](#page-131-0) the PolicyCenter S-Series appliance to activate the license.
- The license activation and expiration dates appear in the version [verbose](#page-204-0) output and next to Licensing Status on the Info tab.
- If a license will be expiring within the next 90 days, a message (such as PolicyCenter license will expire in 15 days) appears on the Info tab.

# license update

Connects to the Symantec licensing server and downloads the latest license keys. Use this command to immediately retrieve the license after initially configuring PolicyCenter or after a licensing renewal/purchase. This command requires that the PolicyCenter S-Series appliance have Internet access.

license update

### Additional Information

- After updating the license keys, you will need to [reset](#page-131-0) the PolicyCenter S-Series appliance to activate the license.
- The license activation and expiration dates appear in the version [verbose](#page-204-0) output and next to Licensing Status on the Info tab..
- If a license will be expiring within the next 90 days, a message (such as PolicyCenter license will expire in 15 days) appears on the Info tab.

### ls

Display file listings of a specific folder.

ls [*<directory>* | *<file>*]...

### more

Display the named file, showing a single page and pausing before displaying the next page. More than one filename can be specified.

more [-*<number>*] *<filename>*

Providing an optional number will display the specified number of lines on one page.

# net ip

View IP MIB statistics. These statistics are accumulated since the last PolicyCenter reset.

net ip

## net nic

Show or clear network statistics, such as number of packets sent and received, dropped packets, and packets with errors. These statistics are accumulated since the last PolicyCenter reset.

net nic [clear]

## net stat

Show network protocol statistics for TCP, UDP, and IP.

net stat

#### Sample output:

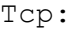

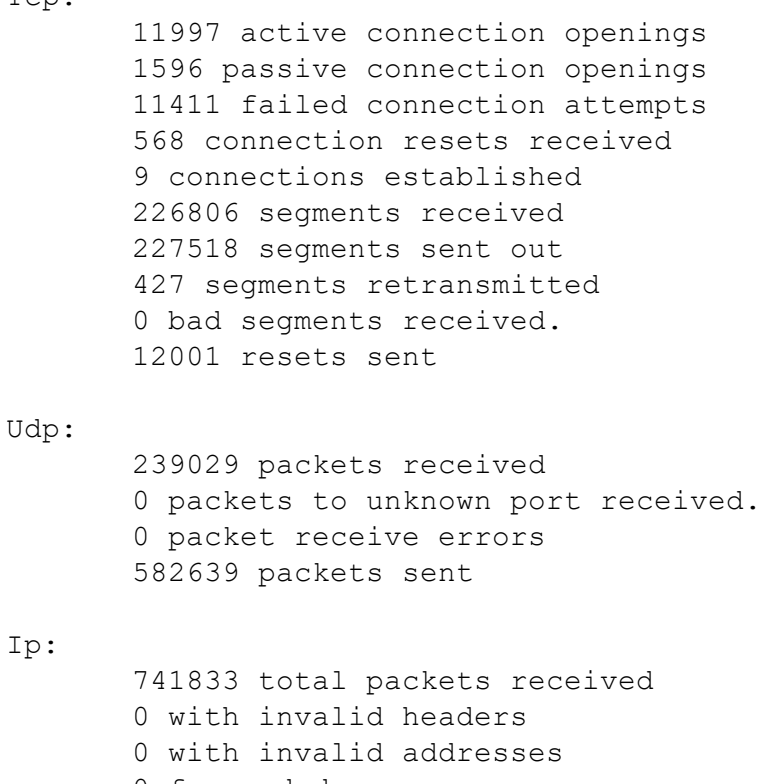

- 0 forwarded
- 0 with unknown protocol
- 0 incoming packets discarded

```
741815 incoming packets delivered
0 outgoing packets dropped
28 dropped because of missing route
0 fragments dropped after timeout
0 reassemblies required
0 packets reassembled ok
0 packet reassembles failed
0 fragments received ok
0 fragments failed
```
#### 0 fragments created

## <span id="page-86-0"></span>partition apply

Create a static partition for a traffic class in the current configuration.

partition apply *<tclass><minBps>|<minPct>*|uncommitted [*<maxBps>|<maxPct>*|none|fixed]

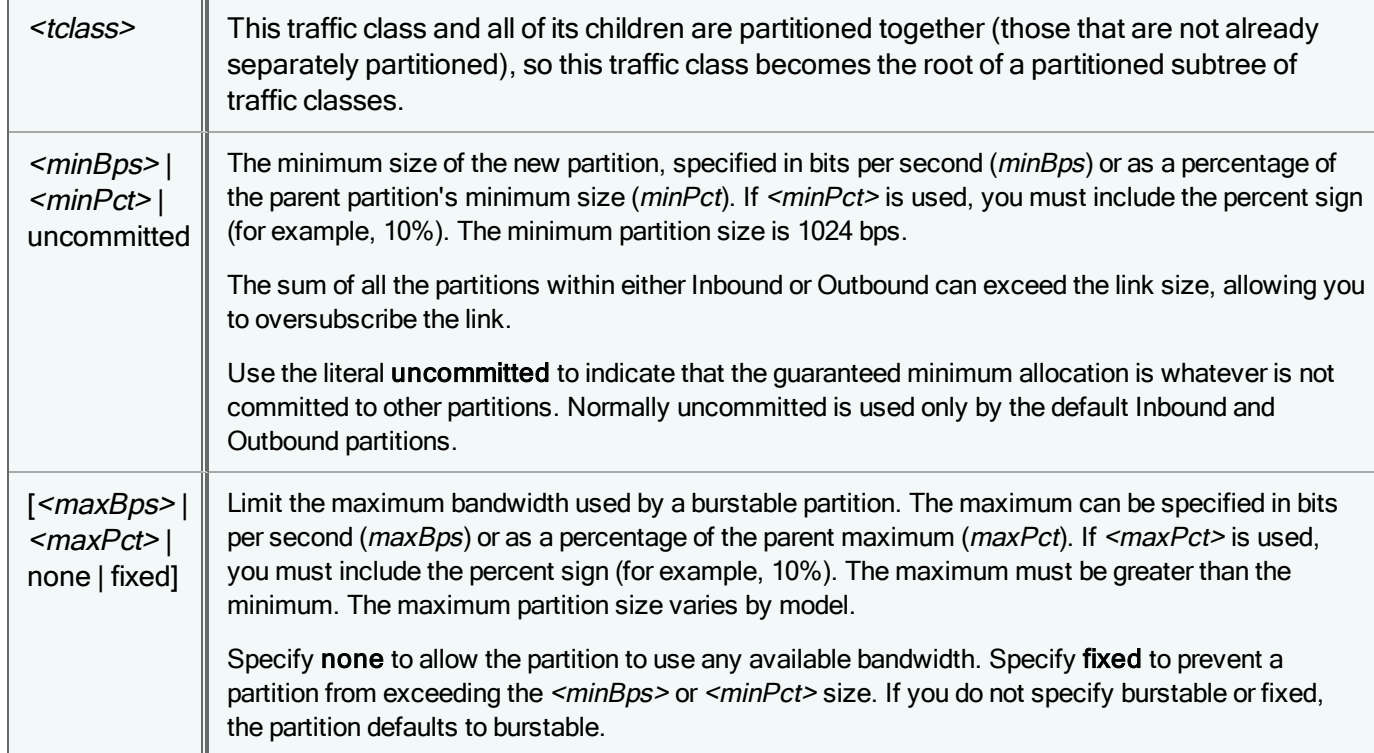

### Additional Information

- . In order for partitions to take effect, traffic [shaping](#page-157-0) must be enabled. See setup shaping.
- When creating partitions, make sure you don't allocate bandwidth in such a way that Inbound/Default and Outbound/Default get "starved," that is, there is no bandwidth available for these classes. If this happens, traffic classification and policies may not work as expected.

### Examples:

Create an inbound burstable partition (no maximum limit specified) of 10000 bps:

partition apply inbound/outside/http 10k

Create an inbound burstable partition of 20000 bps with the ability to borrow additional bandwidth from other partitions, if it is available, up to 30000 bps:

partition apply inbound/outside/http 20k 30k

Create a burstable partition for SAP that is 30% of the link (Inbound partition) size, with a maximum size of 40%:

partition apply inbound/sap 30% 40%

In the above example, if the link size is 1.5 Mbps, the SAP partition would get a minimum of 450 Kbps and a maximum of 600 Kbps.

## partition dynamic apply

Create a dynamic per-user partition for a traffic class in the current configuration. Can be specified by IP address or by subnet.

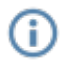

Before you can create dynamic per-user [partition](#page-86-0)s, you must create a static partition for the class using the **partition** [apply](#page-86-0) command.

To create a dynamic partition which handles traffic for an IP address:

```
partition dynamic apply <tclass> per-address <side> <minBps>|<minPct>|uncommitted
<maxBps>|<maxPct>|none|fixed
```
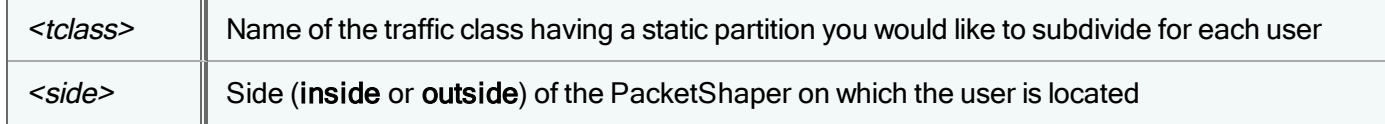

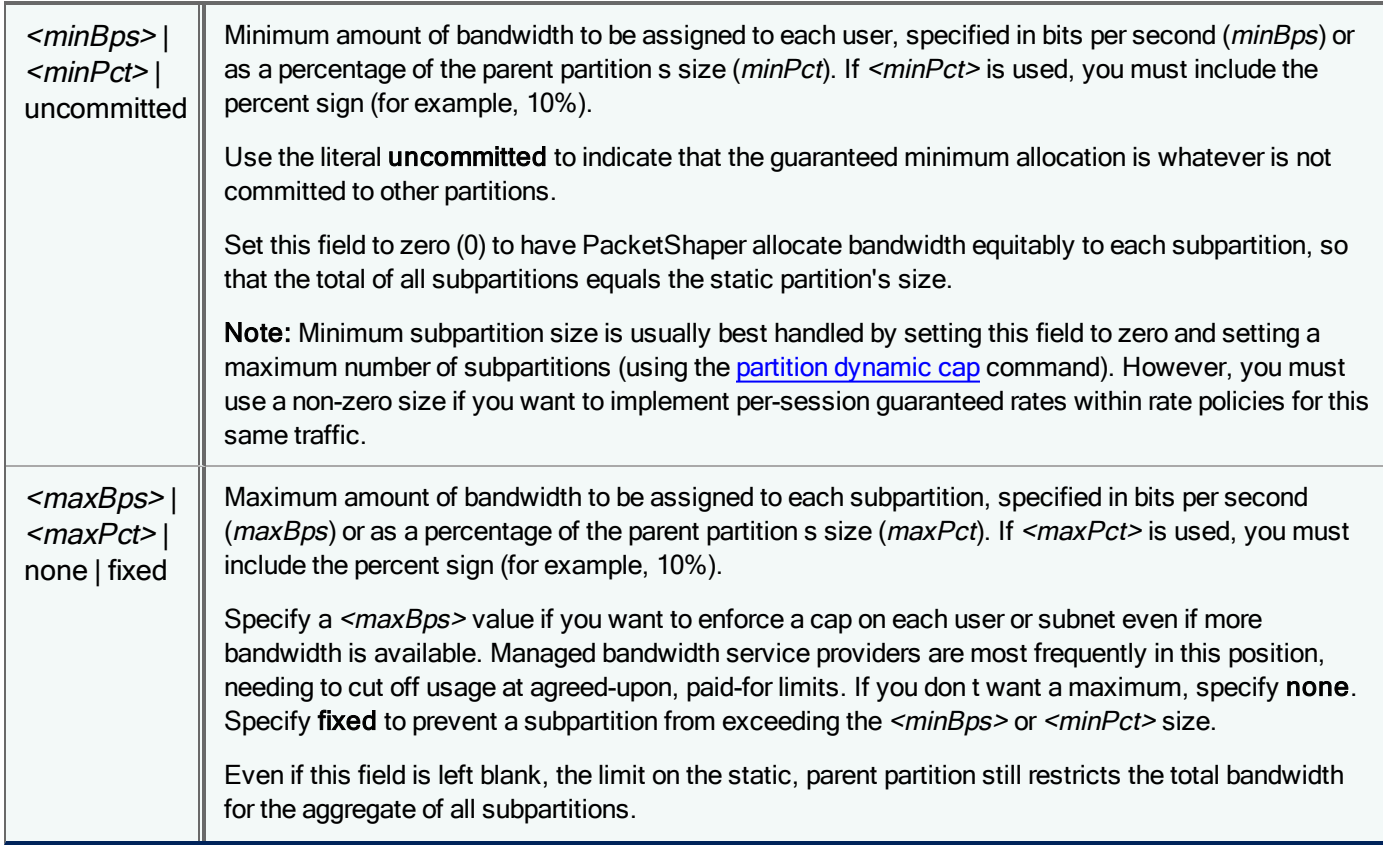

### To create a dynamic partition which handles traffic for a subnet:

```
partition dynamic apply <tclass> per-subnet /<cidr> <side><minBps>|<minPct>
<maxBps>|<maxPct>|none
```
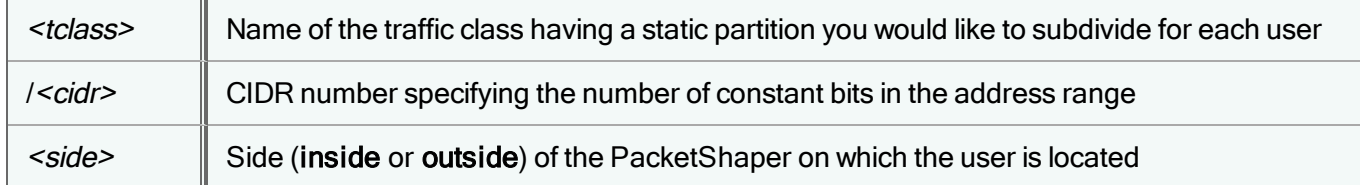

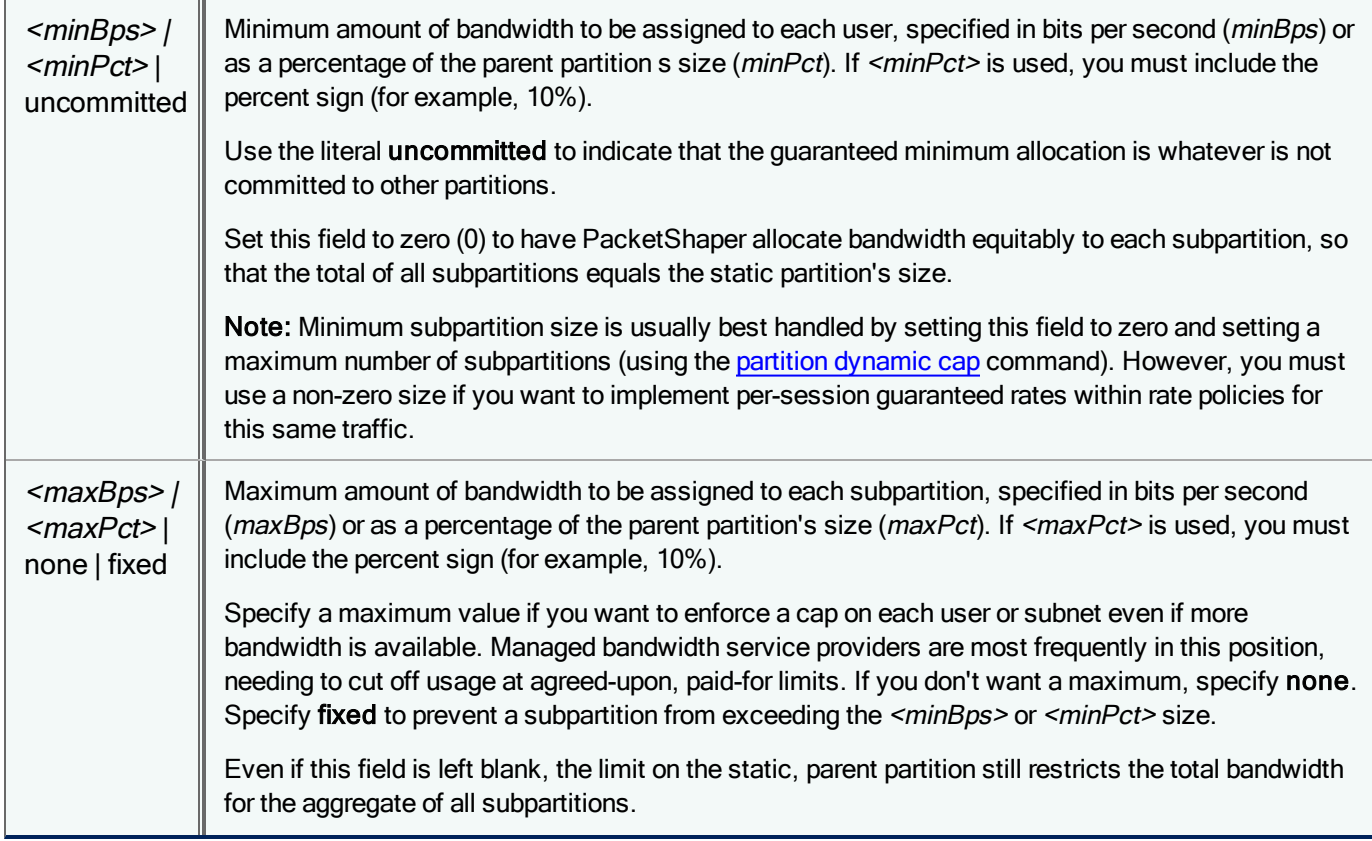

After the dynamic partition is set up, whenever a new user begins generating flows in that class, a subpartition will be created for the user on the fly. The per-user partition remains in existence until it's re-used for new flows by the same user or needed by another user. A subpartition may be given to another user if there have not been any recent flows in the partition. To be more precise, a subpartition may be given to another user if 30 seconds have passed without any flows or if it's been five minutes since an established flow has sent any packets.

# <span id="page-89-0"></span>partition dynamic cap

Set the maximum number of active users allowed in the dynamic partition in the current configuration, and, optionally, create an overflow partition for users to tap into if the cap is exceeded.

partition dynamic cap *<tclass><maxusers>* [*<overflowMinBps>|<overflowMinPct>*|uncommitted *<overflowMaxBps>|<overflowMaxPct>*|none|fixed]

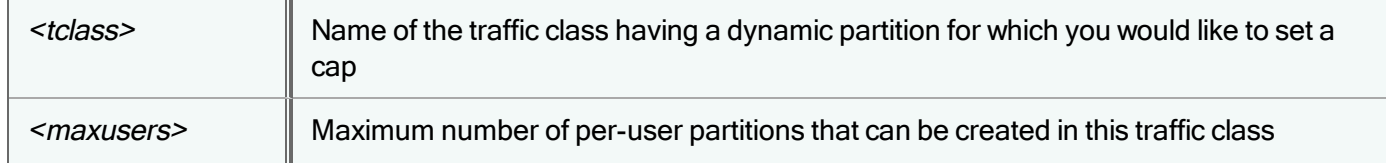

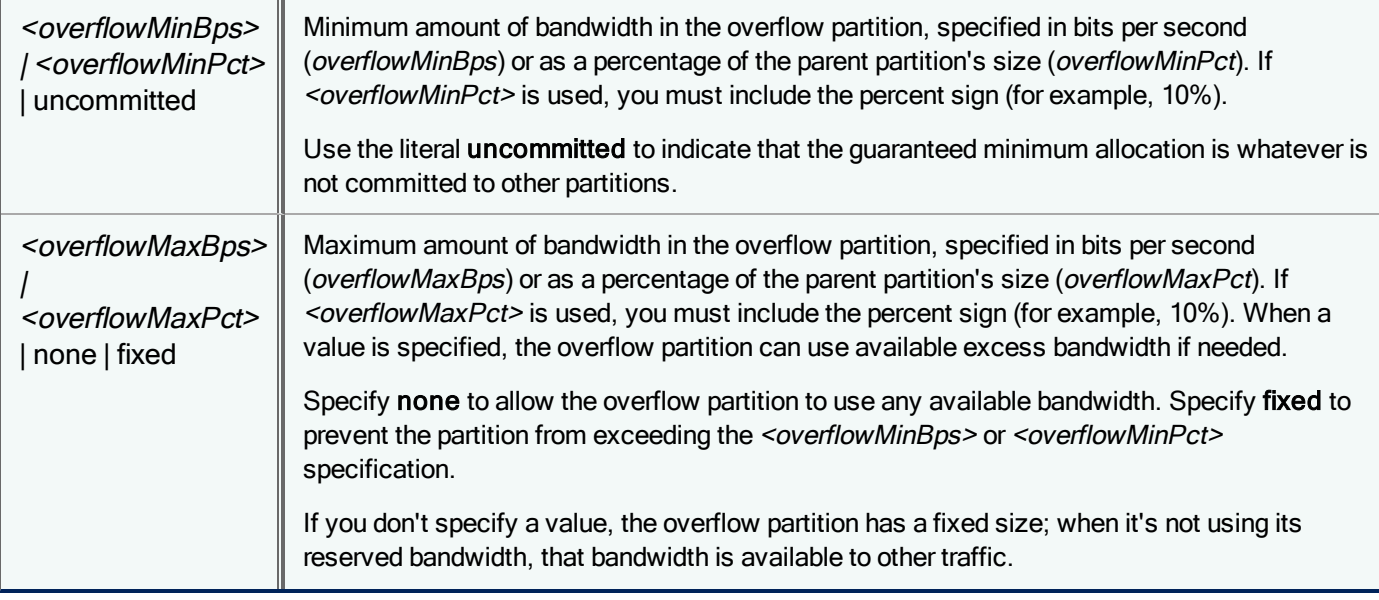

To remove the cap on a dynamic partition:

partition dynamic cap *<tclass>* none

# partition dynamic remove

Remove a dynamic partition in the current configuration. The partition reverts to being static.

partition dynamic remove *<tclass>*

# partition dynamic summary

Show all the configured dynamic partitions in the current configuration and the number of users currently using each partition. Users that are not active can be replaced by new users.

partition dynamic summary

Example:

partition dynamic summary Partition --- Users --- --- --- Current User Details --- Name Current Cap Active Idle Gone LongGone ----------------------------------------------------------------- Inbound http 7 none 3 0 3 1

After a dynamic partition is set up, whenever a new user begins generating flows in that class, a subpartition will be created for the user on the fly. The per-user partition remains in existence until it's re-used for new flows by the same user or needed by another user. A subpartition may be given to another user if there have not been any recent flows in the partition.

A subpartition is considered Idle if it has not been active for 300 seconds (5 minutes). Idle subpartitions still have flows which are sending packets. A subpartition is considered Gone if the flows associated with it have been gone 30 seconds or less, or LongGone if they have been gone more than 30 seconds. When the dynamic partition cap has been reached, new subpartitions are created from LongGone and Gone partitions.

In other words, a subpartition may be given to another user if 30 seconds have passed without any flows or if it's been five minutes since an established flow has sent any packets.

### partition remove

Remove a static partition from a traffic class in the current configuration. The bandwidth allocated to this traffic class is returned to the parent partition.

partition remove *<tclass>*

## partition show

Display current partition usage for static, dynamic, or both types of partitions in the current configuration.

```
partition show [<tclass>] [static|dynamic {<ip-addr>|<subnet>/<cidr>|<ip-addr-
range>}|clear|config]
```
#### where:

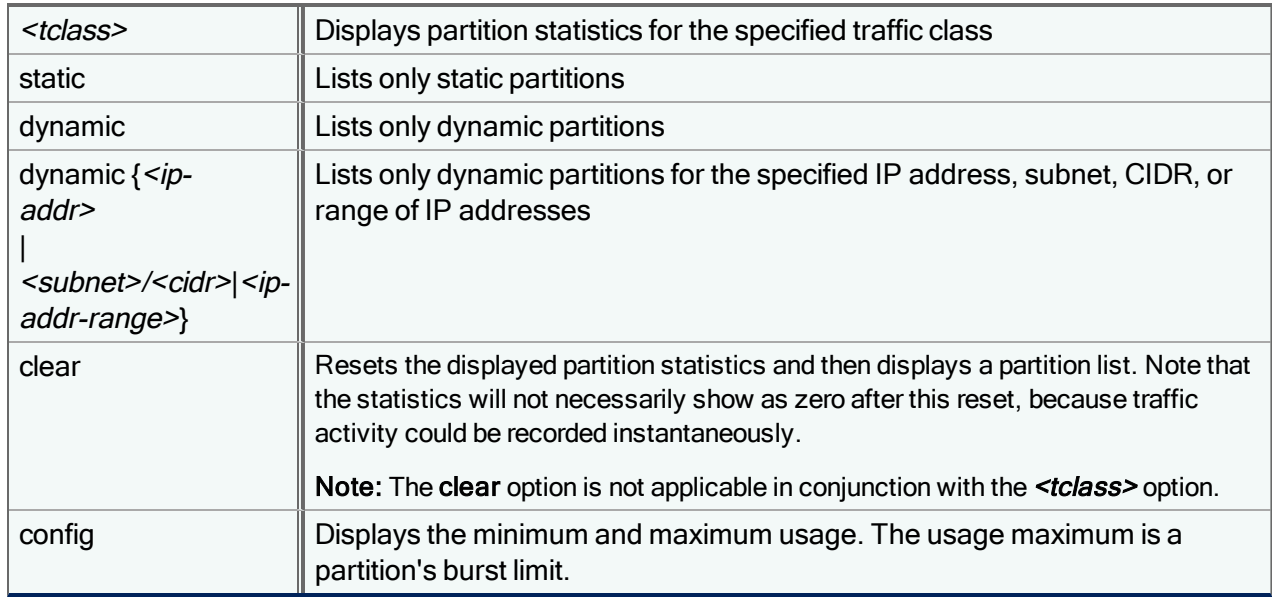

#### Examples:

To display partition statistics for all partitions, omit all parameters.

PacketShaper# **partition show**

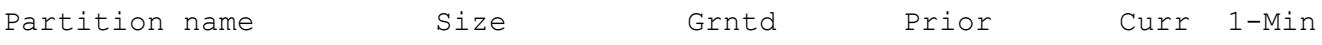

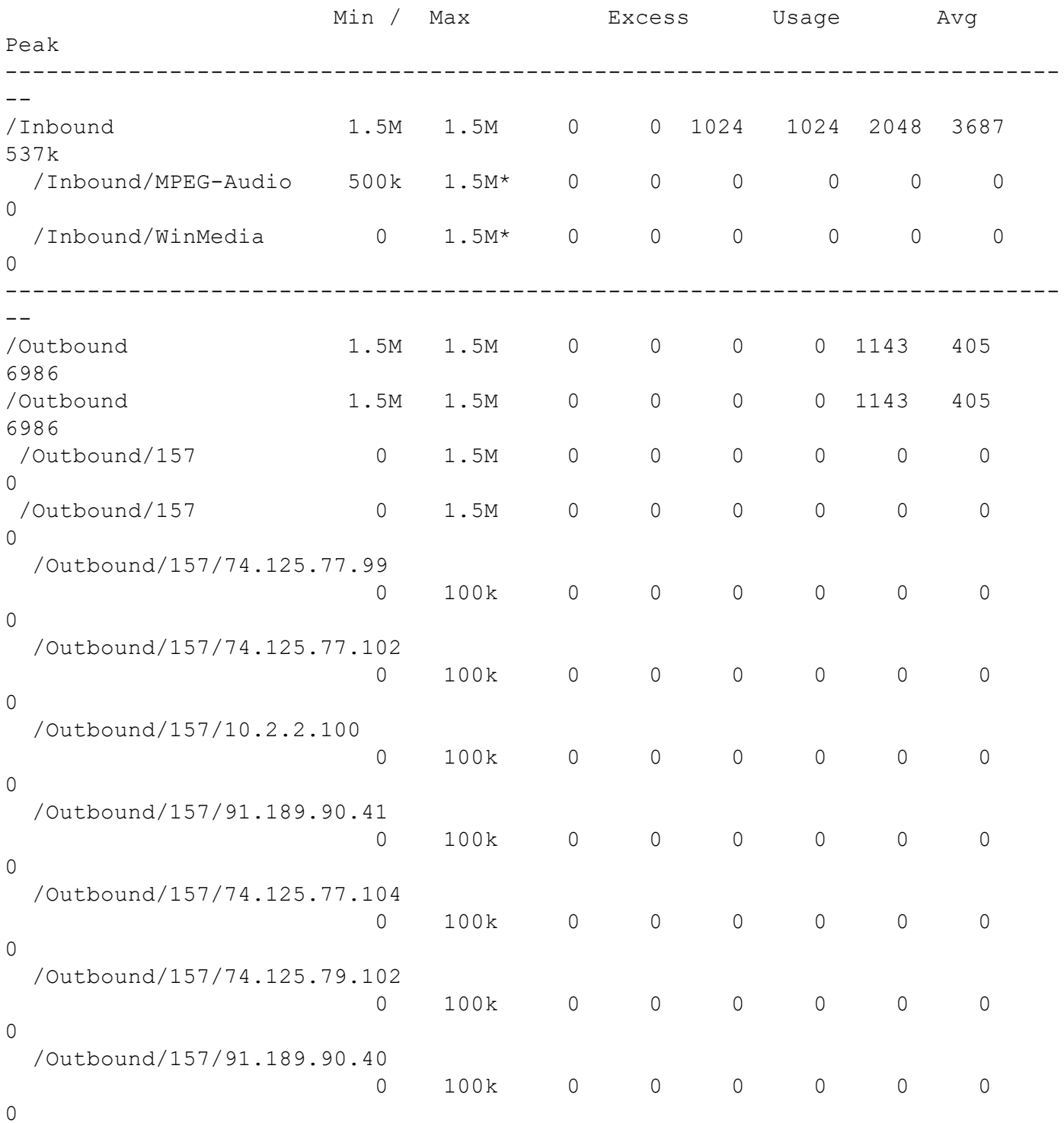

This output lists both minimum and maximum partition size settings. It also lists the rate of priority traffic. In addition, it displays an asterisk (\*) next to any minimum or maximum value that isn't "pure" that is, if the programmed value was adjusted due to (1) oversubscription or (2) the use of the strings fixed or none. The adjusted values, not the programmed values, are listed, followed by an asterisk.

The Usage field represents the current bandwidth assigned to the partition, including guaranteed rate and excess rate for classes with rate policies, and any bandwidth currently allocated to classes with priority policies. Current rate and oneminute averages are bits-per-second rates.

To list only dynamic partitions:

PacketShaper# **partition show dynamic**

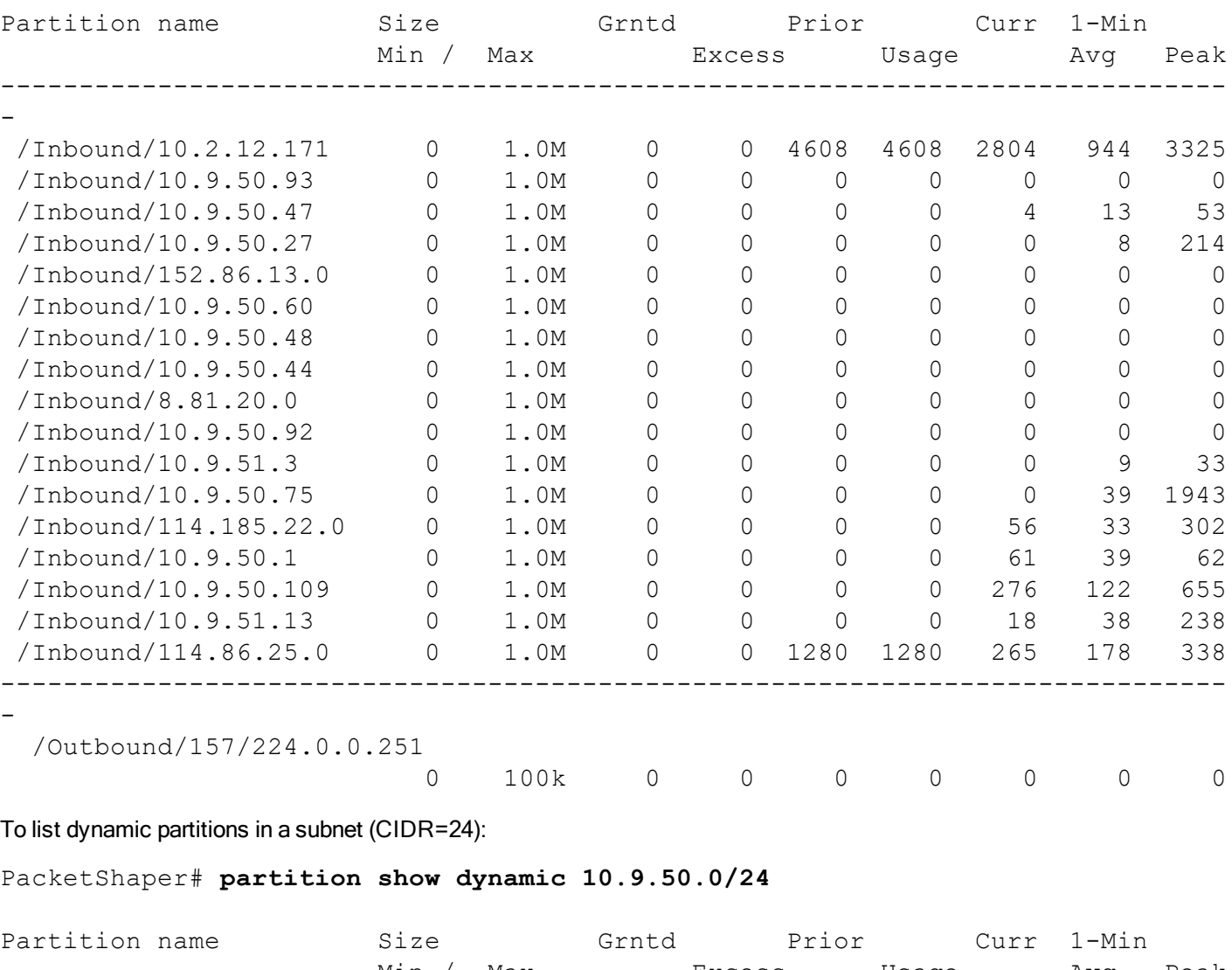

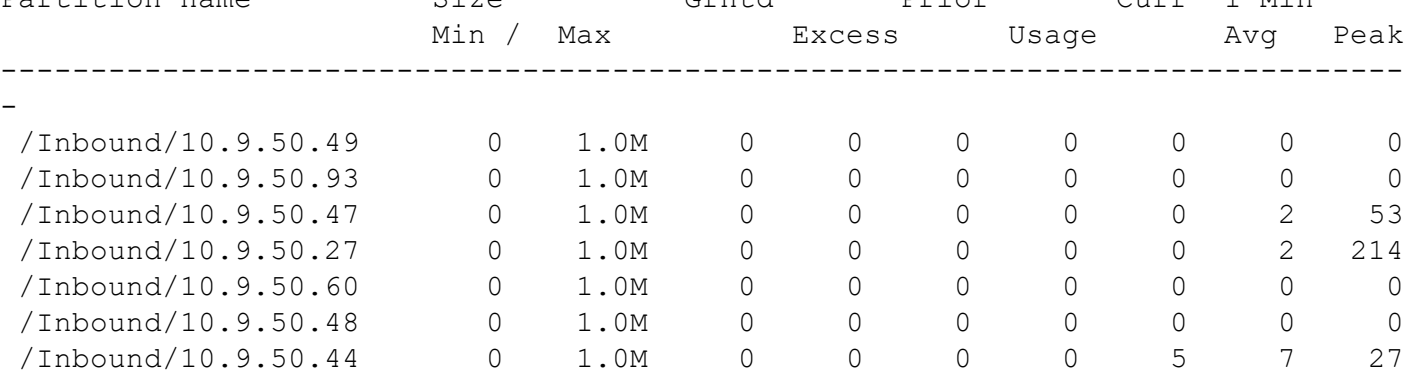

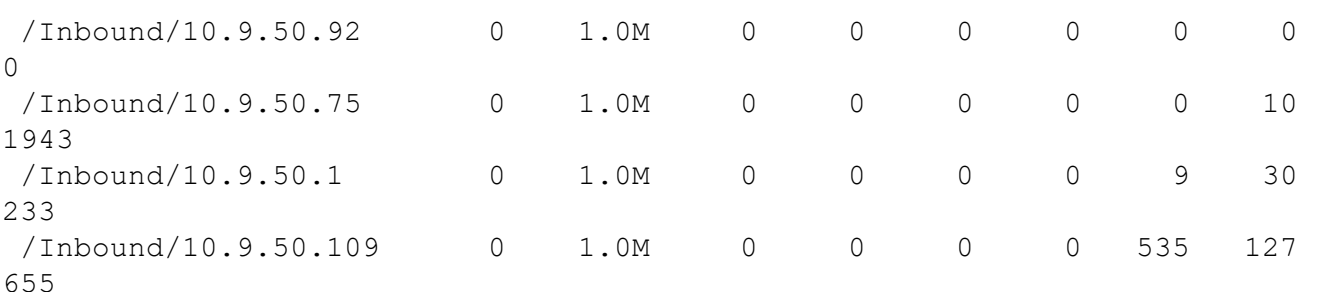

### pc password

Modify the password for the directory server or touch user (serial console access only). A password can be up to 19 characters long and include all printable characters, including spaces, periods, underscores, and dashes.

pc password [touch|DS] [default]

After you enter the command, the system will prompt you for the current password, new password, and have you retype the new password.

If you forget the directory server password, you can restore the default password (admin) by logging in from the serial console as the touch user and then issuing the following command:

#### **pc password ds default**

If you forget the touch user password, you need to log in as the recovery user.

### pc portal library

Show the current portfolios of customer portal files available for distribution from PolicyCenter to individual PacketShapers. This command can only be issued by network administrators with touch-role access to the PC organization.

```
pc portal library [verbose]
```
The pc portal library command shows the name of the available portfolios only. Use pcportal library verbose to view the names of all the customer portfolio files within each portfolio.

## pc radius acct

Set up the configuration of the RADIUS accounting service for use with PolicyCenter. This feature allows you to have an audit trail for user logins. This command can only be issued by network administrators with touch-role access to the PC organization. Note that PolicyCenter does not allow a RADIUS user to log in with the user name admin.

```
pc radius acct default | off | on | [primary {<host> <shared secret> [<port>]}|delete]
| [secondary {<host> <shared_secret> [<port>]}|delete]
```
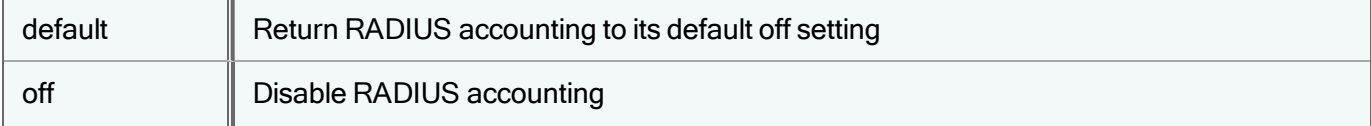

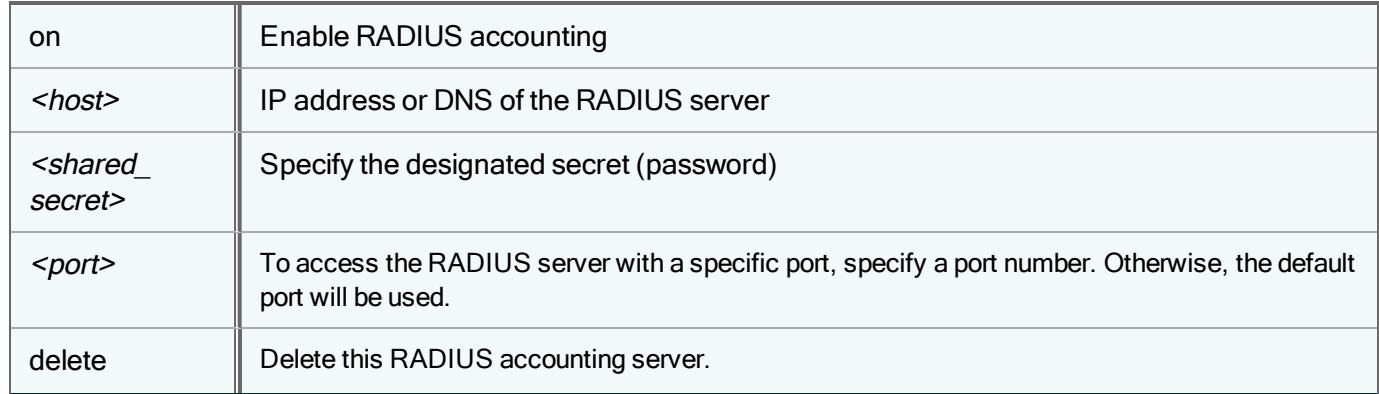

Example:

pc radius acct primary 172.21.8.50 secretpwd

## pc radius auth

Set up the configuration of the RADIUS authentication service so that users can log in to PolicyCenter using RADIUS credentials. RADIUS authentication is an optional method for users to log into the PolicyCenter UI. Using third-party RADIUS servers enables you to have central configuration of user accounts. This command can only be issued by network administrators with touch-role access to the PC organization. Note that PolicyCenter does not allow a RADIUS user to log in with the user name admin.

```
pc radius auth default | off | on | [primary {<host> <shared secret> [<port>]}|delete]
| [secondary {<host> <shared secret> [<port>]}|delete]
```
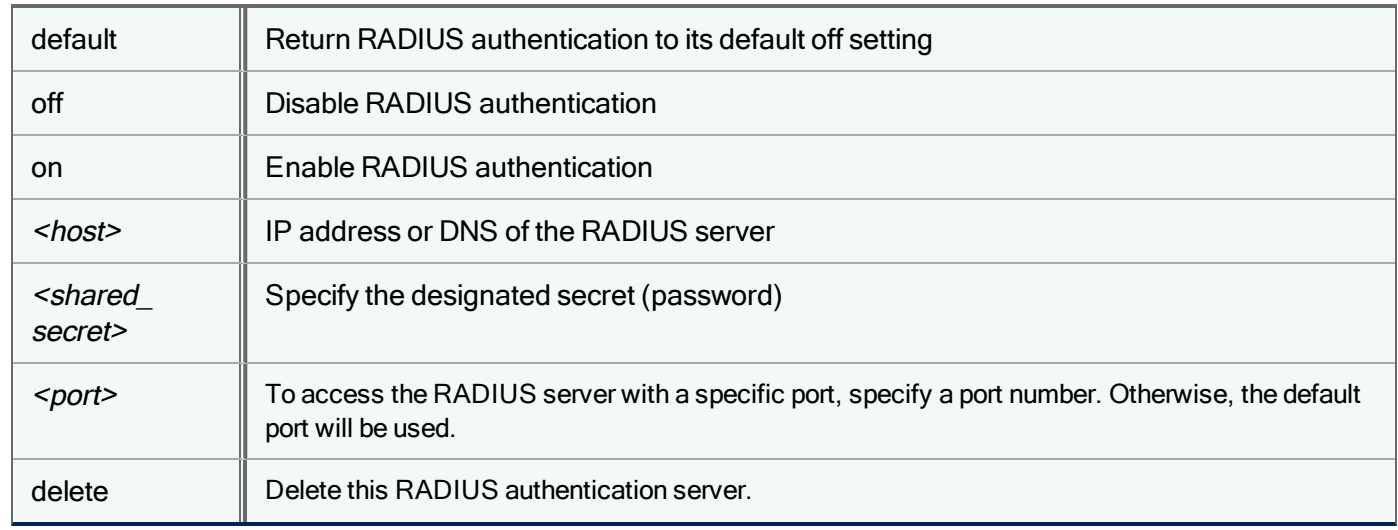

#### Example:

pc radius auth primary 172.21.8.55 secretpwd

# pc radius interval

Adjust the RADIUS retry interval. By default, the RADIUS client waits five seconds before retrying a login when the RADIUS server fails to respond. You can select a value between 1 and 30 seconds. This command can only be issued by network administrators with touch-role access to the PC organization.

pc radius interval *<seconds>*|default

# pc radius limit

Adjust the RADIUS retry limit. By default, if the RADIUS server fails to respond, the RADIUS client will try to log onto the server three times before reporting a server failure. You can select a value between 1 and 10. If you have specified a secondary authentication host, the RADIUS client will alternate attempts to log onto each server. This command can only be issued by network administrators with touch-role access to the PC organization.

```
pc radius limit <attempts>|default
```
# pc radius method

Select the RADIUS authentication method: PAP, CHAP, or MSCHAP.

pc radius method pap|chap|mschap|default

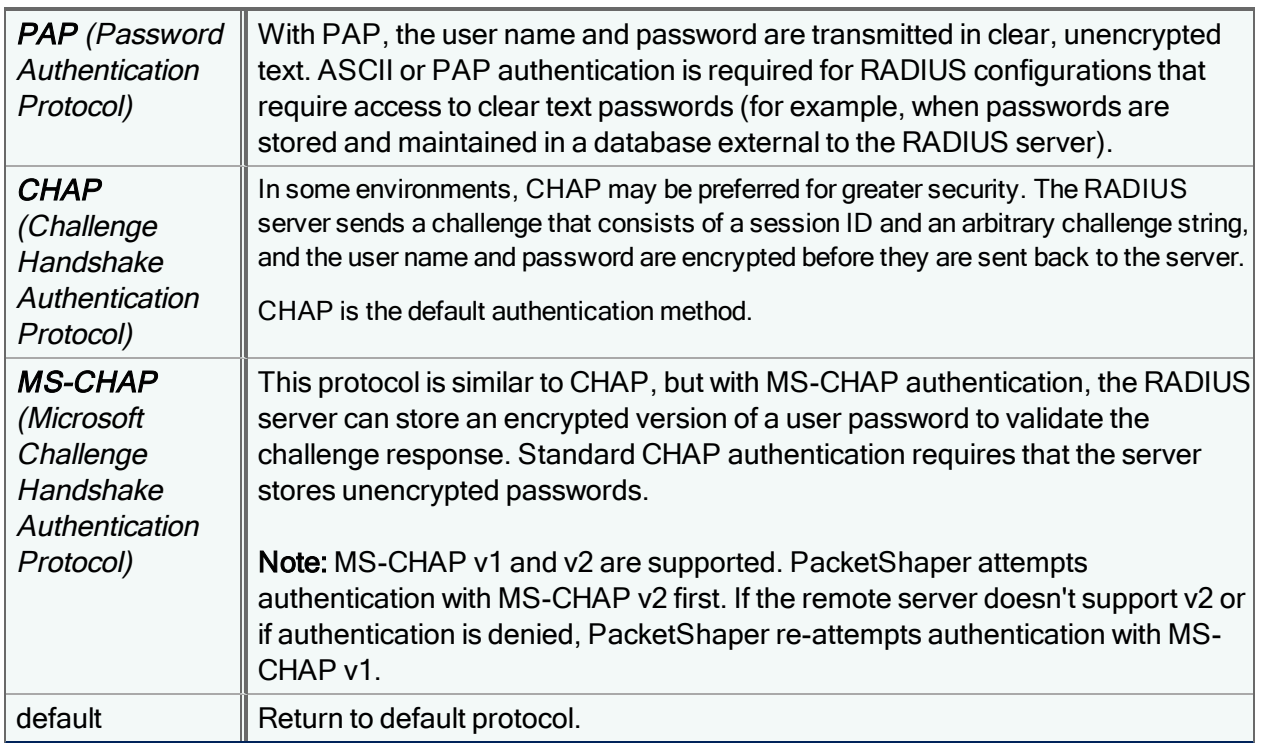

## pc radius show

View current settings for RADIUS authentication and accounting. This command can only be issued by network administrators with access to the PC organization.

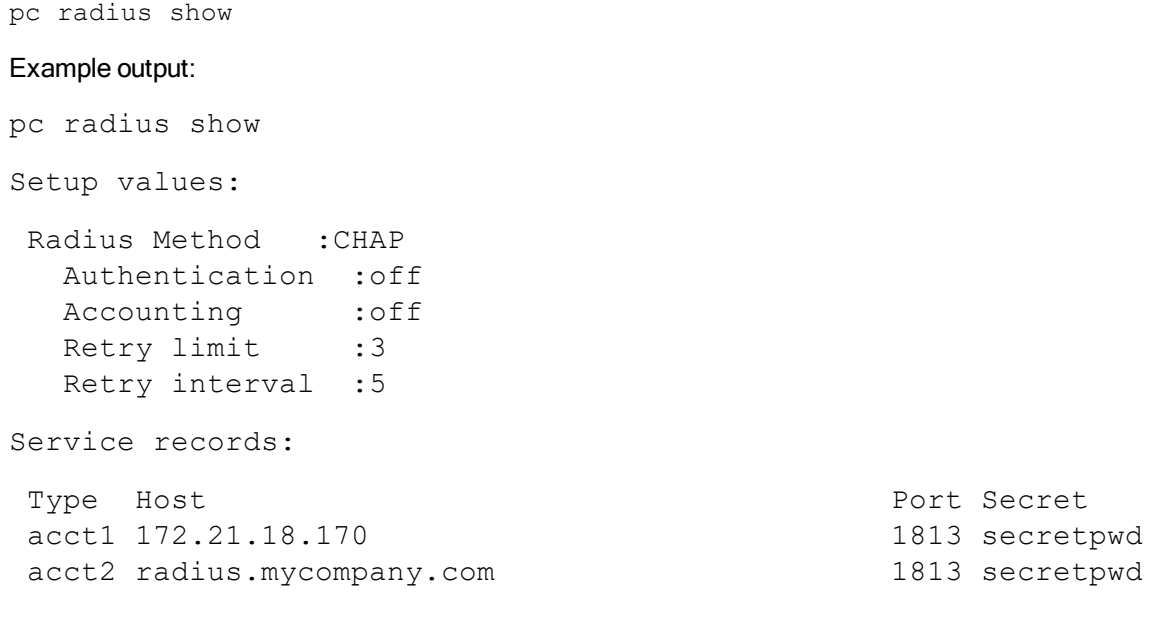

## pc setup date

View or set the date and/or time for the PolicyCenter appliance. This command can only be issued by network administrators with touch-role access to the PC organization.

```
pc setup date [[yyyymmdd]hhmm[.ss]]
```
To define a timezone so PolicyCenter can change its local time automatically at the start and end of daylight savings time, use the command pc setup [timezone](#page-103-0) .

## pc setup disablehttp

Disable nonsecure HTTP access to the PolicyCenter management console and force all PolicyCenter users to log in via secure HTTPS only. Note that disabling HTTP access will immediately end all current HTTP sessions

```
pc setup disablehttp on|off|show
```
If you want to use the PolicyCenter file distribution server to distribute files to PacketShapers in shared mode, you must also configure the file distribution server for HTTPS (applicable to distributing files to legacy PacketShapers only).

# pc setup dns

Configure one or more DNS servers for PolicyCenter to access.

```
pc setup dns none|<ipaddress> ...
```
Specify up to eight IP addresses, separating each with a space, or use none to clear previously set addresses.

## pc setup domain

Define a default domain name that PolicyCenter can append to domain name lookups that are not fully qualified.

<span id="page-98-0"></span>pc setup domain none|*<domain\_name>*

## pc setup images active

Select the image you want to run. After rebooting, this image will be the one running on the system.

pc setup images active *<release\_id>*

Use the pc setup [images](#page-100-0) show command to see the release ID number to specify. Use the [version](#page-204-0) command to see the release ID of the current active image.

You will need to [reset](#page-131-0) the PolicyCenter S-Series appliance to complete the activation process.

If connected to the serial console at boot up time, you can press the space bar and select the desired image to boot.

## pc setup images add

Add an image to the PolicyCenter S-Series appliance. Use this command so that you can upgrade to a new release. PolicyCenter can manage up to six images. If your PolicyCenter S-Series appliance already has six images installed and you add another image, the oldest unlocked image will be replaced with the new image.

pc setup images add *<URL to image>* | file://*<filename>*

where:

î

<URL to image> is the path to an image on a web server that the PolicyCenter S-Series appliance has access to. Before initiating the setup images add command, you need to go the Symantec Support site, and download the new software image to a web server PolicyCenter can access.

file://<filename> is the filename of an image on the PolicyCenter S-Series appliance. Before initiating the setup images add command, you need to go to the Symantec Support site, download the new software image to a local workstation or server, and then upload it to the 9.258/image folder on the PolicyCenter S-Series appliance.

#### Examples:

pc setup images add http://webserver.mycompany.com/images/542386.bcs

pc setup images add file://542386.bcs

#### Additional Information

- When you add an image, the image manager assigns it a unique release ID (such as 532537); you must refer to this ID when [activating,](#page-98-0) [removing,](#page-99-0) [locking,](#page-99-1) and [unlocking](#page-100-1) images.
- . The pc setup images add command does not support https.

## pc setup images detail

Display details about an image, such as the software version, whether the image is locked, and when the image was last booted.

pc setup images detail <release id>

Use the pc setup [images](#page-100-0) show command to see the release ID numbers.

Example:

```
#pc setup images detail 133755
------------------------------------------------------------------------------
-
Get Image Detail: 133755
------------------------------------------------------------------------------
-
 Release Id : 133755
  DisplayName : PolicyCenter 1.1.1.1, Release ID: 133755
  Product Name : PolicyCenter
 Version : 1.1.1.1
  Default Image : YES
  Image Locked : NO
 Last Boot Failed : NO
 Image Booted : YES
 Boot Timestamp : 2015-09-15T18:45:43
```
## <span id="page-99-1"></span>pc setup images lock

Lock an image to protect it from accidental deletion.

pc setup images lock <release id>

Use the pc setup [images](#page-100-0) show command to see the release ID numbers.

If you later decide you want to delete a locked image, you must use the pc setup [images](#page-100-1) unlock command first.

### <span id="page-99-0"></span>pc setup images remove

Remove an image from the PolicyCenter S-Series appliance.

pc setup images remove <release id>

Use the pc setup [images](#page-100-0) show command to see the release ID numbers.

You cannot remove a locked image or the active image. If an image is locked, use the pc setup [images](#page-100-1) unlock command before issuing the pc setup images remove command.

### <span id="page-100-0"></span>pc setup images show

Display a list of installed images and their version and release ID numbers. You will need to refer to the release ID when [activating](#page-98-0), [removing,](#page-99-0) [locking,](#page-99-1) and [unlocking](#page-100-1) images.

pc setup images show

#### Example:

```
pc setup images show
-----------------------------------------------------------------------------
-List of Installed Images
-----------------------------------------------------------------------------
-PolicyCenter 1.1.1.1 Release Id: 161344
PolicyCenter 1.1.1.1 Release Id: 165561
PolicyCenter 1.1.1.1 Release Id: 167309
PolicyCenter 1.1.1.1 Release Id: 169150
PolicyCenter 1.1.1.1 Release Id: 169795
PolicyCenter 1.1.1.1 Release Id: 170386 (A)
Total 6 images. (A) Active image
-----------------------------------------------------------------------------
--
```
The (A) marker indicates which image will be loaded when the PacketShaper is next rebooted. This may or may not be the currently running image; to see which image is currently active, use the [version](#page-204-0) command.

### <span id="page-100-1"></span>pc setup images unlock

Unlock an image that you no longer want to protect from deletion. You have to unlock a locked image before you can remove it.

pc setup images unlock <release id>

Use the pc setup [images](#page-100-0) show command to see the release ID numbers.

### pc setup message

Configure a message that will display before logging into PolicyCenter. The message displays before users login via the browser login page. This feature is useful for informing users about the company's access policies and consequences for unauthorized use. This command can only be issued by network administrators with touch-role access to the  $PC$ organization.

```
pc setup message {set <message>}|show|default
```
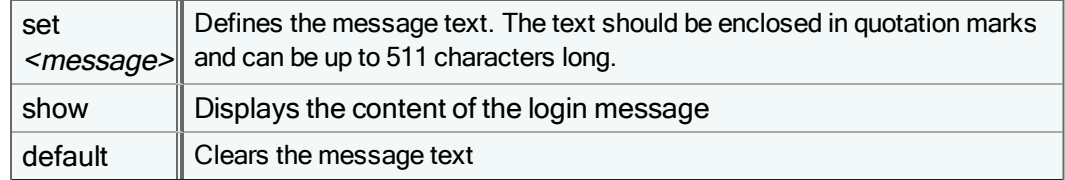

#### Examples

**pc setup message set "Access to this system is restricted to authorized users only."**

Message set to: "Access to this system is restricted to authorized users onl...

#### **pc setup message show**

Configured Message: Access to this system is restricted to authorized users only.

#### **Notes**

- Quotation marks indicate the beginning and end of the login message. You cannot use a quotation mark within the body of the login message.
- To configure a login message for PacketShapers managed by PolicyCenter sharable configurations, see [setup](#page-151-0) [message](#page-151-0)

### pc setup nic

Set the PolicyCenter S-Series's speed and duplex state.

```
pc setup nic <device> auto|(10bt|100bt) (full|half)|(1000b|10000b) full
```
where <*device>* is the interface name.

Specify **auto** (auto-negotiate) to automatically configure the unit for the appropriate mode. If you do not specify a state, it defaults to **auto**.

#### Additional Information

- Whenever you wish to change Network Interface Card (NIC) settings, always select auto-negotiate first, then select a different value if desired. Do not change from one non-auto setting to another non-auto setting directly; renegotiation may fail.
- Although you can specify different fixed speeds on the Inside and Outside interfaces, such a configuration will result in a network interruption if the PolicyCenter is turned off because the end devices will not be able to negotiate the correct speed for the link.
- PolicyCenter does not support a 1000b or 10000b half-duplex interface.

### <span id="page-102-0"></span>pc setup show

Display the basic configuration for your PolicyCenter software. This command can only be issued by network administrators with access to the PC organization.

```
pc setup show
 General Settings:
      IP address:172.16.16.16 Subnet mask: 255.255.0.0
      Gateway:172.16.16.1
      DNS server(s):172.16.64.10
      Default domain:mycompany.com
      Date, time, timezone:Thu Dec 9 17:38:52 2006 PST (LosAngeles)
      SNTP Client:off
      SNTP Primary Server:time.nist.gov
      SNTP Secondary Server:time-a.nist.gov
      SNTP Poll Seconds:300
      Syslog:off
    RADIUS Setup values:
      Radius Method :CHAP
      Authentication :on
      Accounting :off
     Retry limit :3
      Retry interval :5
  RADIUS Service records:
     Type Host Port Secret
      auth1 server.mycompany.com 1812 mysecret
```
Directory Server password:myDSpassword

### pc setup sntp

Set or display the Simple Network Time Protocol (SNTP) configuration for your PolicyCenter software. SNTP is used to synchronize the time in PolicyCenter to a server configured to propagate highly accurate time information through the Internet. This command can only be issued by network administrators with touch-role access to the PC organization.

setup sntp on|off|servers {<primary> [<secondary>]|none}|poll|reset|sync

To define a primary and secondary SNTP server, enter a standard dotted-decimal IP address for <primary> or <secondary>. To view current settings, issue the command pc [setup](#page-102-0) show.

# pc setup ssl

Controls the strength of ciphers that PolicyCenter allows.

```
pc setup ssl strong|weak|show
```
When this option is set to strong (the default), PolicyCenter does not allow ciphers that don't have authentication or encryption, nor does it allow ciphers that don't have at least a 56-bit encryption key. When this option is set to weak, PolicyCenter allows ciphers of all strengths, as well as ciphers with no encryption or authentication.

## <span id="page-103-0"></span>pc setup timezone

When you configure a time zone, PolicyCenter can change its local time automatically at the start and end of daylight savings time. It also can retrieve time updates from time servers. This command can only be issued by network administrators with touch-role access to the PC organization.

pc setup timezone [*<name>*|custom *<tz\_spec>*]

Each time zone has a unique name—usually the name of the best-known city in that zone. The default time zone is Los Angeles, CA. To display the valid time zones, use setup timezone help.

 $<$ tz spec> is a string defined by POSIX.1 as:

```
<std><offset>[<dst>[<offset>],<date>[/<time>]]
```
Where:

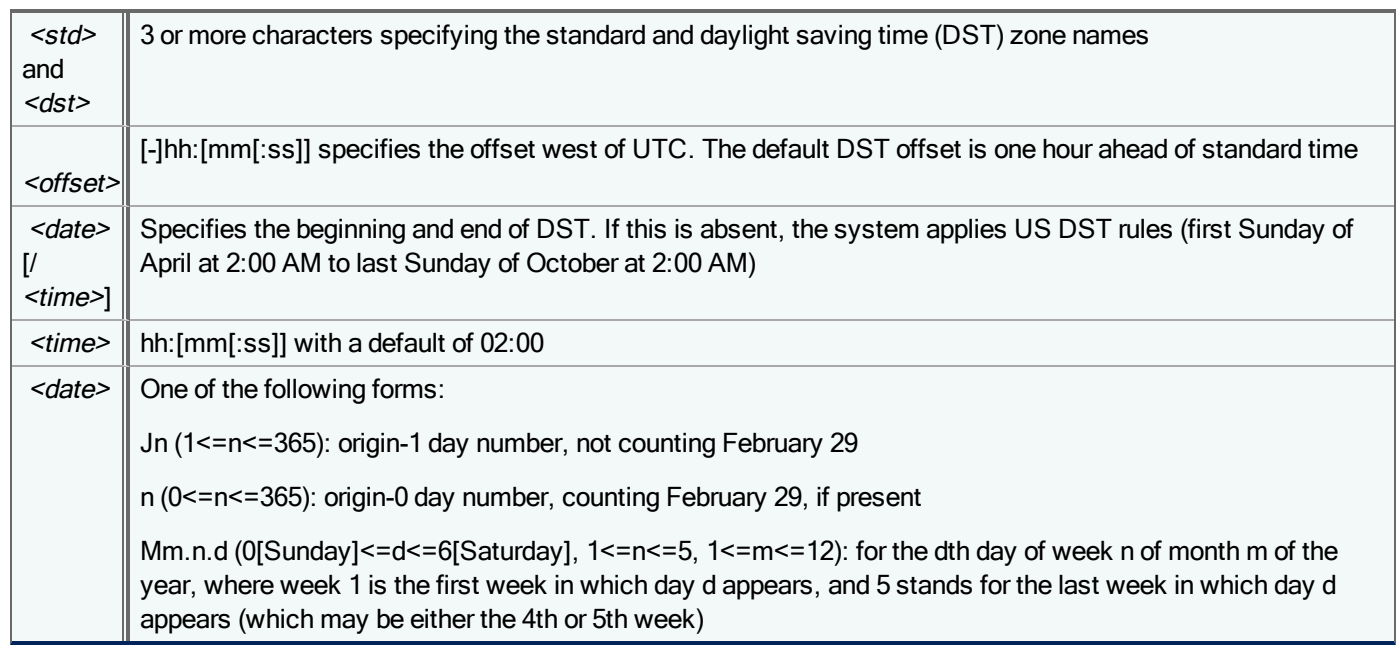

For example, you could configure a time zone for Cairo, Egypt with the command:

pc setup timezone custom EET-2EEST,M4.5.5/01:00,M9.5.5/03:00

Current time zone: Time zone name: Custom Time zone desc: Custom time spec in POSIX format Time zone spec: EET-2EEST,M4.5.5/01:00,M9.5.5/03:00 Time zone offset: GMT+02:00 DST offset: 60 minutes DST starts: Last Friday of April at 01:00 AM DST ends: Last Friday of September at 03:00 AM

In this example, the standard time, known as EET, is two hours ahead of GMT and daylight savings time, known as EEST, is the default 60 minutes ahead of EET. Rather than using US default rules, EEST begins on the last Friday of April at 1:00 AM and ends on the last Friday of September at 3:00 AM.

## pc setup variable

Change a default variable setting for the PolicyCenter software configuration.

pc setup variable [*<variable> <value>*|default] | [-reset|-nd]

where <variable> is one of the variables listed below and <value> is the value you want to set the variable to. The default, minimum, and maximum values for each <variable> are listed in the table.

To reset all system variables to their defaults, use the pc setup variable -reset command. To reset a specific variable to its default, use the pc setup variable <variable> default command. To see a list of all variables that have non-default settings, use the pc setup variable -nd command.

Although additional variables are available, only the variables described below affect the PolicyCenter software configuration. The other variables have no affect on PolicyCenter.

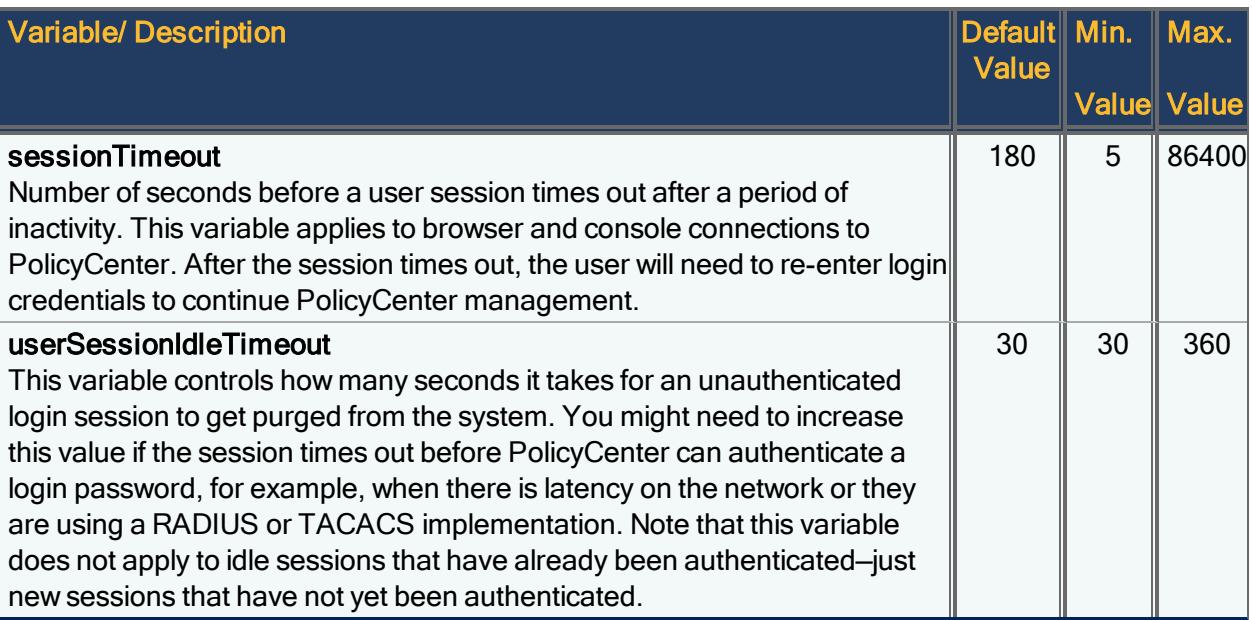

### pc tacacs acct

Set up the configuration of the TACACS+ accounting service for use with PolicyCenter. This feature allows you to have an audit trail for user logins. This command can only be issued by network administrators with touch-role access to the PC

organization.

To define the TACACS+ accounting service to work with PolicyCenter, use:

pc tacacs acct primary|secondary *{<host> <shared secret>* [*<port>*]}|delete|override

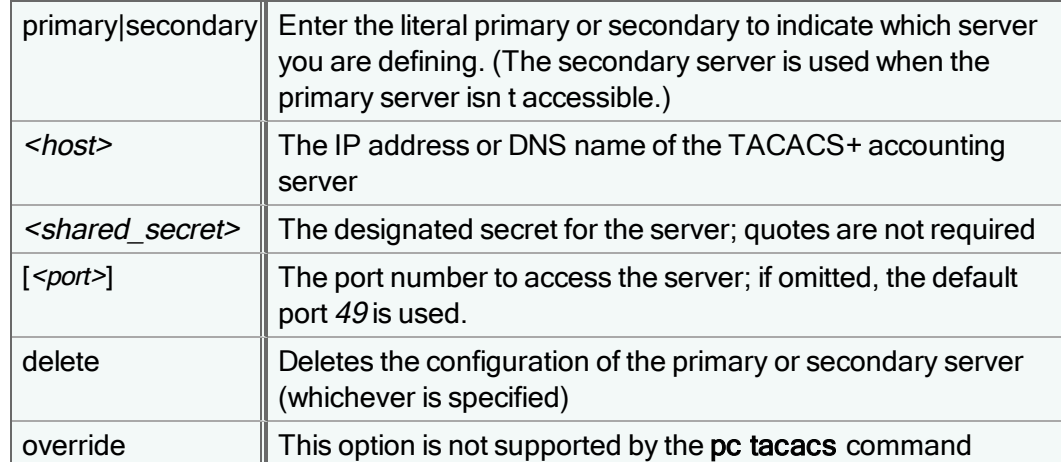

To turn the service on or off, or to return the service to its default off value, use:

pc setup tacacs acct on|of|default

#### Example:

```
pc tacacs acct primary 10.10.10.10 P4assw0rd1
pc tacacs acct secondary 10.10.20.10 Paa55w0rd2
```
pc tacacs acct on

This example defines a primary accounting server at 10.10.10.10 which has a shared secret of P4ssw0rd, as well as a secondary server at 10.10.20.10. The third command line enables the TACACS+ accounting service. Once this service is configured and enabled, PolicyCenter will send a PW\_STATUS\_START accounting message to the accounting server when a user logs in and a PW\_STATUS\_STOP message when a user logs off or is disconnected.

### pc tacacs auth

Set up the configuration of the TACACS+ authentication service so that users can log in to PolicyCenter using TACACS+ credentials. Using third-party TACACS+ servers enables you to have central configuration of user accounts.

pc tacacs auth primary|secondary {*<host> <shared\_secret>* [*<port>*]}|delete

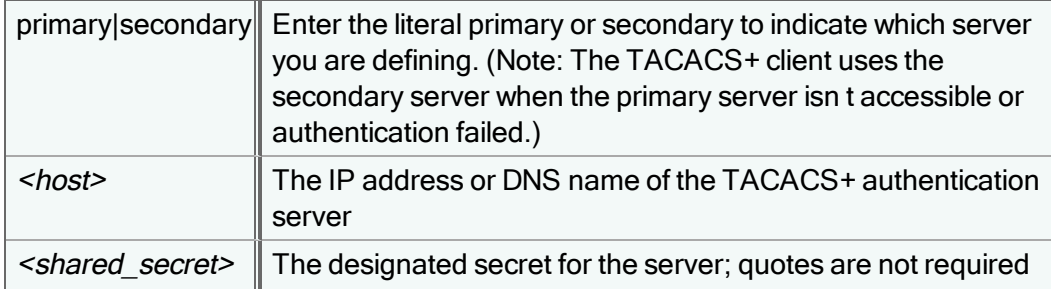

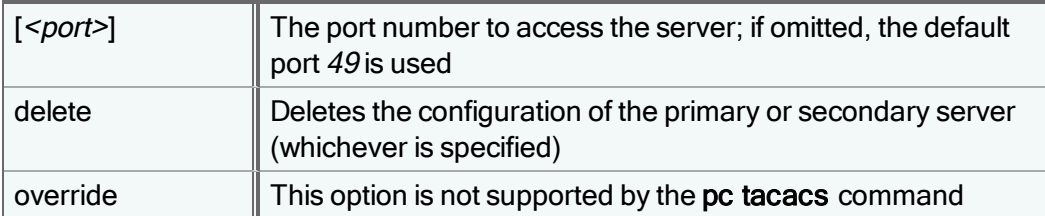

To turn the service on or off, or to return the service to its default off value, use:

pc tacacs auth on|off|default

#### Example:

```
pc tacacs auth primary 10.10.10.10 CupServ44
```
pc tacacs auth on

This example first defines a primary authentication server at 10.10.10.10 which has a shared secret of CupServ44. The second command line enables TACACS+ authentication service. Once this is configured and enabled, PolicyCenter will prompt users for user name and password when they log in.

### pc tacacs method

Select the TACACS+ authentication method for your PolicyCenter server:

- ASCII (American Standard Code for Information Interchange): With ASCII, the username and password are transmitted in clear, unencrypted text.
- PAP (Password Authentication Protocol). With PAP, the username and password are transmitted in clear, unencrypted text. ASCII or PAP authentication is required for TACACS+ configurations that require access to clear text passwords (for example, when passwords are stored and maintained in a database external to the TACACS+ server)
- CHAP (Challenge Handshake Authentication Protocol). In other environments, CHAP may be preferred for greater security. The TACACS server sends a challenge that consists of a session ID and an arbitrary challenge string, and the username and password are encrypted before they are sent back to the server.
- MS-CHAP (Microsoft Challenge Handshake Authentication Protocol): This protocol is very similar to CHAP, but with MS-CHAP authentication, the TACACS+ server can store an encrypted version of a user password to validate the challenge response. Standard CHAP authentication requires that the server stores unencrypted passwords.

pc tacacs method ascii|pap|chap|mschap|default

The default authentication method is ascii.

### pc tacacs show

View current settings for TACACS+ authentication and accounting. This command can only be issued by network administrators with access to the PC organization.

pc tacacs show

Example output: pc tacacs show Setup values: TACACS Method :CHAP Authentication :off Accounting :off Retry limit :3 Retry interval :5 Service records: Type Host **Port Secret** acct1 172.21.18.170 1813 secretpwd acct2 tacacs.mycompany.com 1813 secretpwd

### pc tacacs timeout

Set the amount of time for TACACS+ to wait for a response from a server. By default, the TACACS+ client waits 20 seconds before retrying a login when the TACACS+ server fails to respond.

pc tacacs timeout *<seconds>*|default

where <seconds> is a value between 1 and 180 seconds. For example:

pc tacacs interval 20

In this example, the timeout interval is 25 seconds; this interval applies to any configured TACACS+ server.

To return to the default timeout interval, use:

pc tacacs timeout default

## ping

Generate pings to test connectivity with another device on the network. If the device answers the pings from the PacketShaper, the message "x.x.x.x is alive" or "x packets transmitted, x packets received" will appear. If PacketShaper is unable to connect with the device, the message "no answer from x.x.x.x" or "0 packets received" will display.

```
ping <host> [<timeout>]
ping [-s] <host> [<count>]
```
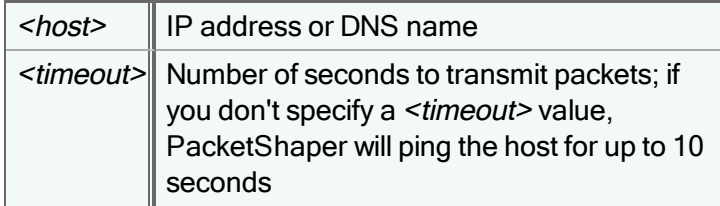
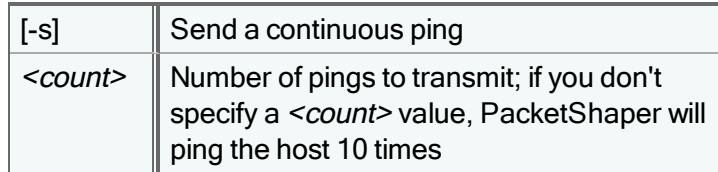

### Examples of Successful Pings

PacketShaper# ping 172.21.1.26 ping (172.21.1.26): 56 data bytes 172.21.1.26 is alive

PacketShaper# ping 172.21.1.26 10 ping (172.21.1.26): 56 data bytes 172.21.1.26 is alive

PacketShaper# ping -s 172.21.1.26 5 ping (172.21.1.26): 56 data bytes bytes from 172.21.1.26: icmp\_seq=0 bytes from 172.21.1.26: icmp\_seq=1 bytes from 172.21.1.26: icmp\_seq=2 bytes from 172.21.1.26: icmp\_seq=3 bytes from 172.21.1.26: icmp\_seq=4 packets transmitted, 5 packets received

### Examples of Unsuccessful Pings

PacketShaper# ping 192.168.0.1 ping (192.168.0.1): 56 data bytes no answer from 192.168.0.1

PacketShaper# ping 192.168.0.1 30 ping (192.168.0.1): 56 data bytes no answer from 192.168.0.1

PacketShaper# ping -s 192.168.0.1 ping (192.168.0.1): 56 data bytes 10 packets transmitted, 0 packets received

### PacketShaper# ping -s 192.168.0.1 5

ping (192.168.0.1): 56 data bytes 5 packets transmitted, 0 packets received

# plugin library

Show the current library of plug-in files available for distribution from PolicyCenter to individual PacketShapers. This command is applicable to legacy PacketShaper configurations only.

plugin library

The **plugin library** command shows the version name and type, version number and description for available plug-in files.

Example output of this command:

plugin library

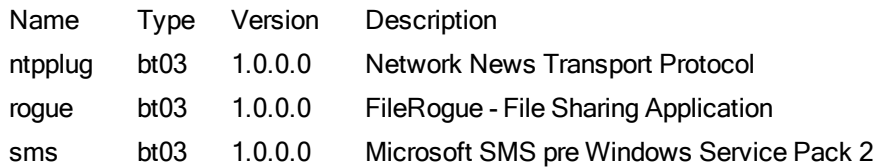

### plugin prescribe

Prescribe plug-in files for a PolicyCenter configuration by filename. Use the plugin library command to determine the names of available files. This command is applicable to legacy PacketShaper configurations only.

plugin prescribe [*<filename> <filename>* ...] default|none|show

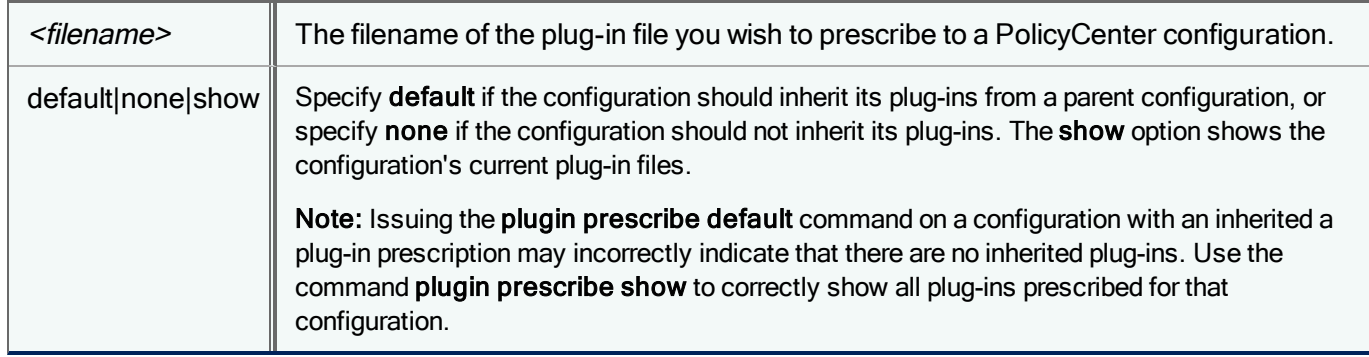

# plugin subscribe

Configure when and how often PacketShapers assigned to a PolicyCenter configuration update plug-in files. This command is applicable to legacy PacketShaper configurations only.

plugin subscribe asap|scheduled|default

The plugin subscribe command has the following options:

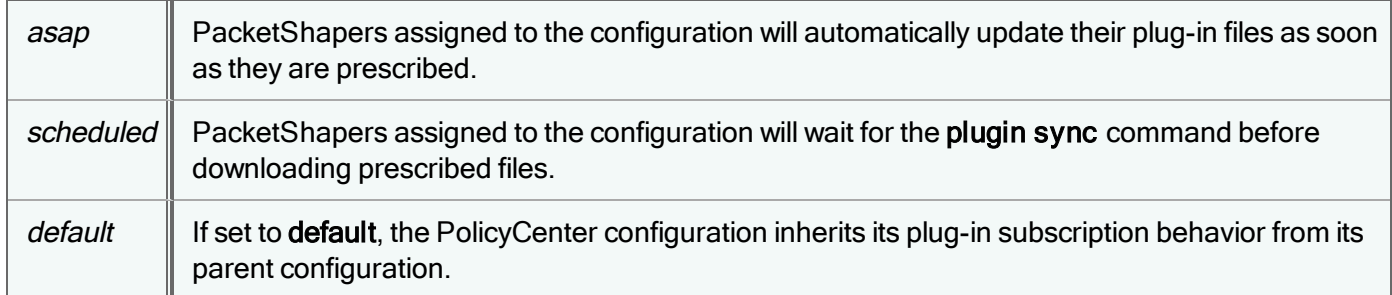

# plugin sync

For units in shared mode only

Issue this command from an individual PacketShaper to immediately download plug-in files prescribed for the unit's PolicyCenter configuration. This command is applicable to legacy PacketShaper configurations only.

plugin sync *<seconds>*

The <seconds> variable allows you to specify in seconds the duration of the synchronization process. This command is only required when the PolicyCenter configuration prescription mode has been set to scheduled with the plugin subscribe command.

It is not necessary to issue this command if the prescription mode has been set to asap with the plugin subscribe command. If you issue the plugin sync <seconds> command from PolicyCenter with a specified number of seconds, PolicyCenter may display an error message that incorrectly states that there are no prescribed plug-in files for that configuration.

# <span id="page-110-0"></span>policy admit

G.

Set the admission-control mechanism for a policy in the current configuration.

```
policy admit <tclass> squeeze|refuse|"<redirect-URL>" [nontcp|nonweb|web]
```
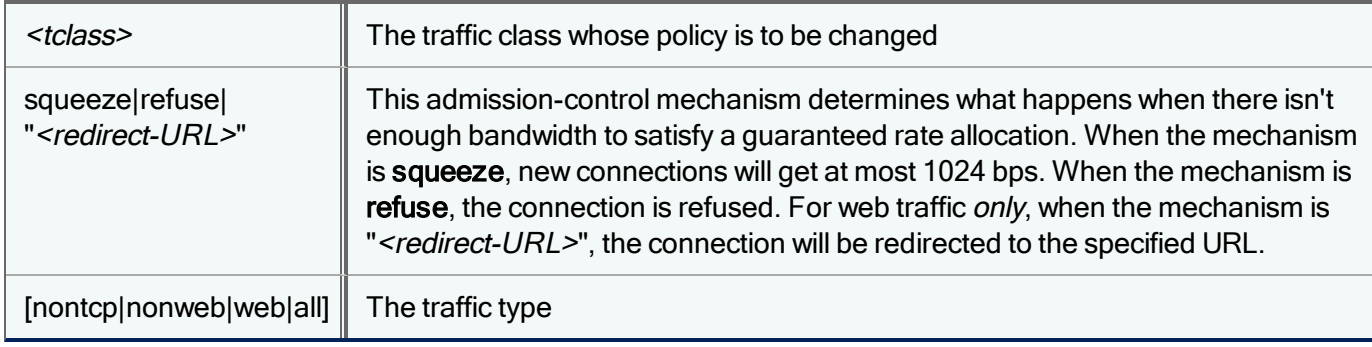

The policy admit command supports these combinations:

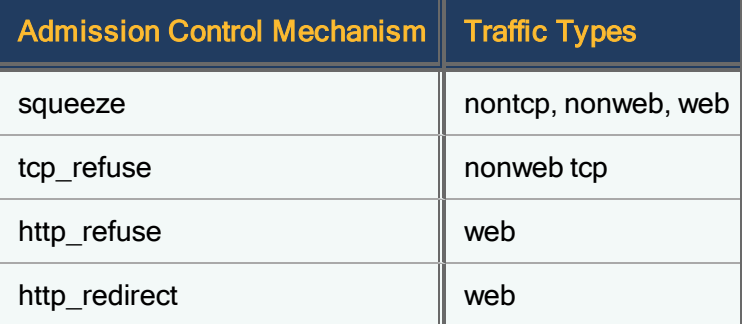

# <span id="page-110-1"></span>policy apply discard

Toss all packets for a class in the current configuration.

```
policy apply discard <tclass>
```
# policy apply ignore

Exempt a traffic class in the current configuration from bandwidth allocation and treat the traffic type as "pass-through" traffic.

policy apply ignore *<tclass>*

By default, any traffic that you haven't explicitly classified is classified as Inbound/Default or Outbound/Default, and is factored into the bandwidth allocation scheme. When you apply an ignore policy to a traffic class, that traffic type will not be considered at all by the bandwidth allocation process. That is, it won't be counted as part of the virtual link traffic under management.

# policy apply never-admit

Force admission control to occur on every use of a policy in the current configuration.

```
policy apply never-admit <tclass>
```
The never-admit policy invokes the appropriate admission-control mechanism at the beginning of each session. For TCP and web traffic, use a never-admit policy to notify users that a service is unavailable. Admission-control mechanisms are configured using the [policy](#page-110-0) admit command. For non-TCP traffic, use the policy apply [discard](#page-110-1) command. For TCP nonweb traffic, you can only use the **policy admit refuse** mechanism with a never-admit policy.

A never-admit policy must be applied to classes on the *requesting* flow. If a never-admit policy is applied to a class representing the response flow, PacketShaper responds as if the policy were a discard policy.

The never-admit policy has proven particularly effective in controlling certain viruses. This type of policy can also be used to redirect certain users to alternate URLs. For example, you might redirect a competitor to a URL that presents a customized message with a competitive analysis. The redirect option works only on the response side of the HTTP flow, not the request side.

# policy apply priority

Apply a priority-based policy of a traffic class in the current configuration.

```
policy apply priority <tclass> [priority]
```
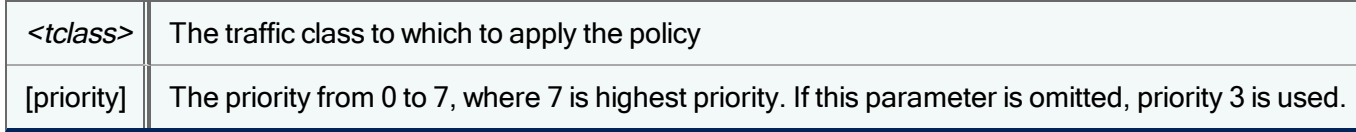

Priority-based policies are used to establish a priority for traffic without specifying a particular rate. Use priority policies for traffic that does not burst, or whenever rate is not your primary objective.

# policy apply rate

Apply a rate-based policy to a traffic class in the current configuration.

policy apply rate *<tclass> <guar\_lo\_bps> <guar\_hi\_bps>* [*<priority>*[[automatic|*<excess\_ lo\_bps><excess\_hi\_bps>*] [*<excess\_limit\_bps>*]]]

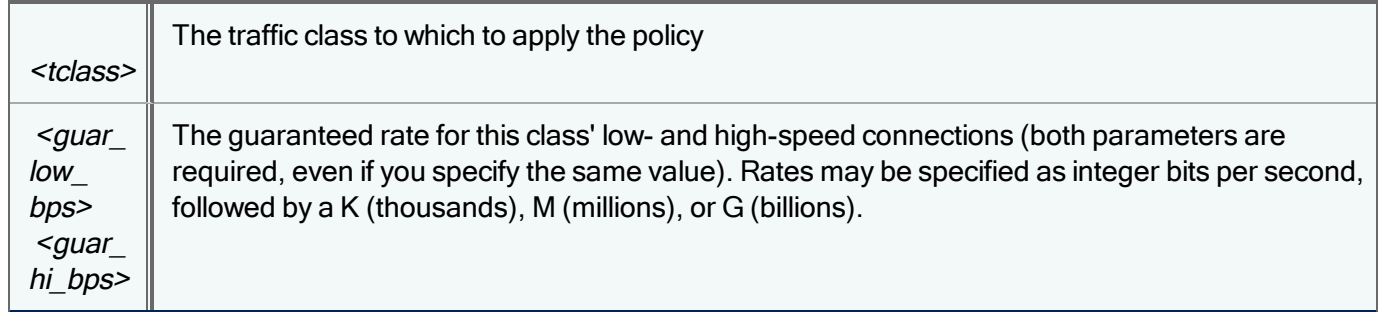

For example, to guarantee 10k to Inbound/HTTP, use the following command:

policy apply rate inbound/http 10k 10k

To allow a policy to use excess rate, specify the following additional parameters:

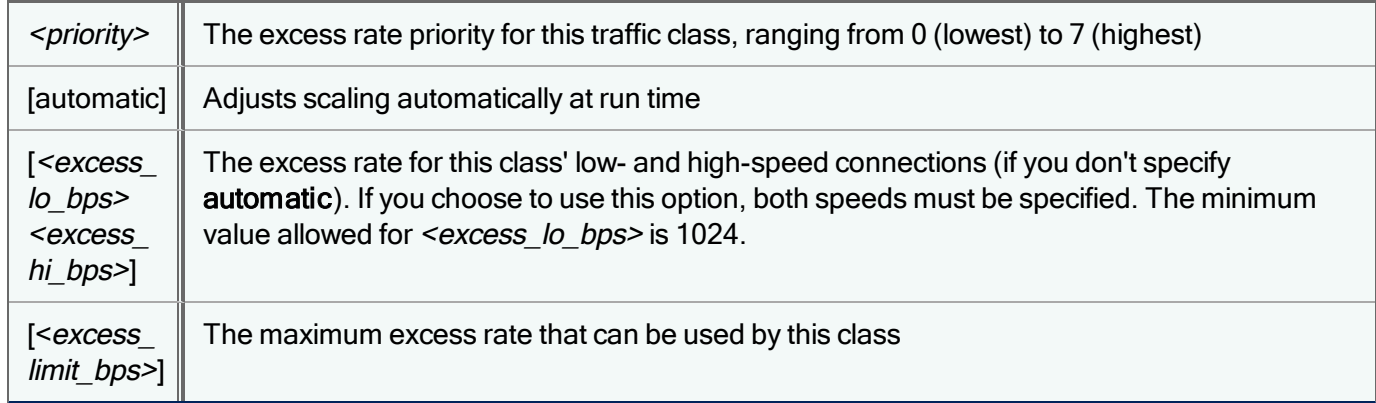

Guaranteed rate represents the minimum acceptable service level and thus the minimum acceptable rate to allocate. Lowand high-speed rate specifications are used to scale rate allocation to the user's access speed.

For example, to guarantee 10k to Inbound/HTTP burstable up to 48K at priority 3, use the following command:

```
policy apply rate inbound/http 10k 10k 3 automatic 38k
```
Excess rate is expressed differently in the CLI command than in the management console. In the management console, you specify 48k for the limit, but in the CLI you specify 38k for the amount of excess (the 48k limit minus the guaranteed rate of 10k).

To change the [guaranteed](#page-115-0) rate later, use the [policy](#page-113-0) guaranteed command. To adjust the excess rate, use the policy [excess](#page-113-0) command.

# policy default

Apply the PacketShaper-recommended policy to a traffic class in the current configuration.

policy default *<tclass>*

# policy delaybound

Set the delay bound for a policy assigned to a traffic class in the current configuration to perform non-TCP rate control. PacketShaper uses a UDP latency control mechanism to rate-control individual UDP traffic flows and minimize packet loss. PacketShaper accumulates incoming UDP packets on a flow-by-flow basis when they are not scheduled for immediate transfer. With the UDP latency control mechanism, you define a *delay bound* how long the packets can remain buffered before they become too old to be useful. If UDP flows don't get sent immediately (because of link congestion, for example), they are placed in a buffer or *queue*. UDP flows stay in the queue until they are sent or until the delay bound time is exceeded, in which case the packets are dropped.

policy delaybound *<tclass>* [*<bound\_in\_milliseconds>*]|default

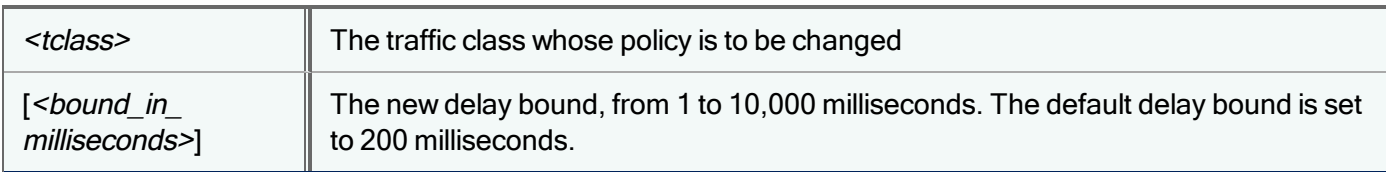

Unless you have specific requirements for buffering non-TCP traffic, it is recommended that you do not change the delay bound size, as it has been optimized for most network environments.

# policy dscp

Substitute a value into the Differentiated Services Code Point (DSCP) field in each packet for the specified traffic class in the current configuration. As defined in the Differentiated Services specification (RFC 2474), the DSCP field is the first six bits of the Type of Service (TOS) field in the IP header. This field is used by routers to make prioritized routing decisions.

policy dscp *<tclass>* unchanged|*<dscp>*

Valid <dscp> values are 0-63, inclusive.

# <span id="page-113-0"></span>policy excess

Modify a rate-based policy's excess rate allocation for a traffic class in the current configuration.

```
policy excess <tclass> <priority> [automatic|<lo_speed_bps> <hi_speed_bps>] [<excess_
limit_bps>]
```
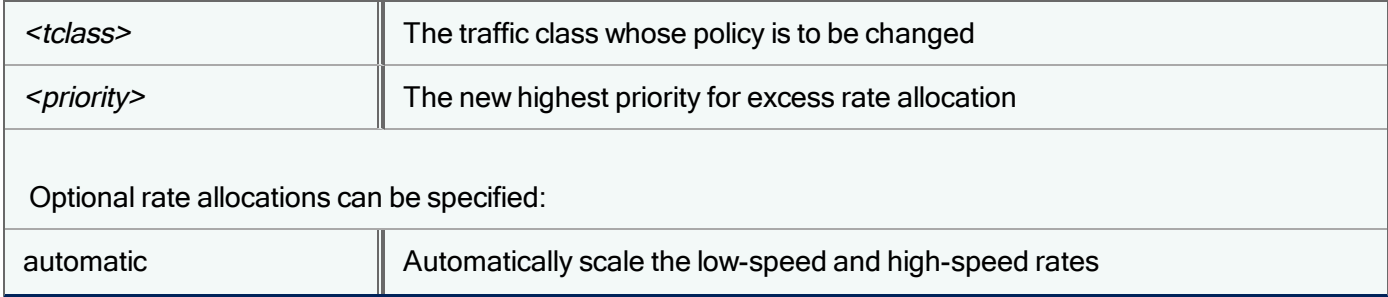

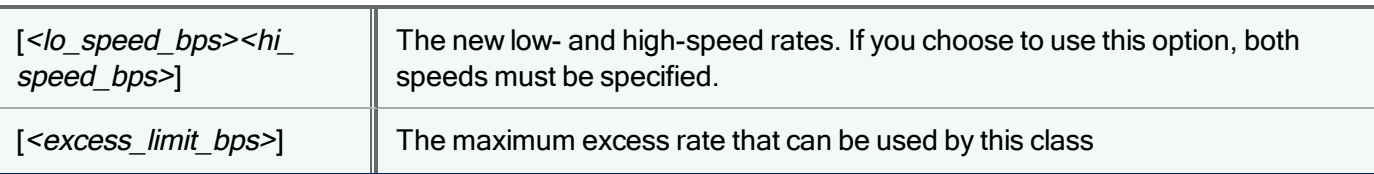

For example, the following command sets the excess rate limits for the FTP traffic class Inbound/Outside/ftp. It is assigned a priority of 4, and assigns both high- and low-speed users an excess rate of 50,000 bps with a total excess rate limit of 200,000 bps:

policy excess /inbound/outside/ftp 4 50k 50k 200k

# policy failover

Configure a policy to react to failover mode, replacing the policy's guaranteed rate with a rate that is appropriate for the loss of a router link. Use this command if the unit has been configured to go into failover mode when it detects a problem with a site router link. This command is applicable to legacy PacketShaper configurations only.

policy failover *<tclass>* none|*<speed\_bps>*

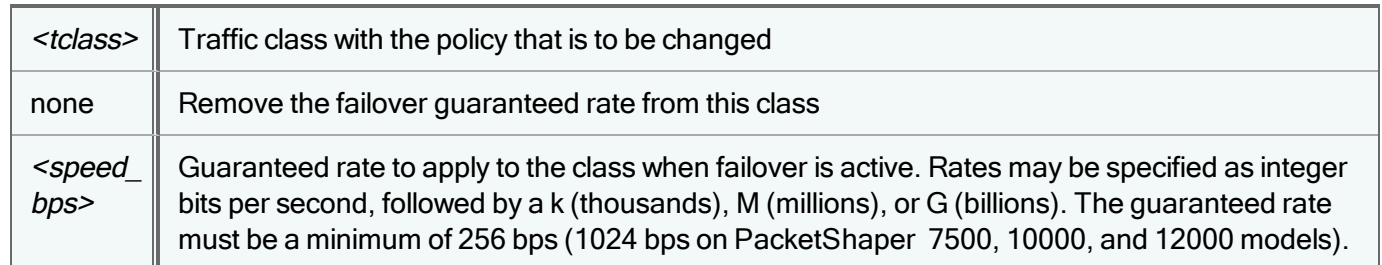

For example, the following commands set the guaranteed rate for the test class for normal link conditions. The policy failover command sets the quaranteed rate for the test class when the router link fails and a backup link with less bandwidth is used:

policy apply rate test 100k 100k 5 10k 10k

policy failover test 25k

# policy flowlimit

Limit the rate of new flows to or from a unique host. This command can be used to detect and control a SYN Flood or similar denial-of-service attack directed at a particular host or if the attack is from a specific IP address. Flows exceeding the rate are blocked from passing through the unit. The limits are set to default values of 10,000 flows per minute on client hosts and 100,000 flows per minute on servers; depending on your network, you may need to change these defaults for effective control of SYN floods. Flow limits are automatically set on any classes that have a rate or priority policy assigned to them; if the PolicyFlowLimitForAllClassessystem [variable](#page-181-0) is enabled, PacketShaper will automatically block any flows that exceed these limits. (This variable is disabled by default. If you want to enforce flow limit policies, you need to enable the PolicyFlowLimitForAllClasses variable.)

You cannot set a flow limit on a class unless it already has a rate or priority policy assigned to it.

If you want to set or adjust the default limits on a particular class in the current configuration, use:

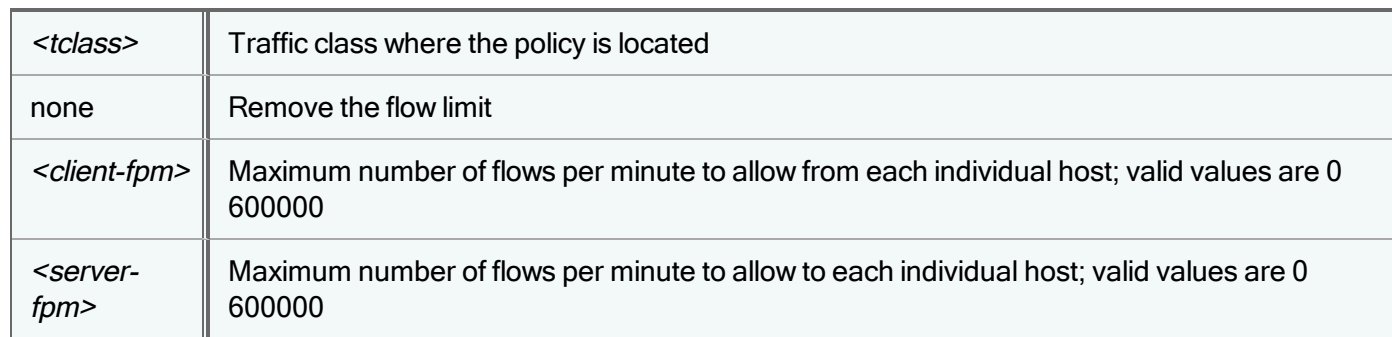

policy flowlimit *<tclass>* none|*<client-fpm> <server-frm>*

Note that the <client-fpm> and <server-fpm> rates include new flows of all types from an individual client or to an individual server (not just flows of the type of traffic matching this specific traffic class or policy).

PacketShaper offers measurement variables to track the number of flows that were blocked due to a server (flow destination) or a client (flow initiator) exceeding the flow limit rate specified in the **policy flowlimit** command: server-floodblock and client-flood-block.

If you don't want flow limits to be set automatically for newly created classes, enter the following commands:

```
policy flowlimit inbound/default none
policy flowlimit outbound/default none
```
# <span id="page-115-0"></span>policy guaranteed

Modify a rate policy's guaranteed rate allocations for a traffic class in the current configuration.

policy guaranteed *<tclass> <lo\_speed\_bps> <hi\_speed\_bps>*

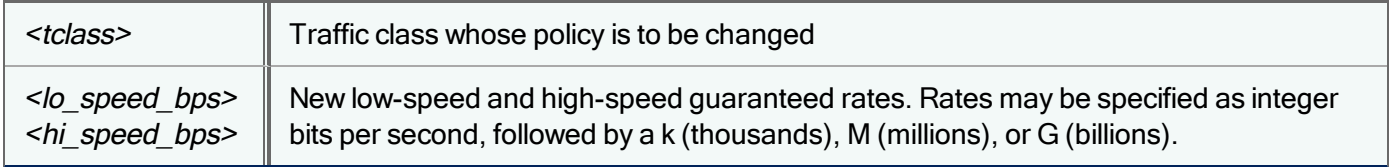

For example, the following command sets the low-speed and high-speed rates (10000 bps for low-speed users and 100000 bps for high-speed users) for a class named inbound/jup\_202\_http:

policy guaranteed inbound/jup\_202\_http 10000 100000

# policy mpls-exp

Add or change the experimental (EXP) bits field of the MPLS (Multi-Protocol Label Switching) label on a packet. This field can be used in different ways for example, some routers use the EXP field to set class of service. This command is applicable to legacy PacketShaper configurations only.

policy mpls-exp *<tclass>* swap|delete *<exp>*

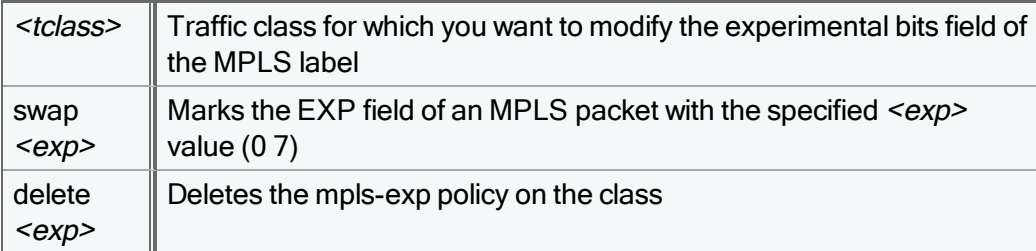

For example, to mark /outbound/http packets with an <exp> value of 7, use this command:

```
policy mpls-exp /outbound/http swap 7
```
To remove an mpls-exp policy that has an  $\langle exp \rangle$  value of 7, use this command:

```
policy mpls-exp /outbound/http delete 7
```
The mpls-exp policy can be applied only to a class that already has a rate or priority policy. Note that the mpls-exp policy is applicable only if the packet has an MPLS label. If the packet doesn't have a label, the mpls-exp policy will simply be ignored. If packets don't already have MPLS labelling, you can use the policy [mplslabel](#page-116-0) command to create an MPLStagging policy.

<span id="page-116-0"></span>If more than one MPLS label exists in the stack, only the outermost packet's EXP field can be marked.

# policy mplslabel

Add or change an MPLS (Multi-Protocol Label Switching) label on a packet. It can be applied only to a class that already has a rate or priority policy defined. This command is applicable to legacy PacketShaper configurations only.

```
policy mplslabel <tclass> push|swap <mplslabel> | pop <times> | delete <operation>
```
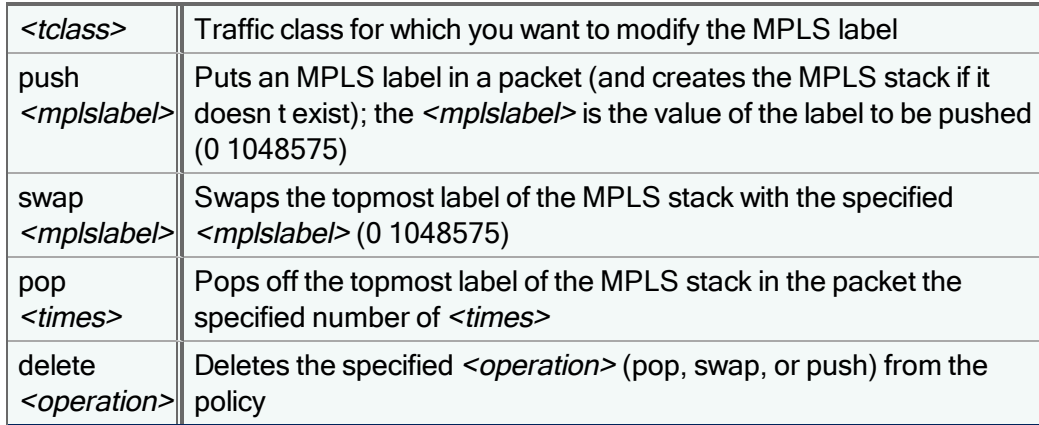

Note that MPLS policies will work only on IP traffic.

A class can have a combination of push, swap, and pop operations in its MPLS policy; the pop operation can be specified multiple times (up to 8). If more than one operation type is specified for a given class, they are executed in the following order: pop, swap, push. For example, a class might have a policy that specifies a swap, three pops, and a push. In this case, the three pops occur first, then the swap, and then the push.

# policy precedence

Substitute a precedence value for IP-based traffic classes in the current configuration.

```
policy precedence <tclass> unchanged|<precedence>
```
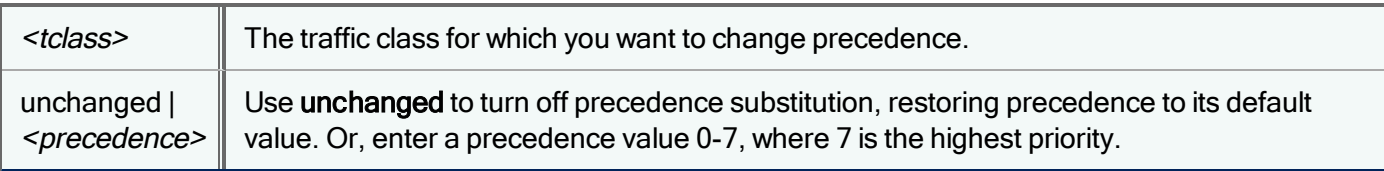

The policy precedence command supplements rate and priority policies-that is, a traffic class must have a policy already applied to it before you use the policy precedence command to substitute a precedence value.

### policy remove

Remove a policy from a traffic class in the current configuration.

```
policy remove <tclass>
```
# policy route

Divert specific traffic to an alternative route by sending the class' traffic to a secondary gateway or router.

Set the MAC address routing for a traffic class.

policy route *<tclass>* none|*<macaddr>*

PacketShaper substitutes the MAC address and transmits the packet accordingly.

# policy show

Display policy information for a traffic class in the current configuration.

policy show *<tclass>* [clear]

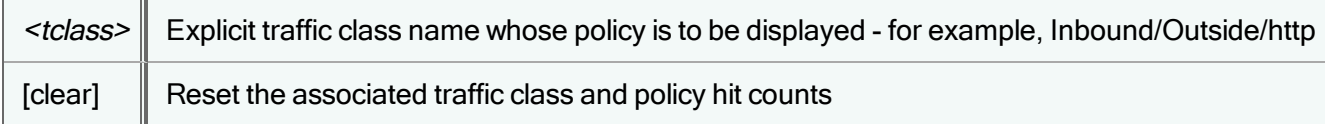

# policy substitute

PacketShaper can detect the speed of a web connection at the first HTTP get request. You can use the **policy substitute** command to re-map the requested URL by substituting a URL that's more appropriate for the speed of the connection.

#### policy substitute *<tclass>* none

policy substitute *<tclass>* above|below *<speed>* "*<pattern>*" "*<newpattern>*"

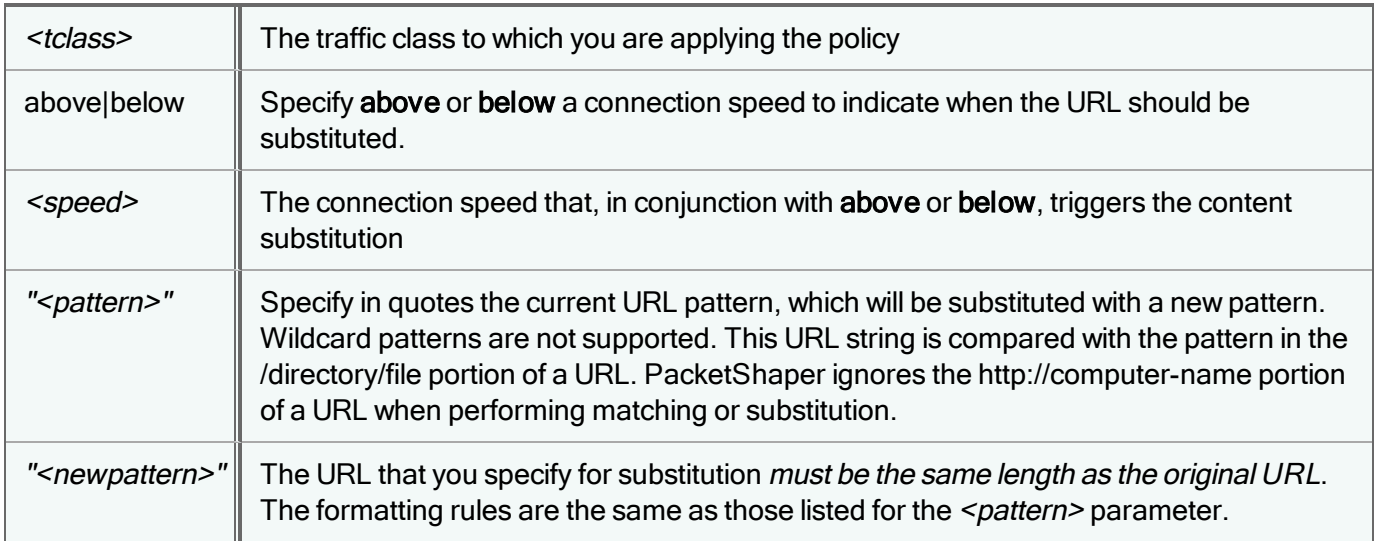

For example, to better serve a low-speed user, you could substitute a text-based web page for the regular home page:

policy substitute inbound/outside/web-in below 28800 "home-1.htm" "home-2.htm"

### policy test

Test a policy on a traffic class in the current configuration to determine what rate will be allocated.

```
policy test <tclass> <rate_bps>
```
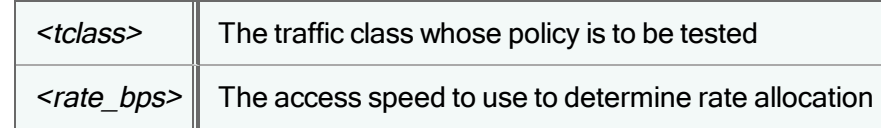

#### Example:

Assume the class inbound/http has the following policy settings: 10k guaranteed, burstable at priority 5, limit of 100k. To see how excess rate is allocated when there is 150 Kbps of demand, use the following command:

#### **policy test inbound/http 150k**

```
Policy Settings
Guaranteed rate lo 10k hi 10k
Excess rate default priority 5 CAP 90k
Allocation for flow at rate 150000
Guaranteed rate 10000
Excess rate at priority 5 -> 25088
Excess rate total 90000
Excess rate demand 0 0 15k 25k 25k 25k 0 0
```
This output shows how PacketShaper would allocate bandwidth when traffic class inbound/http generates 150 Kbps of demand. The top part of the display summarizes the policy settings. The excess rate (90k, next to CAP) is calculated by subtracting the guaranteed rate from the limit (100k-10k=90k).

The lower portion of the output lets you see how the excess rate is allocated between priority levels, 0-7. The sum of the rates allocated at each priority level equals the total excess rate (90k, in this example).

### policy tos

Set a specific type of service (TOS) for IP traffic flows in a traffic class in the current configuration. It can be applied only to a class that already has a rate control policy defined.

policy tos *<tclass>* unchanged|*<tos>*

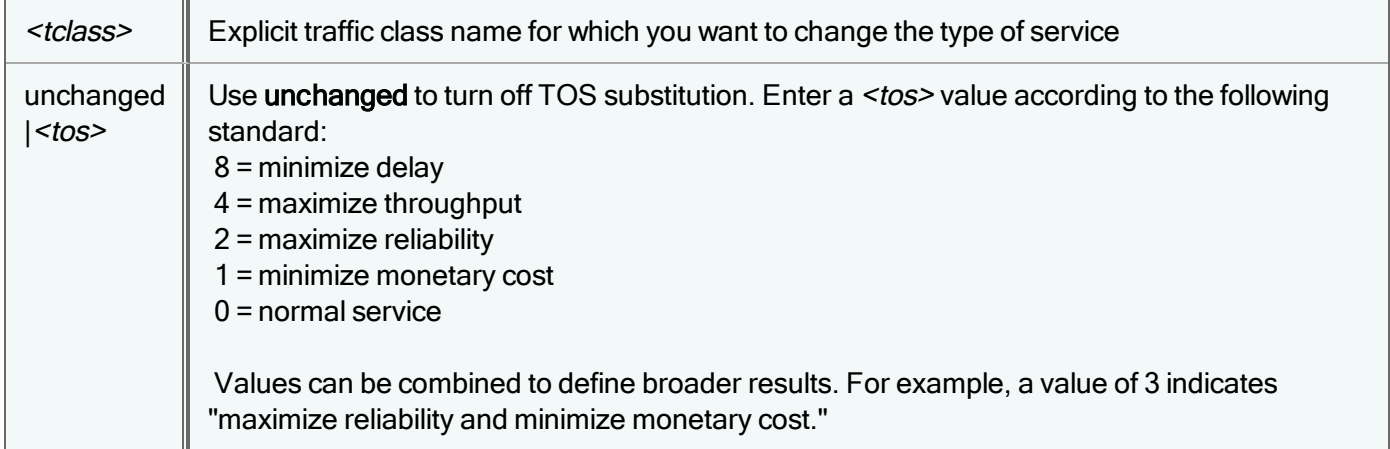

# policy vlan

Add or change a VLAN identification (802.1Q) or priority (802.1p) on a packet in a class in the current configuration. It can be applied only to a class that already has a rate or priority policy defined.

### VLAN Priority (802.1p)

To change the priority tag on an 802.1p class:

policy vlan type:8021p *<tclass>* swap *<priority>*

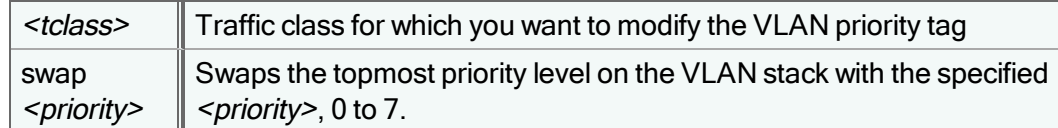

For example, to change the VLAN priority to 6:

policy vlan type:8021p vlantestclass swap 6

### VLAN Identification (802.1Q)

To modify the identification tag on an 802.1Q class:

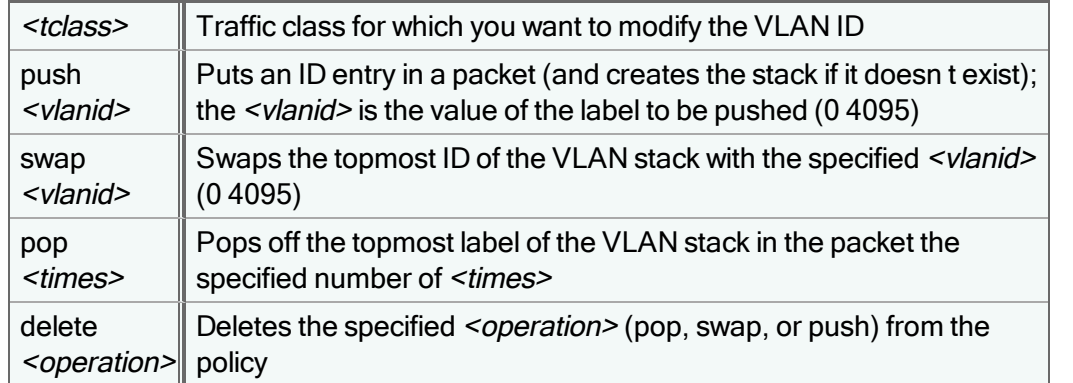

policy vlan type:8021q *<tclass>* push|swap *<vlanid>* | pop *<times>* | delete *<operation>*

#### Examples:

```
policy vlan type:8021q testclass pop 2
policy vlan type:8021q testclass push 1
policy vlan type:8021q testclass swap 6
policy vlan type:8021q testclass delete pop
```
A class can have a combination of push, swap, and pop operations in its VLAN policy; the pop operation can be specified multiple times (up to 8). If more than one operation type is specified for a given class, they are executed in the following order: pop, swap, push. For example, a class might have a policy that specifies a swap, three pops, and a push. In this case, the three pops occur first, then the swap, and then the push.

A VLAN ID swap policy will automatically zero out the existing VLAN priority. To keep an existing non-zero priority value or to set a priority, be sure to specify a VLAN priority swap policy as well.

# portal delete

f

Delete a customer portal account in the current configuration. This command is applicable to legacy PacketShaper configurations only.

portal delete *<name>*|all

### portal library

Show the current portfolios of customer portal files available for distribution from PolicyCenter to individual PacketShapers. This command is applicable to legacy PacketShaper configurations only.

portal library [verbose]

The portal library command shows the name of the available portfolios only. Use portal library verbose to view the names of all the customer portfolio files within each portfolio.

# portal modify

Modify customer account information in the current configuration. This command is applicable to legacy PacketShaper configurations only.

portal modify *<name> <password> <directory> <message-of-the-day>*

If RADIUS or TACACS+ authentication is enabled, passwords are not used (they are entered at the RADIUS/TACACS+ server). Thus, the syntax when RADIUS or TACACS+ is enabled is:

portal modify *<name> <directory> <message-of-the-day>*

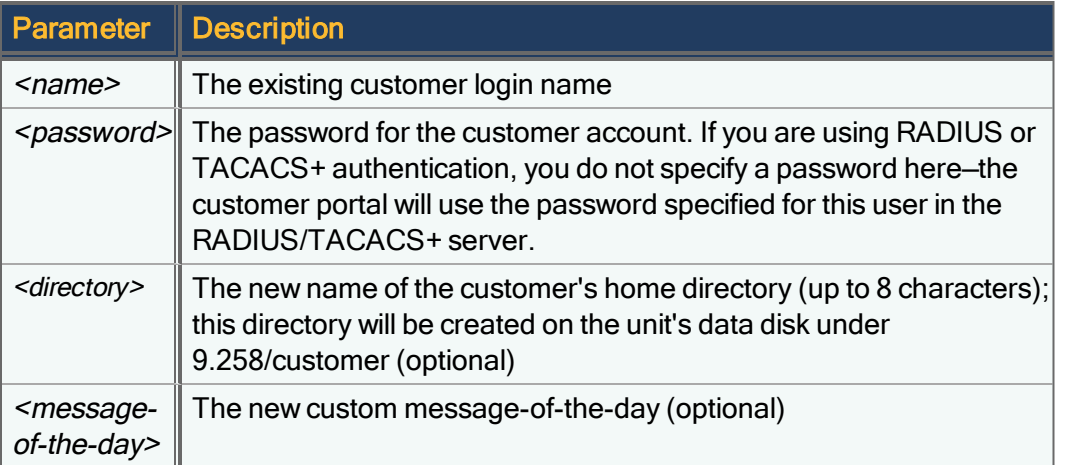

If you don't specify the parameters, Packetshaper will prompt you for the information:

portal modify

î

î

Enter the name of the customer: mycust Enter the new password : Confirm new password : Enter the new home directory name, 8 characters or less : newdir Enter the new custom message-of-the-day (optional) : All network resources online Customer mycust was modified

You will not be prompted for a password if RADIUS authentication is enabled.

After this is executed, mycust's home directory will be 9.258/customer/newdir.

You must explicitly type each entry when you use prompted mode. If, for example, you press Enter at the password prompt, the new password value becomes (none).

# portal new

Create a new customer portal account in the current configuration. This command is applicable to legacy PacketShaper configurations only.

portal new *<name> <password> <directory> <message-of-the-day>*

If RADIUS or TACACS+ authentication is enabled, passwords are not used (they are entered at the RADIUS/TACACS+ server). Thus, the syntax when RADIUS or TACACS+ is enabled is:

portal new *<name> <directory> <message-of-the-day>*

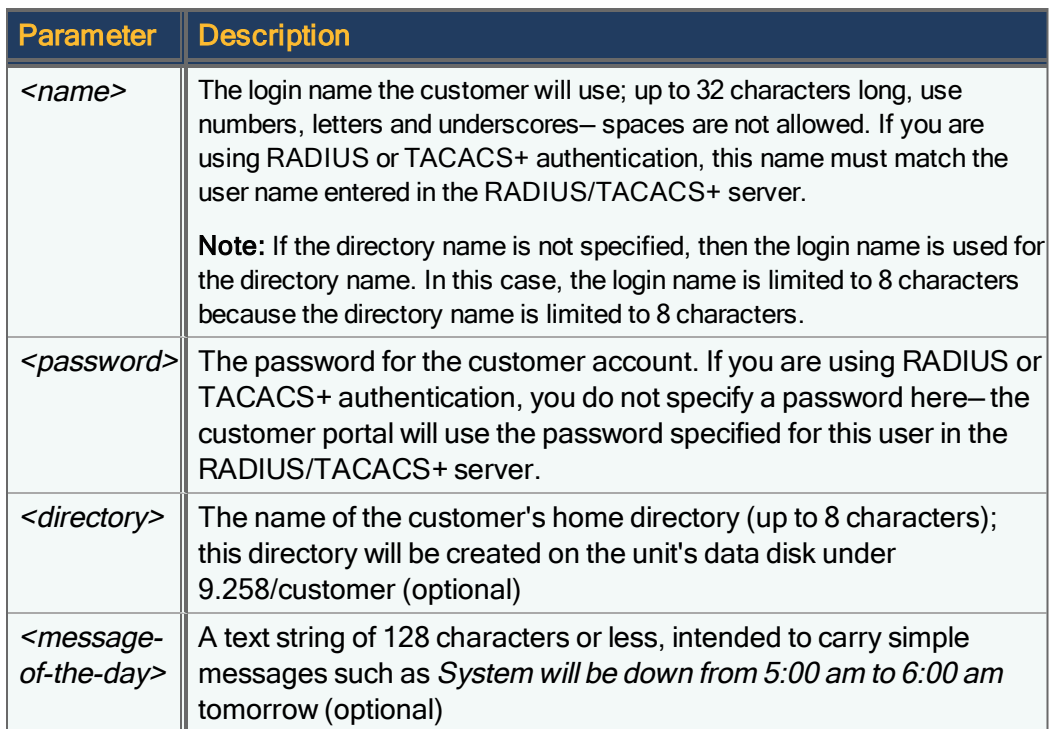

You must use empty quotes ("") if you don t want to enter a value for a parameter. For example, to create a user MyCust with a directory named cust01 (no password, no message of the day), use:

portal new MyCust "" cust01 ""

If you don't specify any parameters with the **portal new** command, PolicyCenter will prompt you for the values.

This is an example of prompted mode:

portal new

Enter the customer login name, password, home directory name (8 characters or less) and an optional custom messageof-the-day (128 characters or less).

Enter the customer's login name, e.g. 'marysmith' : mycust

Enter the password :

Confirm the password :

Enter the customer's home directory name, e.g. 8 characters or less : mycust

Enter a custom message-of-the-day (optional): No network outages

Customer mycust was added.

ĩ.

You will not be prompted for a password if RADIUS authentication is enabled.

After this is executed, a directory 9.258/customer/mycust will exist. The service provider must FTP an INDEX.HTM file to it before the mycust customer can use it effectively.

Ŧ

You must explicitly type each entry when you use prompted mode. If, for example, you press Enter at the password prompt, the new password value becomes (none).

# portal prescribe

Prescribe a group of customer portal files by portfolio name. Use the portal library command to determine available customer portal portfolios. This command is applicable to legacy PacketShaper configurations only.

portal prescribe *<portfolio>* default|none|show

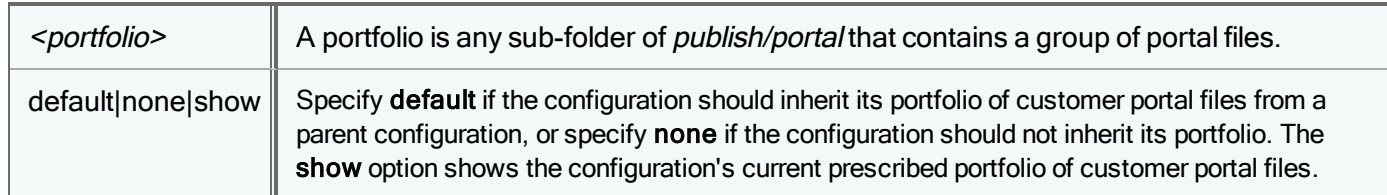

### portal show

Display the current customer portal settings in the current configuration. This command is applicable to legacy PacketShaper configurations only.

portal show

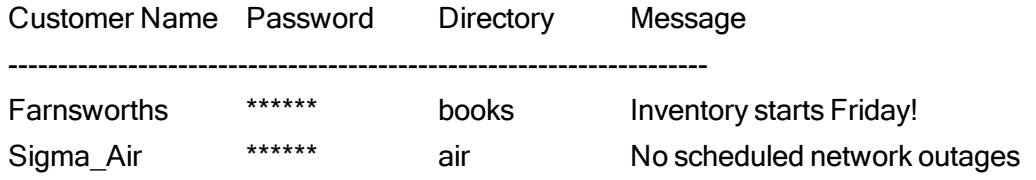

The Password column does not appear if RADIUS authentication is enabled.

### portal subscribe

Configure when and how often PacketShapers assigned to a PolicyCenter configuration update their portfolio of customer portal files. This command is applicable to legacy PacketShaper configurations only.

portal subscribe asap|scheduled|default

The portal subscribe command has the following options:

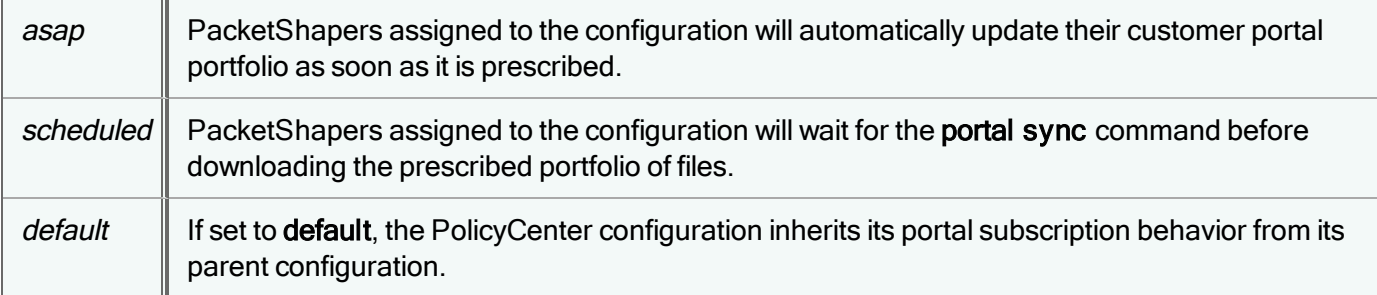

# portal sync

### For units in shared mode only

Issue this command from an individual PacketShaper to immediately download customer portal files prescribed for the unit's PolicyCenter configuration. This command is only required when the PolicyCenter configuration prescription mode has been set to **scheduled** with the **portal subscribe** command. This command is applicable to legacy PacketShaper configurations only.

It is not necessary to issue this command if the prescription mode is currently in its default state, or has been set to asap with the portal subscribe command.

portal sync

### pwd

f

Show the working directory.

pwd

### radius acct

Test and debug the setup of your RADIUS accounting server in the current configuration. This command sends test accounting messages to the server.

radius acct start|stop|on|off

Specify start to send a test message that tells the accounting server that someone logged in and stop to send a log-off test message. The administrator can then verify that these messages are in the accounting server log. They will appear in the log under the name RadiusAccountingTestUser.

You can use the on and off parameters to send a message to the server that the RADIUS accounting service is on or off. Note that this command does not affect the setup of the accounting service; if the service was enabled with the setup radius acct on command, it will remain enabled (even if you used the radius acct off to send a test message that the accounting service is off).

# radius chapcookie

Generate and display a single-use CHAP cookie in the current configuration.

radius chapcookie

# radius chaplogin

Send a test CHAP login request to the RADIUS authentication server in the current configuration. This command is useful for testing and debugging the setup of your RADIUS authentication server, when Challenge-Handshake Authentication Protocol (CHAP) is used.

```
radius chaplogin <username> <password>
```
For example:

radius chaplogin bob 12567

chap  $ID = 0x1$ challenge = 37a9aa04189c7ac5c826fde6a52c988f password = 12567 response = 7610c93540dc90422fb4b077d23dd63a "bob" RADIUS Authentication OK Vendor-Specific: access=touch

The above output indicates that the authentication of the user Bob was successful. If authentication fails, you will see one of the following messages:

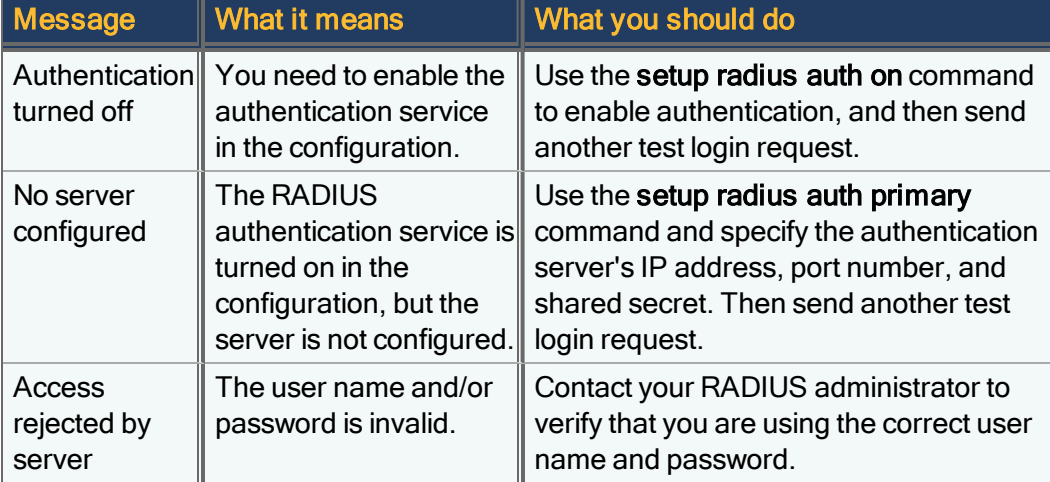

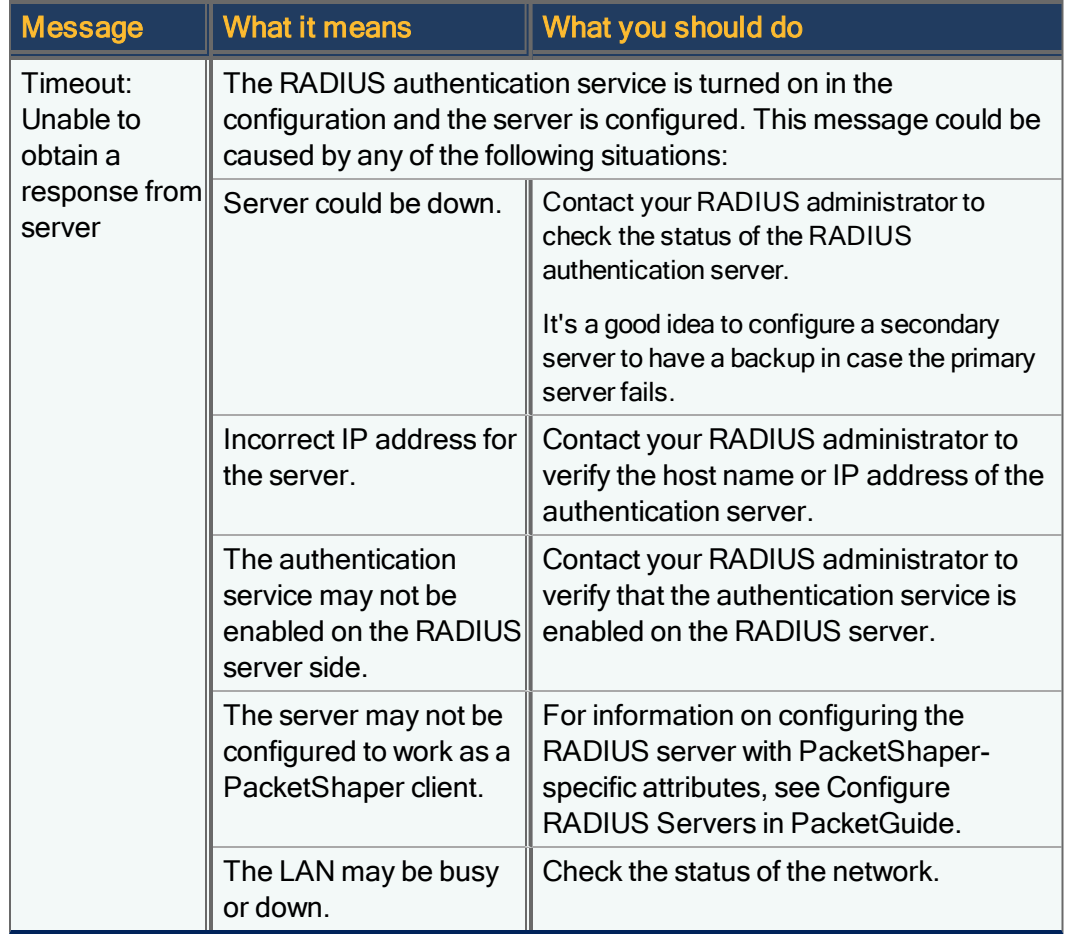

### radius clear

Clear the accounting drop count and remove the drop-notice banner in the current configuration. When an accounting request is dropped because the accounting server was not configured correctly or was unreachable for some reason, PacketShaper keeps track of these dropped accounting requests and displays a banner alerting you that requests have been dropped. You can use the radius clear command to clear this banner.

radius clear

# radius login

Send a test PAP login request to the RADIUS authentication server in the current configuration. This command is useful for testing and debugging the setup of your RADIUS authentication server, when Password Authentication Protocol (PAP) is used.

radius login *<username> <password>*

### For example:

radius login bob 12567

"bob" RADIUS Authentication OK Vendor-Specific: access=touch

The above output indicates that the authentication of the user Bob was successful. If authentication fails, you will see one of the following messages:

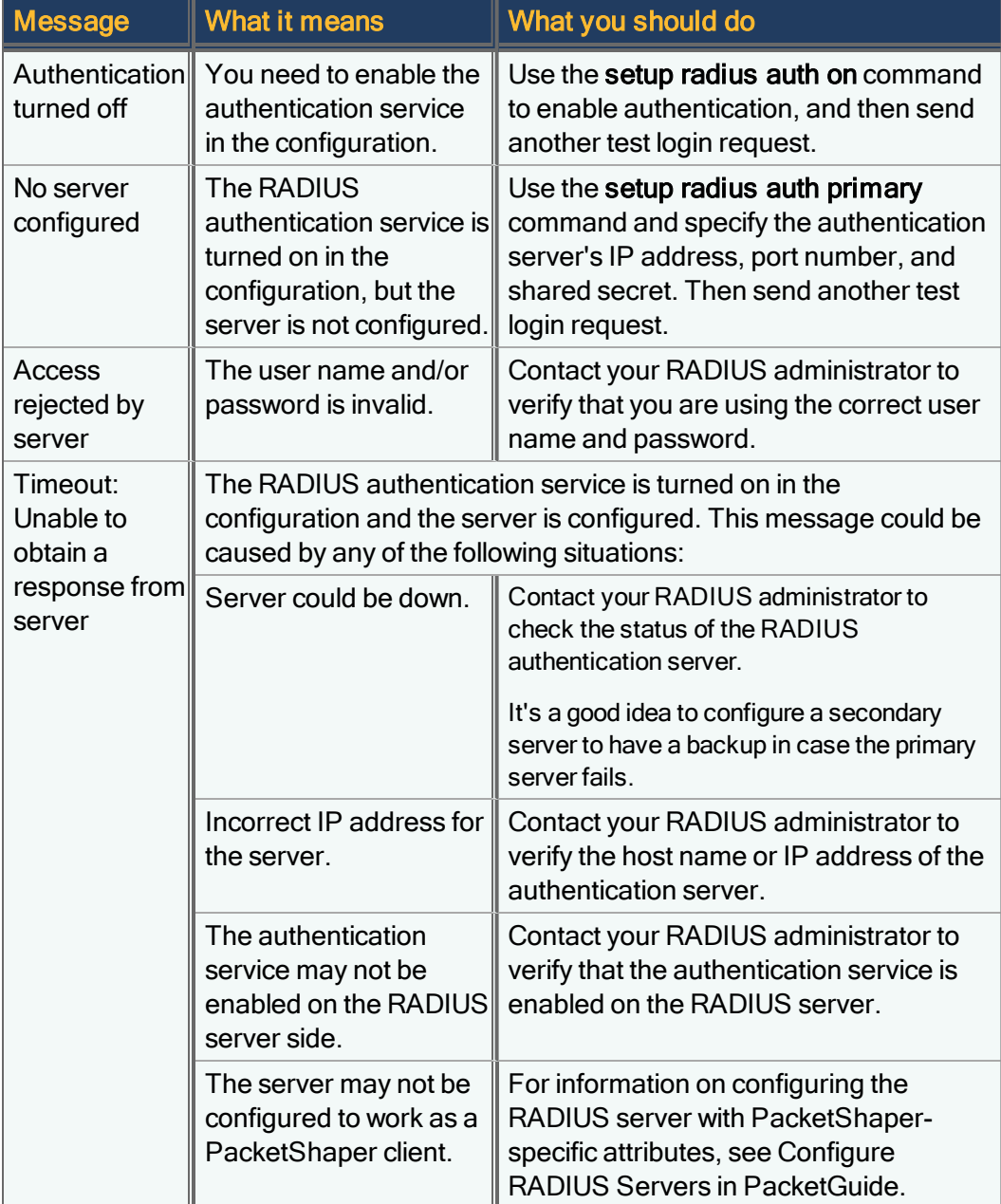

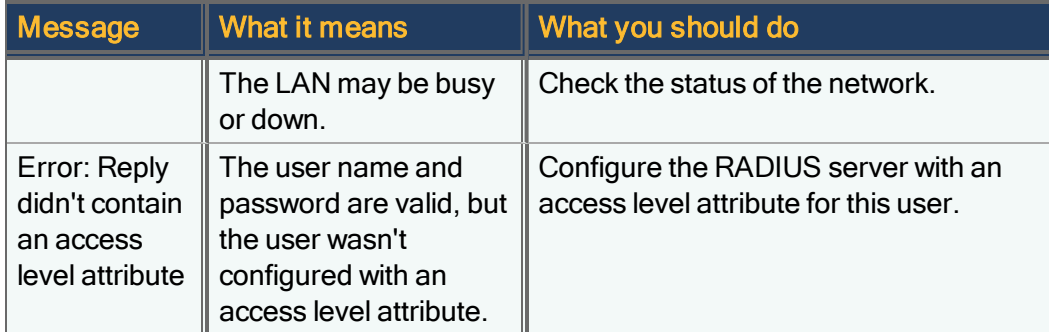

# radius mschaplogin

Send a test MSCHAP login request to the RADIUS authentication server in the current configuration. This command is useful for testing and debugging the setup of your RADIUS authentication server, when Microsoft Challenge-Handshake Authentication Protocol (MSCHAP) is used.

radius mschaplogin *<username> <password>*

For example:

```
radius mschaplogin bob 12567
```
chap  $ID = 0x1$ challenge = 37a9aa04189c7ac5c826fde6a52c988f  $password = 12567$ response = 7610c93540dc90422fb4b077d23dd63a "bob" RADIUS Authentication OK Vendor-Specific: access=touch

The above output indicates that the authentication of the user Bob was successful. If authentication fails, you will see one of the following messages:

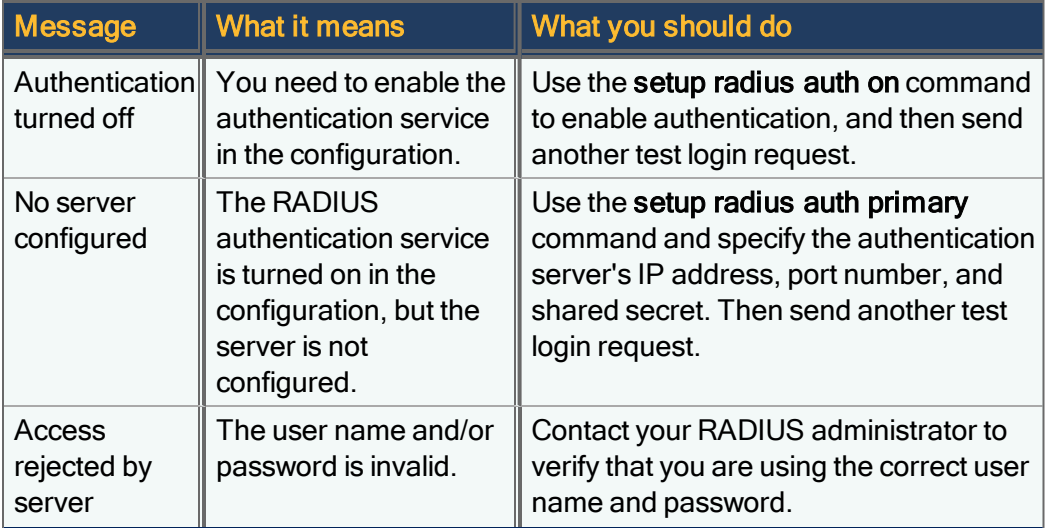

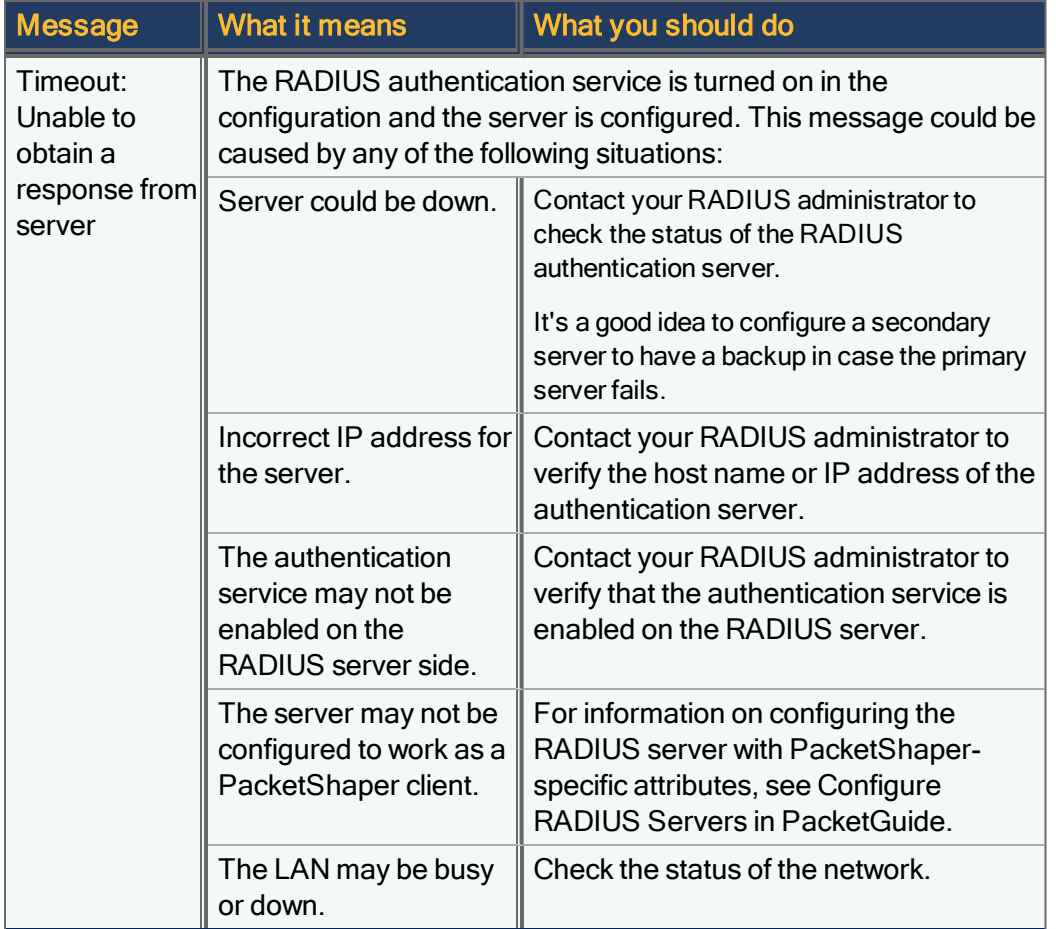

# radius sessions

Show a list of current user sessions (RADIUS, TACACS, ds, local) and detailed information about each session in the current configuration.

radius sessions

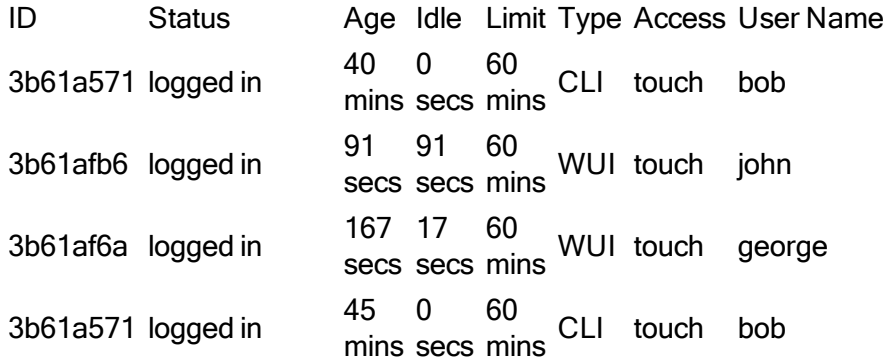

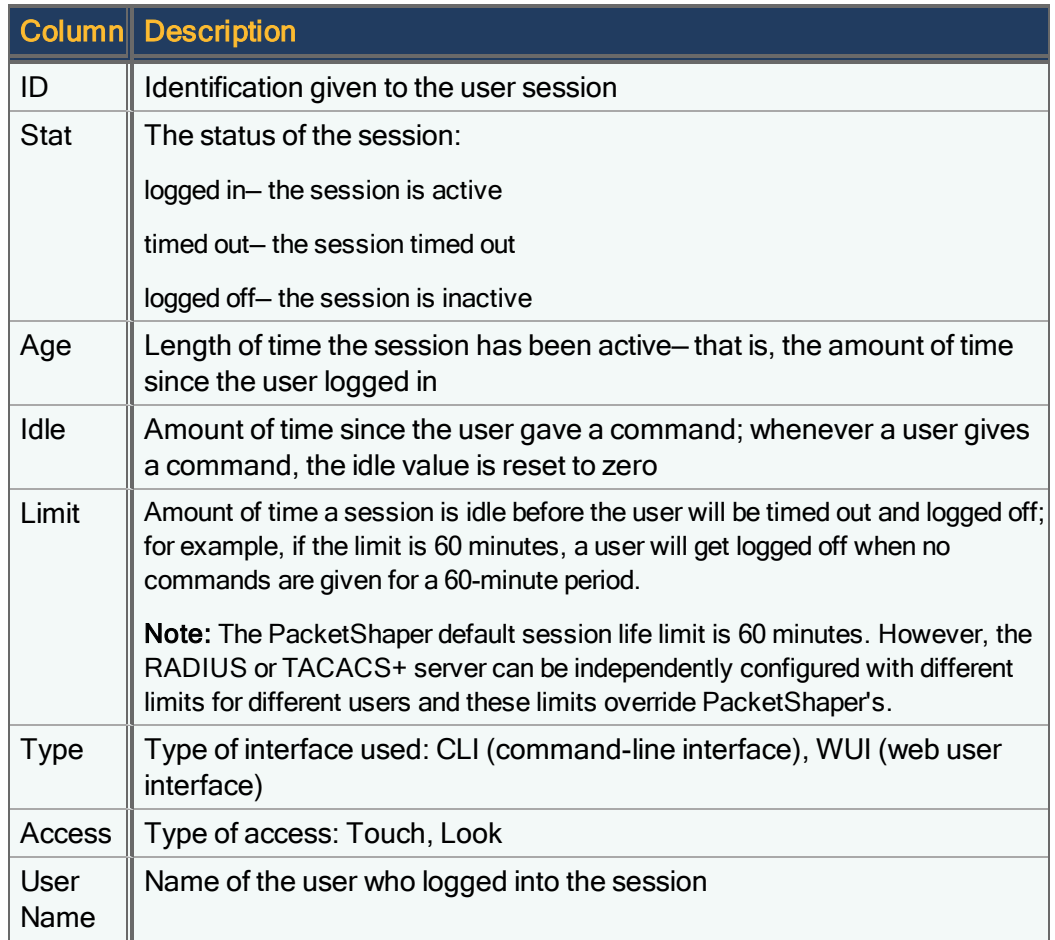

# radius show

Display RADIUS client settings in the current configuration. Use this command to verify that RADIUS authentication and accounting are enabled, to see the current settings for the retry limit and retry interval, and to view the configuration settings for the primary and secondary authentication and accounting servers.

```
radius show
```

```
Radius method is CHAP
Radius Authentication is ON
Radius Accounting is OFF
Retry limit: 3
Retry interval: 5
```
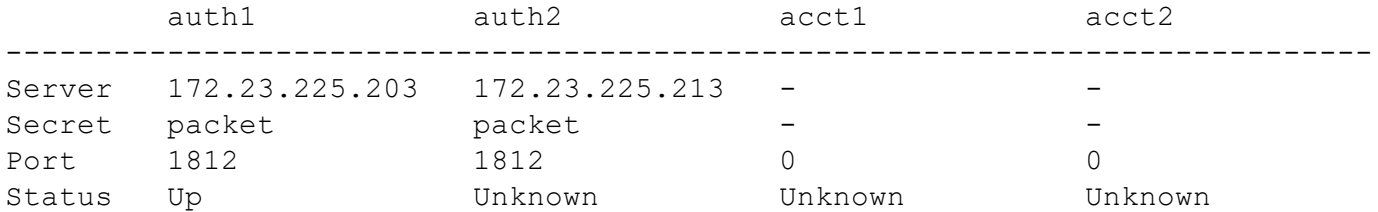

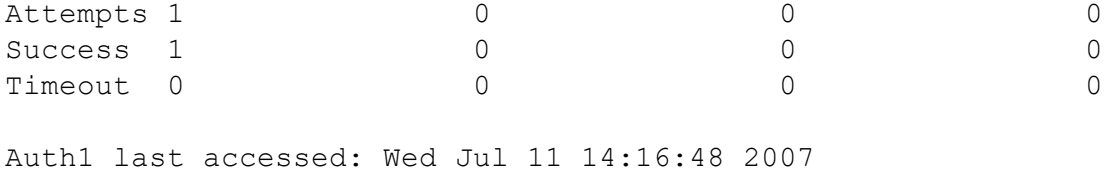

Auth2 was never accessed!

The output also indicates the number of attempts made to connect to each server, the number of successful connections, and the number of connections that timed out.

### reset

Reset the PolicyCenter software or PolicyCenter S-Series appliance. A reset performs a proper reboot, without losing power to the system.

reset [soft]

To reboot the appliance, use reset. To reset just the software, use reset soft.

To reset configurations, use the [setup](#page-156-0) reset command.

### rtm accept

Set an acceptable service level threshold percentage for response time measurement (RTM) in the current configuration. The default is 100%.

rtm accept *<tclass> <percent>*

where <tclass> is the traffic class to be defined.

### rtm hosts

Enable or disable worst client/server tracking for a class in the current configuration.

```
rtm hosts <tclass> enable|disable
```
where <tclass> is the traffic class to be tracked.

### rtm show

Display a summary of the RTM statistics for all traffic classes with response-time data in the current configuration.

rtm show

The display has one row per traffic class with the following information:

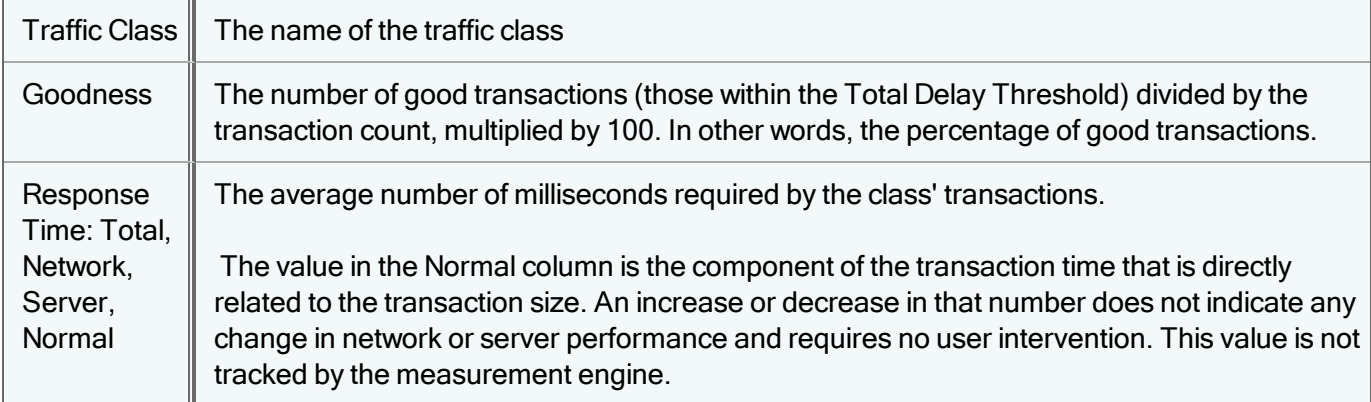

# rtm threshold

Differentiate between acceptable and unacceptable response by supplying a threshold that defines good performance for a traffic class in the current configuration. PacketShaper uses the threshold when evaluating each transaction's total delay figure. If the transaction completes within the time indicated with the threshold, the transaction is considered "good."

rtm threshold *<tclass> <delay>*|none [total|network|server]

Specify the delay threshold in milliseconds or remove the threshold using the none literal. The threshold maximum is 99 seconds.

If you set a network or server delay threshold in the CLI, the setting will not appear in the management console, as these types of thresholds are not supported in the browser version of PacketShaper. (Only total delay threshold can be set in the management console.) Note that using the management console to make any changes to a class' RTM settings will clear the network or server delay you set in the CLI.

### <span id="page-132-1"></span>run

Run a command file or script. This command runs in the context of your current folder. The filename must have a cmd suffix. An output file, <filename>.out, contains the results of command-file execution. To view the contents of this output file, use the **more** command.

î

Diagnostic commands (dns, ping, net, sys, uptime) and utility commands (cd, date, history, ls, more, pwd) cannot be executed from a command file or used with the schedule command.

# <span id="page-132-0"></span>schedule delete

Delete a scheduled command execution in the current configuration.

schedule delete <item\_id>|all

The scheduled item is removed from the list, but the remaining items have the same IDs.

This command produces output similar to the following:

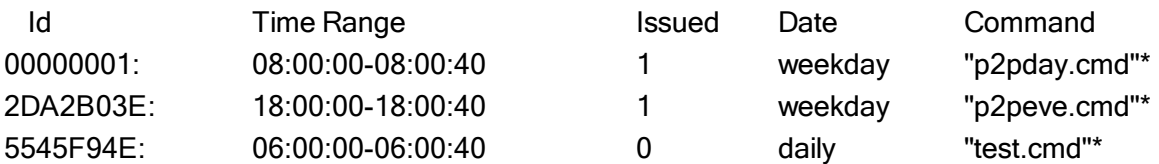

### <span id="page-133-1"></span>schedule disable

Disable a scheduled item in the current configuration so that it won't be executed. If you want to permanently remove the [schedule](#page-132-0)d item, use the schedule delete command.

schedule disable *<item\_id>* | all

where  $\le$ *item*  $id$  is the ID of the item displayed in the [schedule](#page-137-0) show output. Use the all parameter to disable all entries.

After you have disabled an item, it will still be listed in the schedule show output, but [disabled] will appear at the end of the line.

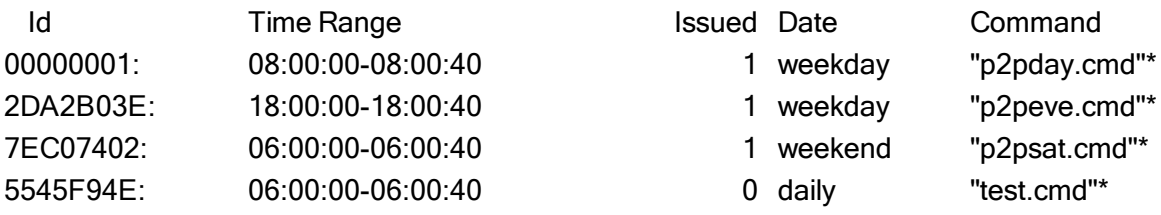

<span id="page-133-0"></span>To enable the item later, use the [schedule](#page-133-0) enable command.

### schedule enable

Enable a [schedule](#page-133-1)d item in the current configuration that has been disabled with the schedule disable command.

```
schedule enable <item_id> | all
```
where  $\le$ *item*  $id$  is the ID of the item displayed in the [schedule](#page-137-0) show output. Use the all parameter to enable all entries.

# schedule new

Schedule a command in the current configuration to execute at a specific time and date. When using the scheduling feature, it s important that your unit has the correct [date](#page-57-0) and time. Use the date command to check the date and time. If you need to correct the date or time, use the setup date command.

Scheduling is limited to 64 scheduled commands. Scheduled commands that are no longer needed (for example, expired commands scheduled to run only once) should be removed from the list via the [schedule](#page-132-0) delete command, so they do not continue to consume available resources.

Note for units in shared mode: To permanently delete a command scheduled via PolicyCenter, you must remove the command from the unit's sharable PolicyCenter configuration, and not just from the unit itself. If PolicyCenter detects that a scheduled command is on the unit's PolicyCenter configuration but no longer on the unit itself, PolicyCenter will synchronize the unit's settings with its PolicyCenter configuration to restore that command to the unit. If the time range for the scheduled command is not over or the PolicyCenter time zone is not correctly configured, the command may run again.

When setting the time for a scheduled command, keep biannual time changes into consideration. For example, if you set a command to execute at 2:30am in the United States, the command will not be executed when the clock changes ahead one hour for Daylight Saving Time. You can ensure a command will be executed during a clock change by specifying a time range (such as 02:00-04:00).

schedule new [*<day option>*] *<time\_range>*[utc] *<cmd>*|{-f *<cmd\_file>*} [mail:*<address>*] [id:*<item\_id>*] [disable]

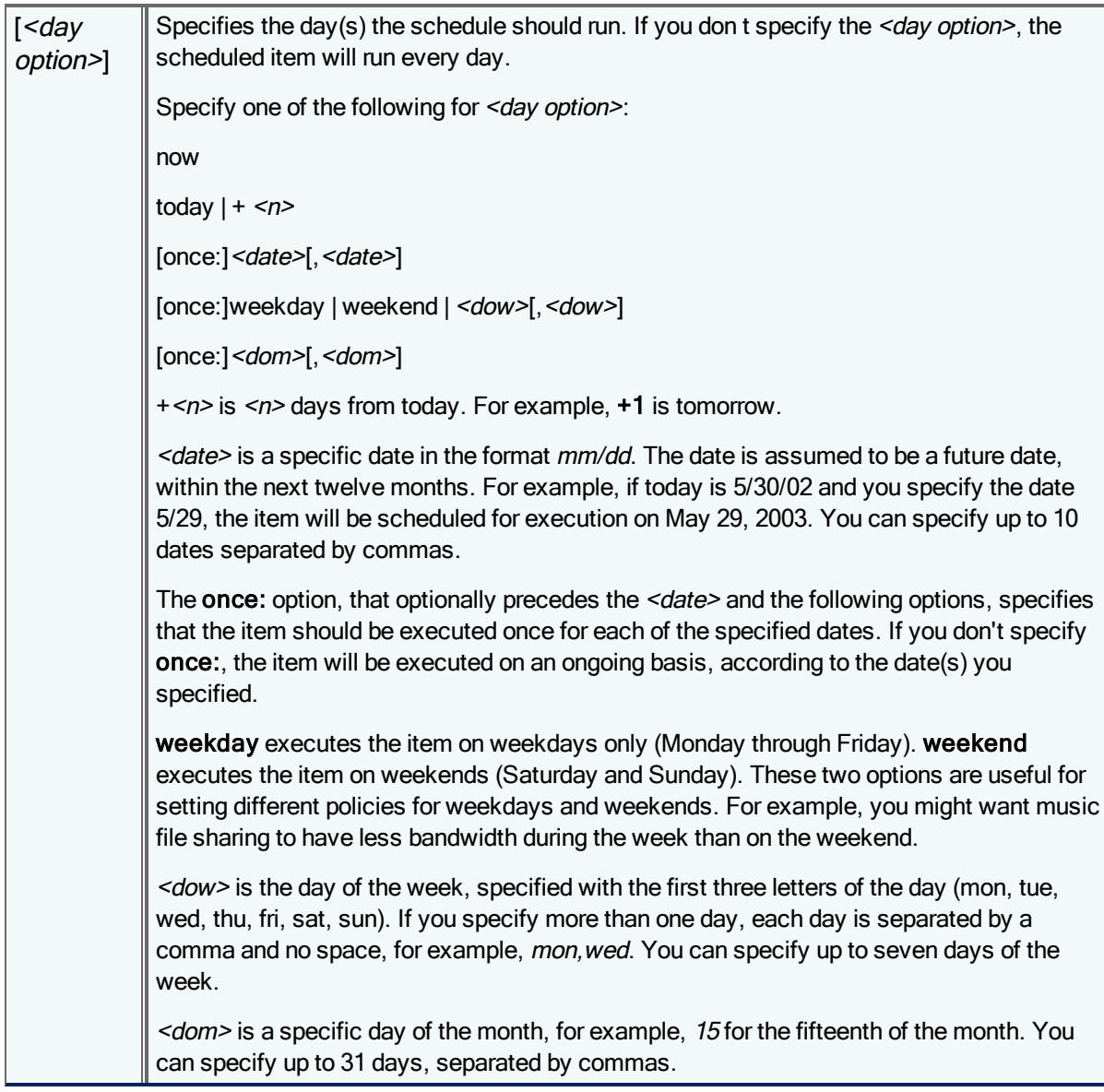

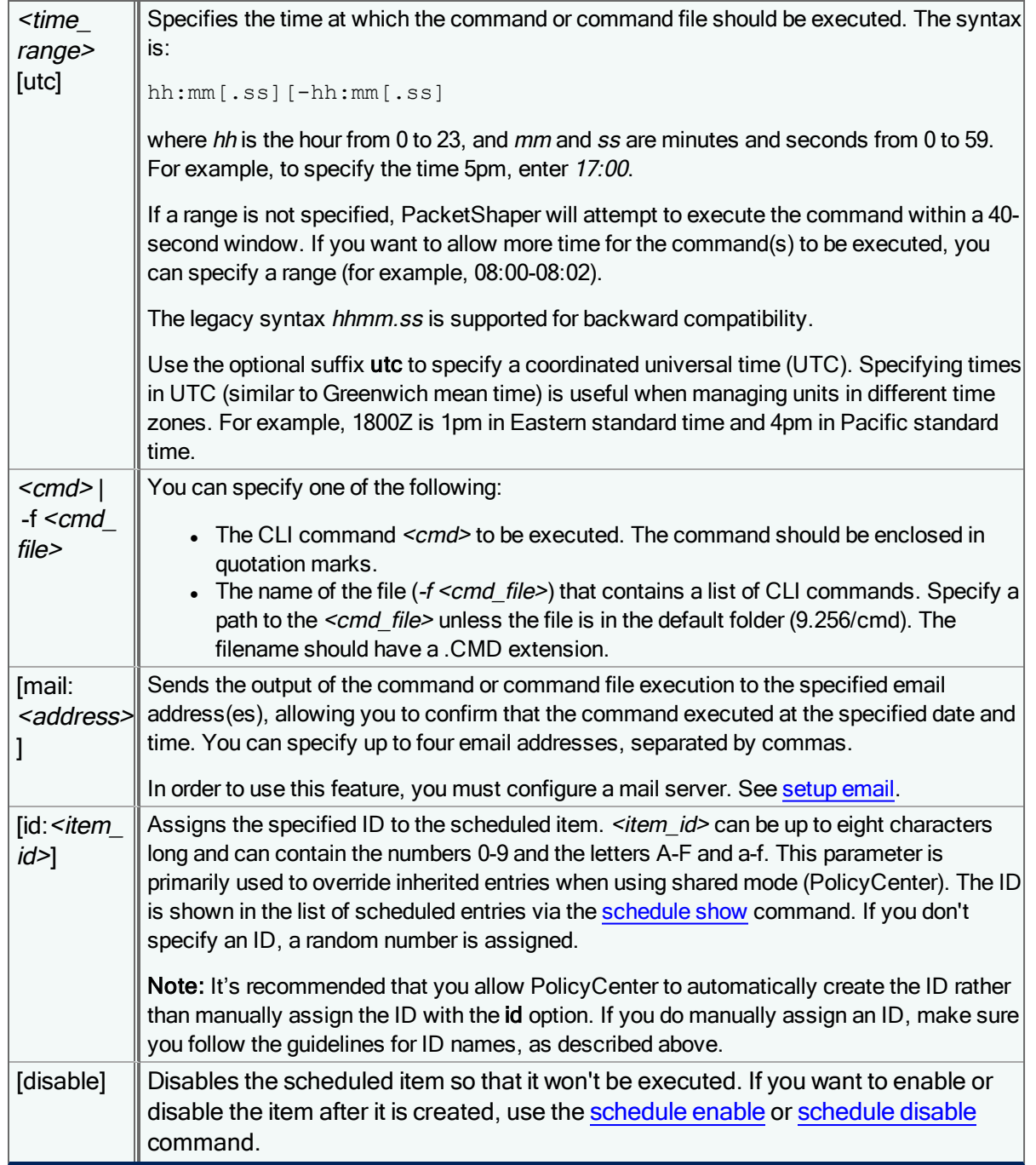

You will typically want to create scheduled items in complementary pairs. For example, you can create one scheduled item for a policy that is applicable during work hours and another schedule for a policy that is applicable after hours.

schedule new weekday 08:00 policy apply rate /inbound/gnutella 4800 9600 2 4800 4800 schedule new weekday 18:00 policy apply rate /inbound/gnutella 128k 256k 4 256k 256k

If you use the mail: <address> parameter, an email message containing the command output will be sent to the specified <address> shortly after the schedule is executed.

Diagnostic commands (dns, ping, net, sys, uptime) and utility commands (cd, date, history, ls, more, pwd) cannot be Œ executed from a command file or used with the schedule command.

### schedule reset-counter

Zero out the counters for all command schedules in the current configuration. The counters keep track of the number of times each schedule has been executed since it was created. Use this command to reset the counters to zero (for example, after resetting the appliance).

```
schedule reset-counter
```
Use the [schedule](#page-137-0) show command to see the values of the counters for all configured schedules; the Issued column displays the counter values.

# <span id="page-137-0"></span>schedule show

List the currently scheduled commands in the current configuration.

```
schedule show [-time] [-utc]
```
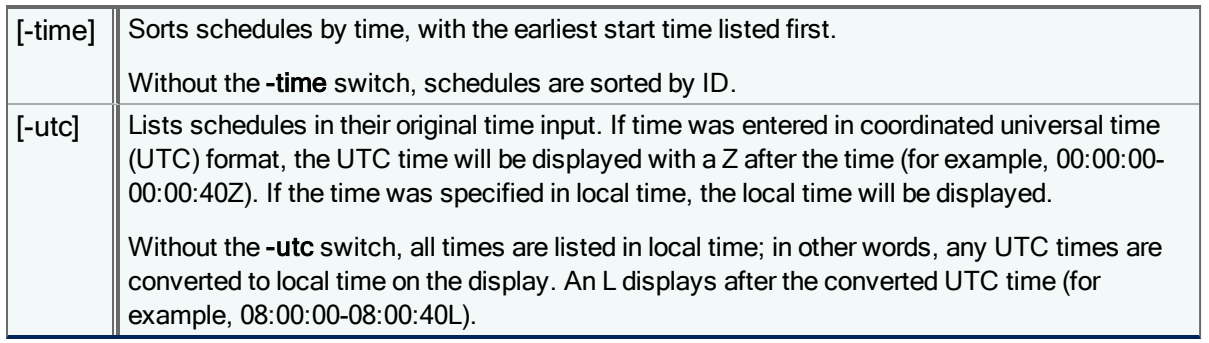

This command produces output similar to the following:

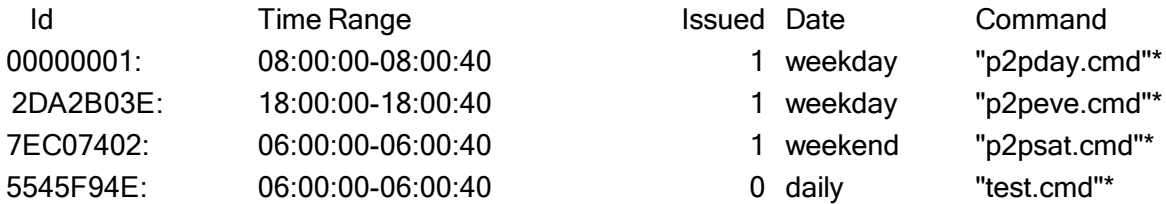

Each scheduled event has a unique ID, which can be used to delete items from a schedule. The number in the "Issued" column indicates how many times the command has executed. An asterisk (\*) flags command-file items. If [disabled] appears, the item has been disabled with the [schedule](#page-133-1) disable command and will not be executed.

### setup access default

When issued from the command-line interface of an individual PacketShaper unit, this command returns the security access settings for the unit to its default value, allowing users to access the unit via all available secure and non-secure protocols.

#### setup access default

If this command is issued from PolicyCenter for a *child configuration*, the selected configuration will discard its existing security access settings and inherit all security access settings from its parent configuration. If the parent configuration has one or more access protocols disabled, the child configuration will disable those protocols as well.

If this command is issued from PolicyCenter for a root-level configuration, the selected configuration will return its security access settings to its default value, enabling all available secure and non-secure protocols for accessing the unit.

To enable or disable a single protocol for accessing the unit, use instead the commands setup [access](#page-139-0) enable or setup [access](#page-138-0) disable.

### <span id="page-138-0"></span>setup access disable

Allow access to a PacketShaper's browser and command-line interfaces (CLI) only via specific access protocols or with a secure connection. By default, the secure access protocols (HTTPS, SSH) are enabled and the non-secure protocols (HTTP, SNMP) are disabled.

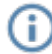

î

Changing this setting might cause the session to be dropped.

For S-Series configurations:

```
setup access disable all|[https|ssh|http|snmp]
```
For legacy configurations:

```
setup access disable all|[https|ssh|http|snmp|ftp|telnet|echo
```
where:

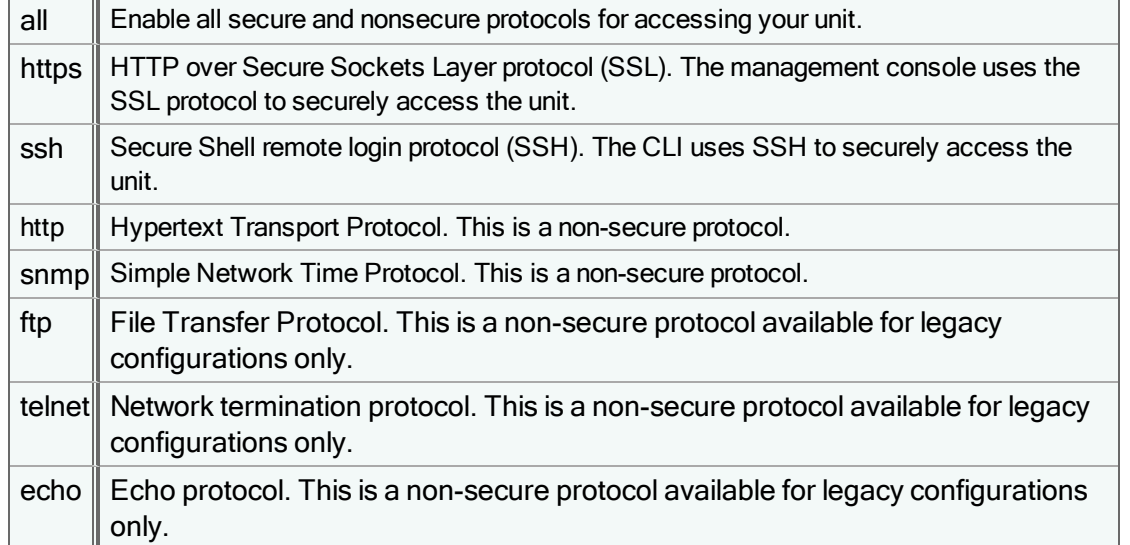

### <span id="page-139-0"></span>setup access enable

Issue this command to re-enable access to the PacketShaper unit via a service protocol that was previously disabled with the setup [access](#page-138-0) disable command. By default, all services are enabled, allowing you to access the unit by all available secure and non-secure protocols.

For S-Series configurations:

setup access enable all|[https|ssh|http|snmp

For legacy configurations:

setup access enable all|[https|ssh|http|snmp|ftp|telnet|echo

Where:

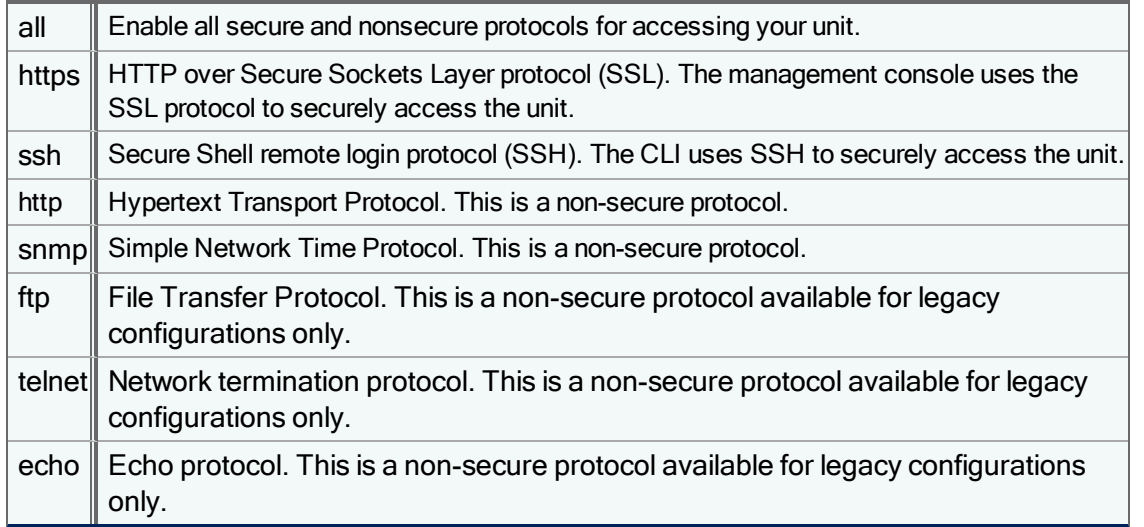

### setup access show

Display access security settings for the current configuration. The output lists all service protocols available for accessing the unit, and indicates whether each protocol is enabled or disabled.

setup access show

To disable or re-enable a protocol for accessing the unit, use the command setup [access](#page-138-0) disable or setup [access](#page-139-0) enable.

For example:

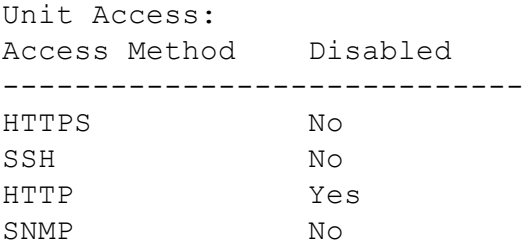

### setup adaptiveresponse

Turns all configured adaptive response agents in the current configuration on or off, or returns all agents to their default state.

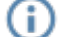

To enable or disable a single agent, use instead the commands [agent](#page-10-0) on or [agent](#page-10-1) off .

```
setup adaptiveresponse on|off|default
```
### setup bcaaa force-register

Force synchronization of PacketShaper's groups of interest table with BCAAA; use this command if BCAAA was down or the PacketShaper was not connected to BCAAA while user group classes were being added or removed on PacketShaper.

```
setup bcaaa force-register
```
### setup bcaaa server-test

Verify BCAAA servers are configured properly in the current configuration. After you have configured the BCAAA server (s), you can verify the server configuration by testing whether an IP address returns the correct user name and group names listed in Active Directory.

setup bcaaa server-test *<ip-address>*

where  $\leq$  ip-address> is a single IPv4 address that you know is assigned to an Active Directory user.

Examples:

f

If the BCAAA servers are configured properly and the IP address is associated with a user name in Active Directory, the test command will return a user name for the IP address that is specified, as well as the names of the groups the user belongs to.

The only group names that display are ones for which a user group class has been created. The user may belong to other Active Directory groups, but they will not be listed for the user unless a class exists for that group. If the user isn't a member of any groups for which group classes have been created, NOT AVAILABLE appears for the group name.

```
# setup bcaaa server-test 10.9.116.215
```

```
user name: BCAAA\ADMINISTRATOR
group name(s): group-sanjose, group-engineering
```
If your BCAAA server was configured incorrectly (such as an invalid IP address), it may take several minutes for the Cannot establish a connection to the BCAAA server message to return. It may appear that the session has hung, but the prompt will appear after a few minutes.

If there is a problem with the configuration or BCAAA cannot locate the IP address in Active Directory, you will see one of the following error messages in response to the server-test command:

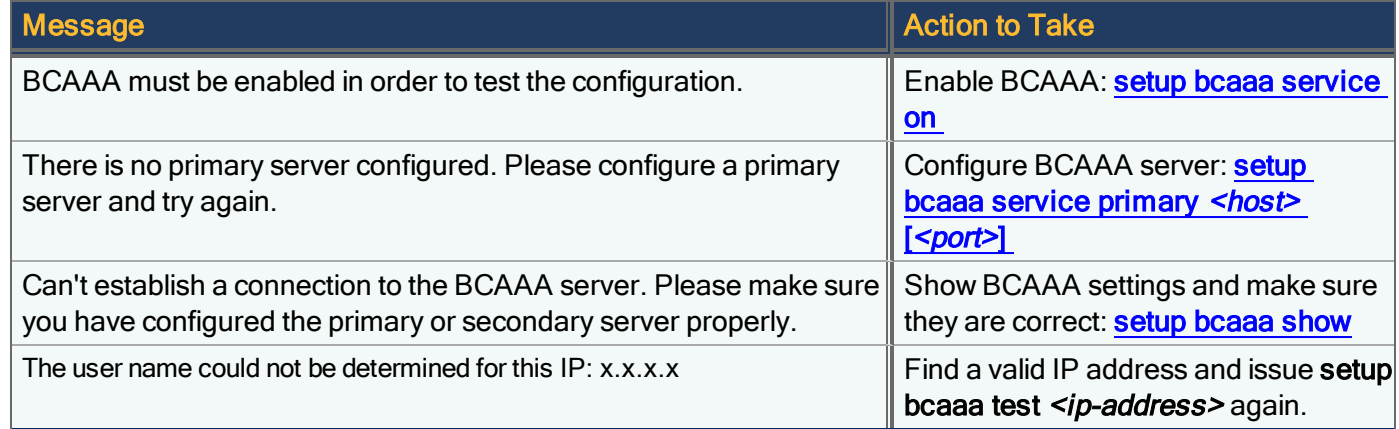

### <span id="page-141-0"></span>setup bcaaa service

Configure PacketShaper as a Blue Coat Authentication & Authorization Agent (BCAAA) client in the current configuration; this feature enables the PacketShaper to classify and report on user names and group names in Active Directory.

To enable or disable the BCAAA service, use:

setup bcaaa service on|off|default

To configure the settings of the BCAAA servers, use:

setup bcaaa service primary|secondary {*<host>* [*<port>*]}|delete

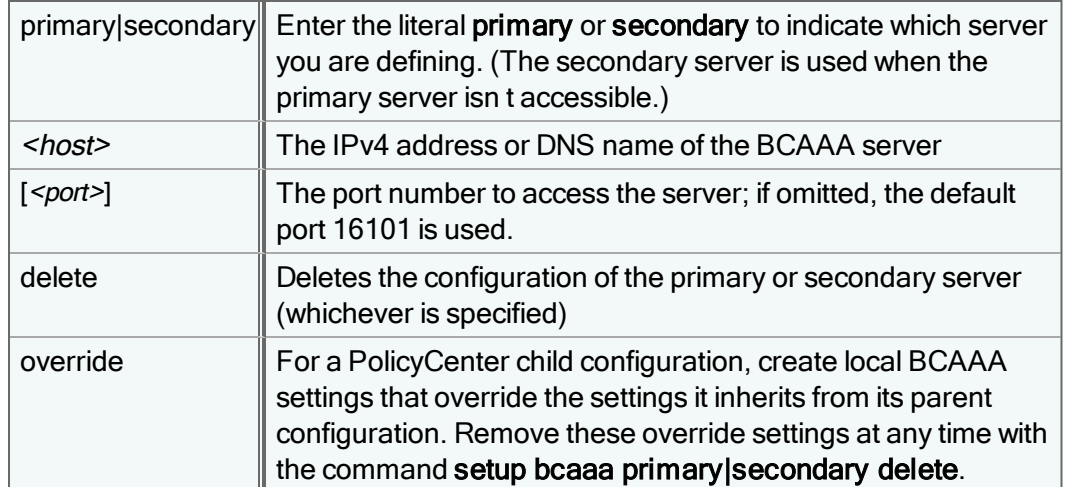

#### Example:

This example defines a primary BCAAA server at 10.10.10.10 using the default port and a secondary server at 10.10.20.10 using port 903. The third command line enables the BCAAA service.

setup bcaaa service primary 10.10.10.10 setup bcaaa service secondary 10.10.20.10 903 setup bcaaa service on

# <span id="page-142-0"></span>setup bcaaa show

Display current Blue Coat Authentication & Authorization Agent (BCAAA) settings and the status of each BCAAA server in the current configuration.

setup bcaaa show

#### Example output:

```
BCAAA Setup values:
  BCAAA Service : on
  Timeout : 10 seconds
BCAAA Servers:
```
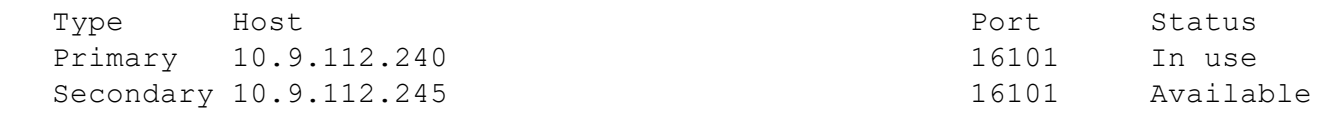

The Status column has the following possible values:

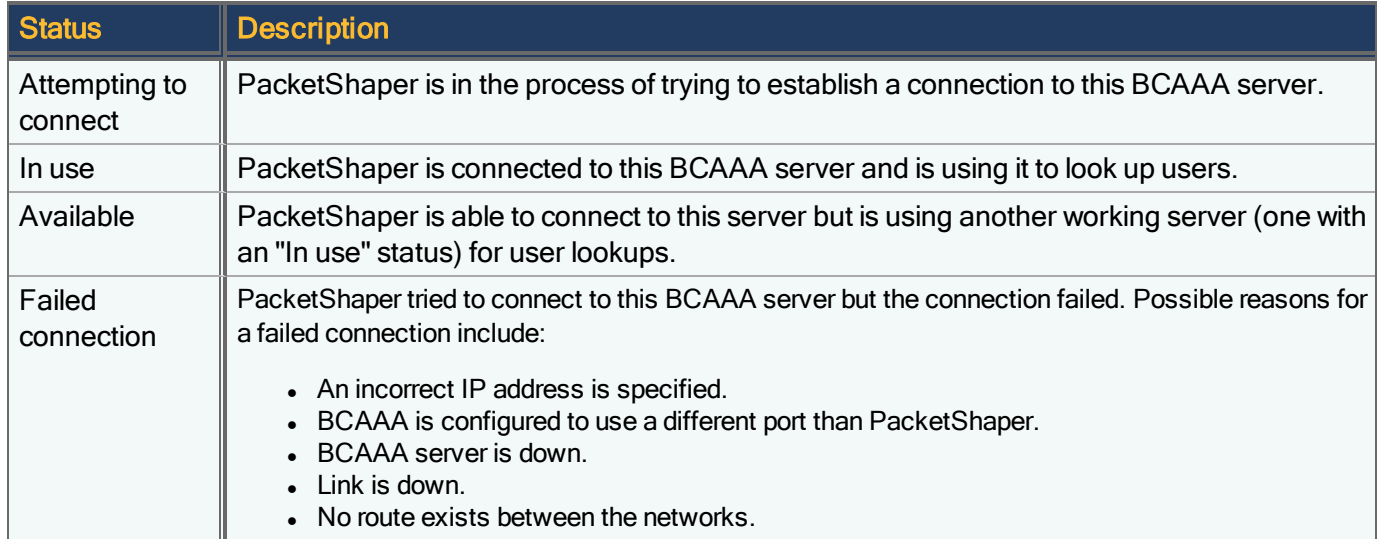

Issue the setup bcaaa show command to refresh the status.

### setup bcaaa timeout

Specify the number of seconds that PacketShaper will wait for a response from the BCAAA server when looking up a user name.

setup bcaaa timeout *<seconds>*|default

where <seconds> is a value between 2-30 seconds. The default timeout is 10 seconds.

#### Example:

setup bcaaa timeout 20

### setup capture

(i

Capture the current configuration. The output can be created in a portable form (without specific IP addresses) or complete form (IP addresses included). The output file includes commands to recreate the configuration.

This command is not intended to be a substitute for backing up PacketShaper configurations.

```
setup capture [[portable|complete] [<filename>]]
```
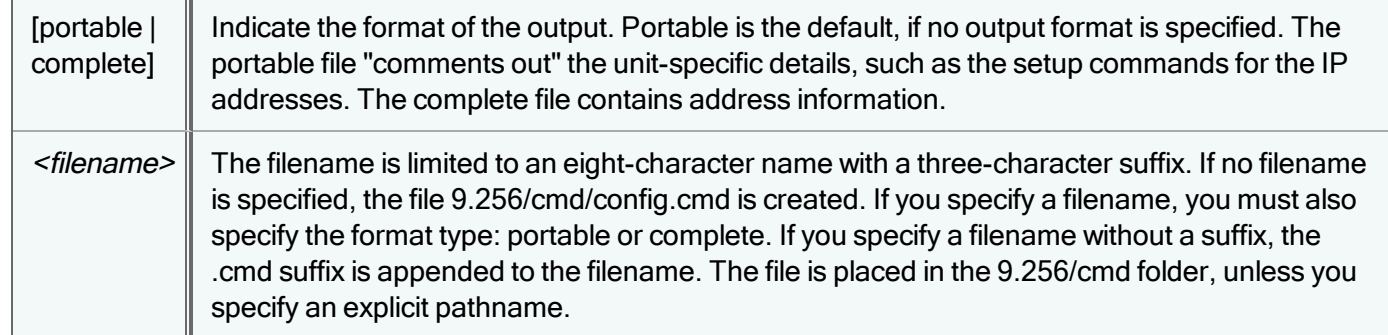

#### Additional Information

- To restore the captured configuration, use the [run](#page-132-1) command (for example, run config.cmd).
- Auto-discovered port classes are not recreated when you run the CMD file created with the setup capture complete command.
- For security reasons, the **setup capture** command does not store the look and touch passwords.
- The setup capture command will not capture SNMPv3 authentication and privacy passwords modified via SNMP Set requests unless the user is defined with the *localizedKey* option.

### setup discover

Turn traffic discovery on or off for the default inbound and outbound classes in the current configuration.

When you turn on traffic discovery, PacketShaper monitors the traffic going through the unit and classifies the traffic by service type. The traffic discovery process inserts classes into your traffic tree.

setup discover off|on

Use **class [services](#page-39-0)** to list supported protocols and services.

Use class [discover](#page-30-0) to enable/disable traffic discovery within a specific class.

### <span id="page-143-0"></span>setup email

Configure email settings for use with the scheduled command, adaptive response action files, and/or user event features in the current configuration.

setup email *<address>*[:*<port>*] [*<sender name>*] | none | default
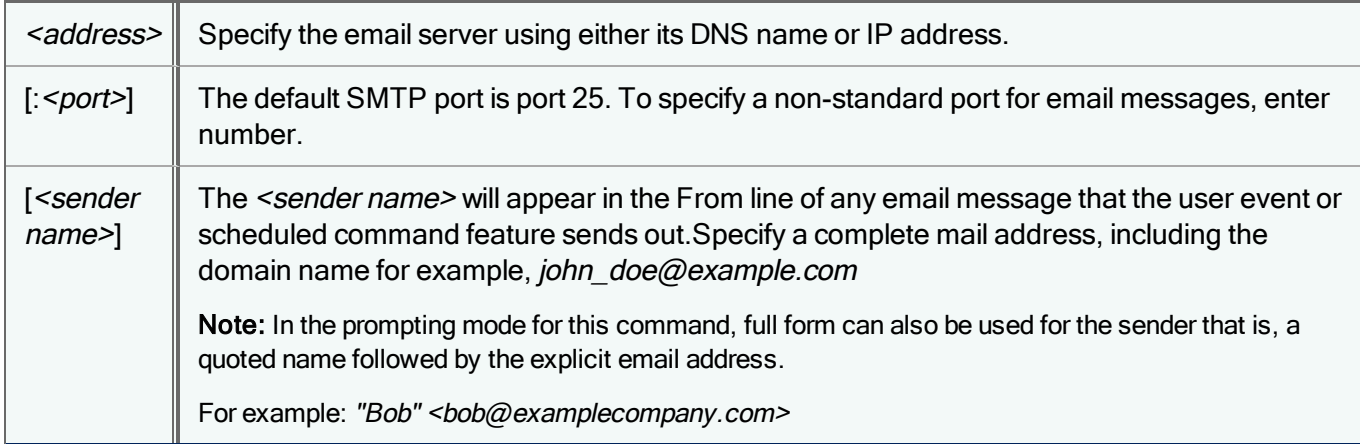

After PacketShaper has been configured to send email using the [setup](#page-157-0) email command, use setup show to view the configuration.

To clear the email settings:

setup email none

Use the **default** option to remove the local override. This command allows the child configuration to inherit the parent's email setting:

setup email default

# setup failover

Bandwidth on a WAN link can change, causing the router to fail over to a secondary link. PacketShaper can be configured to detect this failover condition and enforce the new, lower link speed. This feature applies only to site routers that have been configured for failover.

PacketShaper polls the site router every two seconds to determine the status of the links. If the site router has two links sharing the load and one of the links goes down, PacketShaper uses the failover settings to adjust its link speed. If the site router has a primary and a backup link configured, and the primary link fails, PacketShaper also handles the failover condition.

setup failover none|show

```
setup failover none|show|(<primary ifIndex> <secondary ifIndex> [<backup
speed>|either])
```
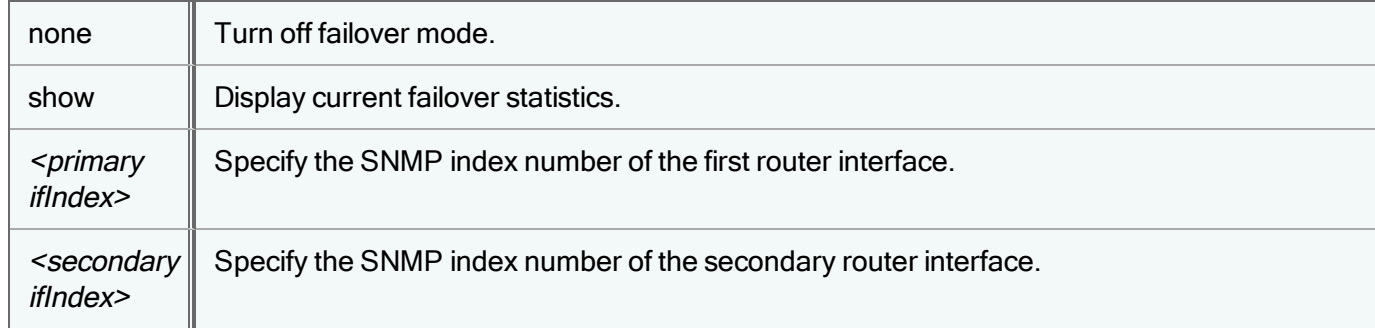

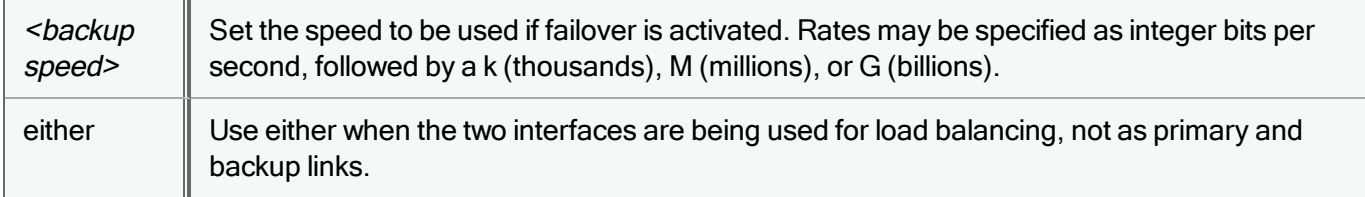

# setup flowrecords engineID/engineType

Assign an identifying number to a PacketShaper, when using the NetFlow-5 flow detail record (FDR) format. EngineID and EngineType are two of the fields in NetFlow-5 headers; you can use either, or a combination, of these fields to identify the PacketShaper that is emitting records. These fields are not relevant for the Packeteer-1 and Packeteer-2 formats.

setup flowrecords engineID|engineType *<value>*|none|default

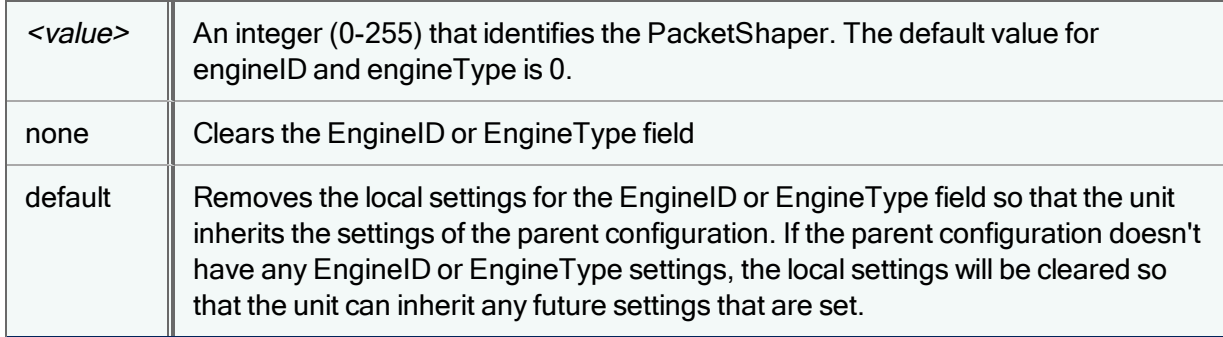

### Example

To assign an ID of 12 to the current PacketShaper:

setup flowrecords engineID 12

All records emitted from this PacketShaper to all defined NetFlow-5 collectors will have a value of 12 in the header's engineID field. Thus, the source PacketShaper is easily identifiable when interpreting the flow detail records.

# setup flowrecords filters

Defines an include or exclude list to specify whether or not flow detail records (FDR) are emitted for traffic that matches the specified classes, services, and/or subnets. You can use this command in either of two ways:

• To define an include list so that flow detail records are always emitted for traffic that matches the specified classes, services, and/or subnets. This approach is recommended when you want flow detail records for only a few specific classes, services, and/or subnets. Flow detail records will not be emitted for traffic that does not match the class, service, or subnets specified on the include list.

or

• To define an exclude list so that flow detail records are never emitted for traffic that matches the specified classes, services, and/or subnets. This approach is recommended when you want flow detail records for all traffic except that which matches the classes, services, and/or subnets on the exclude list.

setup flowrecords filters [add|remove|show] [class|service|subnet] include|exclude [[<class *name*>|<class id>]|[<service name>]|[<ip:netmask>|<ip/netmask>|<ip>]]

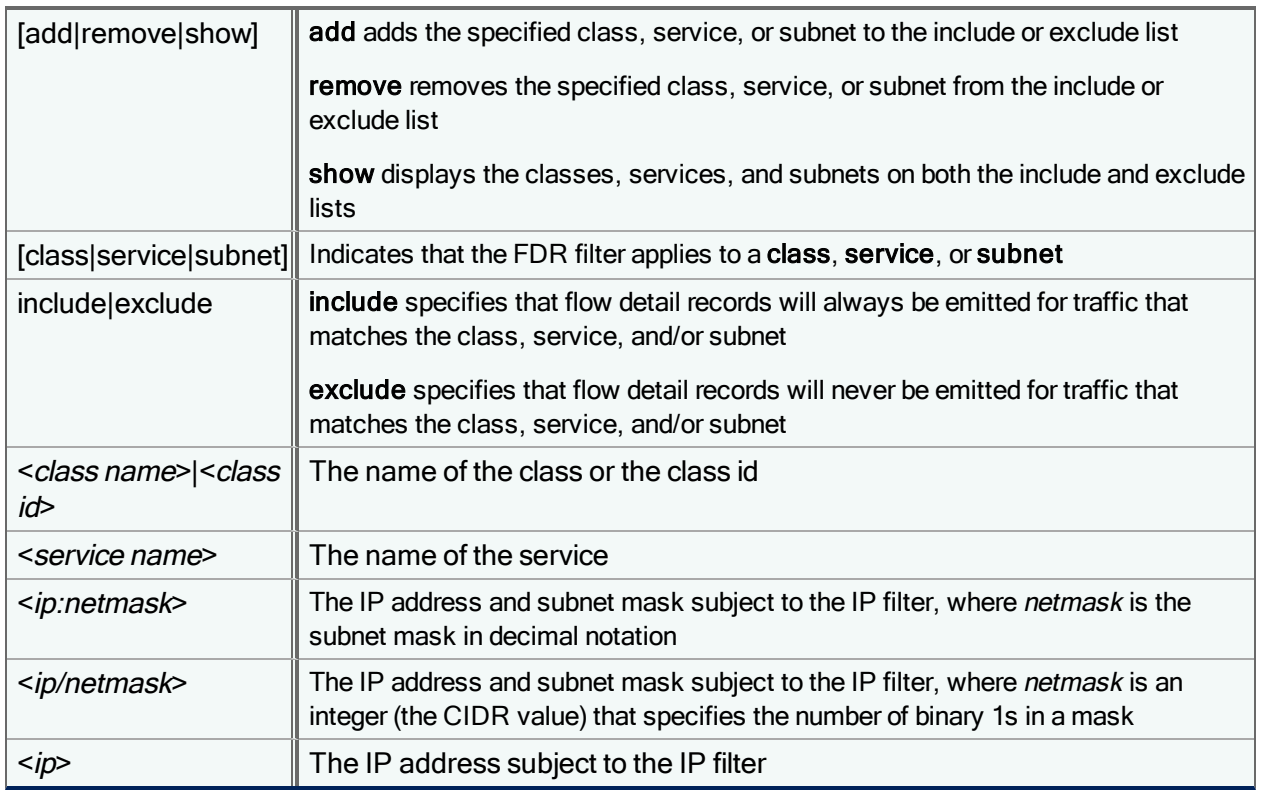

#### Examples

When you add classes to the include list, FDRs are emitted only for those classes. To add a class to the include list:

setup flowrecords filters add class include /Inbound/SNMP

To add the FTP service to the include list:

setup flowrecords filters add service include ftp

To add subnets specified by IP address in decimal notation to the include list:

setup flowrecords filters add subnet include 10.10.10.01:255.255.255.255

To add subnets specified by IP address and CIDR value to the include list:

setup flowrecords filters add subnet include 10.10.10.01/32

### To add an IP address and all of its subnets to the include list:

setup flowrecords filters add subnet include 10.10.10.01

When you add classes, services, and subnets to the exclude list, FDRs are emitted for all classes, services, and subnets except for those specified on the exclude list. For example, to add a class to the exclude list:

setup flowrecords filters add class exclude /Inbound/SNMP

To remove a class, service, or subnet from the include or exclude list, use the remove keyword. For example:

setup flowrecords filters remove class include /Inbound/SNMP setup flowrecords filters remove class exclude /Inbound/SNMP setup flowrecords filters remove service include ftp setup flowrecords filters remove subnet include 10.10.10.01

To show all FDR filters:

setup flowrecords filters show

# setup flowrecords id

Define the settings for a flow detail record (FDR) collector in the current configuration. Up to four collectors can be defined.

setup flowrecords id [*<ID> <collectorDefinition>*|off|on|none|default]

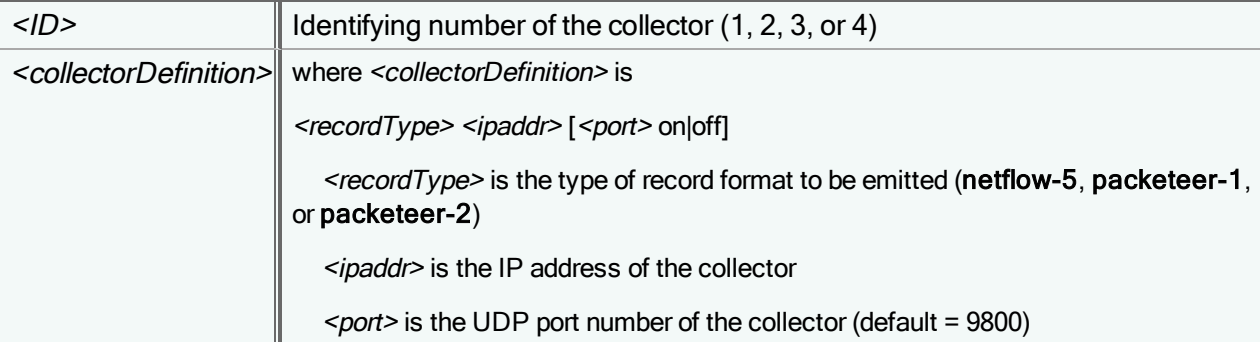

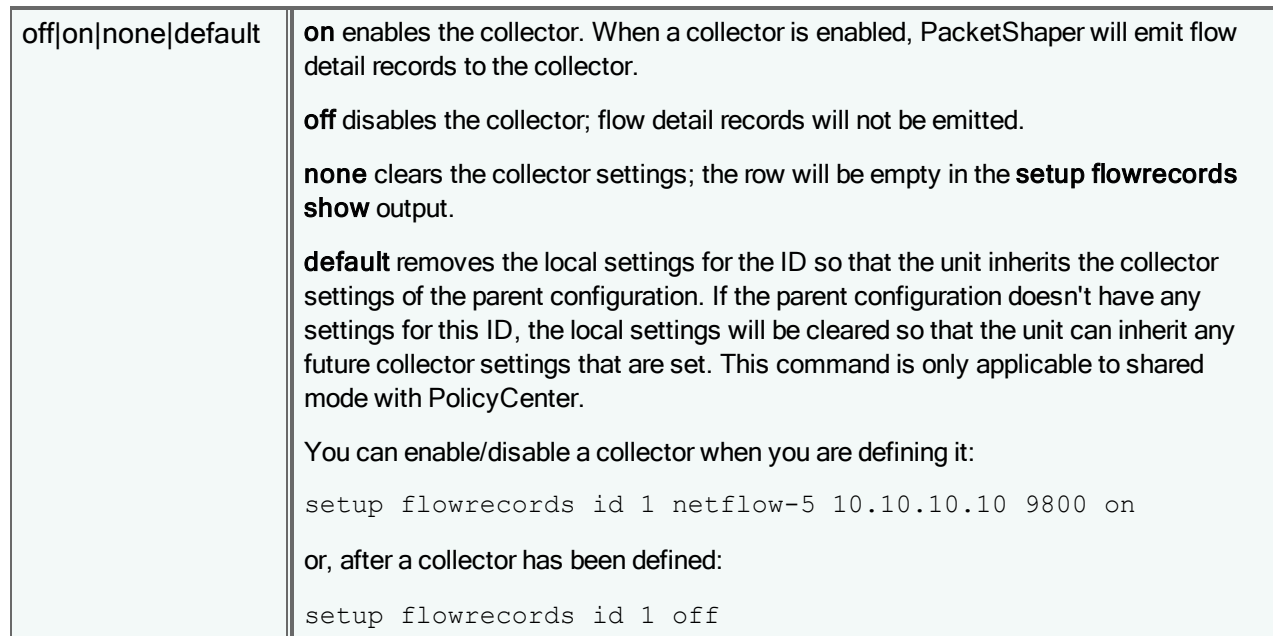

A collector is defined by its record type (NetFlow-5, Packeteer-1, or Packeteer-2) and its location (IP address and UDP port number). You can define collectors with the same IP address but different record types, or with the same record type but different IP address. For example, you can create two collectors with the same IP address (but different ports), with one collector collecting NetFlow data records and the other collecting Packeteer-2 data records.

To view your collector settings, use the setup [flowrecords](#page-149-0) show command.

### **Examples**

To define a collector that collects Packeteer-2 flow detail records:

setup flowrecords id 1 packeteer-2 10.10.10.1 9800 on

Because 9800 is the default port and "on" is the default, you can use the following alternative command:

setup flowrecords id 1 packeteer-2 10.10.10.1

To turn off collector 1 (assuming collector 1 has been previously defined):

setup flowrecords id 1 off

With the above command, PacketShaper will stop emitting flow detail records to collector 1, but will retain the collector settings. To start emitting records again, use this command:

setup flowrecords id 1 on

To clear the settings for collector 3:

setup flowrecords id 3 none

# <span id="page-149-0"></span>setup flowrecords show

Display the flow detail record (FDR) collector settings in the current configuration. Use this command to see the collectors that have been configured and check which ones have been enabled. This command is also useful to look up the ID number associated with a collector (the ID is needed for defining and clearing collector settings).

```
setup flowrecords show
ID RecordType CollectorIP Port Enabled
1 packeteer-2 10.10.10.1 9800 on
2 netflow-5 10.10.10.2 9800 off
3
4
```
In the above sample output, two collectors have been defined. The first collector (ID of 1) collects Packeteer-2 flow detail records and is currently enabled. The second collector (ID of 2) collects NetFlow-5 records but is currently disabled. Collector IDs 3 and 4 have not been defined.

# setup heartbeat

Configure PacketShapers in the current configuration to emit messages (heartbeats) to the Symantec heartbeat server. Using the information contained in the heartbeat messages, Symantec is able to compile statistics on the stability of various software releases and hardware products. The heartbeats can also be used to identify and resolve defects.

setup heartbeat on|off|default|show

Heartbeat emission is enabled by default. Symantec recommends that you not disable the feature. Be assured that the messages are encrypted and sent securely via HTTPS. The size of the daily heartbeat message is negligible (30-40K) and has virtually no impact on PacketShaper performance.

Examples:

To disable the heartbeat feature:

setup heartbeat off

To find out when/if the last heartbeat message was sent:

setup heartbeat show

```
Heartbeat : On
    Most Recent Attempt Status : Heartbeat sent successfully, Jun 17 2010
10:31:06
```
If PacketShaper isn't able to send the heartbeat, the **setup heartbeat show** output will indicate the reason for the failure:

- DNS resolution errors
- Transport protocol error
- File I/O errors
- Error running certain commands
- Insufficient free hard disk space

G

Depending on how long it takes for the configuration system to initialize DNS server entries, the setup heartbeat show output may show a DNS resolution error if the PacketShaper cannot resolve the heartbeat server name via DNS quickly enough.

# setup link

Configure the access link capacity in the current configuration. To effectively manage the traffic on the link, PacketShaper must know the capacity it is managing.

î

PacketShaper will enforce the link size that you set.

```
setup link inbound|outbound|default [<size_bps>|default]
```
Specify a rate as either a bits-per-second value or a symbolic name, as shown in the following list of valid link sizes.

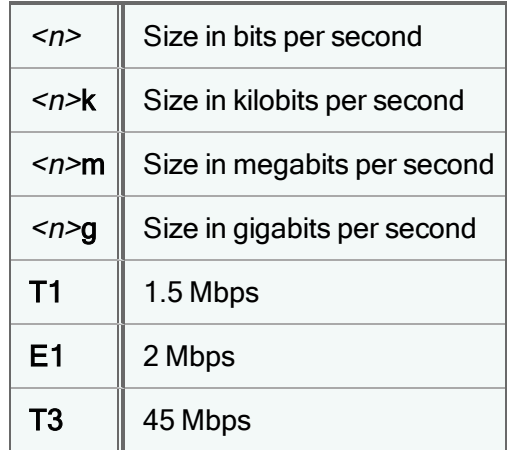

### Examples:

```
setup link inbound 1500000
```
setup link outbound 1.5m

setup link inbound T1

## **Considerations**

- For full-duplex Ethernet, enter the total link speed for the inbound and outbound rates. Because full-duplex has wires that can simultaneously communicate in both inbound and outbound directions, you should enter the same rate for Inbound Rate and Outbound Rate. For example, if you have two T1 lines (3 Mbps), you should enter 3M for Inbound Rate and 3M for Outbound Rate.
- For half-duplex Ethernet, split the rate between the inbound and outbound links. For example, if you are managing 10 Mbps Ethernet, you could configure 5 Mbps for the inbound rate and 5 Mbps for the outbound rate.

• If your appliance is using NICs to manage different WAN links and you don't want to control each NIC separately, the rate should be the size of the smallest NIC. For example, if you have two 100 Mbps NICs managing two links, you should specify 100M for the rate.

On the other hand, if you want to control each link separately, the rate should be the sum of the link speeds on all devices. For example, if the built-in device is controlling a T1 line (1.5 Mbps) and a NIC option card is managing two T1 lines (3.0 Mbps), you should specify 4.5M for the rate. To control traffic across each link separately, you can create a class for each device (for example, Slot1 and Slot3) and assign partitions that match the link size (1.5M for the Slot1 class and 3.0M for the Slot3 class).

If your appliance is using two NICs to manage a single WAN link, specify the WAN link speed for the rate. Although the Info page will give you an error message (such as Link speed of 155 Mbps exceeds outside NIC speed of 100 Mbps ) in the latter situation, it is still appropriate to specify the actual size of the link for the rate.

• Software configuration determines maximum shaping capacity.

10BaseT links rarely reach the 10 Mbps limit. Keep Ethernet's practical limits in mind when configuring rates.

### setup message

Configure a message that will display before logging into PacketShapers in the current c onfiguration. The message displays before you log in via the browser login page, before logging in using a remote login utility (such as putty), and when you first console connect to the unit. This feature is useful for informing users about the company's access policies and consequences for unauthorized use.

setup message {set *<message>*}|show|default

#### where

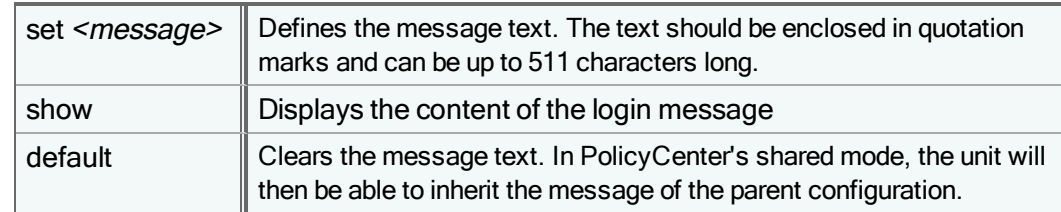

#### **Examples**

**setup message set "Access to this system is restricted to authorized users only."**

Message set to: "Access to this system is restricted to authorized users onl...

#### **setup message show**

Configured Message: Access to this system is restricted to authorized users only.

#### Notes

- Quotation marks indicate the beginning and end of the login message. You cannot use a quotation mark within the body of the login message.
- If you want to display a message that is longer than 511 characters, you can create a text file that contains your message text. Name the file login.txt and upload it to the 9.256/ folder. The first 2048 characters of the text file will display after any message that is configured with the **setup message set** command. Thus, the text file is appended to the message text, allowing the message to have a total approximate length of 2500 characters. Note that quotation marks are allowed in the login.txt file.
- The setup message show command does not display the content of the login.txt file.

# setup mirrorlink

Enable/disable link state mirroring. With link state mirroring, PacketShaper will bring down the second port of a NIC pair if the first goes down. This feature allows each PacketShaper to sit between a WAN router and a switch without blocking detection of switch outages by the router.

setup mirrorlink on|off

This CLI command is the equivalent of the **setup [variable](#page-181-0) mirrorlinks** command; these two commands are interchangeable.

## setup password

Configure a touch (read/write) or look (read-only) password for PacketShapers in the current configuration. The default password for the touch user is *touch* and the default password for the look user is *look*.

setup password look|touch

Passwords can be up to nineteen characters long and are case sensitive. They can consist of a combination of letters, numbers, and all special characters on the U.S. keyboard. Passwords cannot be blank. Passwords are set to their defaults when the setup reset all or setup reset clear commands are executed.

You will be prompted to enter the old password, type a new password, and retype the password to confirm. For example:

### **setup password touch**

```
Old touch password: (none)
New touch password:
Confirm touch password:
Changed the touch password
```
To abort this command and return to the command prompt, press Ctrl+D.

## setup radius acct

Set up or change the settings of the RADIUS accounting service in the current configuration. This feature allows you to have an audit trail for user logins.

To define the RADIUS accounting service, use:

```
setup radius acct primary|secondary <host> <shared secret> [<port>] |delete|override
```
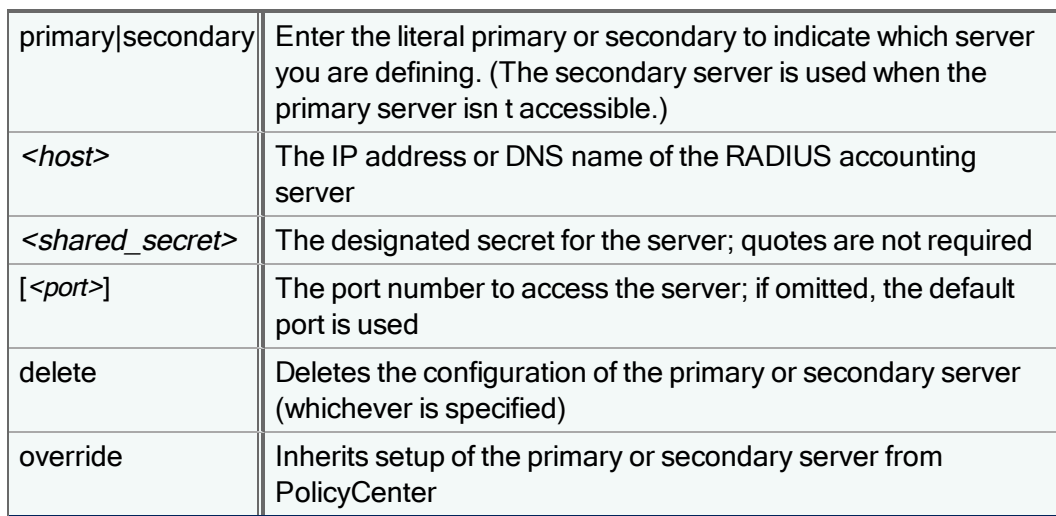

To turn the service on or off, or to return the service to its default off value, use:

setup radius acct on|off|default

#### Example:

```
setup radius acct primary 10.10.10.10 bobolink
setup radius acct secondary 10.10.20.10 parrot
```
setup radius acct on

This example defines a primary accounting server at 10.10.10.10 which has a shared secret of bobolink, as well as a secondary server at 10.10.20.10. The third command line enables RADIUS accounting service. Once this service is configured and enabled, PacketShaper will send a PW\_STATUS\_START accounting message to the accounting server when a user logs in and a PW\_STATUS\_STOP message when a user logs off or is disconnected.

## setup radius auth

Set up or change the settings of the RADIUS authentication service in the current configuration. RADIUS authentication is an optional method for users to log into the PacketShaper browser interface, command-line interface, or customer portal or when FTPing to the unit. Using third-party RADIUS servers enables you to have central configuration of user accounts.

setup radius auth primary|secondary <host> <shared secret> [<port>] |delete|override

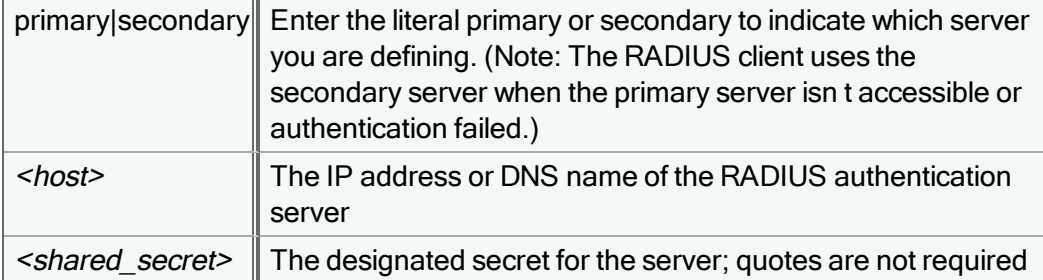

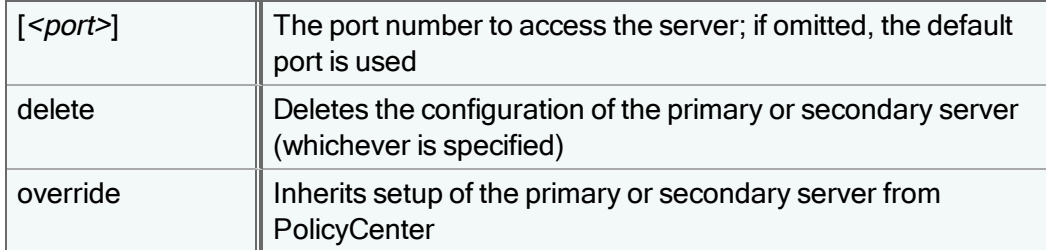

To turn the service on or off, or to return the service to its default off value, use:

setup radius auth on|off|default

#### Example:

```
setup radius auth primary 10.10.10.10 bobolink
```
setup radius auth on

This example first defines a primary authentication server at 10.10.10.10 which has a shared secret of bobolink. The second command line enables RADIUS authentication service. Once this is configured and enabled, PacketShaper will prompt users for user name and password when they log into PacketShaper.

## setup radius interval

Set the amount of time for RADIUS to wait for a response from a server. By default, the RADIUS client waits 5 seconds before retrying a login when the RADIUS server fails to respond.

setup radius interval *<seconds>*|default

where <seconds> is a value between 1 and 30 seconds. For example:

setup radius interval 20

In this example, the retry interval is 20 seconds; this interval applies to any configured RADIUS server.

To return to the default retry interval, use:

setup radius interval default

## setup radius limit

Set the number of retry attempts the RADIUS client will make to a server before cancelling the login. By default, if the RADIUS server fails to respond, the RADIUS client will try to log onto the server three times before reporting a server failure. If you have specified a secondary server, the RADIUS client will alternate attempts to log onto each server.

setup radius limit *<n>*|default

where  $\langle n \rangle$  is a value between 1 and 10. For example:

setup radius limit 6

In this example, the RADIUS client will try to log onto the server six times.

PC 1.1

To return to the default retry limit, use:

setup radius limit default

# setup radius method

Select the RADIUS authentication method for the current configuration: PAP, CHAP, or MSCHAP.

setup radius method PAP|CHAP|MSCHAP|default

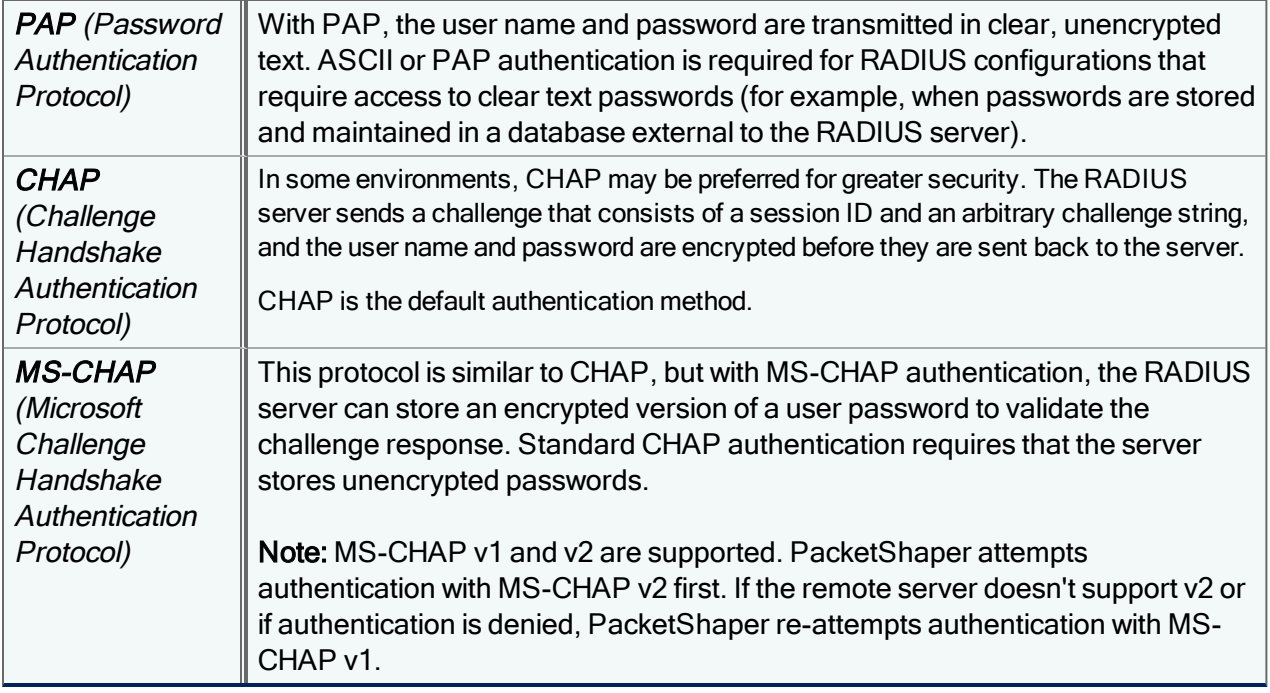

# setup radius show

Display the current RADIUS settings in the current configuration. Use this command to verify that RADIUS authentication and accounting are enabled, to see the current settings for the retry limit and retry interval, and to view configuration settings on each of the RADIUS servers.

setup radius show

Authentication :on Accounting :on Retry limit :3 Retry interval :5

Service records:

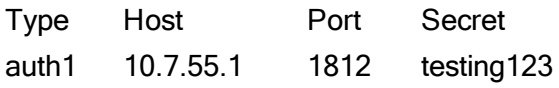

acct1 10.7.55.1 1813 testing123

## setup reset

Clears PolicyCenter configurations and settings.

setup reset [all|clear]

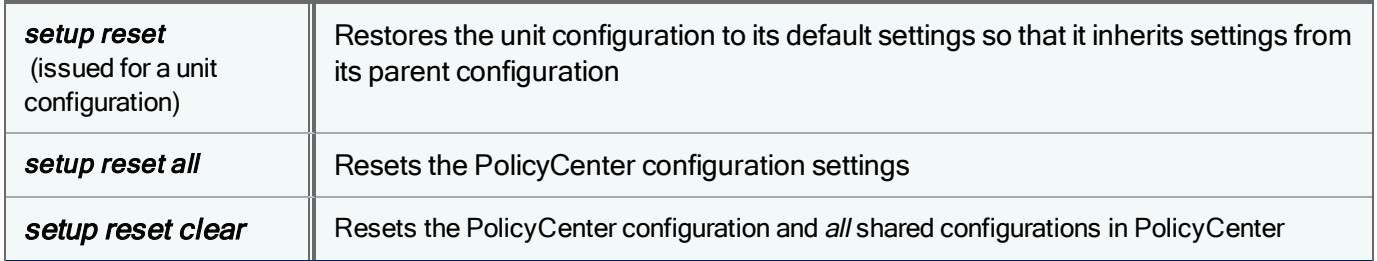

### setup secure

Limit management access from the inside or outside interface.

```
setup secure inside|outside|mgmt on|off|default|list <addr>[:<mask>]...
```
Use the setup secure outside on command to secure the outside interface, that is, the Internet. For example, when the outside interface is set to secure, Telnet, HTTP, FTP and ping requests from external sources will not be permitted. By default, the inside and outside interfaces are not secured.

The list parameter enables access to up to 16 IP addresses, separated by spaces. This is an exception list—the interface is secured except for the IP addresses on the list. To specify a subnet, use the format: *ipaddress: subnet mask* or ipaddress/CIDR. The list option accepts IP addresses only, not host names. To find the IP address associated with a host name, use the dns [lookup](javascript:;) CLI command.

### Notes:

- $\bullet$  If you secure the interfaces, you will be able to access the unit *only* via a console connection. The browser interface will be disabled because you will not have management access over the network. Another way to secure the interface is to specify a list of IP addresses that can access the unit. For example, setup secure outside list 10.1.1.100 10.1.12.1 would allow access from only two IP addresses.
- Keep in mind that securing an interface means that queries such as DNS and SNTP cannot be made via the secured interface. Consider using the **list** option and including these servers and your gateway in the list.
- The WebPulse classification features require access to a number of outside web servers. Therefore, do not completely secure the outside interface. Instead, use the list option and add the IP addresses of the following servers to the exception list: WebPulse service points (use the setup webpulse show service command to find the IP addresses of the one or two fastest servers), the WebPulse map update server (sitereview.bluecoat.com), the support update server (updates.bluecoat.com), the heartbeat server (hb.bluecoat.com), and the traffic information reporting server (cda.bluecoat.com). If you are using a web proxy, you will also need to add this server's IP address to the list if it will be accessible via the outside interface.

- If you plan on using direct standby, do not set the outside interface to secure. For standby to work, each device must be able to communicate with the other device. If you set the outside interface to list, you must add both the partner's and the unit's IP addresses to the Outside security list.
- The PacketShaper will not be able to process local ARP requests via a secured interface.
- <sup>l</sup> If you secure the outside interface and your gateway is on the outside, a "gateway not found" message will be displayed in the login banner or on the info page. In this state, tasks such as upgrading the software image from a non-local address will be disabled.
- The MGMT port (available on certain models) is considered an outside port. Therefore, securing the outside interface will secure the MGMT port as well.

## setup shaping

When shaping is turned on, traffic is classified and measured, and control policies are enforced for all units assigned to the configuration. When shaping is off, traffic is classified and measured but not managed.

setup shaping on|off|bypass|passthru|watch

#### Where:

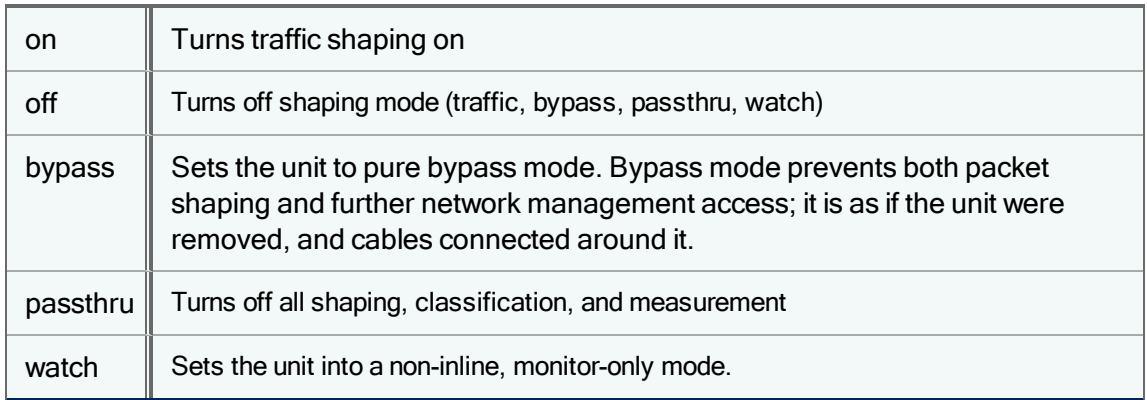

### <span id="page-157-0"></span>setup show

Display the basic configuration.

setup show

The output is divided into non-sharable (local) and sharable settings. The sharable settings are part of the configuration file (config.ldi). If a configuration is loaded on another unit, the sharable settings will be copied to the other unit (see [config](#page-53-0) save and [config](#page-49-0) load).

```
Non-sharable (local) settings:
 IP address: 10.9.28.170 Subnet mask: 255.255.252.0
 Gateway: 10.9.28.1
 DNS server(s): 10.2.2.100 10.2.2.11 10.2.2.10
 Default domain: (none)
```
Date, time, timezone: Thu Nov 7 10:12:49 2013 PST (LosAngeles) Category Map: v9 downloaded on Wed Nov 6 10:28:38 2013 Web Applications Map: downloaded on Wed Nov 6 10:28:38 2013 Slot2 inside 0 nic speed: 1Gbps (Twisted pair) Full-Duplex(auto-negotiate) Slot2 outside 1 nic speed: 1Gbps (Twisted pair) Full-Duplex(auto-negotiate) Slot1 inside 0 nic speed: No link (manual) Slot1 outside 1 nic speed: No link (manual) Mgmt inside 0 nic speed: 1Gbps Full-Duplex(auto-negotiate) Installed Keys: demo on (Expires: DEC 31, 2013) Sharable settings: Inside interfaces: unsecure Outside interfaces: unsecure Look password: \*\*\*\*\*\* Touch password: \*\*\*\*\*\* Link speed: 1G (1000BT)) Packet shaping: on Traffic discovery: on WebPulse: on Web Proxy: off SNTP Client: off SNTP Primary Server: time.nist.gov SNTP Secondary Server: time-a.nist.gov SNTP Poll Seconds: 300 BCAAA: on BCAAA Primary Server: 10.9.30.140:16101 BCAAA Secondary Server: 10.9.30.140:16101 BCAAA Timeout Seconds: 10 Syslog: off

## <span id="page-158-0"></span>setup snmp accessgroup

Each SNMP access group is defined by a group name, a security model (and level), and a set of views that specifies which types of MIB data that access group can read or write.

setup snmp accessgroup new|modify|override *<groupname>* [noAuthNoPriv|authNoPriv|authPriv] [read *<viewname>*] [write *<viewname>*]}

where

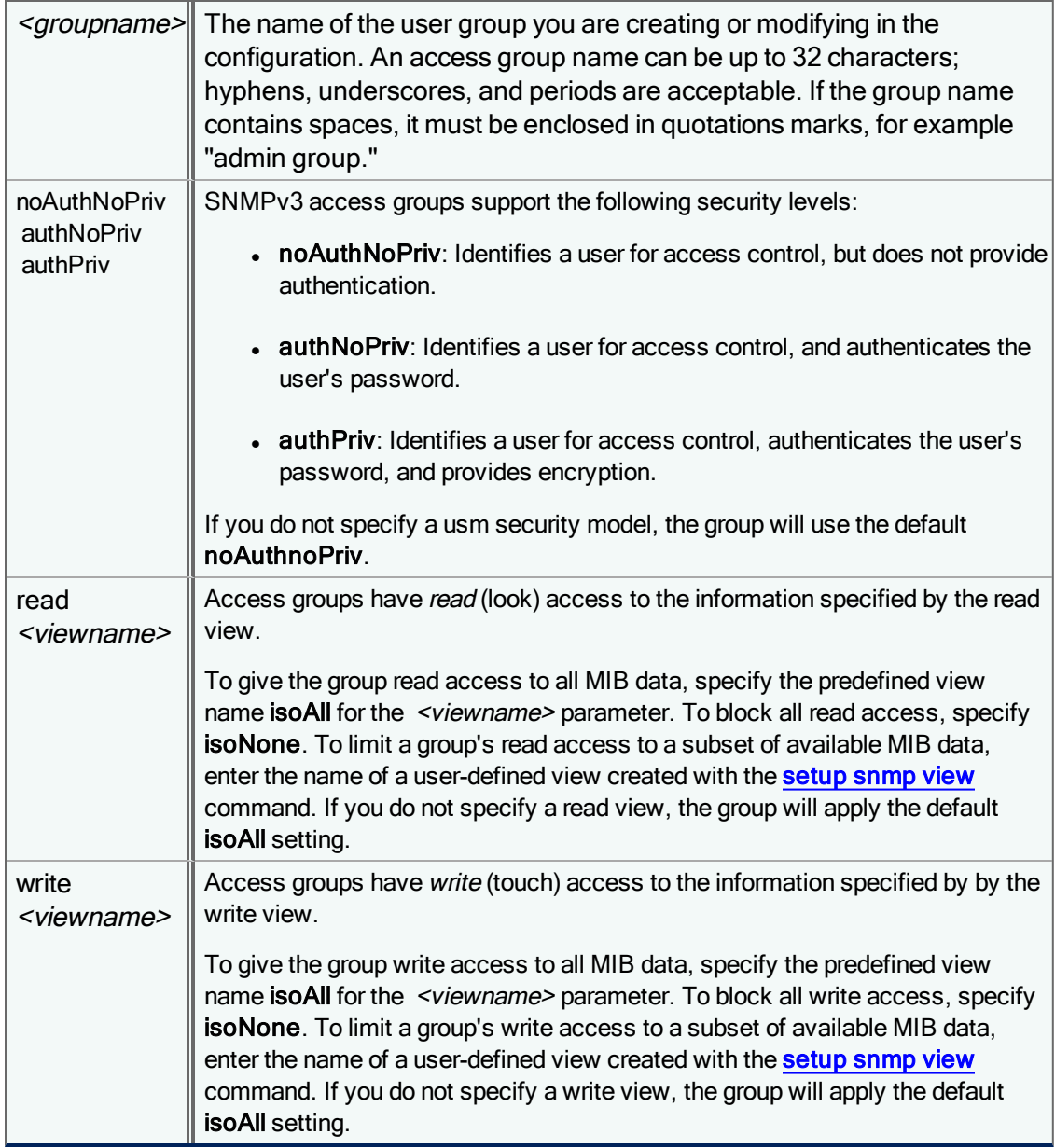

Examples:

setup snmp accessgroup new engineering usm authpriv read isoall write isoall setup snmp accessgroup new admin usm authpriv read snmpTraps write isoNone

 Since each individual SNMP setting change requires a full configuration reload, Blue Coat recommends that you temporarily disable SNMP (or wait to enable it) before modifying multiple SNMP settings. With this approach, the configuration only needs to reload once (upon enabling SNMP) which avoids significant overhead.

Delete an Access Group

To delete an access group, use:

setup snmp accessgroup delete <groupname>

where <qroupname> name of the group you want to delete. Note that you will not be able to delete a group that currently has users assigned to it.

### Example:

setup snmp accessgroup delete marketing

## View Access Group Settings

To view current SNMP access group settings, issue the command:

setup snmp accessgroup show

#### Example output:

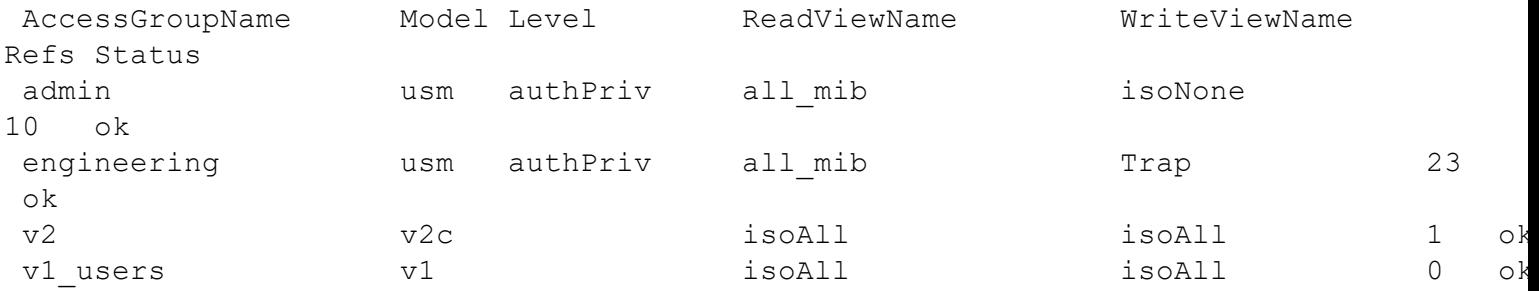

# setup snmp configmode

Specify which mode of SNMP you will use to access your PacketShaper. Omit the [simple|complex|default] parameters to view the currently configured setting. Although you can set the parent configuration to complex mode for configuring SNMPv3 , the specific complex mode commands (such as add and modify) can only be set on legacy PacketShaper appliances.

Complex mode configuration is only recommended for advanced users with previous experience working with SNMPv3, as this mode does not display error messages for incorrectly configured settings that can prevent SNMP from working correctly. Complex mode should only be used in PolicyCenter to set SNMPv3 values for an individual unit configuration. Any complex mode SNMPv3 values set on a PolicyCenter sharable configuration will not be inherited by units assigned to that configuration.

setup snmp configmode [ simple|complex|default]

where

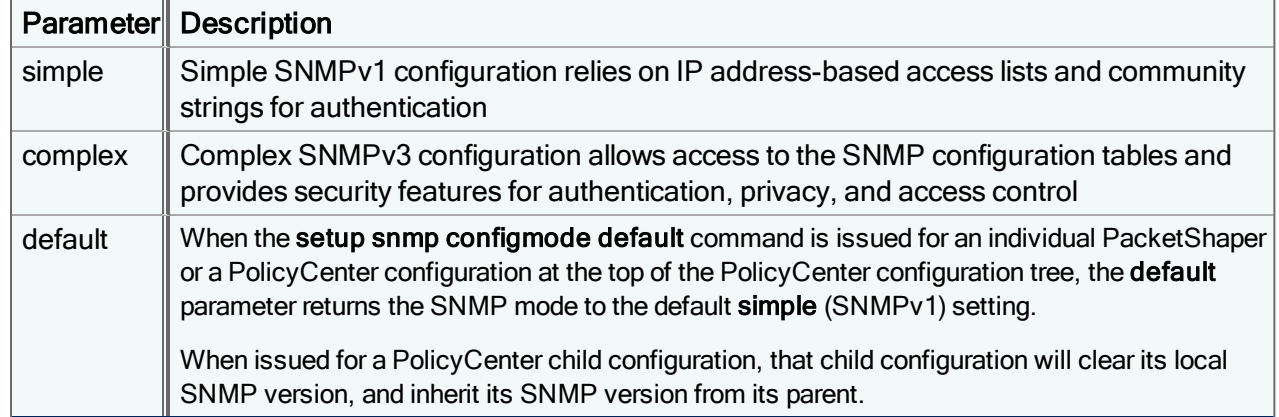

#### Examples:

setup snmp configmode complex

#### or

```
setup snmp configmode
```
SNMP configmode: complex

## setup snmp destinations

The IP address(es) of SNMPv1 trap destination(s) to where PacketShapers in the current configuration will send traps. For <ipaddress>, you can specify up to eight IP addresses in dotted-decimal notation, separated by spaces. Note that DNS names are not supported. If the default parameter is specified, all IP address destinations are cleared.

If the setup snmp destinations default command is issued from a PolicyCenter child configuration, that configuration will clear its local destination settings, but will immediately reinherit SNMP destinations defined in its parent configuration. Use the command setup snmp destinations none to clear all local SNMP destination settings from a PolicyCenter child configuration without inheriting additional destinations from the parent configuration.

setup snmp destinations *<ipaddress>...*|default|none

Example:

G)

setup snmp destinations 172.22.20.156 172.23.21.19

# setup snmp disable

Disable SNMP functionality on the PacketShapers assigned to the current configuration. When SNMP is disabled, the PacketShaper is not able to accept incoming SNMP requests or send SNMP traps. SNMP is disabled by default.

setup snmp disable

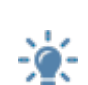

 Since each individual SNMP setting change requires a full configuration reload, Blue Coat recommends that you temporarily disable SNMP (or wait to enable it) before modifying multiple SNMP settings. With this approach, the configuration only needs to reload once (upon enabling SNMP) which avoids significant overhead.

# <span id="page-162-0"></span>setup snmp enable

Enable SNMP functionality on the PacketShapers assigned to the current configuration. (SNMP is disabled by default.) When SNMP is enabled, the PacketShaper is able to accept incoming SNMP requests and send SNMP traps.

setup snmp enable

For full SNMPv1 or v2 functionality on PacketShaper, you also need to configure the look or touch community strings and set trap destinations . For SNMPv3, you need to configure notify targets.

# setup snmp look|touch

Set SNMP look or touch community strings (passwords) for the current configuration. SNMP is not functional on PacketShaper until you configure the look community string and enable it with the "setup snmp [enable"](#page-162-0) above command.

setup snmp look|touch *<string>*|default|none

#### **Where**

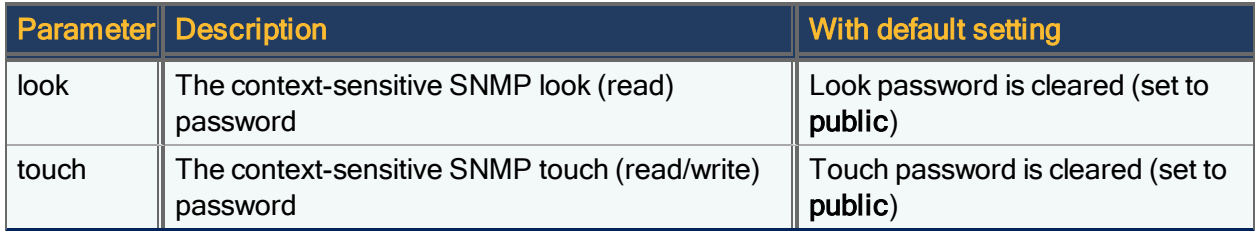

The community string can contain alphanumeric characters, hyphens, underscores, and periods; all other special characters should be avoided.

To see the current settings for the look or touch community string values, use the [setup](#page-157-0) show command.

#### Examples:

```
setup snmp look lookpwd1
setup snmp touch touchpwd2
setup snmp show
SNMP config mode: simple
SNMP look community: lookpwd1
SNMP touch community: touchpwd2
SNMP Trap destinations: (none)
ViewName SubtreeOID Type Refs Status
  B isoAll iso included 0 ok
  B isoNone iso excluded 0 ok
```
# <span id="page-163-0"></span>setup snmp remoteuser

An SNMP remote user defines a user or a management system that receives notification of SNMPv3 traps and informs. Unlike a local SNMP user, a remote user is not associated with an access group and therefore has only a notify view, rather than a read or write view.

```
setup snmp remoteuser new|modify|override <username> [<engine-id>] [auth {md5|sha}
<auth-pw>] [priv {des|3des|aes128|aes192|aes256} <priv-pw>]
```
#### where

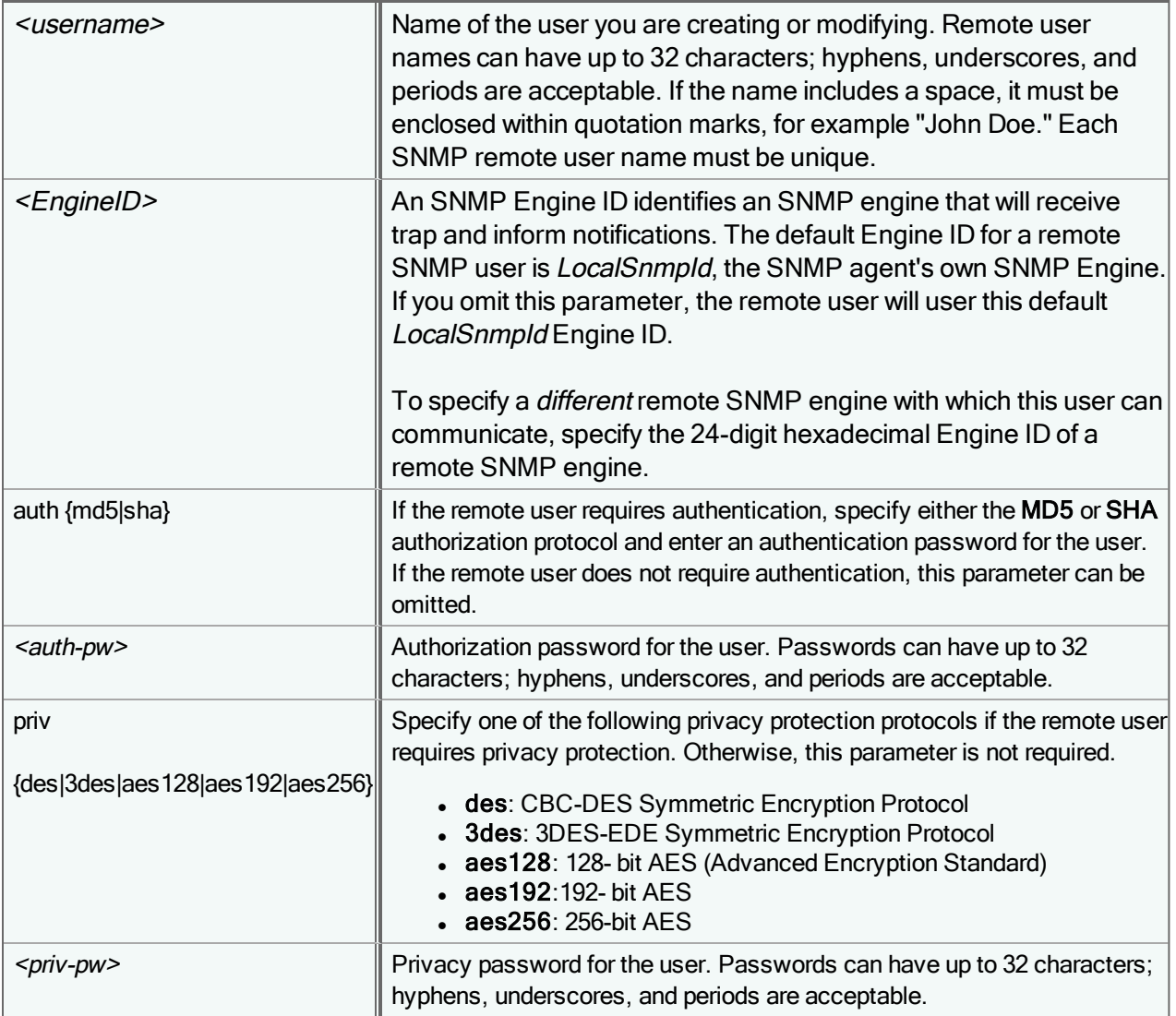

#### Examples:

setup snmp remoteuser new "Jane Killick" auth md5 authpwd12\$ priv aes245 privpwd12! 0000091E000000A1AC1512AC setup snmp remoteuser new "Nonsecure user"

### Delete a Remote User

### To delete a remote user, use:

setup snmp remoteuser delete *<username>*

#### Example:

setup snmp remote user delete "Sean Wood "

### View Remote User Settings

#### To view current remote user settings, issue the command:

setup snmp remoteuser show

#### Example output:

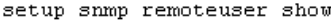

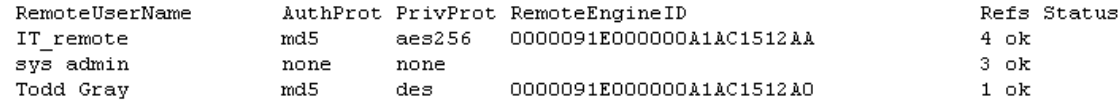

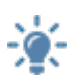

 Since each individual SNMP setting change requires a full configuration reload, Blue Coat recommends that you temporarily disable SNMP (or wait to enable it) before modifying multiple SNMP settings. With this approach, the configuration only needs to reload once (upon enabling SNMP) which avoids significant overhead.

### setup snmp show

Display the basic SNMP settings in the current configuration.

```
setup snmp show
```
The output is divided into SNMPv1/SNMPv2c and SNMPv3 settings. The first two sections of the output display settings for an SNMPv1 or SNMPv2 configuration. If you have configured SNMPv3 views, access groups, users and targets, the information for each table entry appears in the ViewName, AccessGroupName, UserName, RemoteUserName and TargetName sections.

The following is an example of the output of the setup snmp show command.

```
setup snmp show
SNMP config mode: simple
SNMP look community: lookpwd1
SNMP touch community: touchpwd2
SNMP Trap destinations: 172.21.18.166 172.21.18.167
syslocation: Northwest Corner of Building 4
syscontact: Jill Smith
sysname: PKTR 9500 42
localSnmpID: 0000091E000000A1AC1512AA
```
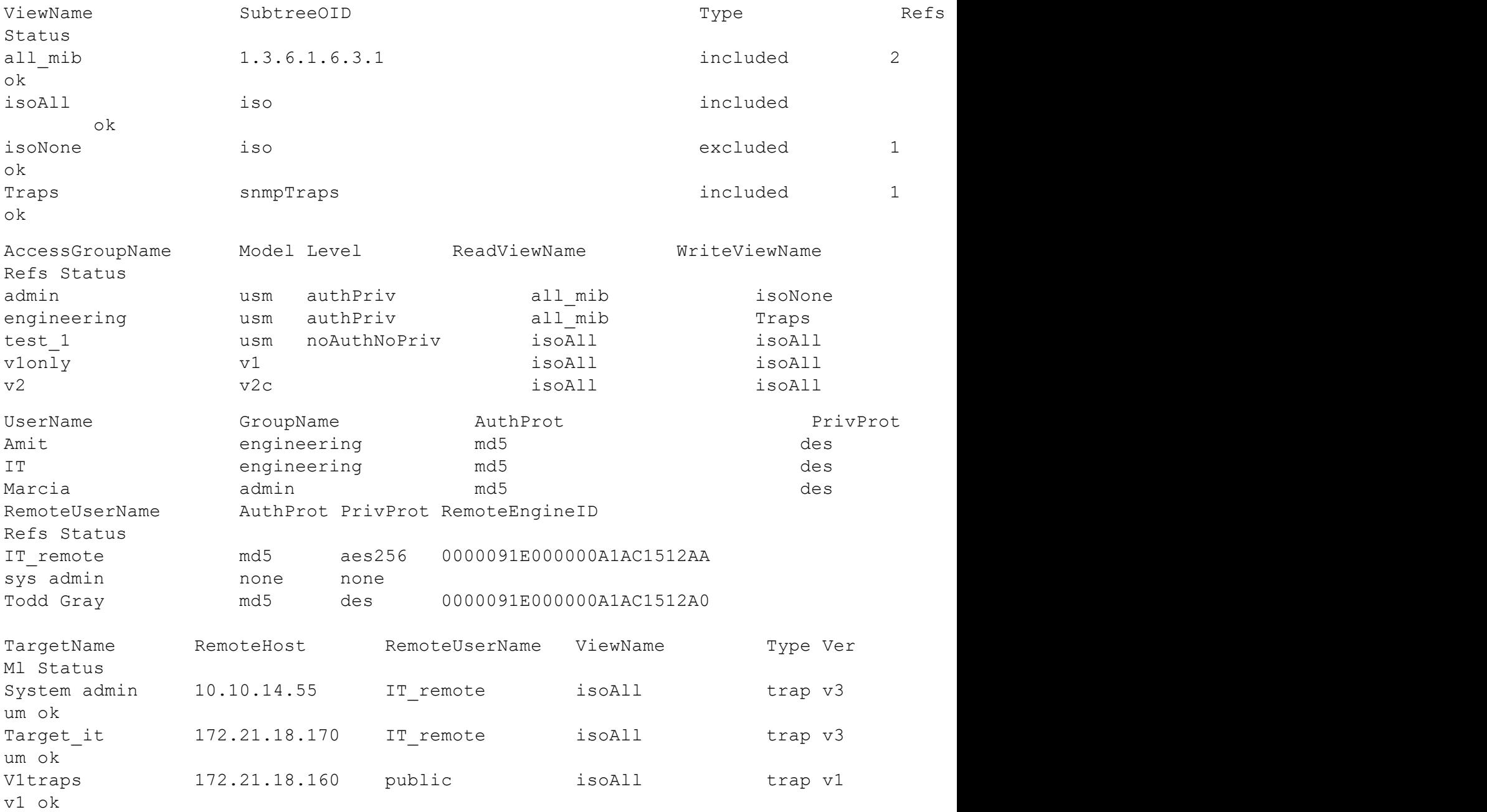

# setup snmp syscontact

The name of the person managing the units in the current configuration; < string> can be up to 256 characters long and must be enclosed in quotation marks if spaces are used. If the default parameter is specified, any existing syscontact value is cleared.

setup snmp syscontact *<string>*|default

### Example:

setup snmp syscontact "Gail Jellison"

# setup snmp syslocation

Issue this command to specify the physical location of the PacketShapers (room, floor, building) in the current configuration.

setup snmp syslocation *<string>*|default

where <string> can be up to 256 characters long and must be enclosed in quotation marks if spaces are used. If desired, specify the **default** parameter to clear the existing syslocation variable.

Example:

```
setup snmp sysname "4th floor"
```
## setup snmp sysname

Issue this command to configure the PacketShaper's fully-qualified domain name for SNMPv1, where <string> can be up to 256 characters long and must be enclosed in quotation marks if spaces are used. If the default parameter is specified, the unit's IP address is used for the sysName variable.

setup snmp sysname *<string>*|default

Example:

setup snmp sysname example.com

If the PacketShaper is using its IP address as a default sysName and the unit's IP address changes, the sysName will update to the new IP address once the unit resets or an SNMP MIB walk is performed on the unit.

## setup snmp target

Create new SNMP targets or modify existing SNMP targets to determine where SNMPv3 notifications from units in the configuration should be sent.

There are two different commands to modify target settings. Modify target settings on a PacketShaper in local mode or a top-level PolicyCenter configuration with the command setup snmp target modify. Use the command setup snmp target override on a PacketShaper in shared mode or a PolicyCenter child configuration to create a local copy of a SNMP target that overrides the inherited SNMP target.

```
setup snmp target modify|new|override <targetname> <targethost> <remoteuser> [port
<port>] [version v1|v2c|v3] [model v1|v2c|usm] [type trap|inform] [view <notifyView>]
[timeout <seconds>] [retry <n>]
```
#### where

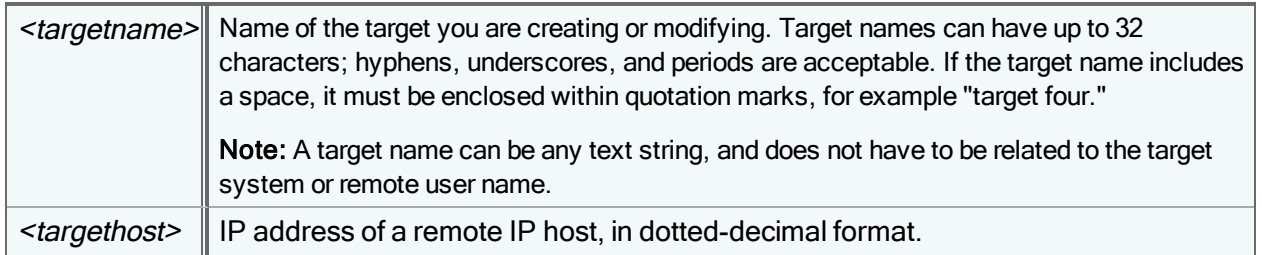

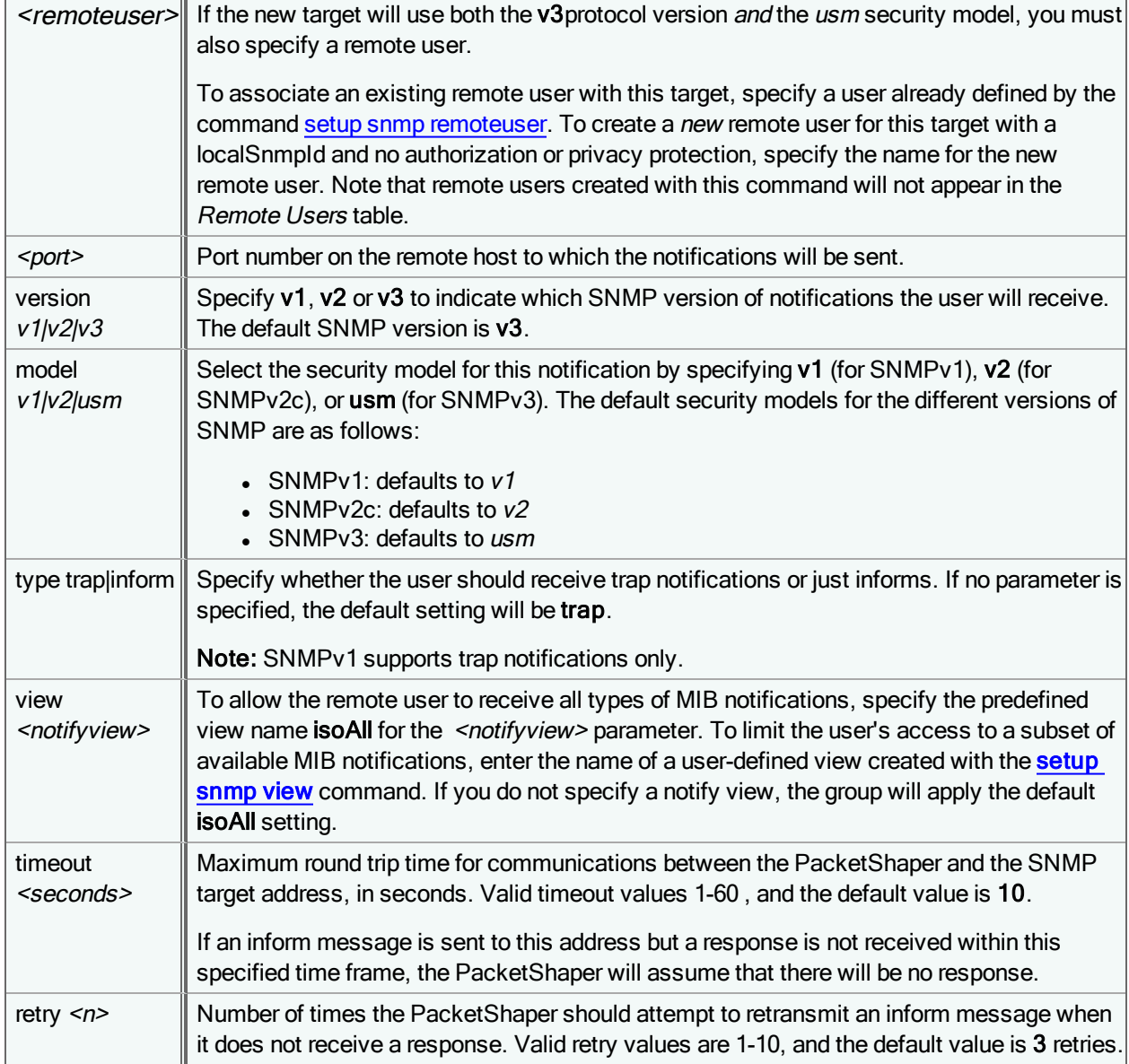

### Example:

setup snmp target new targ1 10.1.2.3 trapuser

# Delete a Target

### To delete a target, use:

setup snmp target delete *<target>*

### Example:

setup snmp target delete "admin\_target"

# View SNMP Target Settings

#### To view current SNMP target settings, issue the command:

setup snmp target show

#### Example output:

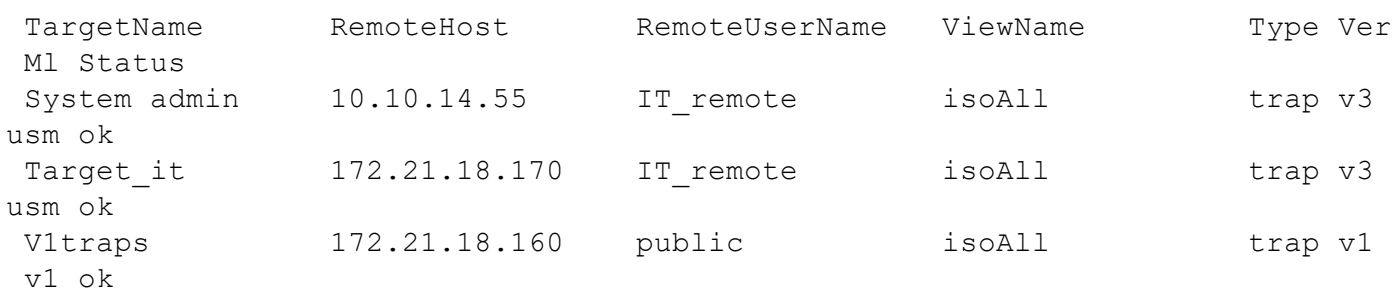

 Since each individual SNMP setting change requires a full configuration reload, Blue Coat recommends that you temporarily disable SNMP (or wait to enable it) before modifying multiple SNMP settings. With this approach, the configuration only needs to reload once (upon enabling SNMP) which avoids significant overhead.

## setup snmp user

Each SNMP user entry defines a user (login) name, an association with an existing access group, and authentication and privacy keys that a management system can use to access the PacketShaper. This user name is not related to any other user names such as those defined for RADIUS or PolicyCenter access.

There are two different commands to modify user settings. Modify user settings on a PacketShaper in local mode or a toplevel PolicyCenter configuration with the command setup snmp user modify. Use the command setup snmp user override on a PacketShaper in shared mode or a PolicyCenter child configuration to create a local copy of a SNMP user that overrides the inherited SNMP user.

If you have not yet defined access groups for your SNMP users, use the CLI command setup snmp [accessgroup](#page-158-0) to create one or more access groups before you add users to these groups.

```
setup snmp user new|modify|override <username> <groupname> [auth {md5|sha} <auth-pw>]
[priv {des|3des|aes128|aes192|aes256} <priv-pw>]
```
#### where

Œ

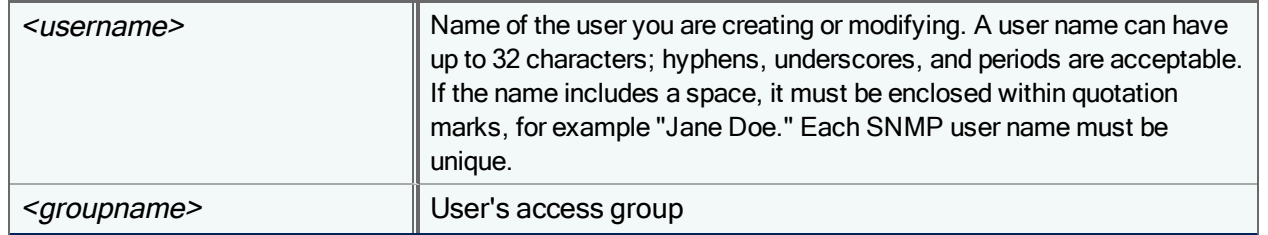

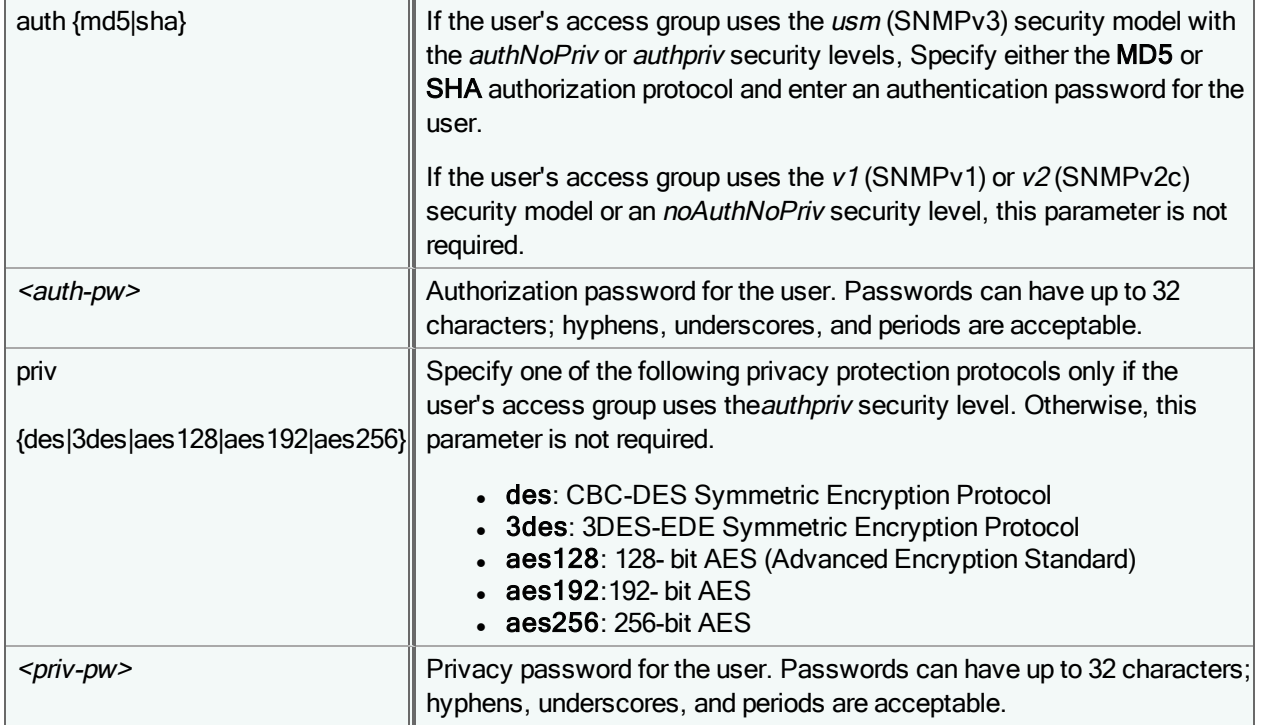

#### Examples:

setup snmp user new "Kim Johnson" snmpv3Eng auth md5 authpwd123 priv aes245 privpwd123 setup snmp user new "v1 user" snmpv1Group

setup snmp user modify "Kim Johnson" snmpv3Eng auth md5 new\_pwd1 priv aes245 new\_pwd2

 Since each individual SNMP setting change requires a full configuration reload, Blue Coat recommends that you temporarily disable SNMP (or wait to enable it) before modifying multiple SNMP settings. With this approach, the configuration only needs to reload once (upon enabling SNMP) which avoids significant overhead.

## Delete a User

To delete a user, use:

setup snmp user delete *<username>*

#### Example:

setup snmp user delete "Ken Traum"

## View Users' Group and Security Settings

#### To view current SNMP user settings, issue the command:

setup snmp user show

### Example output:

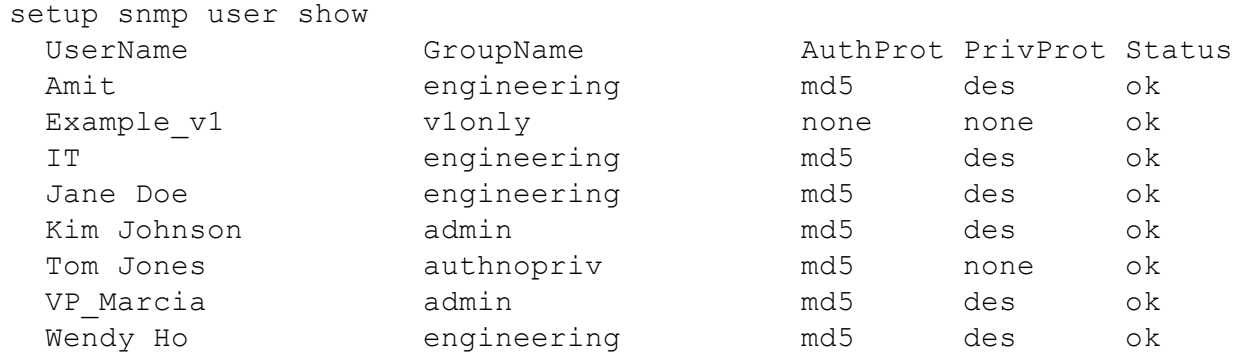

## <span id="page-170-0"></span>setup snmp view

An SNMP view filters objects from the entire MIB and defines a subset of MIB objects. Every SNMP access group has views for read and write access which either allow or limit that group's access to MIB objects. There are two predefined views; isoAll and isoNone. The isoAll view gives a group access to all MIB information, and the isoNone view blocks all access.

If you want your SNMP groups to have either complete access or no access to all MIB information, your groups only need to use the built-in isoAll or isoNone views. If, however, you want a group to access just a subset of MIB information, you will have to create a new view that describes those MIB object identifiers (OIDs) that should be included or excluded.

There are two different commands to modify view settings. Modify view settings on a PacketShaper in local mode or a toplevel PolicyCenter configuration with the command setup snmp view modify. Use the command setup snmp view override on a PacketShaper in shared mode or a PolicyCenter child configuration to create a local copy of a SNMP view that overrides the inherited SNMP view.

setup snmp view add|modify|new|override *<viewName> <OID>* [included|excluded]

where

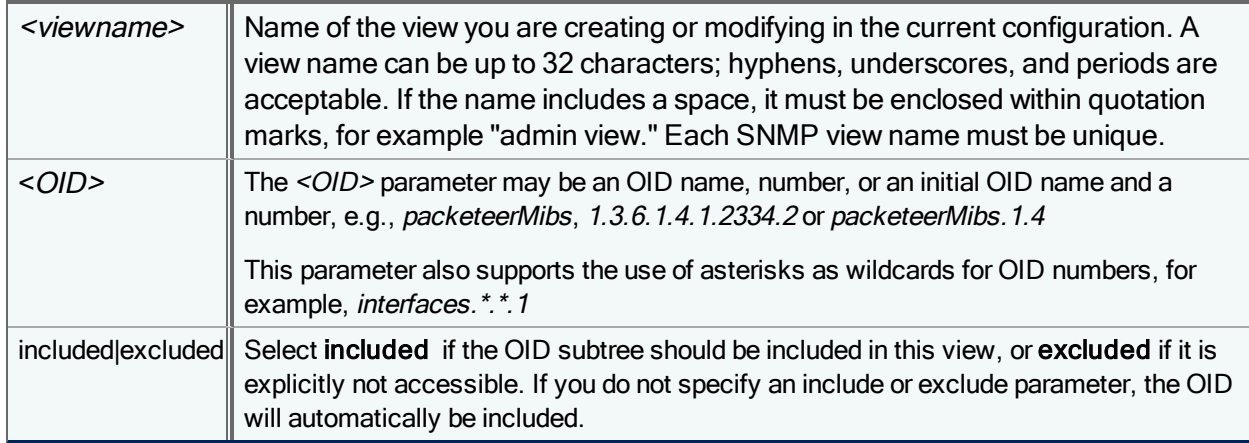

The setup snmp view new command only allows you to specify a single OID. To include or exclude an additional OID in the view, use the command setup snmp view add.

Examples:

setup snmp view new sysadmin 1.3.6.1.6.3.18 exclude setup snmp view add sysadmin 1.3.6.1.6.3.15.1.2.2 exclude

When you modify snmp view settings, all OIDs defined for that view are removed and replaced with the one OID specified in the setup snmp view modify or setup snmp view overide command. To add additional OIDs to the modified view, use setup snmp view add.

#### Examples:

setup snmp view modify sysadmin 1.3.6.1.6.3.19 exclude setup snmp view add sysadmin 1.3.6.1.6.3.15.1.2.2 exclude

 Since each individual SNMP setting change requires a full configuration reload, Blue Coat recommends that you temporarily disable SNMP (or wait to enable it) before modifying multiple SNMP settings. With this approach, the configuration only needs to reload once (upon enabling SNMP) which avoids significant overhead.

### Delete a View

#### To delete a view, use:

setup snmp view delete *<viewName>*

#### Example:

setup snmp vew delete IT\_view

### Display View Settings

To display current SNMP view settings, issue the command:

setup snmp view show

Example output is shown below. The letter **B** before the *isoAll* and *isoNone* view names indicate that these views are builtin, and cannot be modified or deleted.

setup snmp view show

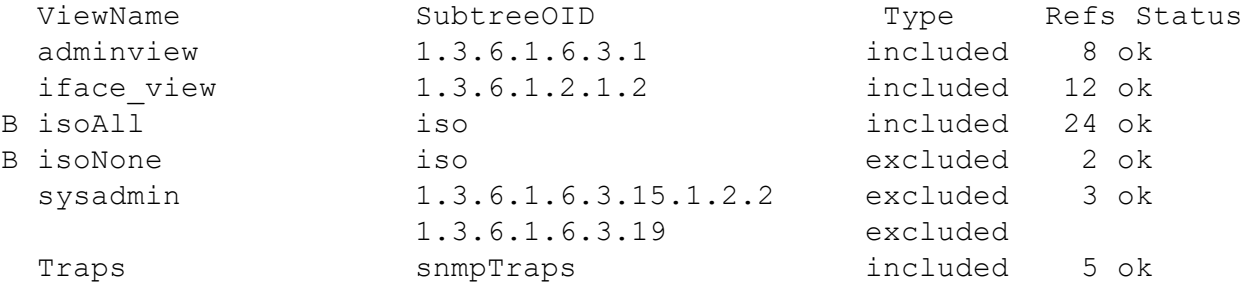

# setup sntp

Set or display the Simple Network Time Protocol (SNTP) settings for the current configuration. SNTP is used to synchronize the time in PacketShaper to a server configured to propagate highly accurate time information through the Internet.

setup sntp on|off|servers {*<primary>* [*<secondary>*]|none}|poll|reset|sync

Enter a standard dotted-decimal IP address.

## setup ssh keygen

Generate new key pairs for accessing the PacketShaper command-line interface (CLI) with a secure connection. If you believe the key's security was compromised, you can use this command to generate new keys. This command is applicable to legacy PacketShaper configurations only.

```
setup ssh keygen [<size>]
```
where <size> can be 512, 768, 1024, or 2048 bits; 2048 is the default size starting in PacketWise 9.2.6; 1024 is the default for earlier versions. If you are using SSHv1, you should choose 512 or 1024. If you are using SSHv2, specify either 768 or higher.

<span id="page-172-0"></span>You can use the [setup](#page-173-0) ssh show command to see the fingerprints that were generated.

## setup ssh port

Change the SSH (Secure Shell) listening port in the current configuration. PacketShaper is automatically configured to run SSH on port 22; use this command to select a different port. This command is applicable to legacy PacketShaper configurations only.

Secure Shell is a program and protocol that provides strong authentication and secure communications for logging onto a remote computer. For secure connections to the PacketShaper command-line interface, you can choose any SSH client, such as SecureCRT for Windows or OpenSSH for UNIX operating systems.

```
setup ssh port <port number>|default
```
where  $\epsilon$  ort number  $\epsilon$  is the new SSH port number and default uses the default SSH port, 22.

G.

If your unit is configured in shared mode with PolicyCenter, the default is the SSH port number of the parent group, which may or may not be 22.

Examples:

To use SSH on port 25:

setup ssh port 25

SSH service will be restarted on port 25. It may take up to 10 seconds for the new value to take effect. Please use "setup ssh show" to verify the service status.

Or, to use SSH on the default port:

setup ssh port default

The SSH service will start on the designated port in less than 10 seconds. If the configured port was already in use, PacketShaper automatically uses the last valid port number specified, or the default value (22). Use the [setup](#page-173-0) ssh show command to verify that the port number was accepted.

# <span id="page-173-0"></span>setup ssh show

Display the status of SSH (Secure Shell) in the current configuration. The output indicates whether the SSH service is running and on which port. In addition, the output lists the RSA1, DSA, and RSA fingerprints. (The fingerprinting mechanism makes sure that you are contacting the intended remote host.) The fingerprint appears as a sequence of 16 octets in hexadecimal, separated by colons. This command is applicable to legacy PacketShaper configurations only.

Secure Shell is a program and protocol that provides strong authentication and secure communications for logging onto a remote computer. For secure connections to the PacketShaper command-line interface, you can choose any SSH client, such as SecureCRT for Windows or OpenSSH for UNIX operating systems.

setup ssh show

G.

f

Example output (when the configured port is the same as the port that is actually being used):

SSH service is listening on port #: 22 (default)

DSA key fingerprint is: fc:b9:01:88:cf:02:74:50:5e:e1:c0:f7:ab:e9:62:92 RSA key fingerprint is: 2f:77:8a:d6:ff:72:2f:f6:7d:b3:87:53:60:80:a3:ec RSA1 key fingerprint is: 9d:fd:1f:8f:bc:29:16:29:f8:a7:b6:a0:6b:c2:5e:a7

You can use the setup ssh show command to verify that your port number was accepted. If the configured port (specified with the [setup](#page-172-0) ssh port command) was already in use, PacketShaper automatically uses the last valid port number specified, or the default value (22). In this situation, the setup ssh show output will display a Fail binding to port message and indicate the port number that is being used instead. In addition, a notification will appear in the system banner when you log on. For example:

Attention: SSH service failed to start on the port configured in the configuration file. Port 22 is used instead.

The output of the setup show command lists the SSH port number that was configured, which is not necessarily the port number currently in effect. Use setup ssh show to see the SSH port number that is in effect.

# setup ssl cipherstrength

Controls the strength of ciphers that PacketShapers in the current configuration allows. This command is applicable to legacy PacketShaper configurations only.

setup ssl cipherstrength weak|strong|show

When this option is set to **strong**, PacketShaper does not allow ciphers that don't have authentication or encryption, nor does it allow ciphers that don't have at least a 56-bit encryption key. When this option is set to weak (the default), PacketShaper allows ciphers of all strengths, as well as ciphers with no encryption or authentication.

# setup ssl secureReneg

Configure secure renegotiation for SSL/TLS, specifying whether to allow PacketShapers in the current configuration to communicate with patched and unpatched SSL clients and servers. Note that patched SSL clients and servers have fixed the SSL/TLS vulnerablilty and use OpenSSL v0.9.8m or higher; unpatched clients/servers use earlier OpenSSL versions. This command is applicable to legacy PacketShaper configurations only.

setup ssl secureReneg off|serverOnly|serverAndClient|default

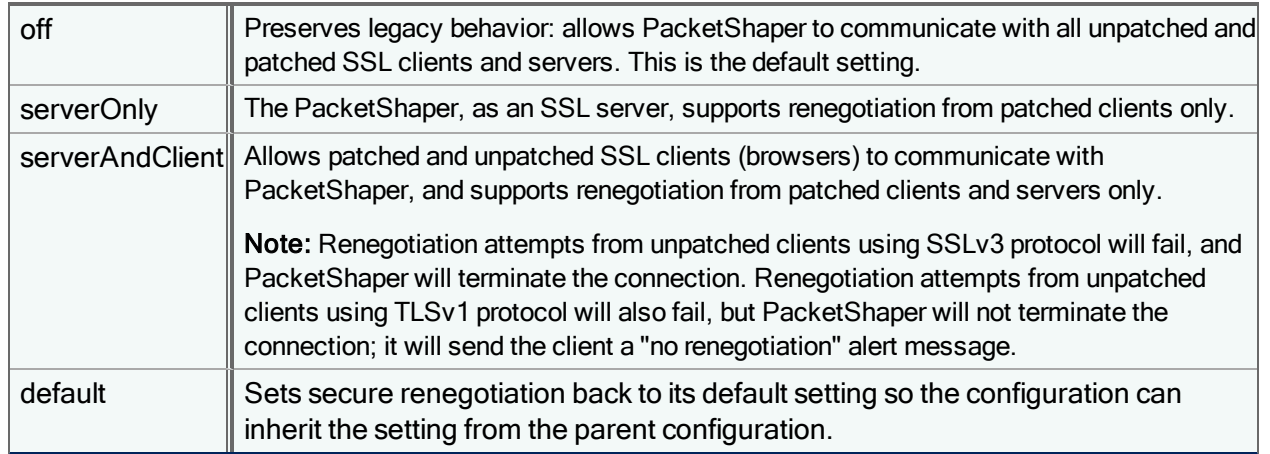

### Notes:

- ServerOnly mode allows PacketShaper (SSL client) to communicate with SSL servers, such as Symantec's heartbeat and update servers, regardless of whether the servers are patched.
- Use the [setup](#page-174-0) ssl show command to view the current secure renegotiation setting.

# <span id="page-174-0"></span>setup ssl show

Display the secure renegotiation setting for SSL/TLS in the current configuration. This command is applicable to legacy PacketShaper configurations only.

<span id="page-174-1"></span>setup ssl show

# setup syslog add

Add a Syslog server to the current configuration. The logging feature gives administrators a way to centrally log and analyze user events and system warning messages. For example, if you are using RADIUS authentication, each failed login attempt will be sent to the defined Syslog server.

Adaptive response action files and user events can be configured to send messages to a Syslog server. For example, when you register an event, you will be asked if you want to send events to Syslog; you can define and register an event that sends a message to a Syslog server when retransmissions rise to 30 percent of your network activity.

You can add up to four servers.

setup syslog add host:*<ipaddress>* [output:*<facility>*,*<level>*] [port:*<portnum>*] [datetime]

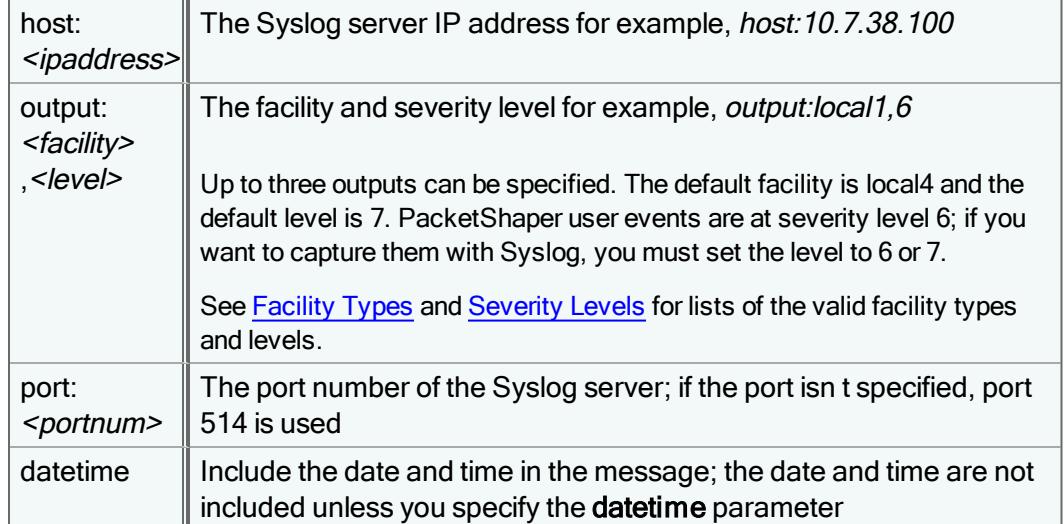

For example:

setup syslog add host:10.7.38.100 output:local1,3 datetime

If you need to modify any of the settings later, you need to remove the server and then add it again (see setup [syslog](#page-177-0) [remove](#page-177-0)).

Messages are not sent until you enable the logging feature. See setup [syslog](#page-178-0) state on. If you want a PacketShaper event to be recorded in a Syslog, you need to specify this option when registering the event (see event [register\)](#page-62-0).

## <span id="page-175-0"></span>Facility Types

You can enter the keyword or value specified in the following table.

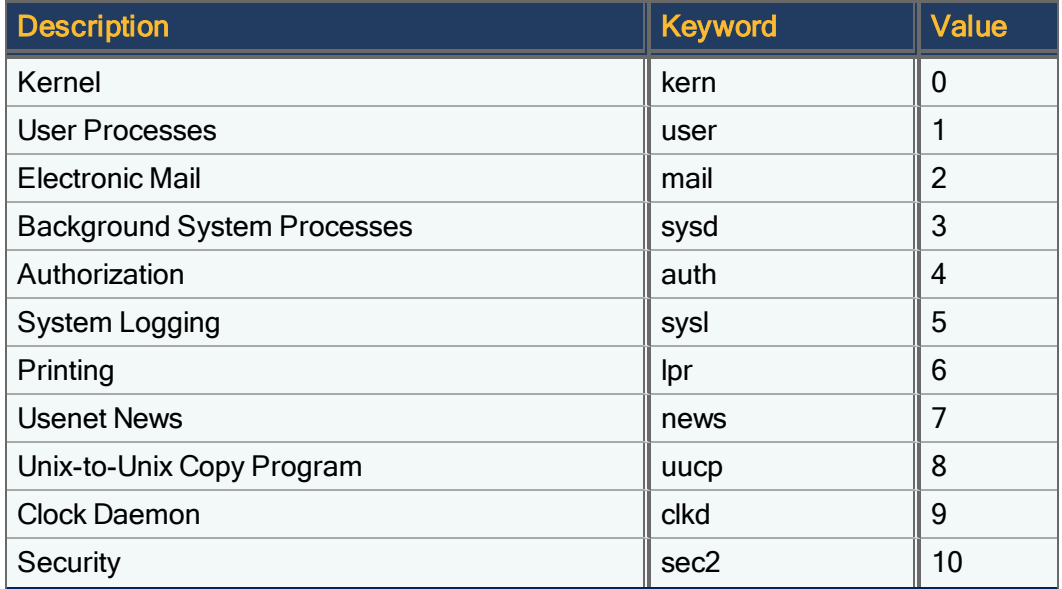

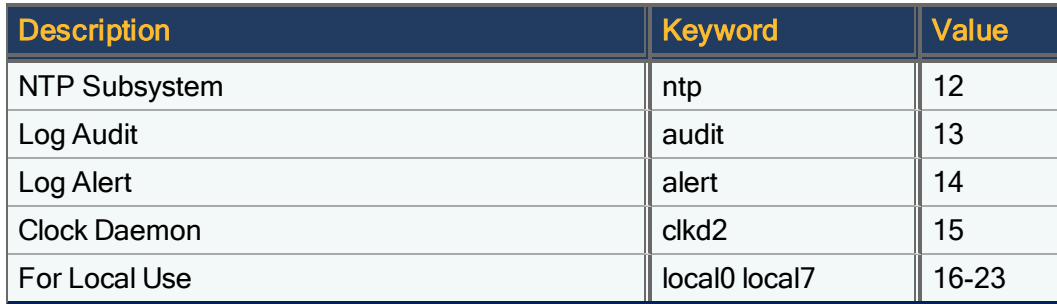

## <span id="page-176-0"></span>Severity Levels

You can enter the keyword or value specified in the following table. Set the level to specify which messages to suppress to the Syslog server. For example, setting the severity level to 3 allows messages with levels 0 3 and suppresses messages with levels 4 7. If you don't specify a severity level, 7 is used. With the default severity level, messages of all levels will get sent to the Syslog server.

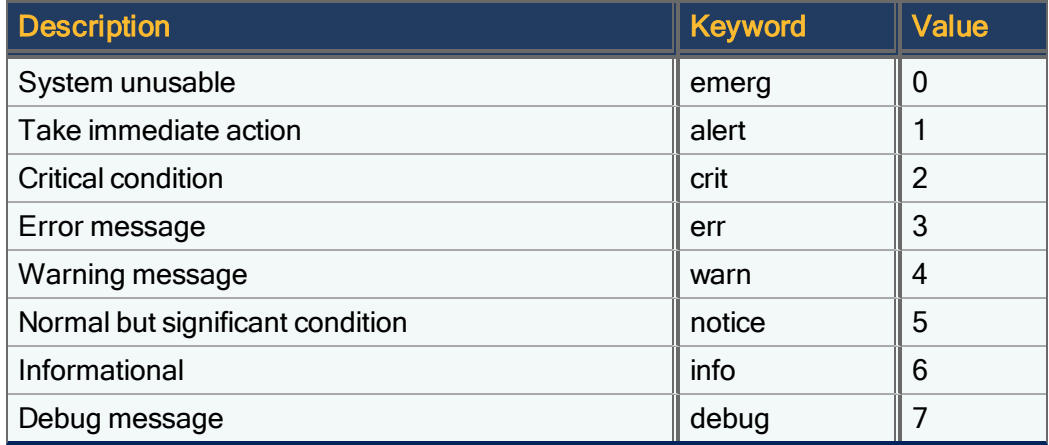

At the "warn" level, Blue Coat sends the following types of messages to the Syslog server:

- Login failed
- Hard drive status
- Measurement Engine status

User events that are configured to send a syslog message when a threshold is crossed are sent at the info severity level (6). See event [register](#page-62-0) for more information on configuring an event to send a syslog message.

Adaptive response action files that include the send syslog command can designate the severity level at which the message is sent to the Syslog server; any level can be specified.

# setup syslog rate

Set the maximum number of syslog messages that will be sent per second.

setup syslog rate *<number>*

The default rate is 20 messages per second and the valid range is 1-200. You may want to increase the rate if you are experiencing a problem with your unit.

# <span id="page-177-0"></span>setup syslog remove

Remove a syslog server from the current configuration. If you need to modify the settings of a server you have added, you will need to remove the server first.

<span id="page-177-1"></span>setup syslog remove *<ipaddress>*

# setup syslog show

Display the settings for Syslog servers defined in the current configuration.

setup syslog show [*<ipaddress>*]

If no <ipaddress> is specified, the setup of all Syslog servers is displayed. For example:

setup syslog show

 Status: On Max Rate: 35 Total Sent: 5 Total Lost: 0

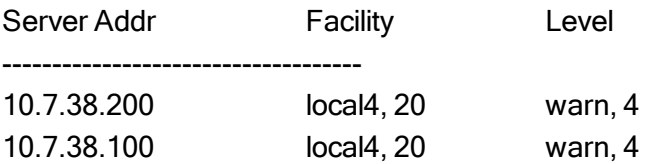

If you specify an <ipaddress>, the settings for a single Syslog server are displayed. For example:

setup syslog show 10.7.38.200

 Server Addr: 10.7.38.100 UDP Port: 514 DateTime Option: Not Enabled

-------------------------------------

Facility **Level** 

-------------------------------------

local4, 20 warn, 4

## Message Format

When viewing the messages at the Syslog server, you will see the format of a Syslog message is as follows:

ReceiveDateTime address SendDateTime module-severity-MNEMONIC: description

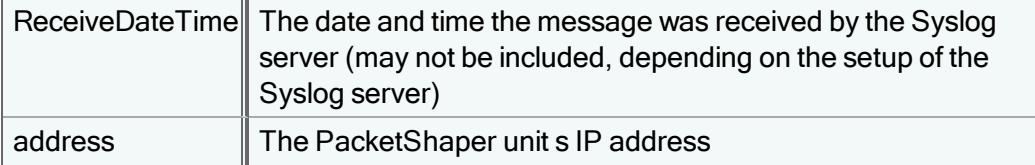

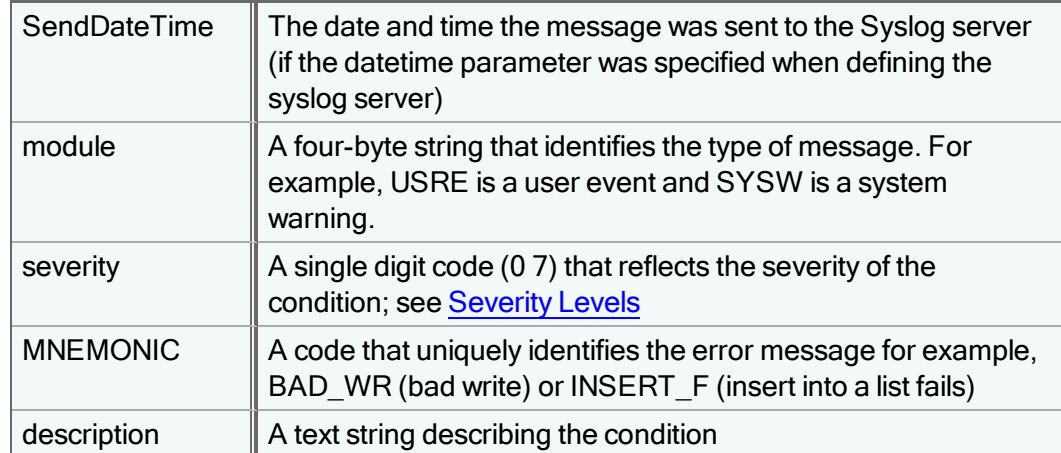

#### Example message:

Aug 6 17:06:27 10.7.38.5 SYSW-4-LOG\_WARN: Hard drive is down.

#### Or, if the datetime parameter was specified:

```
Aug 6 17:07:25 10.7.38.5 Mon Aug 6 17:05:01 2001 BST (London) SYSW-4-LOG_WARN: Hard
drive is down.
```
## <span id="page-178-0"></span>setup syslog state

Enable or disable the logging feature so that messages will be sent to the syslog server(s) defined in the current configuration. If this command is issued from the command-line interface of an individual PacketShaper or a PolicyCenter sharable configuration, it will enable or disable the syslog servers defined for the selected configuration or unit.

setup syslog state on|off|default

Select the default option to set the logging feature on a PacketShaper to its default off state. To check whether the logging feature is on or off, use the setup [syslog](#page-177-1) show command.

If the setup syslog state default command is issued from PolicyCenter for a *child configuration*, the selected configuration will discard its existing syslog state and inherit its syslog on/off setting from its parent configuration. If the setup syslog state default command is issued from PolicyCenter for a root-level configuration, the syslog state for that configuration will be returned to the default off setting.

### setup tacacs acct

Set up or change the settings of the TACACS+ accounting service in the current configuration. This feature allows you to have an audit trail for user logins.

To define the TACACS+ accounting service, use:

```
setup tacacs acct primary|secondary {<host> <shared secret> [<port>]}|delete|override
```
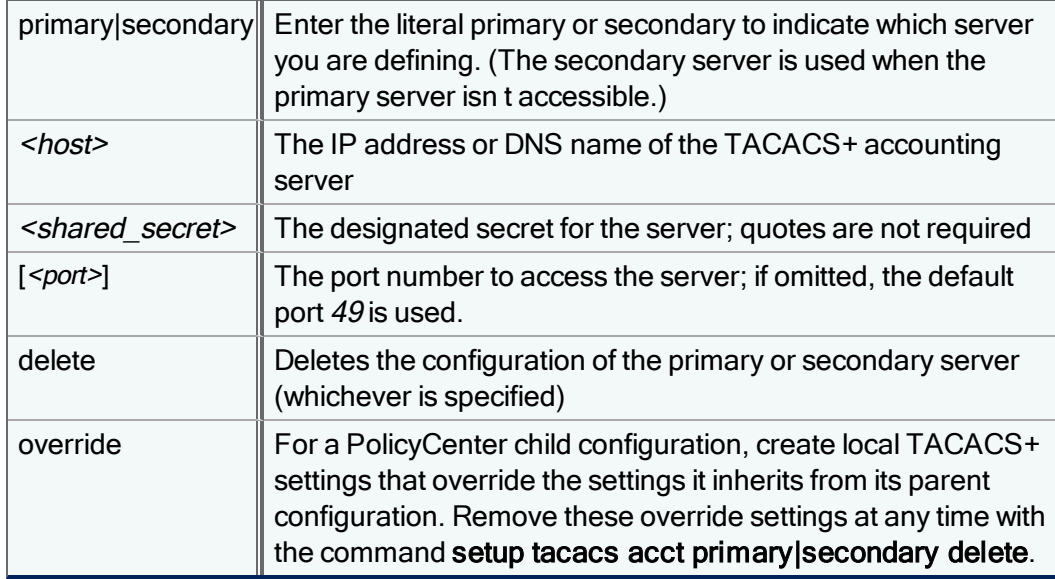

To turn the service on or off, or to return the service to its default off value, use:

setup tacacs acct on|off|default

#### Example:

```
setup tacacs acct primary 10.10.10.10 P4assw0rd1
setup tacacs acct secondary 10.10.20.10 Paa55w0rd2
setup tacacs acct on
```
This example defines a primary accounting server at 10.10.10.10 which has a shared secret of P4ssw0rd1, as well as a secondary server at 10.10.20.10. The third command line enables the TACACS+ accounting service. Once this service is configured and enabled, PacketShaper will send a PW\_STATUS\_START accounting message to the accounting server when a user logs in and a PW\_STATUS\_STOP message when a user logs off or is disconnected.

## setup tacacs auth

Set up or change the configuration of the TACACS+ authentication service in the current configuration. TACACS+ authentication is an optional method for users to log into the PacketShaper browser interface, command-line interface, or customer portal or when FTPing to the unit. Using third-party TACACS+ servers enables you to have central configuration of user accounts.

```
setup tacacs auth primary|secondary {<host> <shared secret> [<port>]}|delete|override
```
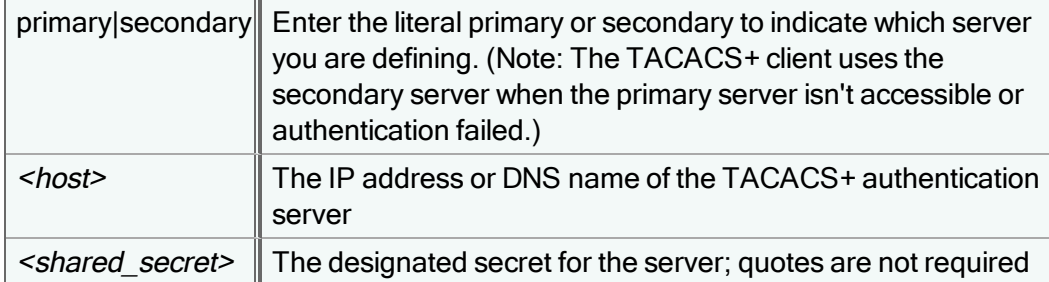
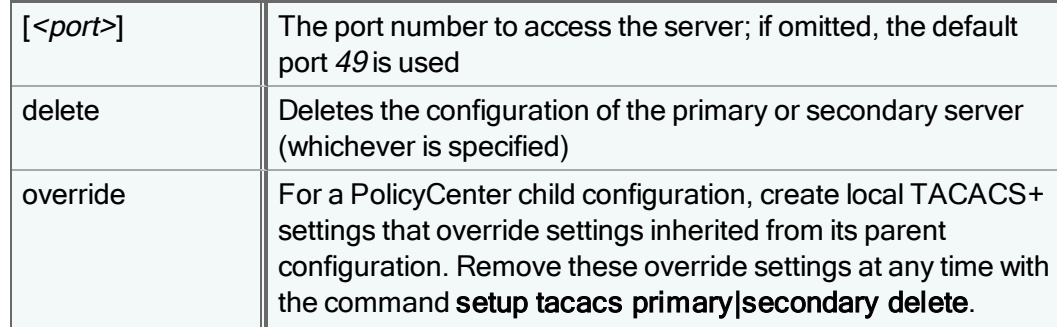

To turn the service on or off, or to return the service to its default off value, use:

setup tacacs auth on|off|default

Example:

setup tacacs auth primary 10.10.10.10 CupServ44

setup tacacs auth on

This example first defines a primary authentication server at 10.10.10.10 which has a shared secret of CupServ44. The second command line enables TACACS+ authentication service. Once this is configured and enabled, PacketShaper will prompt users for user name and password when they log into PacketShaper.

### setup tacacs method

Select the TACACS+ authentication method to be used in the current configuration.

setup tacacs method ascii|pap|chap|mschap|default

- ASCII (American Standard Code for Information Interchange): With ASCII, the username and password are transmitted in clear, unencrypted text.
- PAP (Password Authentication Protocol): With PAP, the username and password are transmitted in clear, unencrypted text. ASCII or PAP authentication is required for TACACS+ configurations that require access to clear text passwords (for example, when passwords are stored and maintained in a database external to the TACACS+ server)
- CHAP (Challenge Handshake Authentication Protocol): In other environments, CHAP may be preferred for greater security. The TACACS server sends a challenge that consists of a session ID and an arbitrary challenge string, and the username and password are encrypted before they are sent back to the server.
- MS-CHAP (Microsoft Challenge Handshake Authentication Protocol): This protocol is very similar to CHAP, but with MS-CHAP authentication, the TACACS+ server can store an encrypted version of a user password to validate the challenge response. Standard CHAP authentication requires that the server stores unencrypted passwords.

The default authentication method is ascii.

MS-CHAP v1 and v2 are supported. PacketShaper attempts authentication with MS-CHAP v2 first. If the remote server doesn't support v2 or if authentication is denied, PacketShaper re-attempts authentication with MS-CHAP v1.

### setup tacacs show

Display the TACACS+ settings in the current configuration. Use this command to verify that TACACS+ authentication and accounting are enabled, to see the timeout setting, and to view configuration settings on each of the TACACS+ servers.

### **setup tacacs show**

```
TACACS Setup values:
   Tacacs Method : ASCII
   Authentication : on
   Accounting : off
   Timeout : 10
 TACACS Service records:
   Type Host Port Secret
   auth1 192.21.18.190 49 test
```
### setup tacacs timeout

Set the amount of time for PacketShaper to wait for a response from the TACACS+ server defined in the current configuration. If the server doesn't send a reply within the timeout period, the PacketShaper will disconnect and the authorization attempt will fail. The default timeout period is 10 seconds.

setup tacacs timeout *<seconds>*|default

where <seconds> is a value between 1 and 60 seconds.

In the example below, the timeout interval is 25 seconds; this interval applies to any configured TACACS+ server.

setup tacacs timeout 25

To return to the default timeout interval, use:

setup tacacs timeout default

### setup variable

(i

Change a default variable setting in the current configuration.

setup variable [*<variable> <value>*|default] | [-reset|-nd]

where <variable> is one of the variables listed below and <value> is the value you want to set the variable to. The default, minimum, and maximum values for each <variable> are listed in the table.

After changing a variable's setting, many variables require that you [reset](#page-131-0) the unit in order for the change to take effect.

To reset all system variables to their defaults, use the setup variable -reset command. To reset a specific variable to its default, use the **setup variable <variable> default** command. To see a list of all variables that have non-default settings, use the setup variable -nd command.

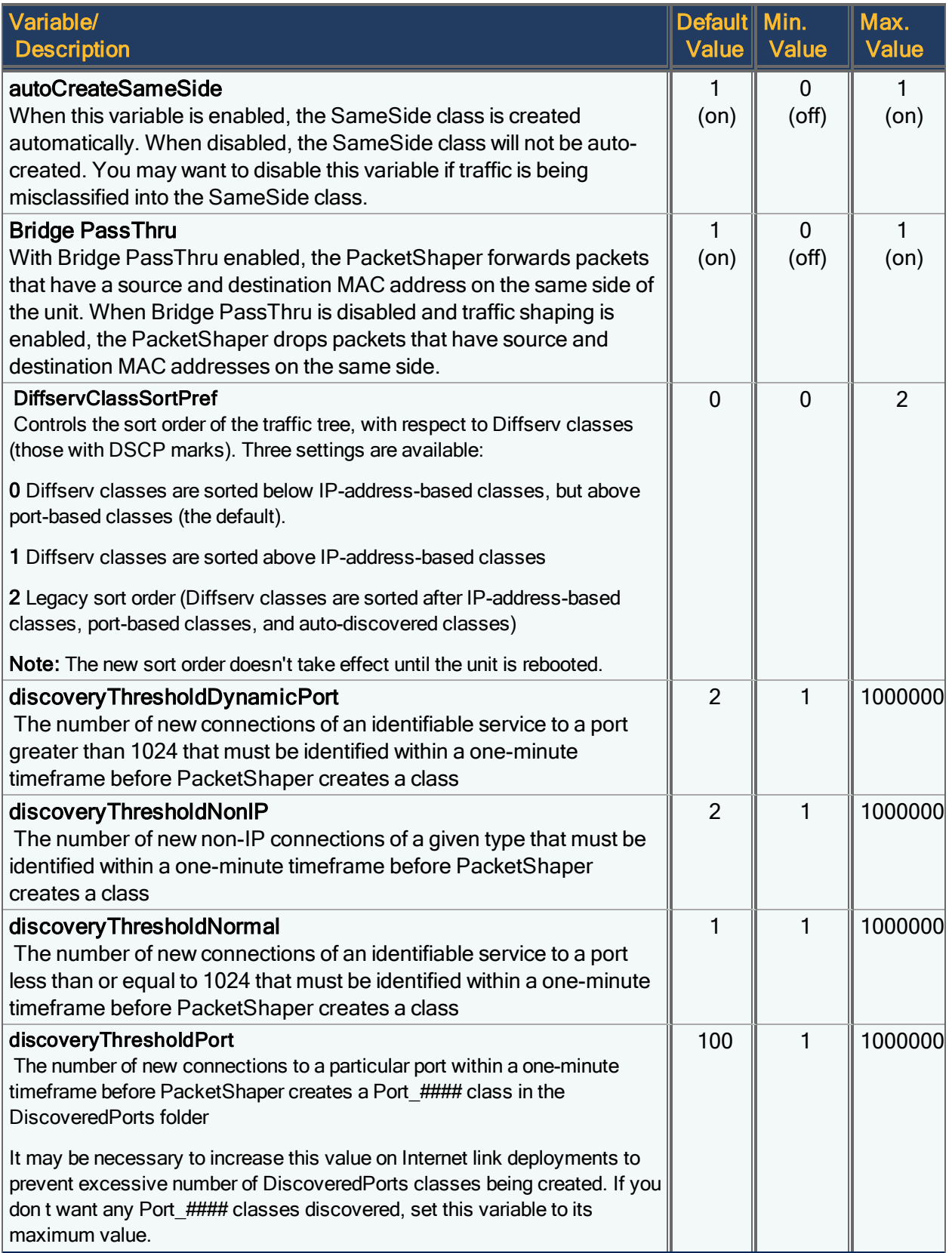

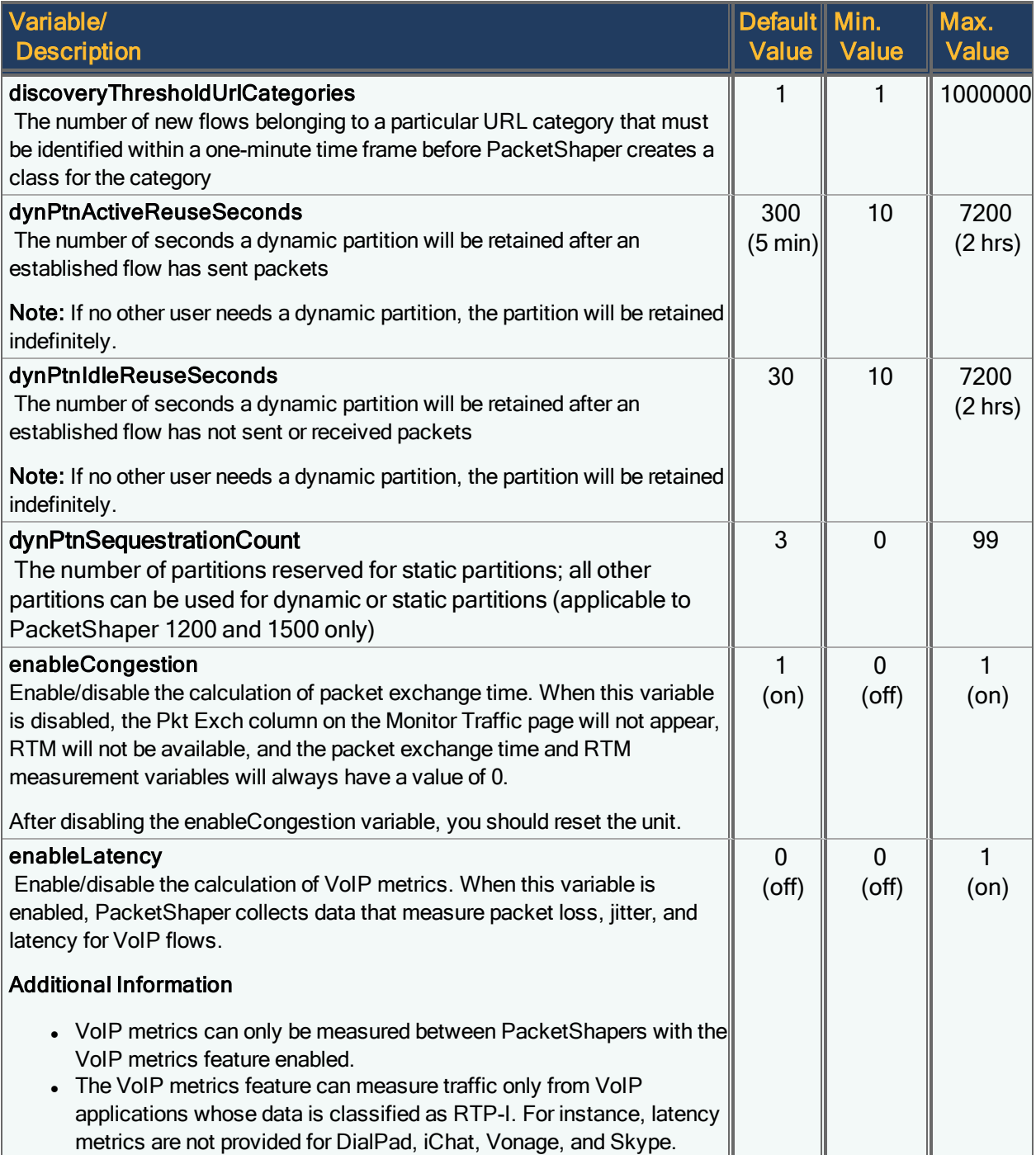

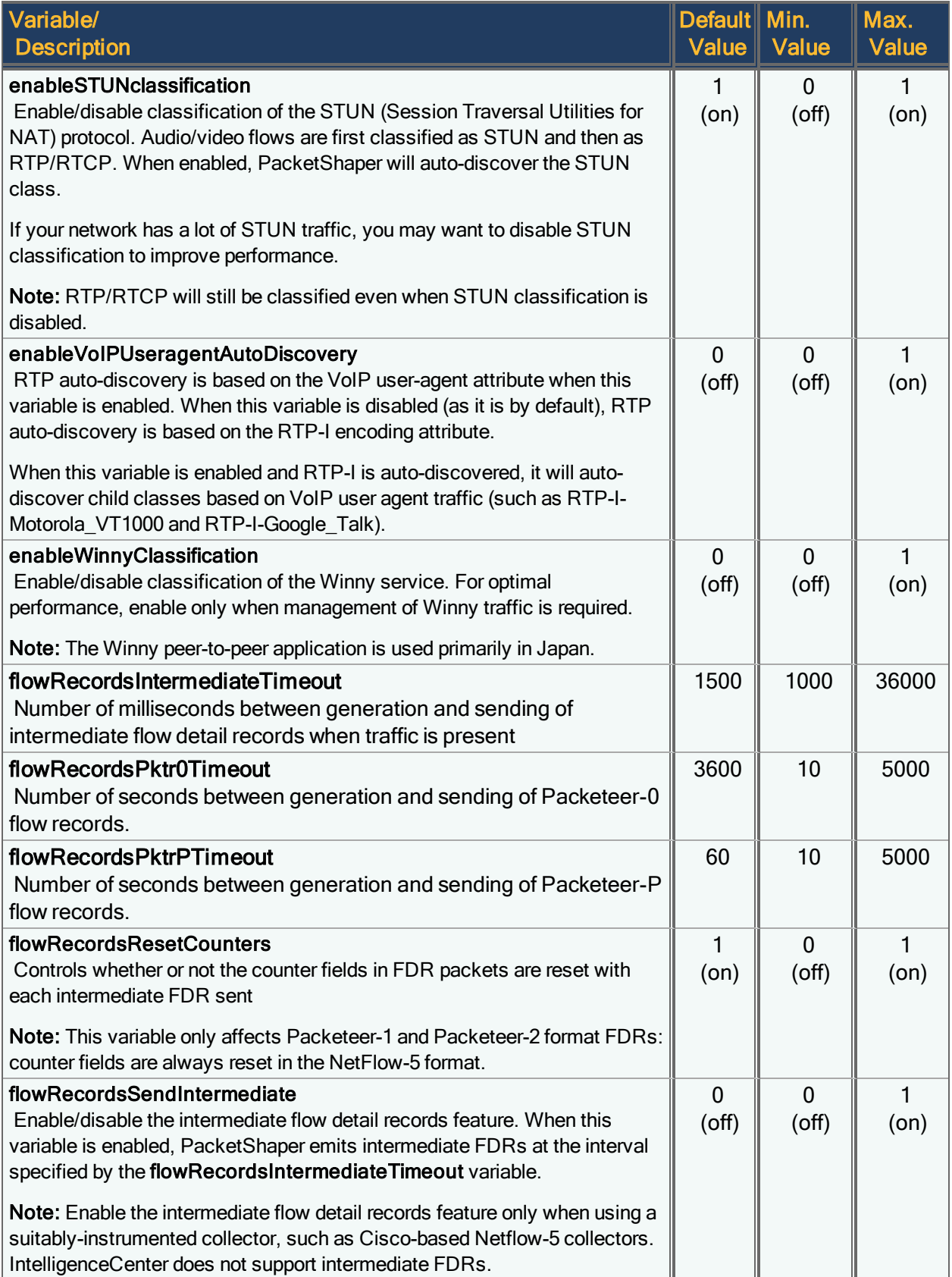

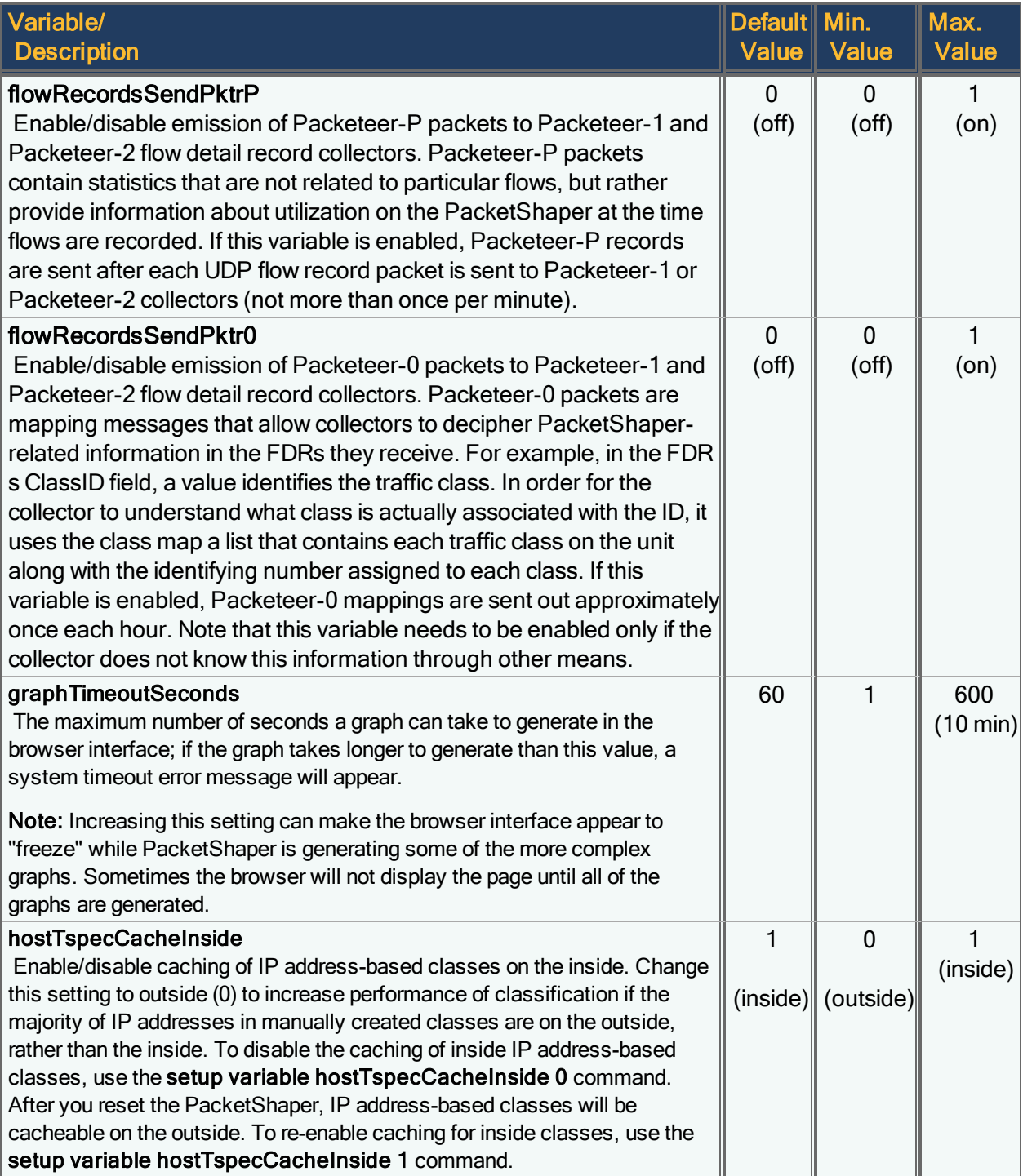

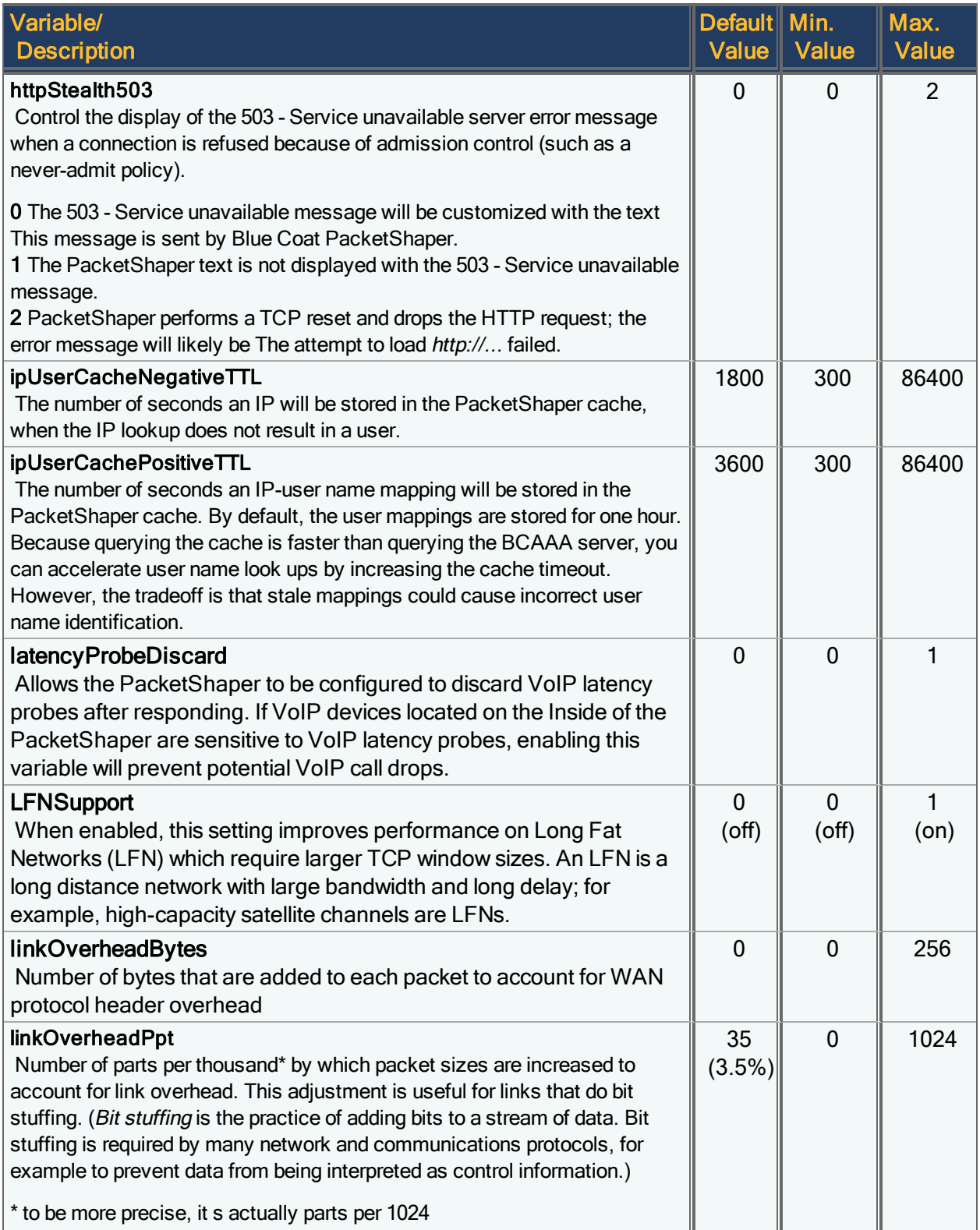

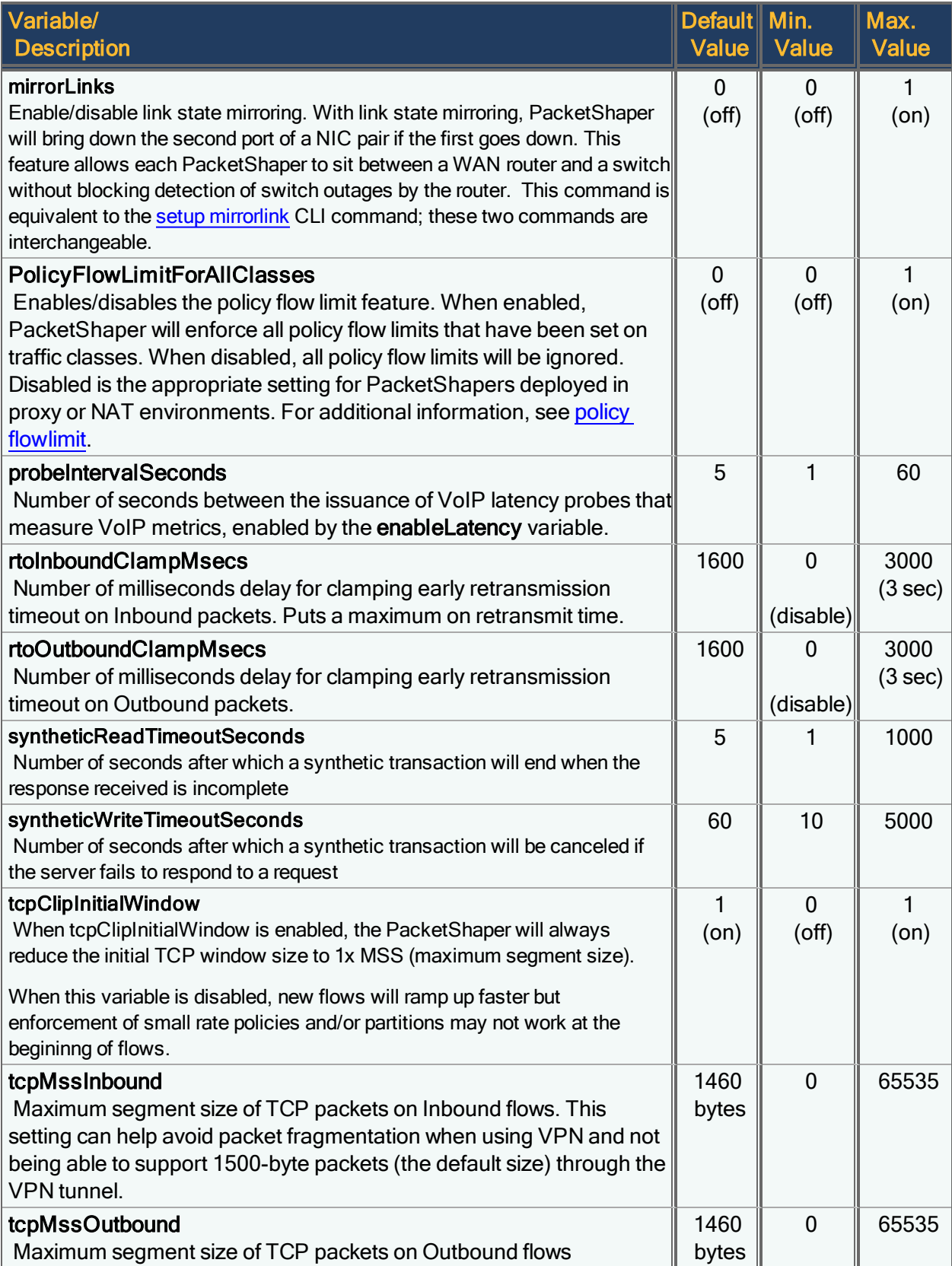

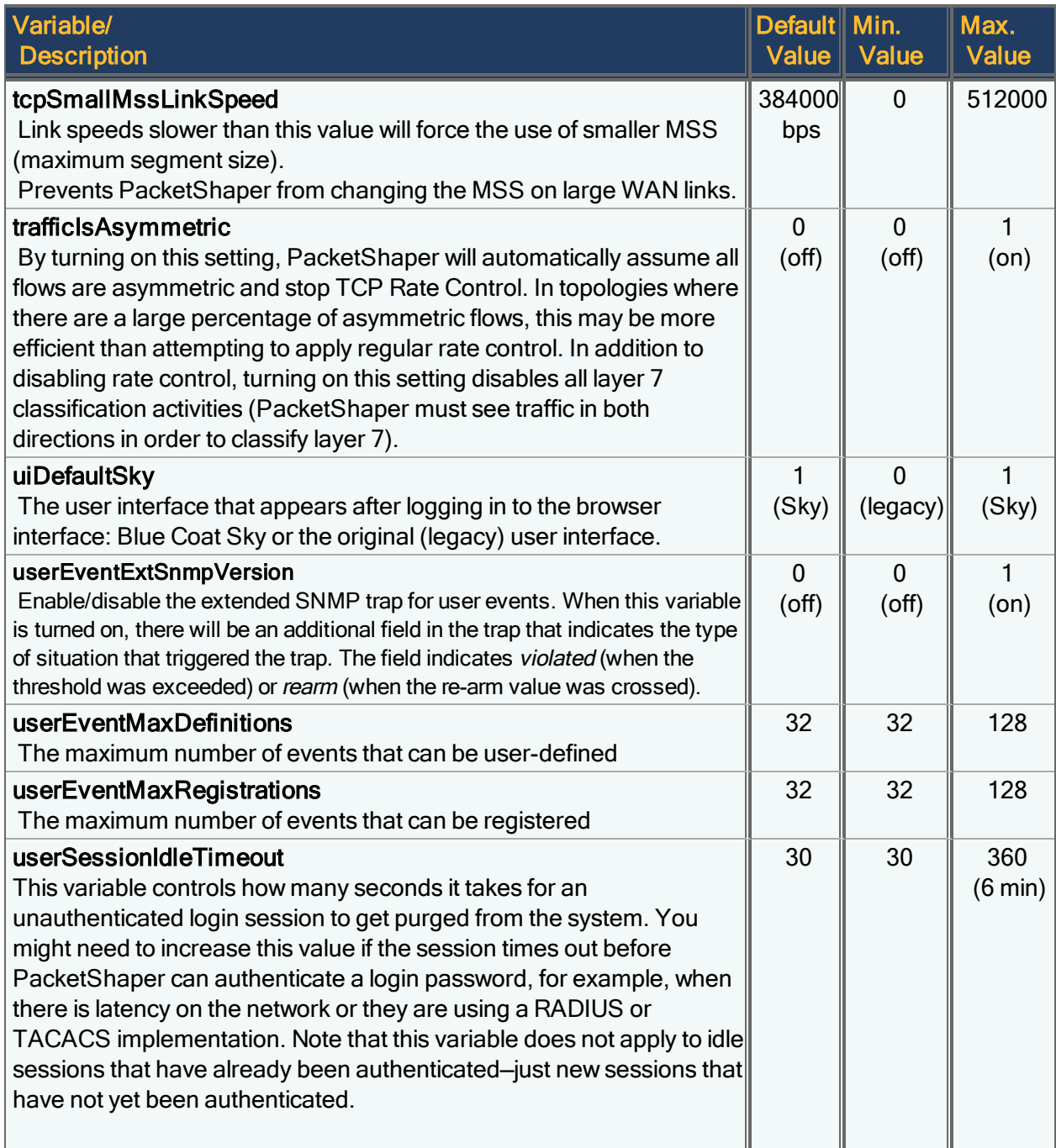

## setup web-proxy

Enable/disable the web proxy feature in the current configuration. When this feature is enabled, the [configured](#page-189-0) web-proxy [server](#page-189-0) handles the WebPulse requests, category map downloads, heartbeat emissions, support status updates, and image updates. Because some PacketShaper features (such as URL categories) access external servers on the Internet, you must configure an explicit web proxy for the PacketShaper if your company's security policy requires that all outbound traffic go through a proxy. The topology should look like this:

LAN Switch-->PacketShaper-->Proxy--->Router-->Internet

setup web-proxy on|off

## setup web-proxy default

Returns web proxy settings to their defaults so that they can be inherited from the parent configuration.

```
setup web-proxy default
```
### setup web-proxy server

Configure the IP address and port of the web proxy server used in the current configuration. All PacketShaper features that access external servers on the Internet will go through the proxy server. This server handles WebPulse requests, category map downloads, heartbeat emissions, support status updates, and image updates.

setup web-proxy server *<ip-address>:<port>*

The  $\leq$ ip-address> of the web proxy server must be reachable by the PacketShaper.

Example:

(i

```
setup web-proxy server 10.9.66.12:8000
```
You may need to add this server's IP address to the firewall's white list, if required.

# setup web-proxy show

Display the web proxy settings in the current configuration.

setup web-proxy show

Sample output:

```
Web Proxy Settings
        Status : on
     Server IP : 10.9.66.12
   Server port : 8000
```
## <span id="page-189-1"></span>setup webpulse

Enables/disables the WebPulse enhanced classification feature in the current configuration. When WebPulse is enabled, the PacketShaper can classify by URL categories, web applications, and web operations. It is enabled by default.

setup webpulse on|off

When you enable WebPulse, you will have the ability to:

- create classes based on specific URL categories, and PacketShaper will then classify web traffic that corresponds to each of these categories into the appropriate class
- auto-discover category classes (you must first create an "all categories" class and enable class discovery)
- create classes based on specific web applications and operations
- auto-discover web application classes

When WebPulse is turned on, PacketShaper will send URL queries to the WebPulse cloud service; the service will look up the URL in its extensive database to find the categories, web applications, and/or actions associated with the URL, and send the response back to PacketShaper for classification. If WebPulse is disabled, the PacketShaper will look up the URL in its cache; if the URL is not in the cache, PacketShaper won't be able to classify the web traffic into a category.

The PacketShaper S500 has the option of using WebPulse Express, a feature that downloads the URL database to the appliance. When WebPulse is enabled and Express is configured, URL queries don't need to be sent to the WebPulse cloud service: they are looked up on the appliance, so classification is much faster. See setup [webpulse](#page-192-0) express.

# <span id="page-190-1"></span>setup webpulse cache-test

Looks up the specified URL in the PacketShaper's local cache and returns the category, web application, and operation names for the URL. Use this command to find out if a URL is in the cache or to see how a URL is being categorized.

setup webpulse cache-test *<url>*

where  $\leq$ url $\geq$  is the URL to be looked up. Follow these guidelines when specifying the URL:

- The "www" is optional unless the server can host more than just Web, or if there is another subdomain you want to look up.
- Enter the URL exactly as it appears in your browser; you can copy the URL from the browser and paste it into the command window.
- Include https:// to do a lookup for a URL hosted on port 443.

### # **setup webpulse cache-test facebook.com**

```
Category: Social Networking
Web application: Facebook
Operation: Unknown
```
G

### # **setup webpulse cache-test groupon.com**

```
No categorization for groupon.com found.
```
If the command responds with No categorization for  $\lt$ url> found, the specified  $\lt$ url> is not in the cache. You can use the setup webpulse [cache-update](#page-190-0) command to query WebPulse for the category.

## <span id="page-190-0"></span>setup webpulse cache-update

Sends a query to the WebPulse cloud service to look up the category, web application, and operation of the URL. The URL and its category ID, web application ID, and operation ID are then placed into the URL cache, overwriting any existing entry. If the setup webpulse [cache-test](#page-190-1) command failed because the URL was not in the cache, you can use the cacheupdate command to find the category, web application, or operation. This command is also useful if you suspect a change in categorization, such as a recent malware notification.

```
setup webpulse cache-update <url>
```
where  $\leq$ url> is the URL to be looked up. Follow these guidelines when specifying the URL:

- The "www" is optional unless the server can host more than just Web, or if there is another subdomain you want to look up.
- Enter the URL exactly as it appears in your browser; you can copy the URL from the browser and paste it into the command window.
- Include https:// to do a lookup for a URL hosted on port 443.

If the command responds with  $\ll$ Unrated>>, the specified  $\ll$ url> is not in the WebPulse database. Check your spelling and try again.

### Examples:

# **setup webpulse cache-update craigslist.org**

Category: Shopping Web application: Craigslist Operation: Unknown

### # **setup webpulse cache-update youtube.com**

```
Category: Open/Mixed Content, Audio/Video Clips
Web application: YouTube
Operation: Unknown
```
### setup webpulse discovery

Enables/disables discovery of specific URL categories, or all categories in the current configuration. By default, discovery is enabled for each category. You may want to disable discovery of the categories that you aren't interested in monitoring or controlling. By doing so, you will not clutter your traffic tree with classes you don't need to track.

setup webpulse discovery on|off|inherit *<category\_name>*|all

where <category\_name> is the exact name of the category. To see a list of category names, use the **setup [webpulse](#page-194-0)** show [categories](#page-194-0) command. If the category name has a space, enclose the name in quotes.

If the unit is in shared mode, you can use the **inherit** option to inherit the category discovery settings from the parent configuration.

### Example

To disable discovery of the Society/Daily Living category:

setup webpulse discovery off "Society/Daily Living"

To reenable discovery of all categories:

setup webpulse discovery on all

### <span id="page-192-0"></span>setup webpulse express

WebPulse Express initiates the download of the entire WebPulse database to a PS-S500 appliance, and regularly downloads incremental updates to the database to keep the local content current. By having a local copy of the database on the appliance, the process of URL categorization and web application identification is significantly faster.

setup webpulse express set {username | password | interval} *<value>*

Contact your Symantec sales representative for the username and password to use with WebPulse Express.

The interval defines how frequently the PacketShaper checks for updates to the WebPulse database. The interval value is a positive integer, defined in seconds; the default value is 60 seconds.

After WebPulse verifies your credentials, the download of the 500MB database will begin. Use the setup webpulse express show command to monitor the status of the download. During the download process, the output will say Loading the Database. When download is complete, it will say Database is loaded, indicating the date and time of the download. If there was a problem loading the database (for example, the user name and password weren't configured properly), the output will say Database is not loaded.

The WebPulse Express username, password, and interval must be specified in separate commands, as shown in the examples below.

### Examples

setup webpulse express set username bcwfname setup webpulse express set password \*\*\*\*\* setup webpulse express set interval 120

### Additional Information:

- The WebPulse Express feature is available on PS-S500 appliances with 64 GB of RAM. Some models may have sufficient memory already; others may require the purchase and installation of a memory upgrade kit. To see if your appliance has sufficient memory, issue the " version " on [page 205](#page-204-0)command.
- WebPulse Express is not available on PS-S200 and PS-S400 models.
- Symantec will email you a username and password for WebPulse Express. Until WebPulse Express is configured properly with the correct user name and password, WebPulse classification will still function but will use the database in the cloud.
- Use the setup [webpulse](#page-189-1) on command to enable URL categorization and web application classification.

To see the status of WebPulse Express, use the following command:

### **setup webpulse express show**

Database is loaded at 2015-01-16 14:33:02. Current database version is 350160400. Database will update every 60 seconds. Username: BCWF-DEC2814 Password: \*\*\*\*\*\*

## setup webpulse express-test

Looks up the specified URL in WebPulse Express database and returns the category, web application, and operation names for the URL. Use this command to find out if a URL is in the database or to see how a URL is being categorized.

setup webpulse express-test *<url>*

where  $\langle \text{url}\rangle$  is the URL to be looked up. Follow these guidelines when specifying the URL:

- The "www" is optional unless the server can host more than just Web, or if there is another subdomain you want to look up.
- Enter the URL exactly as it appears in your browser; you can copy the URL from the browser and paste it into the command window.
- Include https:// to do a lookup for a URL hosted on port 443.
- # **setup webpulse express-test facebook.com**

```
Category: Social Networking
Web application: Facebook
Operation: Unknown
```

```
# setup webpulse express-test groupon.com
```

```
No categorization for groupon.com found.
```
If the command responds with No categorization for  $\lt$ url> found, the specified  $\lt$ url> is not in the database. You can use the setup webpulse [cache-update](#page-190-0) command to query WebPulse for the category.

## setup webpulse map-download

Initiates a download of the latest WebPulse mapping files for identifying URL category names, web application names, and web operation names.

```
setup webpulse map-download
```
The WebPulse maps support the following features:

- URL categorization: The category map associates URL category names with numeric IDs. PacketShaper refers to the map to look up the category name after WebPulse has assigned a category ID to a flow.
- Web application identification: The web application map associates web application names with numeric IDs, and lists the operation IDs applicable to the application. PacketShaper refers to the map to look up the application name after WebPulse has assigned an application ID to a flow. In addition, PacketShaper uses the map to determine which operations are applicable to an application, for example, to create a class for a specific operation for a web application (such as Facebook-Post Messages, Gmail-Upload Attachment).

### Additional Information

G

- When you enable WebPulse, the latest map files are automatically downloaded to your PacketShaper. Thereafter, PacketShaper automatically downloads the maps every day and after a device reset, regardless of whether the files have changed or not.
- You will see a Success message after the download completes. The map files are downloaded, replacing the current files (even if the file hasn't changed). The version number is also indicated.
- The map version is incremented when a category, web application, or operation has been added, renamed, or deleted.

## setup webpulse reset

Clears the URL cache on the PacketShaper, deletes the cache backup, and returns all WebPulse settings to their defaults. If WebPulse Express is in use, the reset command removes the on-box database and clears the Express username and password. This command returns the feature to its factory default settings: WebPulse is enabled and discovery is enabled for all URL categories.

setup webpulse reset

Because this command deletes the cache as well as its backup copy in the PacketShaper 9.1026/urlcat/cache folder, use this command with caution. You will have an opportunity to confirm the reset after you enter the command.

## <span id="page-194-0"></span>setup webpulse show

Displays additional information about WebPulse statistics, caches, service points, and so forth.

setup webpulse show categories|statistics|cache|service|applications|operations

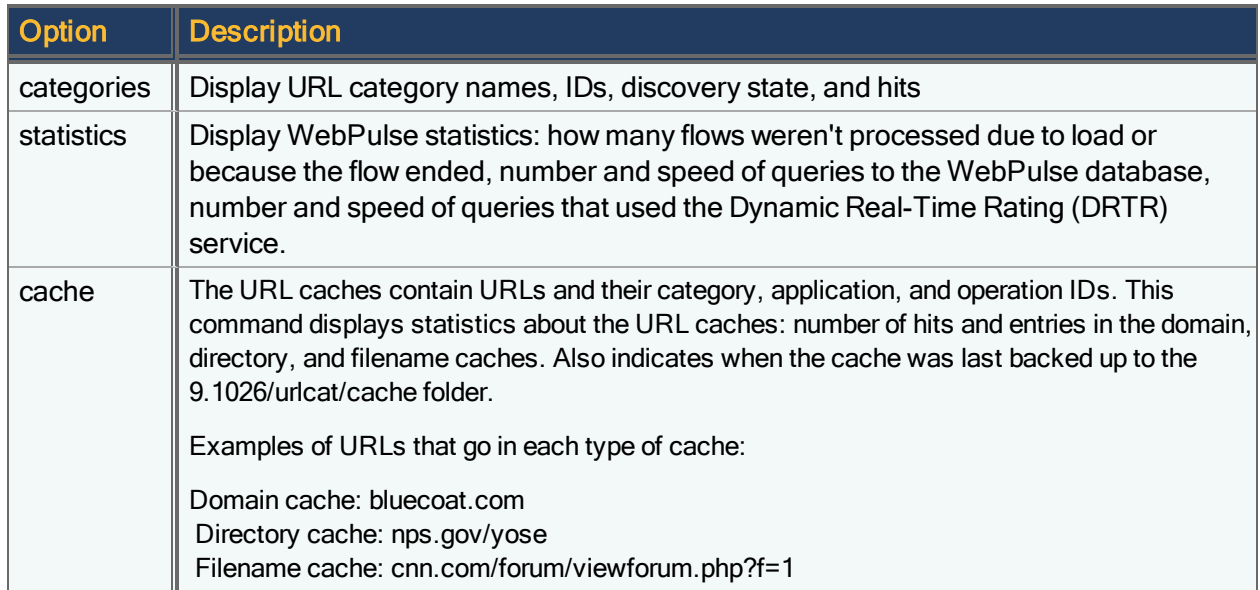

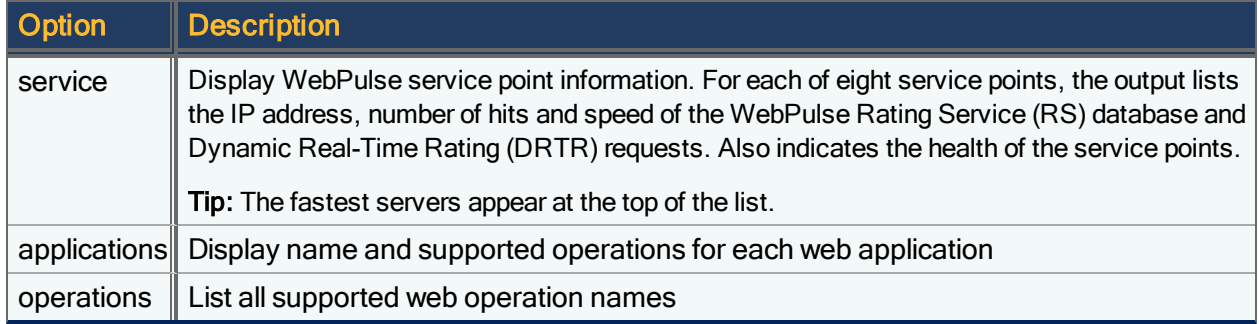

### Examples:

#### **setup webpulse show statistics**

Unprocessed Flows

```
Current Daily Unprocessed Due to Load: 0
  Average Daily Unprocessed Due to Load: 0
   Current Daily Unprocessed Due to Flow Ended: 89
   Average Daily Unprocessed Due to Flow Ended: 102
```
Service Points

```
Current Daily Queries : 161
Current Daily Query RTT : 48 ms
Average Daily Queries : 598
Average Daily Query RTT : 51 ms
Current Daily DRTR Queries : 3
Current Daily DRTR Query RTT : 966 ms
Average Daily DRTR Queries : 0
Average Daily DRTR Query RTT : 0 ms
```
#### **setup webpulse show cache**

```
Cache
   Daily Queries : 1100
   Average Daily Queries : 2417
   Cache Hits : 926
   Average Daily Cache Hits: 1736
   Average Cache Efficiency: 71.83%
Domain Cache
   Cache Hits : 872
   Average Daily Cache Hits: 1575
   Number of Entries : 575
   Average Hourly Size : 516
Directory Cache
```

```
Cache Hits : 54
   Average Daily Cache Hits: 161
   Number of Entries : 930
   Average Hourly Size : 863
Filename Cache
   Cache Hits : 0
   Average Daily Cache Hits: 0
   Number of Entries : 0
   Average Hourly Size : 0
URL Cache Backup Status:
   Cache backup successfully updated on Tue Aug 3 14:56:20 2010
    To show details about WebPulse Express, use the setup webpulse express show command.
```
shutdown

Shut down the operating system and file system and power off the PolicyCenter S-Series. This command is used to prepare the appliance for transport.

shutdown

ĩ.

# synthetic add

Create a new synthetic transaction in the current configuration. Using synthetic transactions allows PacketShaper to initiate ICMP, web, or other TCP transactions at periodic intervals to verify the availability of critical hosts.

synthetic add *<interval>*[,*<repeat>*] [*<id>*] *<url>*

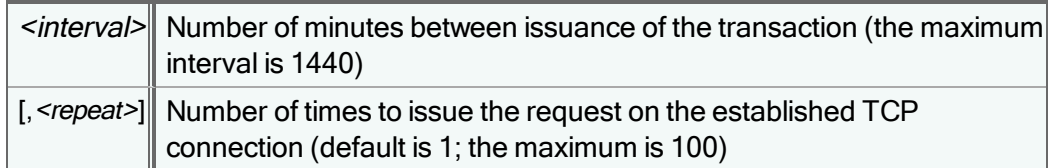

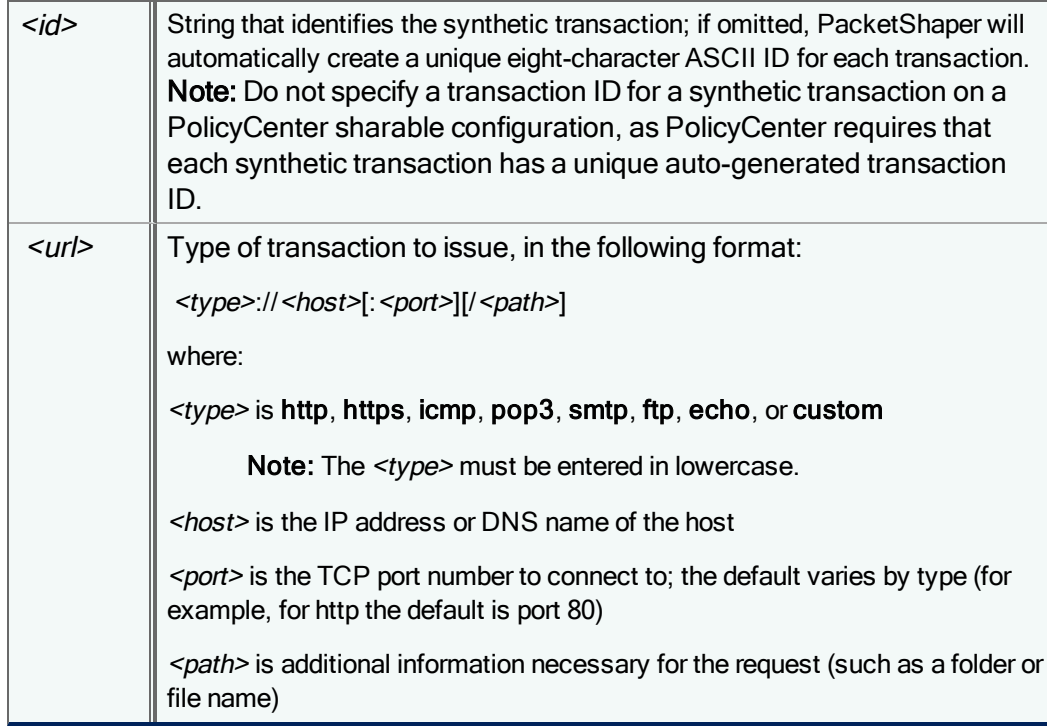

Additional information about each type:

- The http type will issue a GET request for the file specified by the  $\leq$  parameter. (The default port is 80.)
- The https type does an SSL handshake and issues a GET request for the file specified by the  $\leq$ path> parameter. (The default port is 443.)
- The icmp type sends a ping request to the designated server, using the ICMP-ECHO Protocol (RFC 792). Example: synthetic add 17,2 "icmp://www.bluecoat.com"
- The smtp and pop3 types also do not send or receive mail; they issue a single command over the channel to elicit a response. (The default port is 25.)
- The ftp type will issue a single retrieve command (RETR) for the file specified in the  $\leq$ path> parameter but doesn t do any user authentication. (The default port is 21.)
- The echo type sends a string to the designated host and the host echos it back. TCP echo requires that the target host have an echo server process running and listening on port 7. The optional <path> argument has the format <length>[/<fill>] where <length> is the number of bytes to send on each request (the default is 512) and <fill> is a string to fill the request buffer. The <fill> string can be up to 511 bytes.

For example:

echo://test.domain.com/10/xyz

The above example sends requests containing xyzxyzxyzx (10 bytes).

• The custom type allows you to specify a series of requests to be sent alternatively for as many messages as requested by the <repeat> parameter. The request strings are separated by the | character. For example:

custom://my.test.com:25/HELO|MAIL FROM:<br/>>bob>|RCPT TO:<br/>>brett>|DATA|hey|.

The above example sends a simple message to a mail server on port 25 (the default port for SMTP).

# synthetic delete

Delete a synthetic transaction in the current configuration.

synthetic delete *<id>*

where  $\langle i \phi \rangle$  is the identifying name specified in the **synthetic add** command. To view IDs of all synthetic transactions, use the **[synthetic](#page-198-0) show** command.

When a synthetic transaction is deleted, its corresponding Inbound/SyntheticTransactions or Outbound/SyntheticTransactions traffic class is not deleted, so that measurement data can still be retrieved from that traffic class. Even after the synthetic transaction is deleted, network traffic may still be classified in that traffic class until the class is also manually removed.

# synthetic options

Create traffic classes in the current configuration for the hosts specified in synthetic transactions. The classes will be created in the Synthetic Transactions class.

synthetic options create-classes show|on|off|default

The default value is on. If you have already created traffic classes for your critical hosts and you want synthetic transaction measurement data to be recorded in these classes, set this option to off.

If you use the CLI command synthetic options create-classes on to create traffic classes for synthetic transactions hosts and then later issue the command synthetic options create-classes off to turn off this option, any traffic classes already created for previous synthetic transactions will remain a part of the configuration's traffic tree.

When the **synthetic option create-classes default** command is issued for an individual PacketShaper or a PolicyCenter parent configuration at the top of the PolicyCenter configuration tree, this command restores the default on value. When this command is issued for a PolicyCenter child configuration, the child configuration clears its local setting and inherits the synthetic option create-classes on|off value from its parent configuration.

## <span id="page-198-0"></span>synthetic show

Display information about synthetic transactions in the current configuration.

synthetic show

G.

The output displays all the active synthetic transactions, when they are next scheduled to run, and a count of how many TCP connections have been attempted and were accepted.

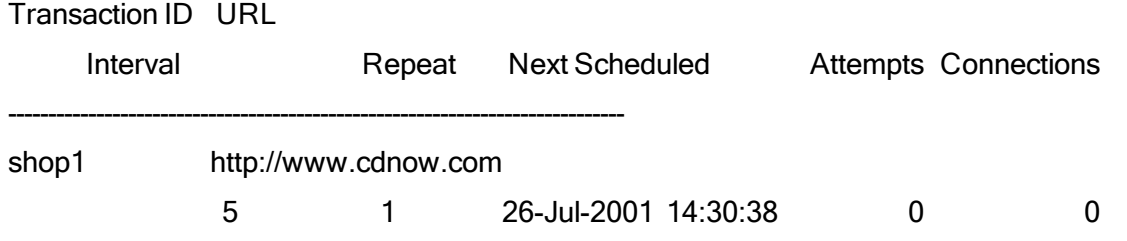

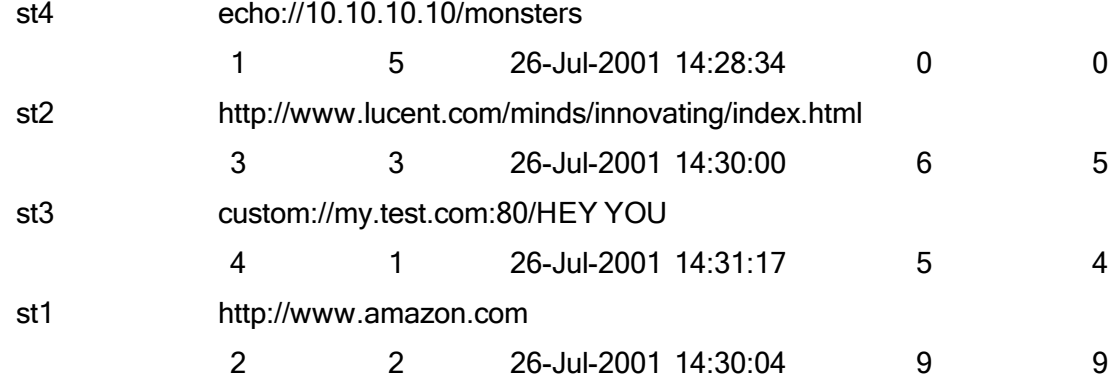

# <span id="page-199-0"></span>ul add

Add entries to an existing user list in the current configuration. When specifying multiple names, separate each with a space.

ul add <user *list>* u:<user> | g:<group> [u:<user> | g:<group> ...]

where <user list> is an existing user list name, and <user> and <qroup> must be specified in the <domain-name>\<user or group name> format. To differentiate between user and group names, you must precede each name with u: or g:.

Example:

```
ul add list1 g:cal\group-marketing u:cal\john.smith u:cal\peter.hanson
```
## ul delete

Remove one or more users or groups from an existing user list in the current configuration.

ul delete *<user\_list>* u:<user> | g:<group> [u:<user> | g:<group> ...]

where <user list> is an existing user list name, and <user> and <group> must be specified in the <domain-name>\<user or group name> format.

## ul new

Create a user list in the current configuration by defining a unique name and specifying the user and group names that should be included in the list. When specifying multiple names, separate each with a space.

ul new *<user list>* u:<user> | g:<group> [u:<user> | g:<group> ...]

where  $\leq$ user list> is a descriptive name, up to 127 characters; the slash ( $\prime$ ) and backslash (\) characters may not be used. The <user> and <group> must be specified in the <domain-name>\<user or group name> format. To differentiate between user and group names, you must precede each name with **u**: or **g**:.

To [add](#page-199-0) entries to the user list after it's created, use the ul add command.

Examples:

```
ul new list2 u:ny\pharrison u:ny\speters g:ny\group-sales
ul new list3
```
The ul new command does not validate the existence of the user and group names.

# ul override

î.

For PolicyCenter/ Units in shared mode only

Override an inherited user list by creating a local copy of the list.

```
ul override <list-name>
```
where <user list> is an existing user list name. You must make a local copy of an inherited user list before you can change the user list on the child configuration.

# ul publish

For PolicyCenter/ Units in shared mode only

Publish a local or overridden user list.

```
ul publish <list_name>
```
where <user list> is an existing user list name.

# ul reformat

This command ensures v9.2.1 user lists are formatted properly after upgrading to v9.2.2 or higher.

```
ul reformat upgrade
```
The upgrade option adds u: before each user name in the list because a prefix is necessary to distinguish user names from group names in v9.2.2+. It performs the operation on all user lists at once.

If you fail to use the upgrade command, user list classification will still work properly. However, you will see an "invalid entries in the list" error if you ever try to modify the list, and you will need to manually add the u: prefix on each user name (or run the ul reformat upgrade command to fix all user lists).

## ul rm

f.

Remove a user list from the current configuration.

```
ul rm <user_list>
```
User lists cannot be removed if they are currently being used in a class matching rule.

# ul show

Display a list of all user lists defined in the current configuration or show the details of a specific user list.

ul show [*<list\_name>*]

To show all user lists, as well as the user and group names in each list:

ul show \*

User and group names are listed alphabetically.

# unit assign

Assign a unit to a different PolicyCenter configuration.

When a PacketShaper subscribes to PolicyCenter, a unique configuration for that unit is created in the configuration tree, then assigns the unit to that configuration. When you assign a unit to a sharable configuration, the unit remains attached to its individual unique unit configuration, so that unit configuration will appear in the configuration tree below the sharable parent configuration to which it is assigned. Because the unit is not directly assigned to a sharable configuration, changes made to the individual unit configuration will not affect its sharable parent configuration. The unit will, however, continue to inherit the settings from its sharable parent.

```
unit assign <unit_name>|<unit_sn> [cfg_path]
```
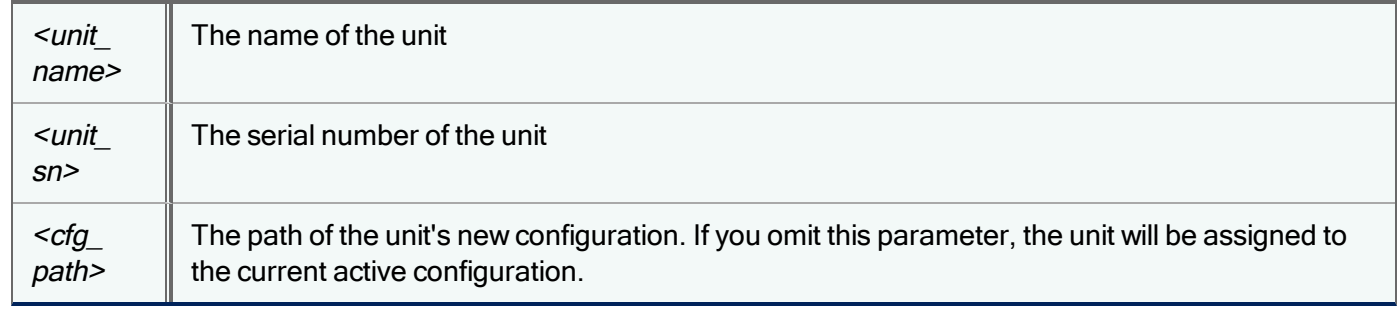

You cannot assign a unit to a [draft](#page-60-0) configuration. To try a draft configuration on a unit, use the command draft try.

# unit clean

Ħ

Deletes old unit status entries from the directory server, so that they will no longer clutter the **config show** command's output. You can specify the minimum age of entries to be deleted, where age is the number of seconds since the corresponding unit has reported status to the directory server. Does not delete any configurations.

unit clean [<age in seconds>]

# unit details

Display detailed information about the selected unit, such as model number, serial number, IP address, image version, PolicyCenter information, and the unit's banner messages.

unit details <*unit\_name*>|<*unit\_sn*>

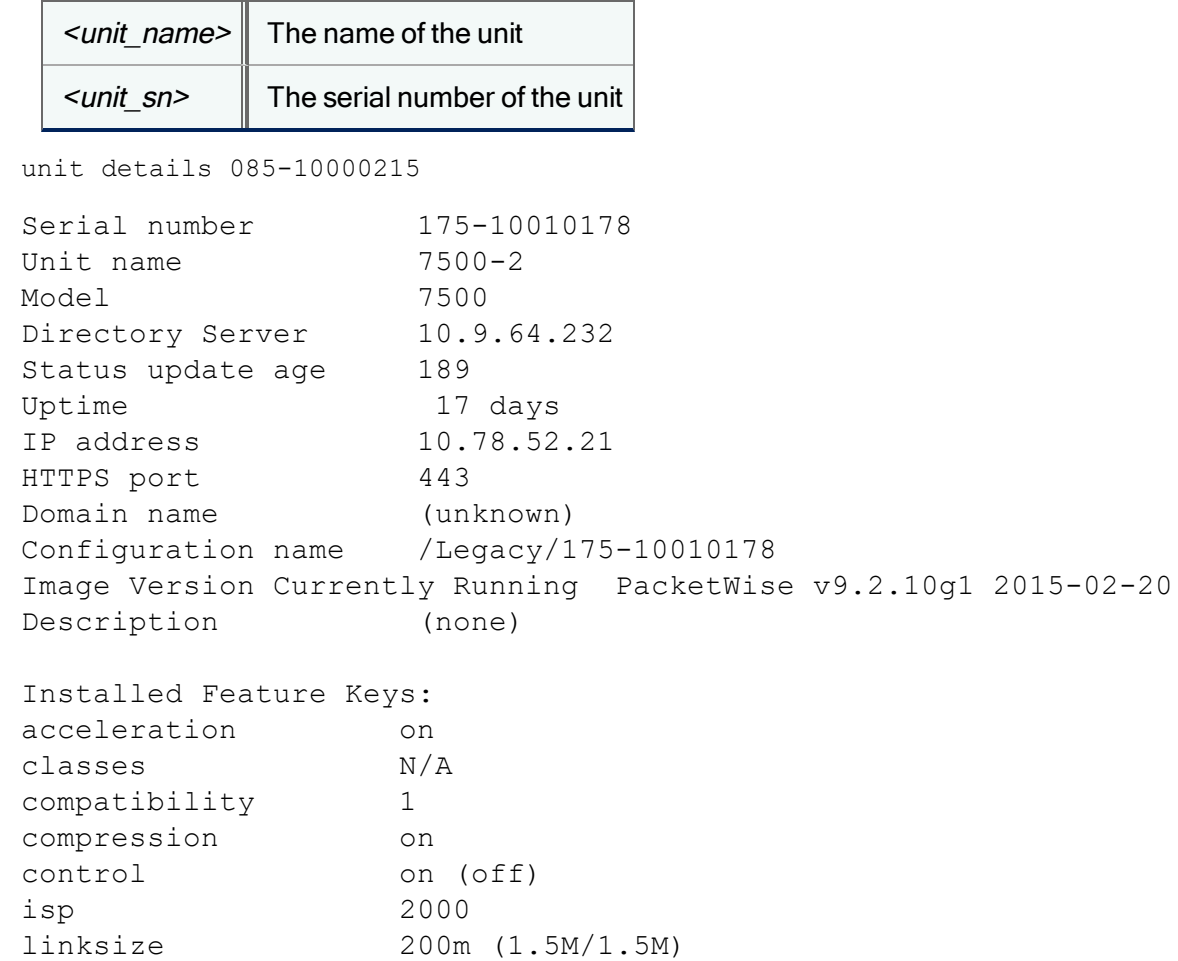

The status update age is the number of seconds that has elapsed since the unit confirmed its connection to PolicyCenter, while the uptime is the number of hours that the unit has reported a consistent connection. (After resetting the unit, the uptime will be 0.)

## unit rename

Give a new name or assign a different name to a PacketShaper. You can identify the unit by unit name or serial number.

unit rename *<unit\_name>*|*<unit\_sn> <unit\_name>*

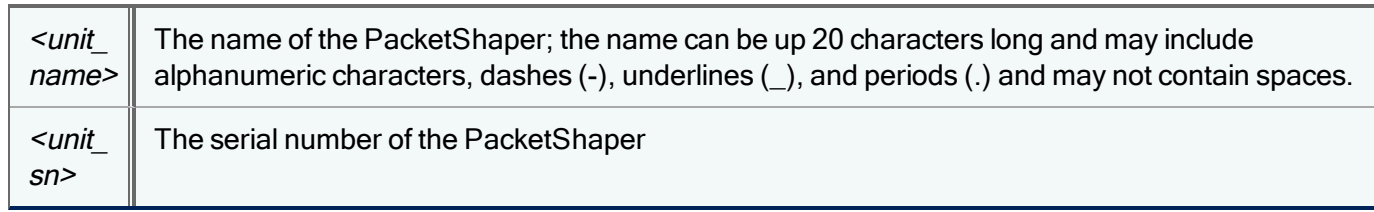

The following example identifies a unit by its serial number, and gives it the name ShaperOne.

```
unit rename 025-10000215 ShaperOne
```
### unit show

Display information for all PacketShapers assigned to PolicyCenter, such as serial number, unit name, the name of its assigned PolicyCenter configuration, the unit's domain name and IP address.

unit show

f

Although unit names can be up to 20 characters long, the unit show output displays only the first 16 characters of the name.

## unit sync

Show unit sync status. The output displays the amount of time since PolicyCenter last contacted each subscribed unit.

unit sync

### Example output:

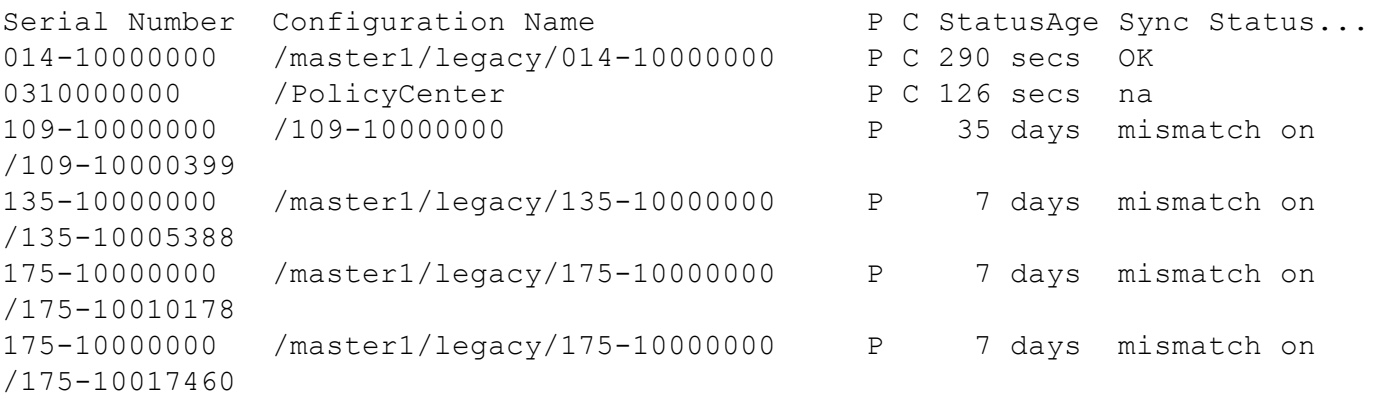

Legend:

P: Configuration digests have been posted for the unit C: Configuration digests have been confirmed by the unit

## unit versions

Identify the software version of each unit assigned to PolicyCenter.

unit versions

#### For example:

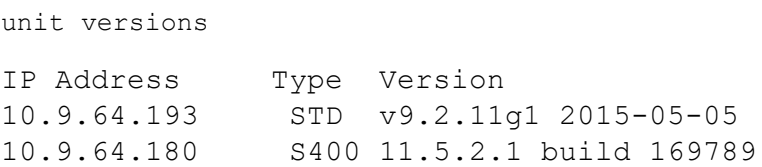

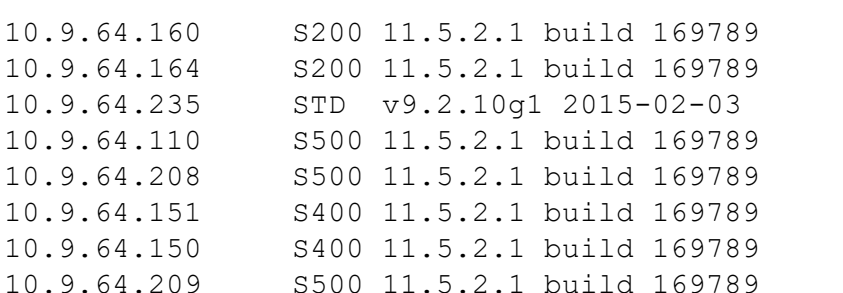

10.9.64.183 S400 11.5.2.1 build 169789 10.9.64.184 S400 11.5.2.1 build 169789 10.9.64.182 S400 11.5.2.1 build 169789

# uptime

Determine how long the PolicyCenter appliance has been up and running. It measures the time since the unit was booted, either from a power-up or a software reset.

<span id="page-204-0"></span>uptime

## version

Display the PolicyCenter software version that is currently running, build number (release ID of the active image), model, and serial number. Use the verbose option to list the part number, the inside and outside MAC addresses, and installed license keys.

version [verbose]

### Example:

```
# version
     Version: PolicyCenter 1.1.1.1 build 174115
     Product: PolicyCenter S200
     Serial Number: 000000000
     Memory: 5.8GB RAM, 4GB System Disk total, 3.2GB System Disk
available
Copyright (c) 1996-2015, Blue Coat Systems, Inc. All rights reserved.
```
## <span id="page-204-1"></span>watch add

Add a router to the watch mode router list (the routers whose traffic is being monitored) in the current configuration.

watch add *<name> <MAC address>*

where

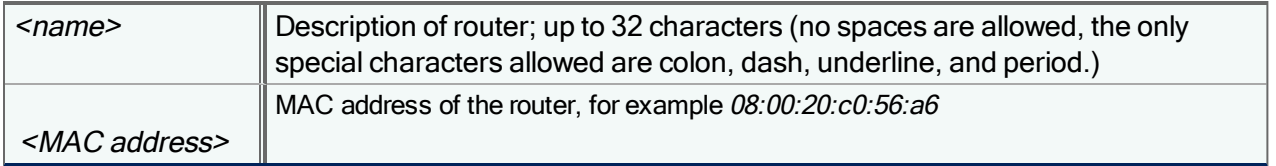

Example:

watch add router1 08:00:20:c0:56:a6

<span id="page-205-1"></span>A PacketShaper in watch mode can monitor traffic from up to 256 routers.

# watch delete

Delete a router from the watch mode router list in the current configuration.

watch remove *<name>*

where <name> is the name that was defined when the router was added. To see a list of defined router names, use the [watch](#page-205-0) show command.

Example:

<span id="page-205-0"></span>watch remove router1

# watch show

Display the watch mode settings in the current configuration. The output lists the current management port and configured watch mode routers.

watch show

Example:

watch show

Watch Mode Status: Enabled Management Port: MGMT

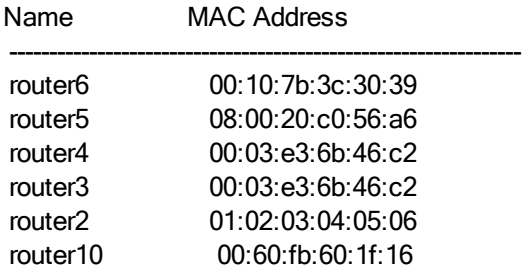

The following information is displayed in this screen:

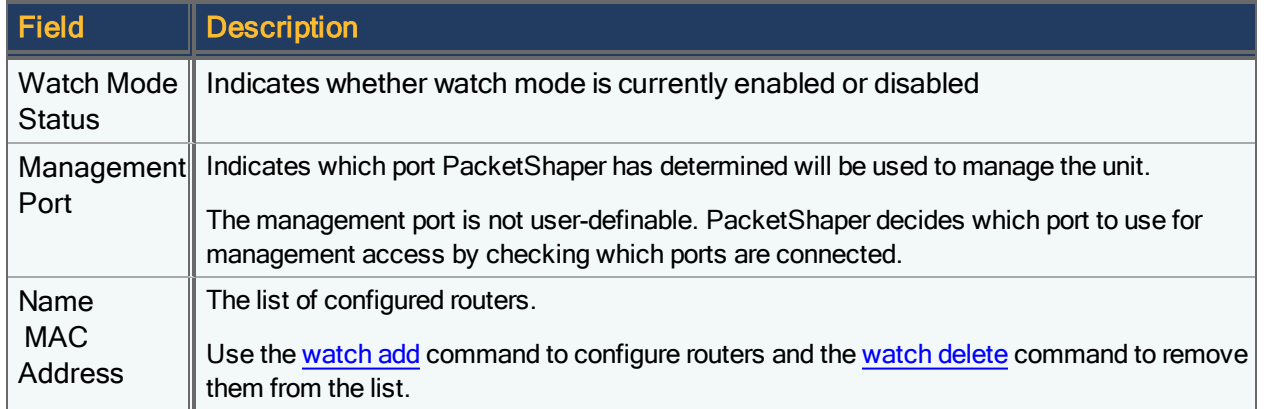